**CENTRO UNIVERSITARIO TECNOLÓGICO CEUTEC**

**FACULTAD DE INGENIERÍA**

# **PROYECTO DE GRADUACIÓN O PRÁCTICA PROFESIONAL**

# **SISTEMA DE ADMINISTRACIÓN DE CENTRO MÉDICO**

**SUSTENTADO POR:**

# **JUAN CARLOS JIRÓN PORTILLO, 31551109**

# **PREVIA INVESTIDURA AL TITULO DE LICENCIATURA EN INGENIERÍA EN INFORMÁTICA**

**TEGUCIGALPA HONDURAS, C.A.**

**JULIO, 2020** 

**CENTRO UNIVERSITARIO TECNOLÓGICO**

# **CEUTEC**

**INGENIERÍA EN INFORMÁTICA**

# **AUTORIDADES UNIVERSITARIAS**

# **RECTOR**

# **MARLON ANTONIO BREVÉ REYES**

# **SECRETARIO GENERAL**

# **ROGER MARTÍNEZ MIRALDA**

# **VICERRECTORA ACADÉMICA CEUTEC**

# **DINA ELIZABETH VENTURA DÍAZ**

# **DIRECTORA ACADÉMICA CEUTEC**

#### **IRIS GABRIELA GONZALES ORTEGA**

**TEGUCIGALPA, M.D.C HONDURAS, C.A.**

**JULIO, 2020**

# **SISTEMÁ DE ADMINISTRACIÓN DE CENTRO MÉDICO**

# **TRABAJO PRESENTADO EN EL CUMPLIMIENTO DE LOS REQUISITOS EXIGIDOS PARA OPTAR AL TÍTULO DE:**

**INGENIERÍA EN INFORMÁTICA**

**ASESOR:**

# **LOURDES LORENA MENDOZA MEDINA**

# **TERNA EXAMINADORA: DAVID EDUARDO NAVAS FLORES VANIA ELIZABETH PÉRDOMO CHIRINOS CARLOS ROBERTO PÉREZ DUBÓN**

**TEGUCIGALPA, M.D.C. HONDURAS, C.A.** 

**JULIO, 2020**

# **HOJA DE FIRMAS**

Los abajo firmantes damos fe, en nuestra posición de miembro de Terna, Asesor y/o Jefe Académico y en el marco de nuestras responsabilidades adquiridas, que el presente documento cumple con los lineamientos exigidos por la Facultad de Ingeniería y Arquitectura y los requerimientos académicos que la Universidad dispone dentro de los procesos de graduación.

Ing. Lourdes Lorena Mendoza Medina

**\_\_\_\_\_\_\_\_\_\_\_\_\_\_\_\_\_\_**

Asesor CEUTEC

Ing. David Eduardo Navas Flores

**\_\_\_\_\_\_\_\_\_\_\_\_\_\_\_\_\_\_**

Coordinador de Terna

Ing. Vania Elizabeth Pérdomo Chirinos Ing. Carlos Roberto Pérez Dubón

Miembro de Terna Miembro de Terna

Ing. Bianca Tatiana Rosales

**\_\_\_\_\_\_\_\_\_\_\_\_\_\_\_\_\_\_**

Jefe Académico de Informática | CEUTEC

# **DEDICATORIA**

El presente proyecto de graduación es un fruto de mi esfuerzo y perseverancia. Lo dedico principalmente a Dios por brindarme salud, sabiduría, fuerza, perseverancia y por haberme ofrecido una familia llena de amor.

A mi Madre Gloria Alicia Portillo, si no fuera por ella no sería la persona que soy, le agradezco sus consejos y constantes esfuerzos por hacerme un hombre de bien, y encaminarme en los caminos de Dios. Por apoyarme incondicionalmente en mi sueño de convertirme próximamente en "Ingeniero".

A mi Padre Juan Bautista Jirón, gracias por su ayuda y por sus constantes consejos, por su incansable apoyo y por motivarme en los momentos en que sentía que me rendía.

En General a toda mi familia, son la piedra angular de mi vida, ya que siempre tuve el apoyo y la motivación de cualquiera de ellos para continuar esforzándome hasta lograr mi meta final.

#### **Juan Carlos Jirón Portillo**

# **AGRADECIMIENTOS**

Agradezco en primer lugar a Dios, por las infinitas bendiciones que me ha dado a lo largo de mi vida y las que están por venir. Gracias por todas las puertas que ha abierto a lo largo de la carrera para poder desarrollar los distintos proyectos que me fueron asignados.

A mi Asesora de Tesis, Ing. Lourdes Mendoza, por toda la ayuda que me brindó durante la realización de mi Tesis, Dios la bendiga siempre y a toda su familia.

A mis Catedráticos, sus enseñanzas, experiencias, consejos y conocimientos que me transmitieron a mí, a mis demás compañeros de carrera.

A la Dirección Nacional de Investigación e Inteligencia, por brindarme la oportunidad de realizar mí proyecto de graduación, en el Departamento de Desarrollo de Software.

#### **Juan Carlos Jirón Portillo**

# **RESUMEN EJECUTIVO**

Actualmente y debido al surgimiento de nuevas enfermedades y las ya existentes las personas tienen la necesidad de asistir a un centro médico para poder recibir una atención médica de calidad, necesitan disponer de su información médica completa y detallada, el presente documento fue obtenido mediante el estudio profesional y detallado de las operaciones de las Clínicas del Departamento Médico de la Dirección Nacional de Investigación e Inteligencia, cabe mencionar que para este informe la investigación se realizó en la Clínica Principal ubicada en la Carretera al Batallón, Aldea Mateo, la cual brinda atención médica en un horario desde las 07:30 AM a 07:00 PM del día de Lunes a Sábados a los empleados de la institución y a su núcleo familiar (Esposo(a), Hijos y Padres) que necesiten de su servicio.

Luego de conversar con Doctores y Enfermeras que brindan la atención en esta clínica se evidenciaron las carencias existentes debido a lo difícil que es llevar un control manual de la atención brindada a los pacientes la necesidad de agilizar y simplificar el proceso de obtención de los datos del paciente para generar el historial clínico, reducir el espacio ocupado por los expedientes físicos en la clínica, la necesidad de contar con un control eficiente de los medicamentos, exámenes, radiografías, patologías y la evolución del paciente ante ellas, lo anterior nos evidencia la gran importancia de la existencia de un historial clínico que colabore con la labor del médico desde los puntos de vista asistencial, ético y médico-legal. Todos los aspectos que rodean y afectan el expediente clínico no pueden ser obviados por el profesional médico.

Luego de haber podido identificar el problema y la importancia de dar respuesta a lo antes mencionado, se ha implementado una solución informática que abarque cada uno de los campos antes descritos, mediante una aplicación que sea desarrollada para ser vista desde cualquier plataforma ya sea computadora, celular inteligente, tablet, entre otros.

Palabras clave: patologías, paciente, expediente clínico.

# <span id="page-7-0"></span>**TABLA DE CONTENIDO**

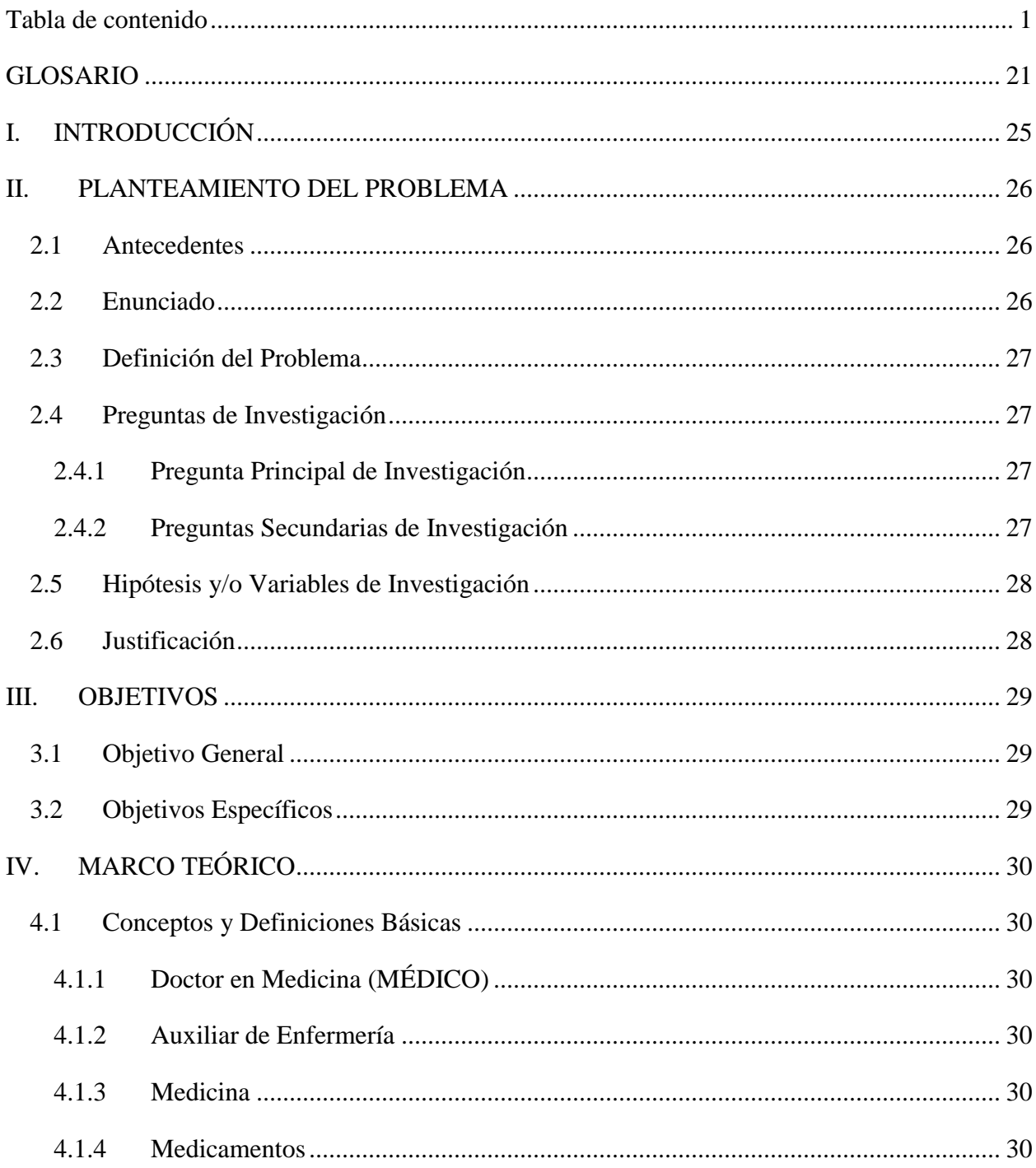

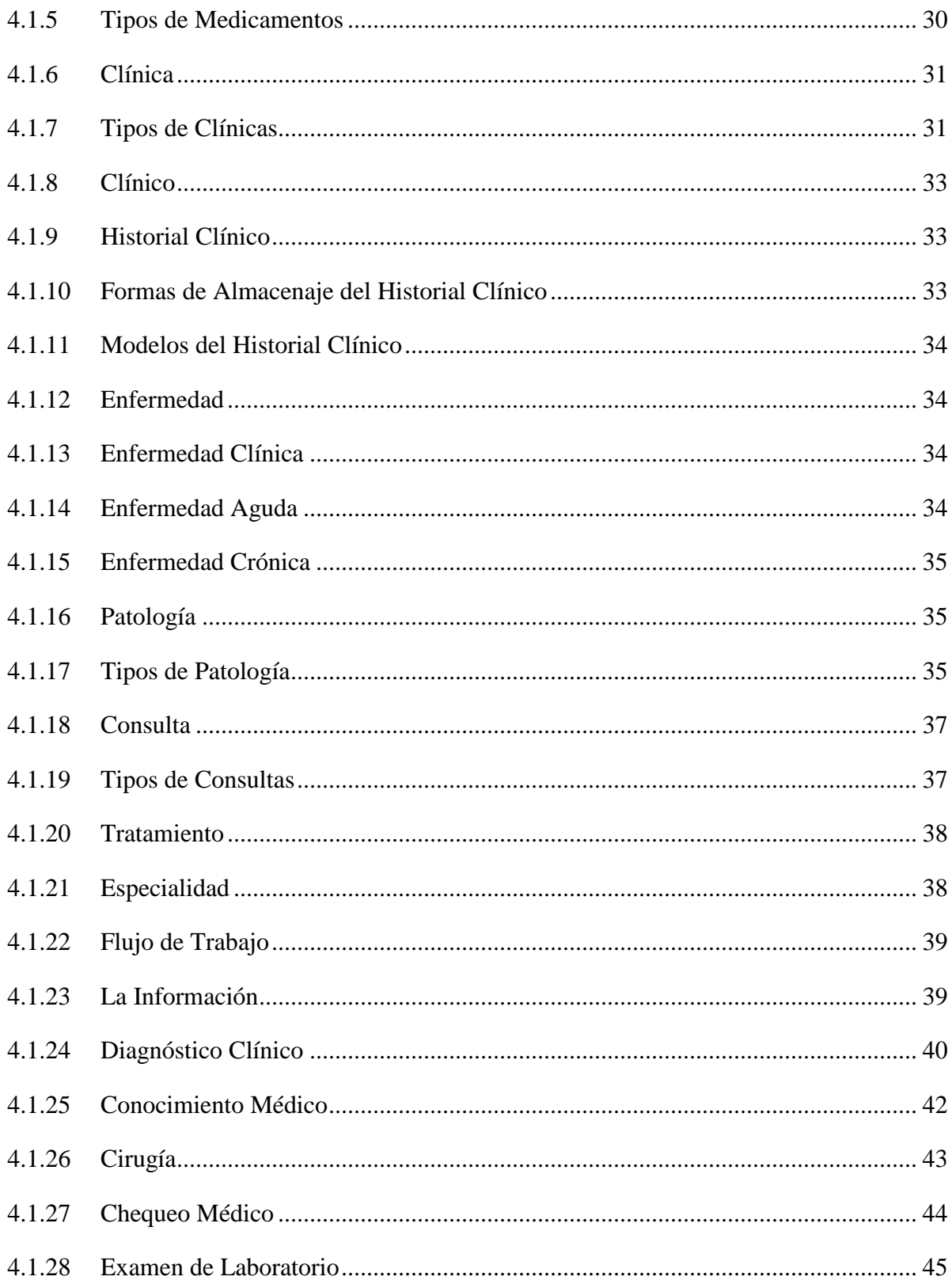

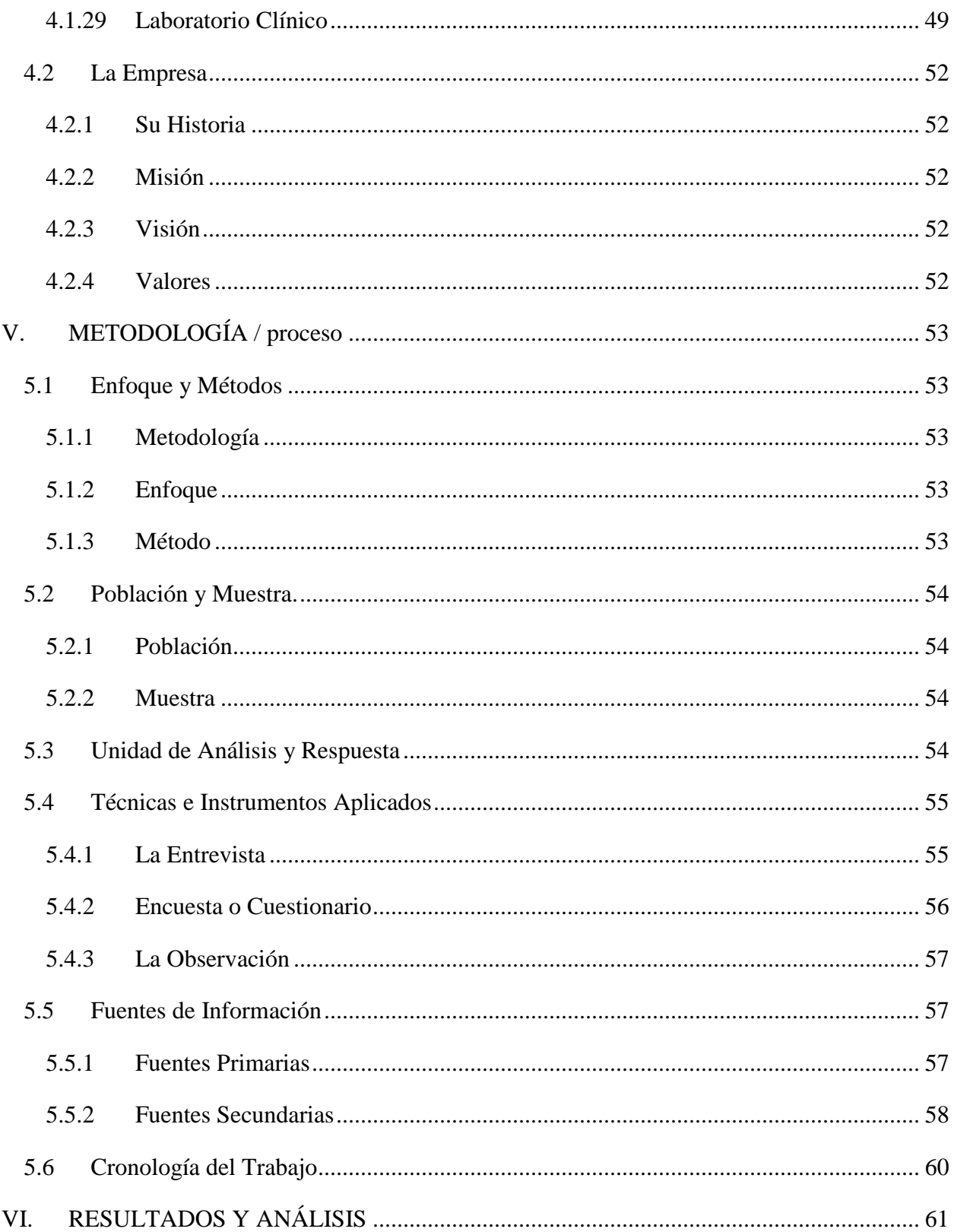

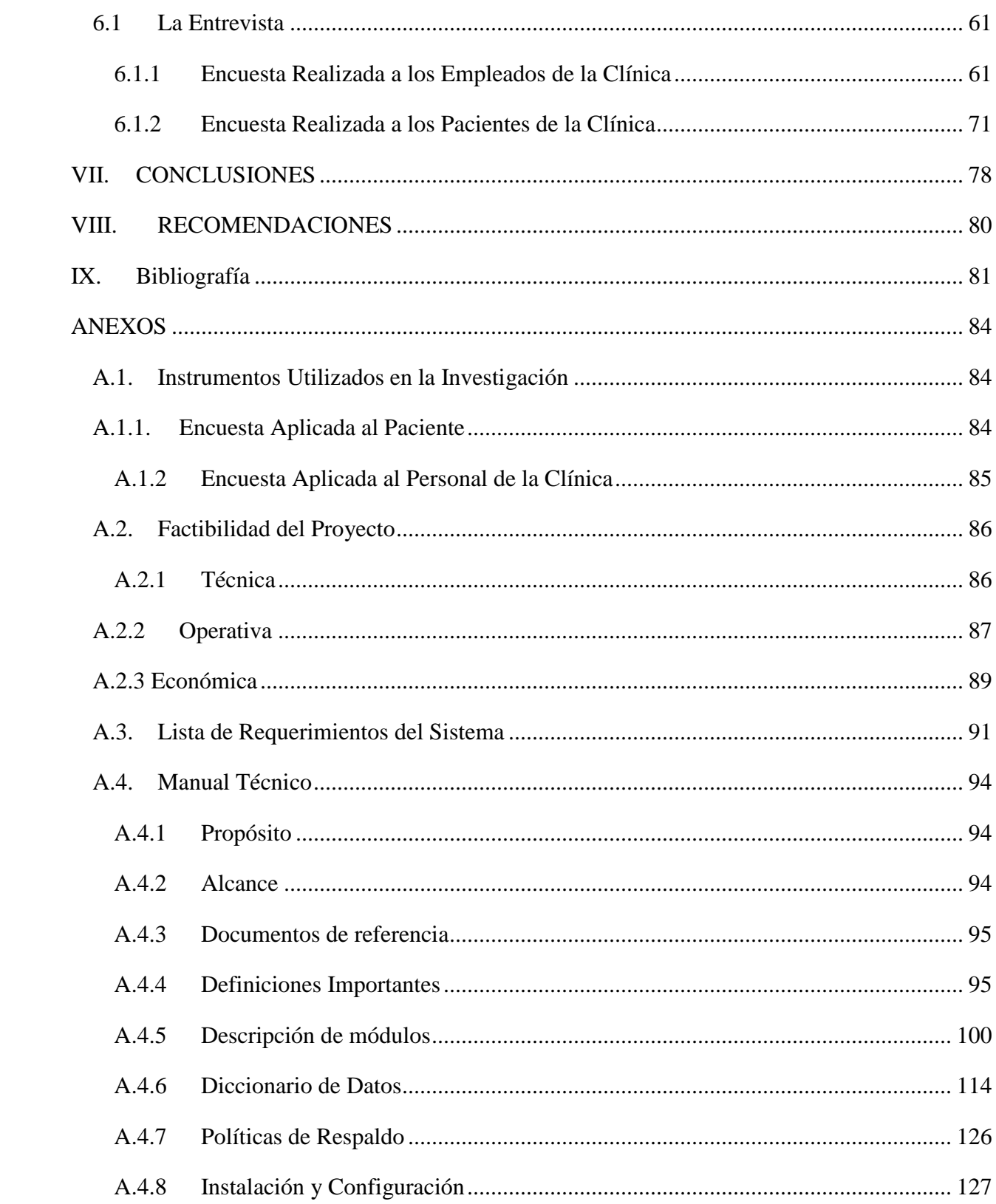

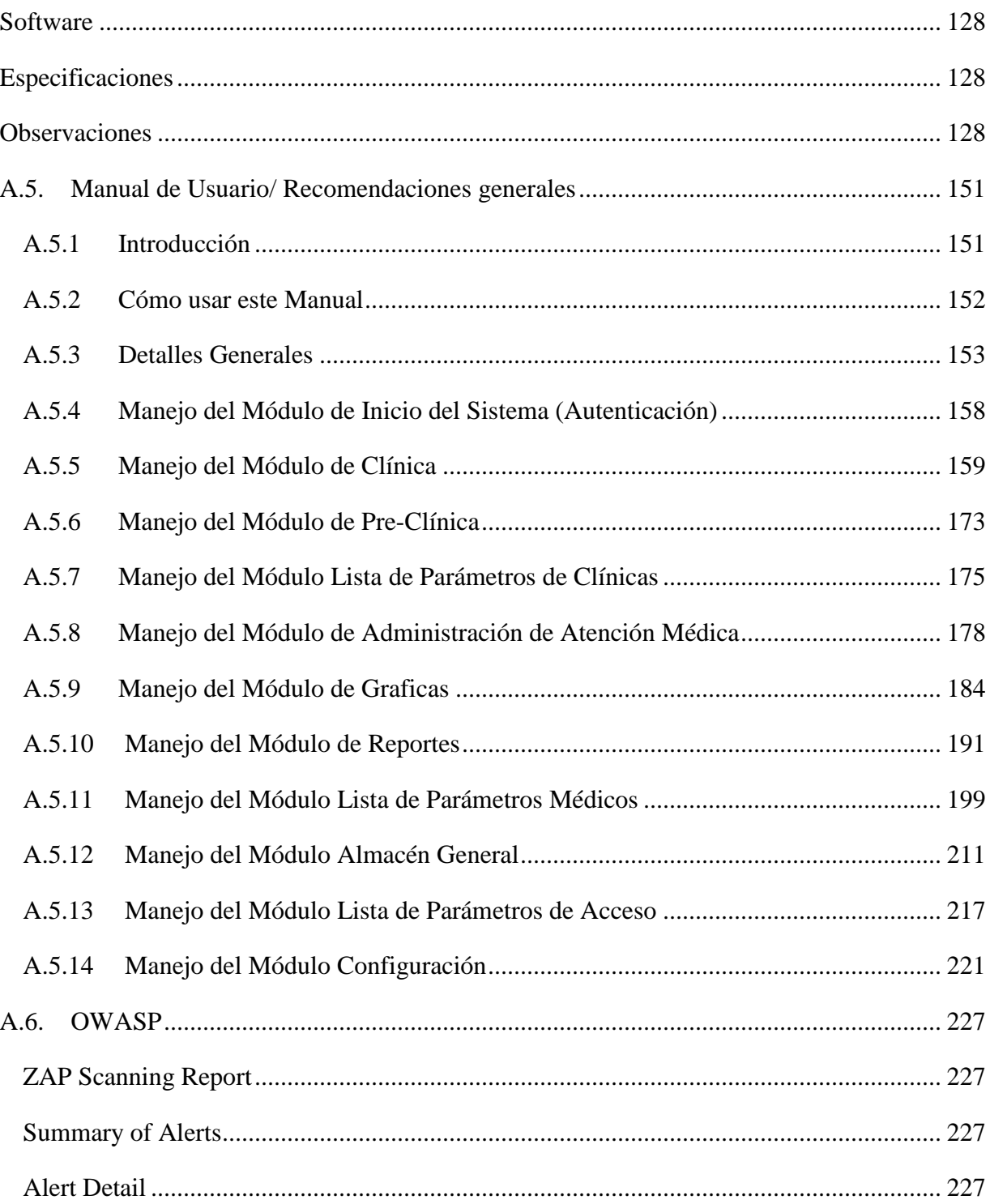

# **ÍNDICE DE TABLAS**

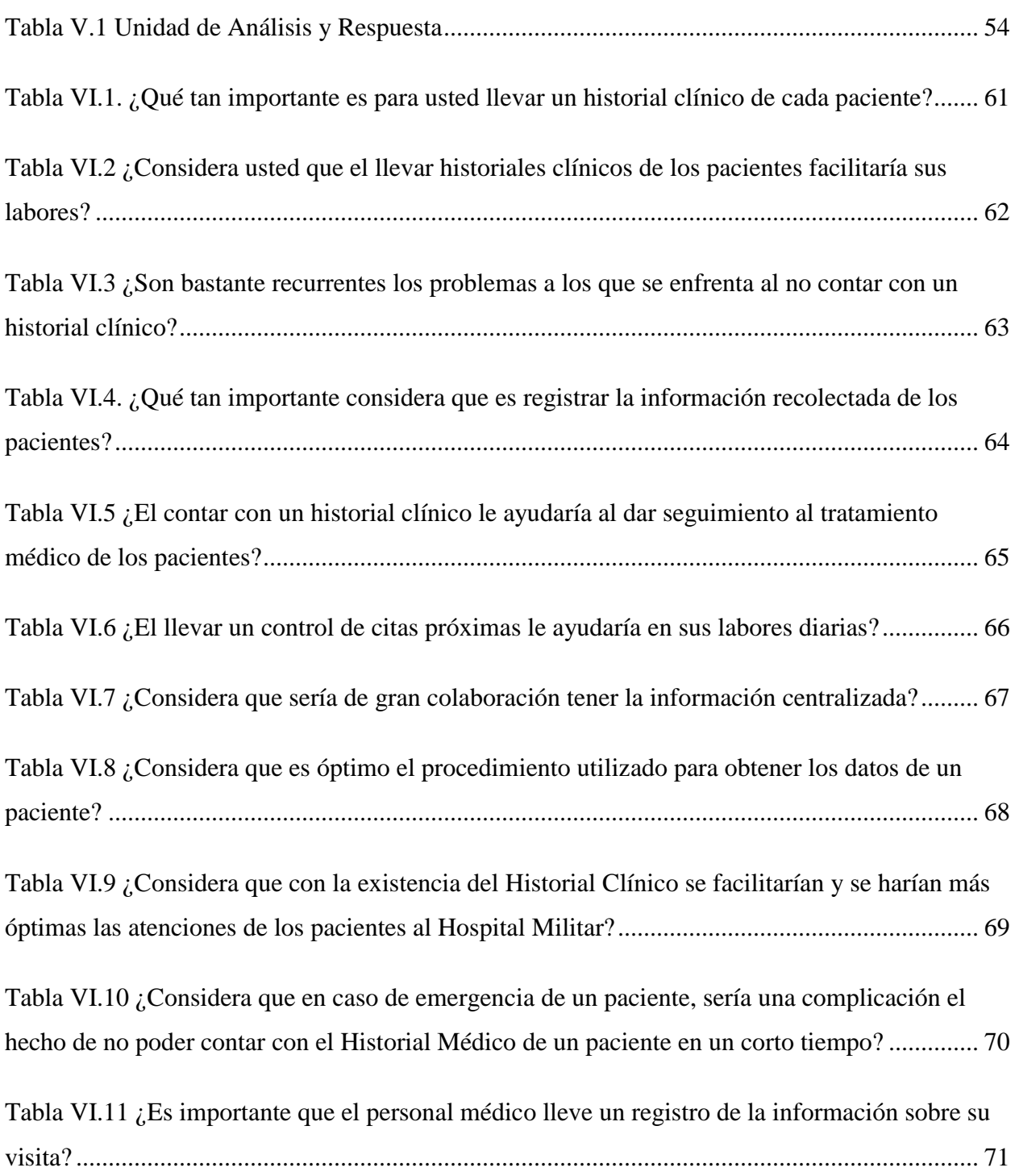

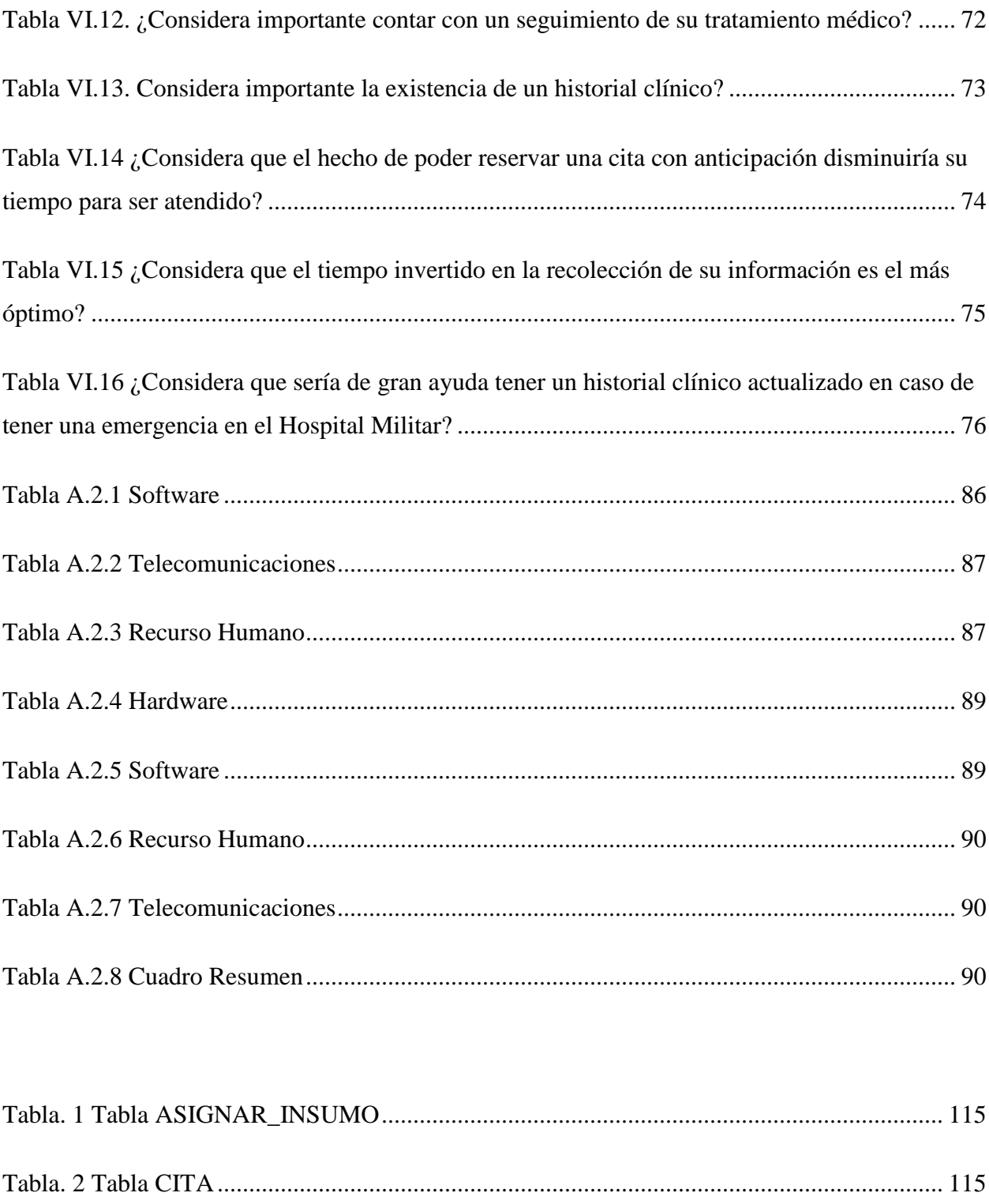

Tabla. 3 Tabla CLINICA [............................................................................................................](#page-122-0) 116

7

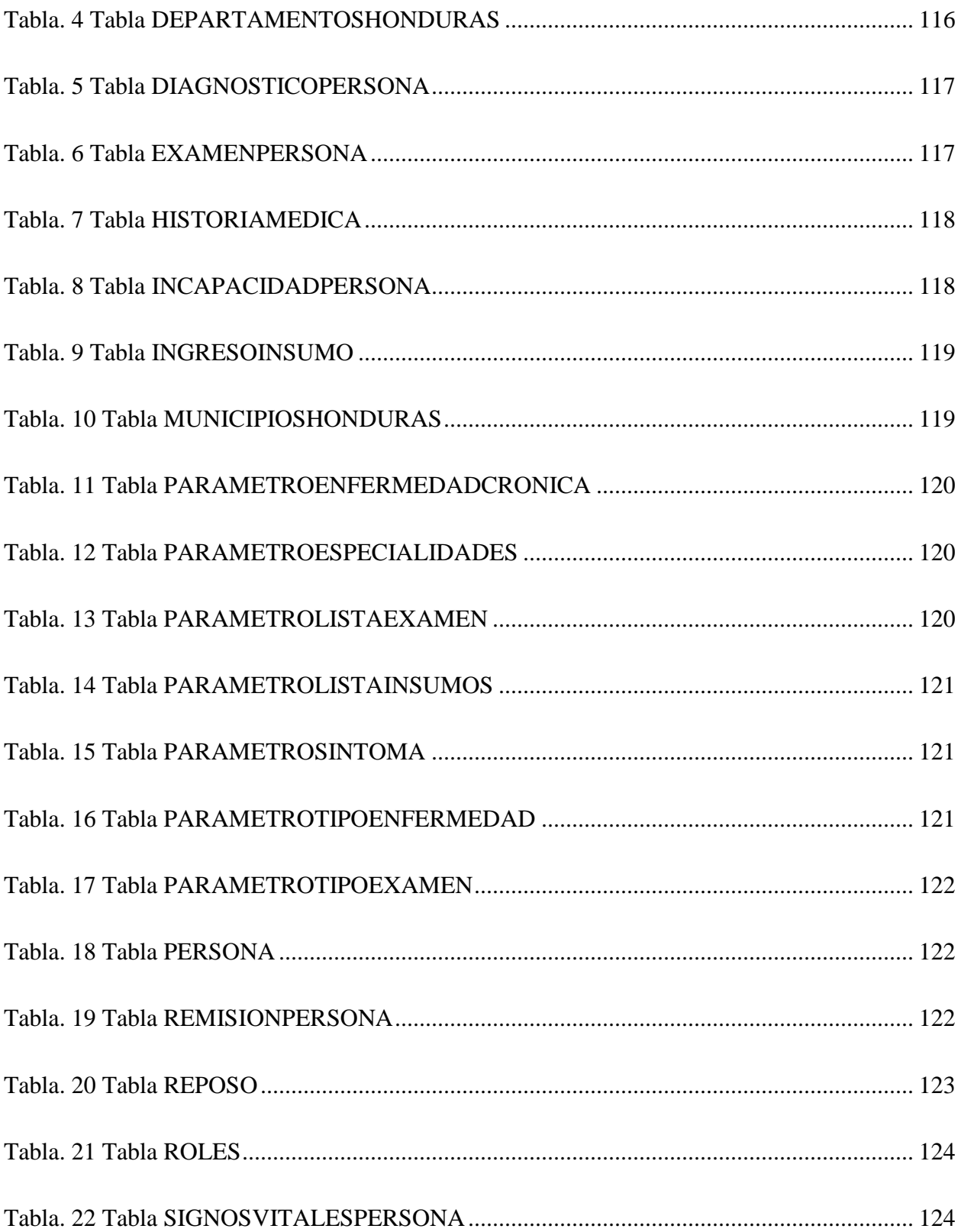

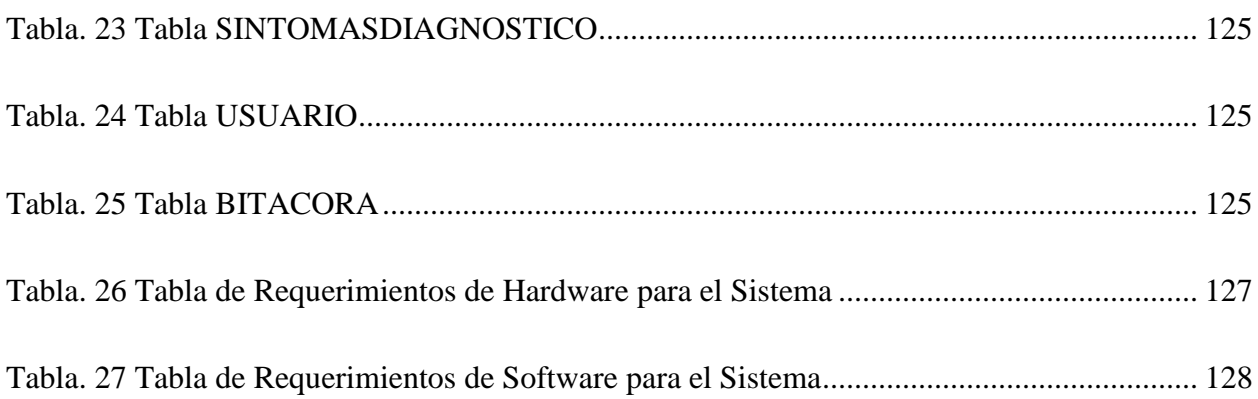

# **ÍNDICE DE FIGURAS**

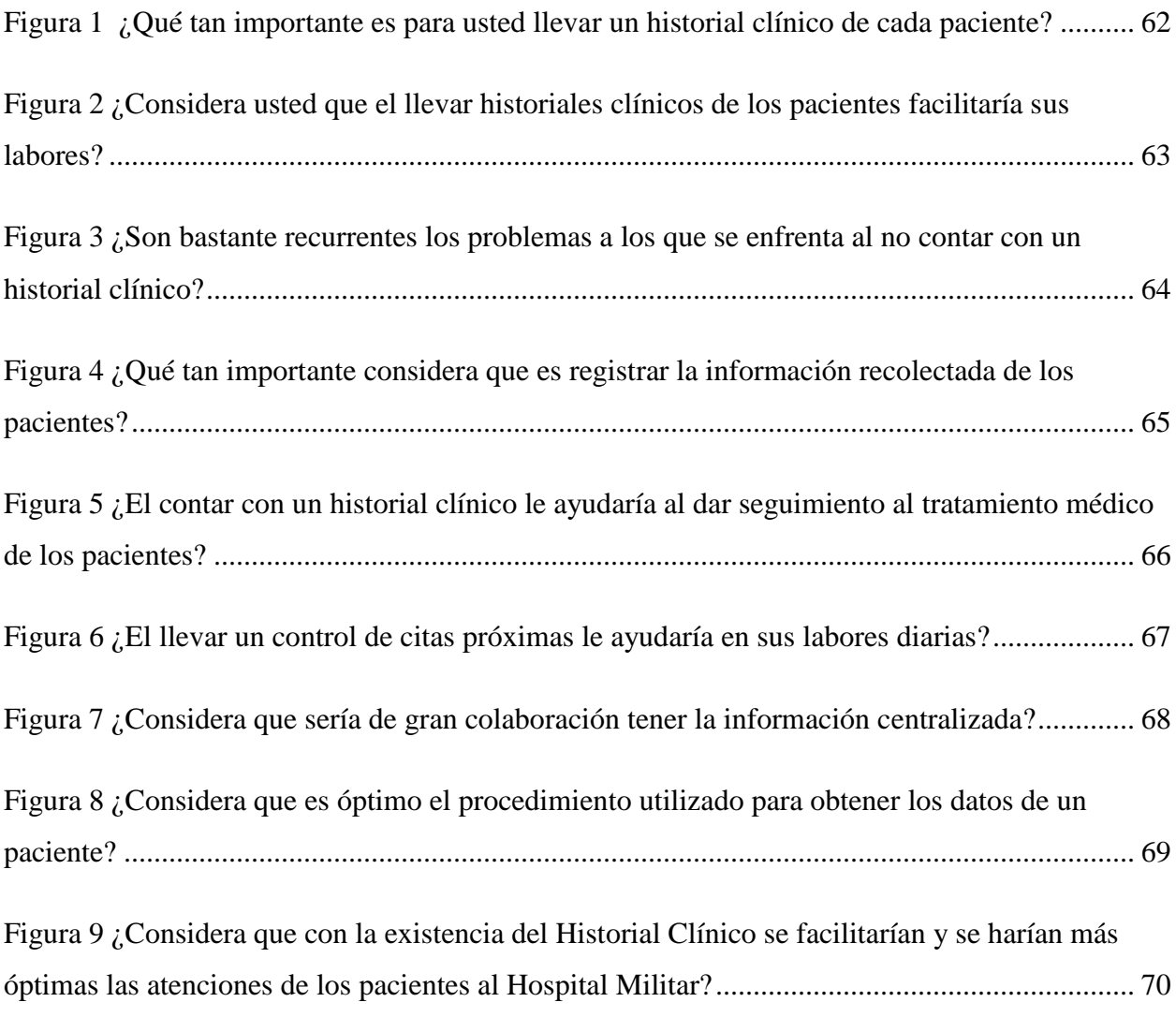

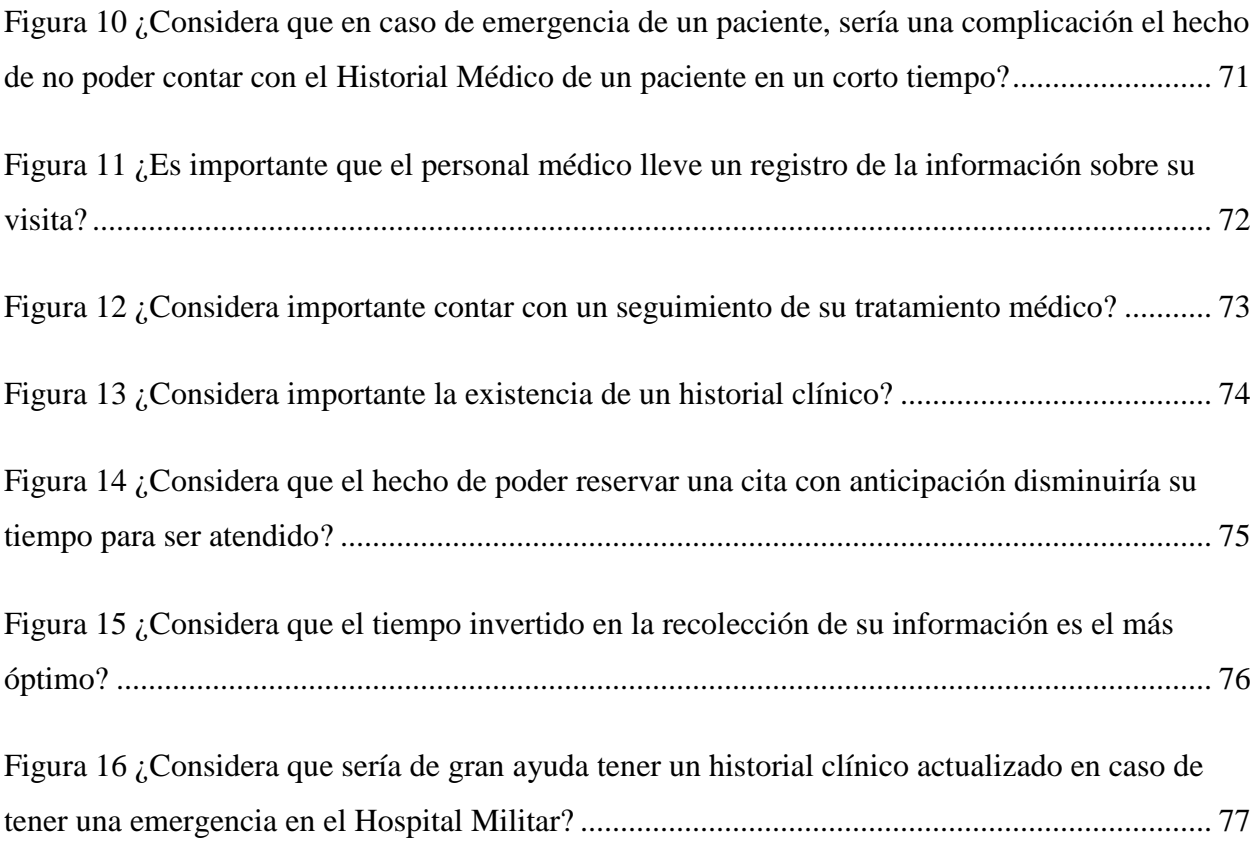

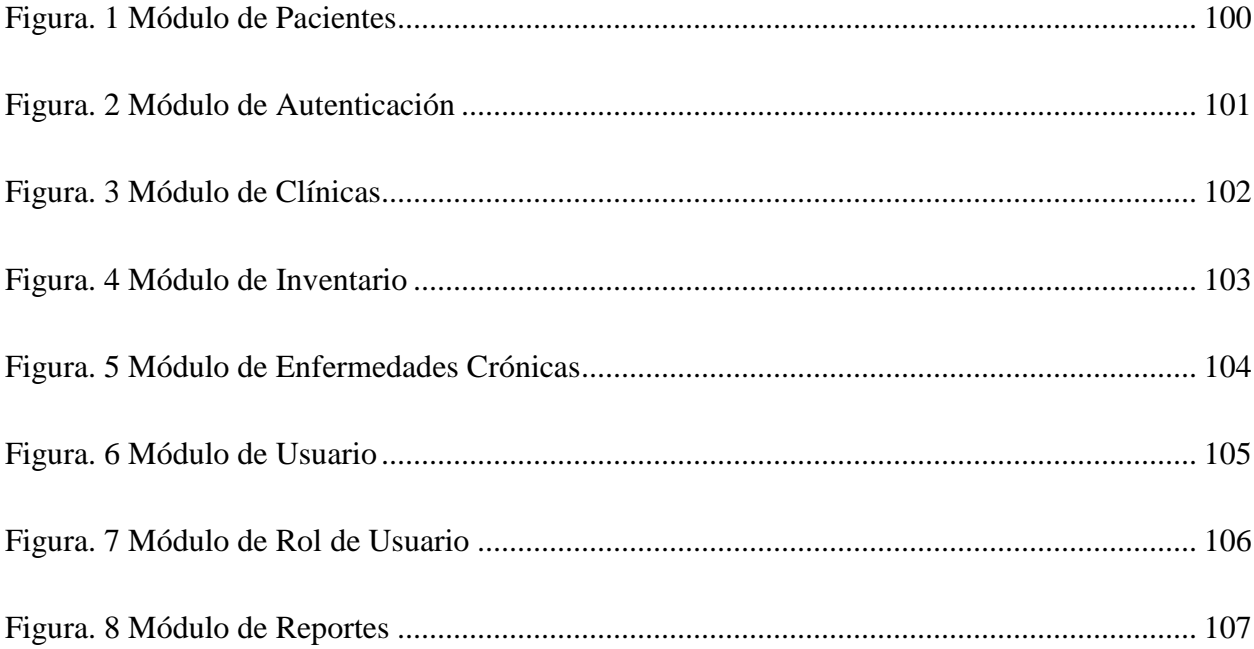

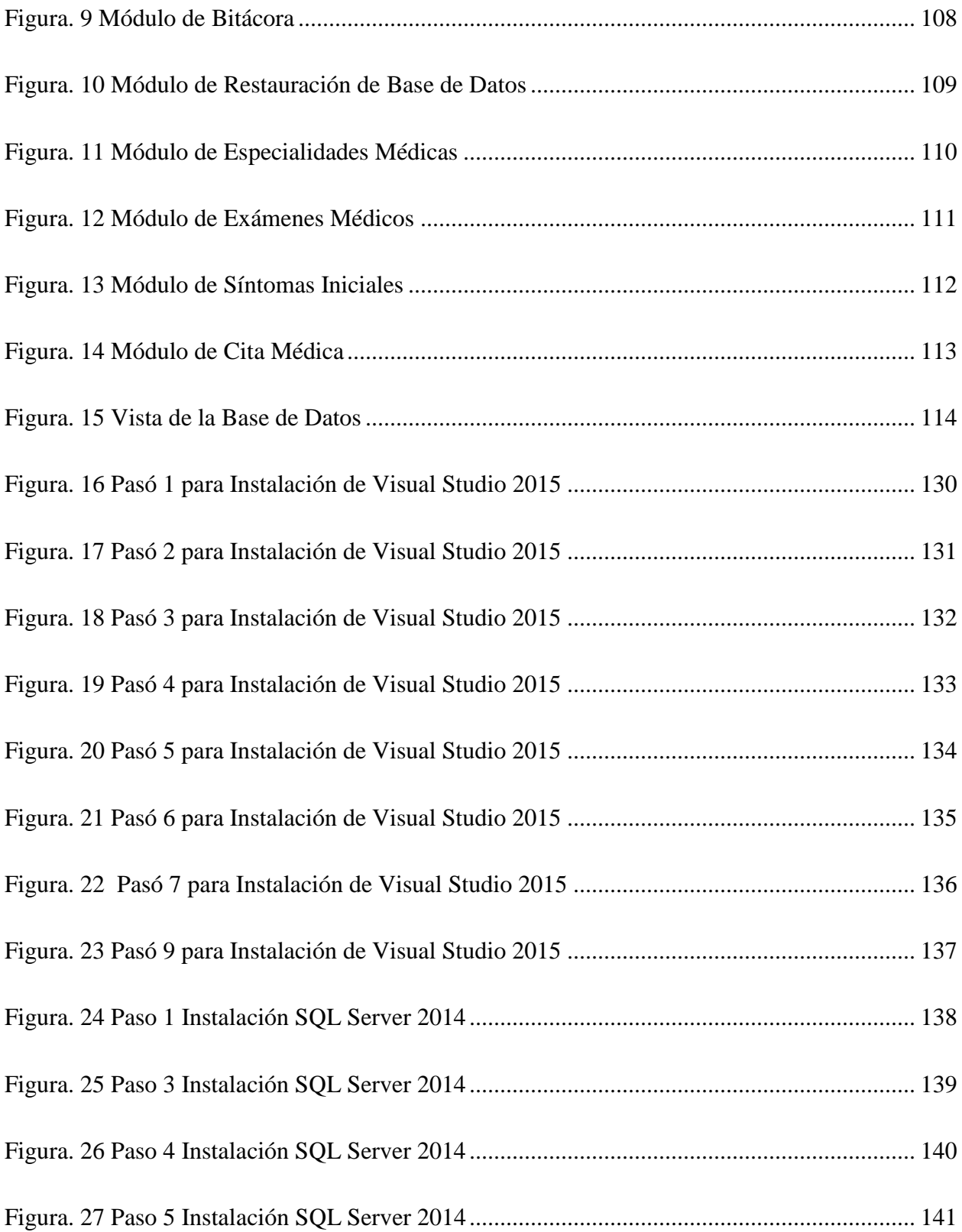

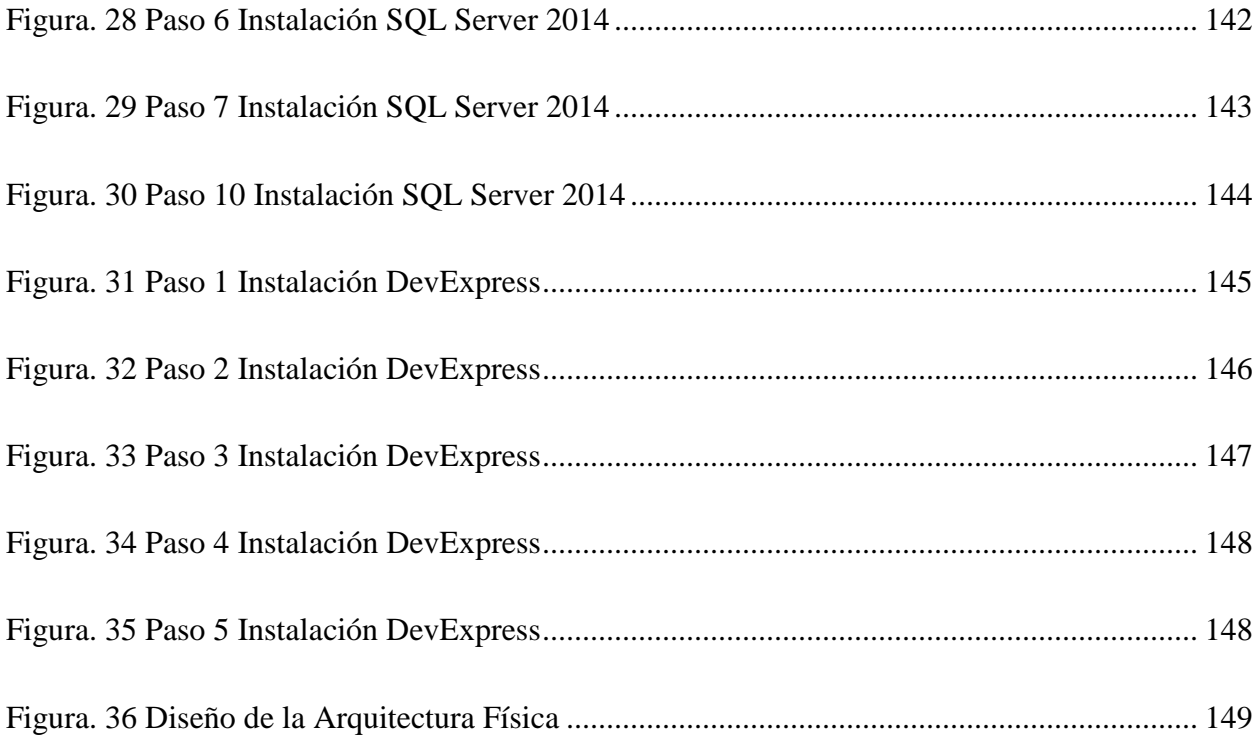

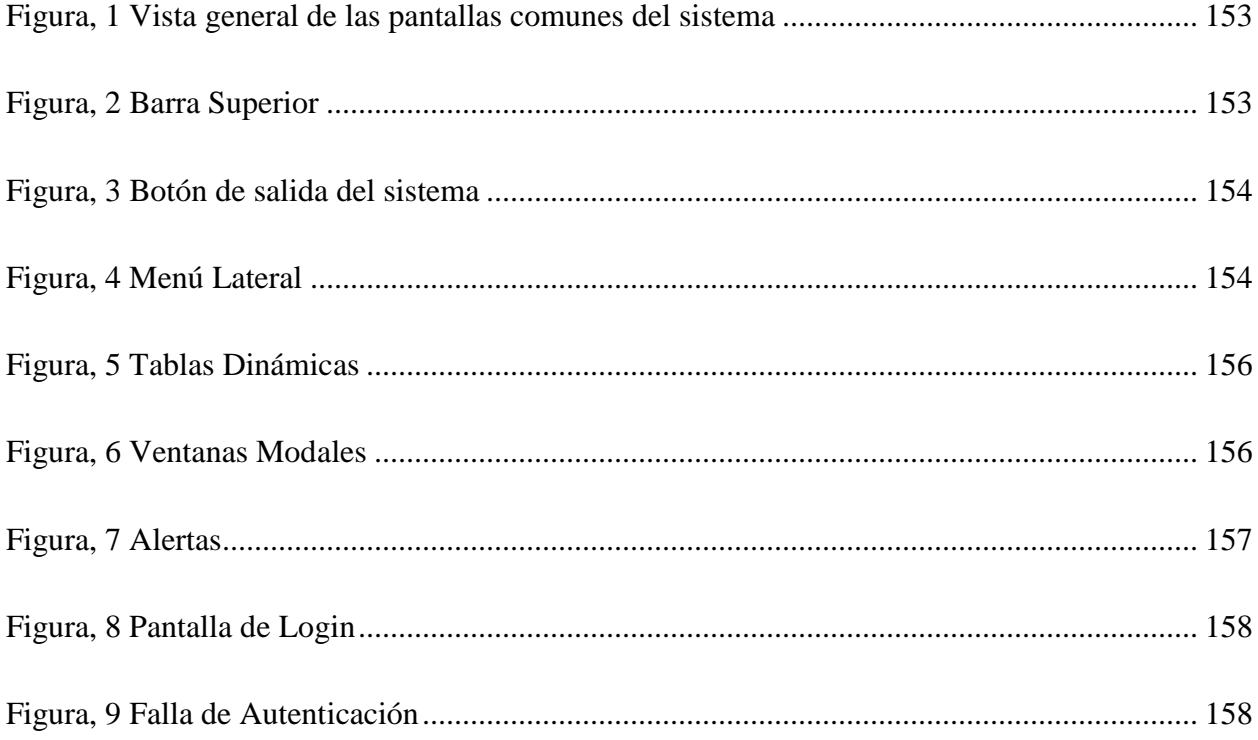

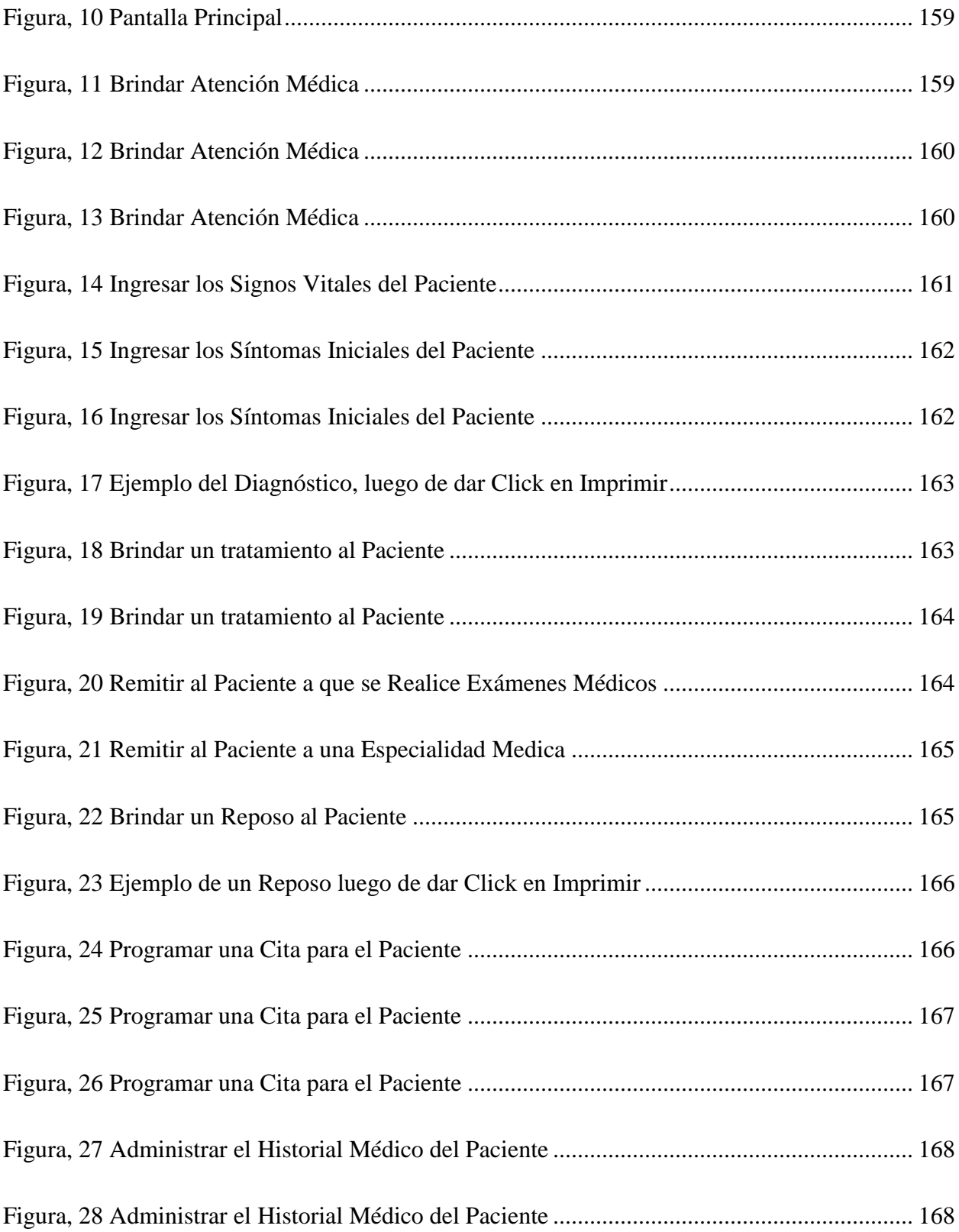

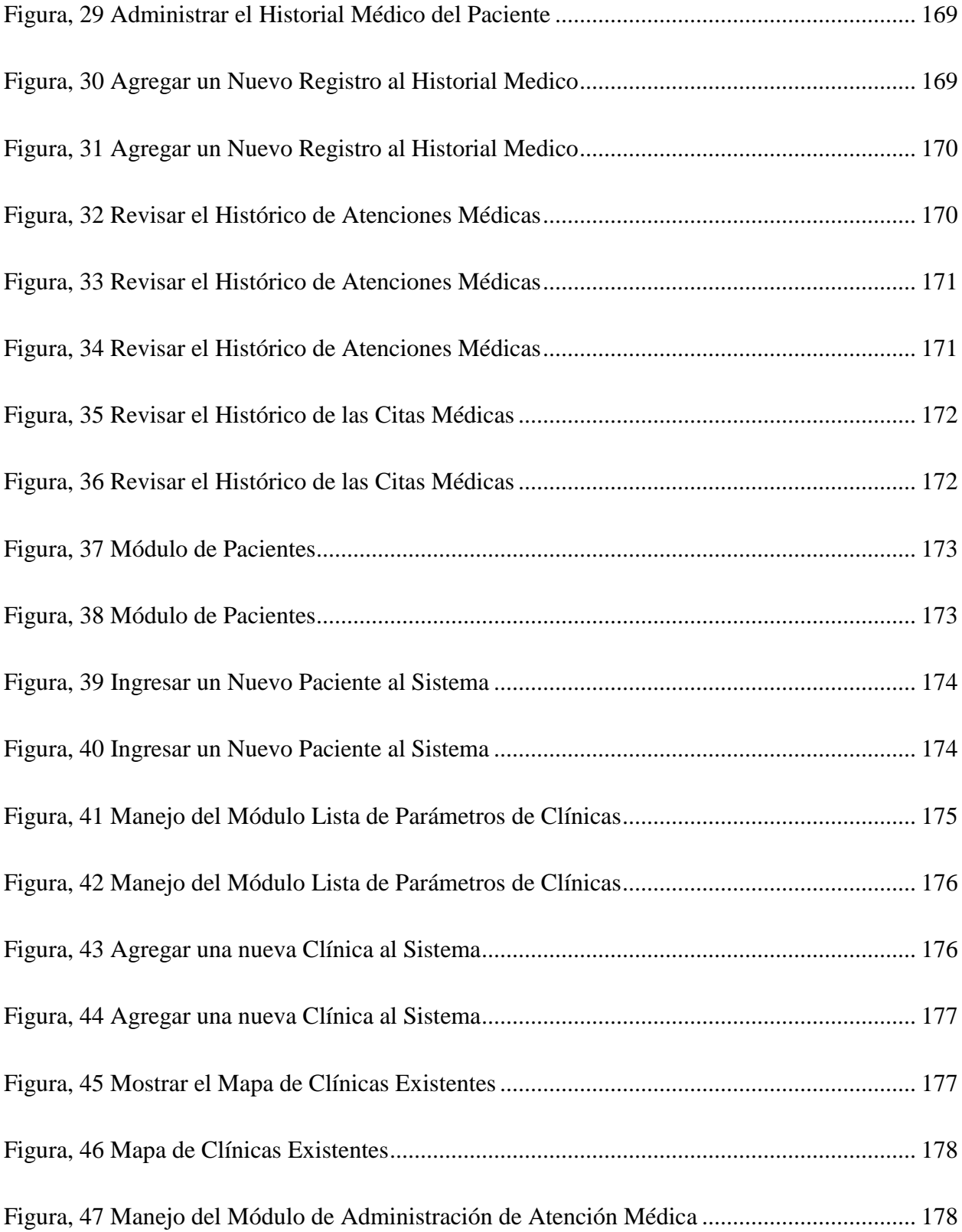

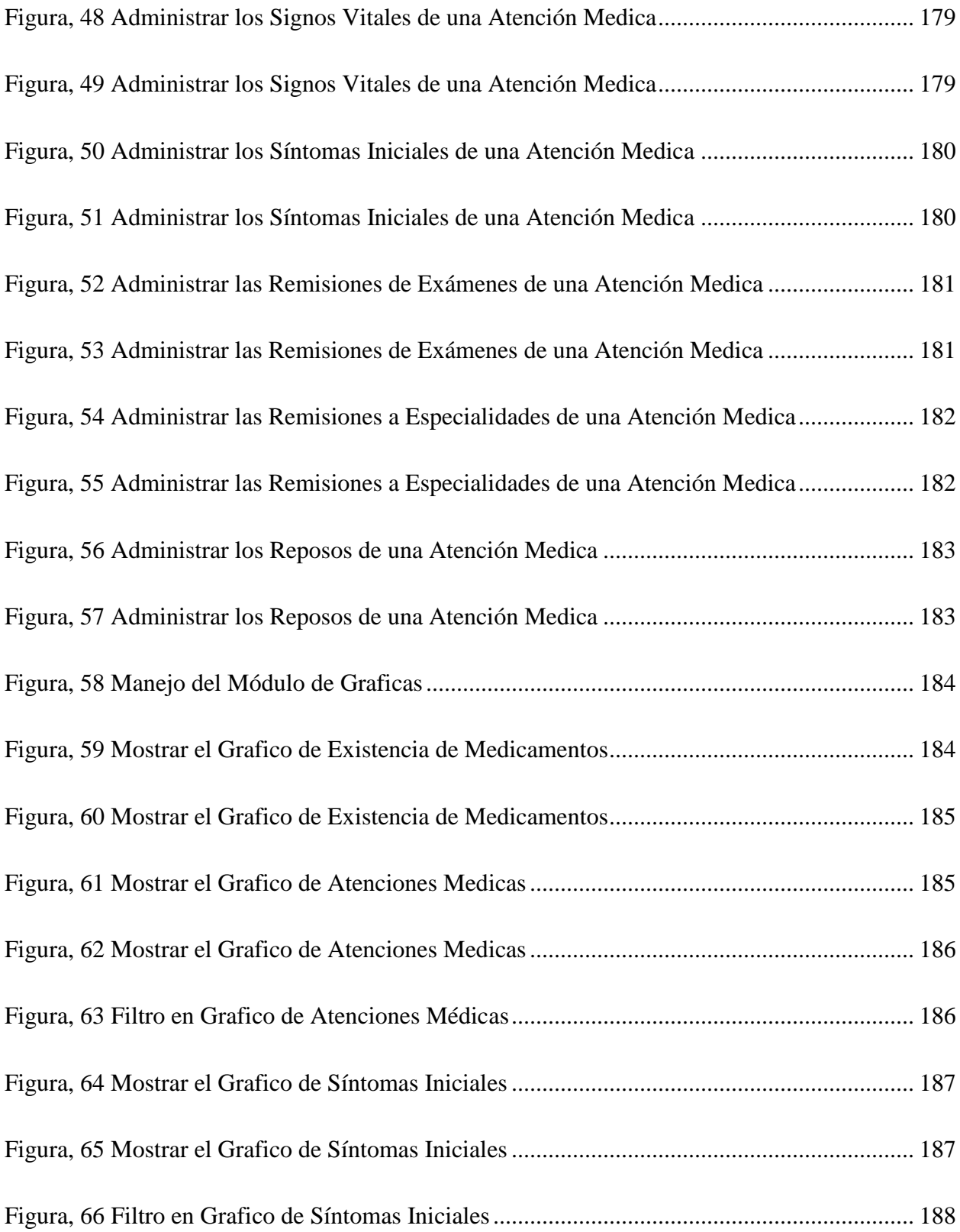

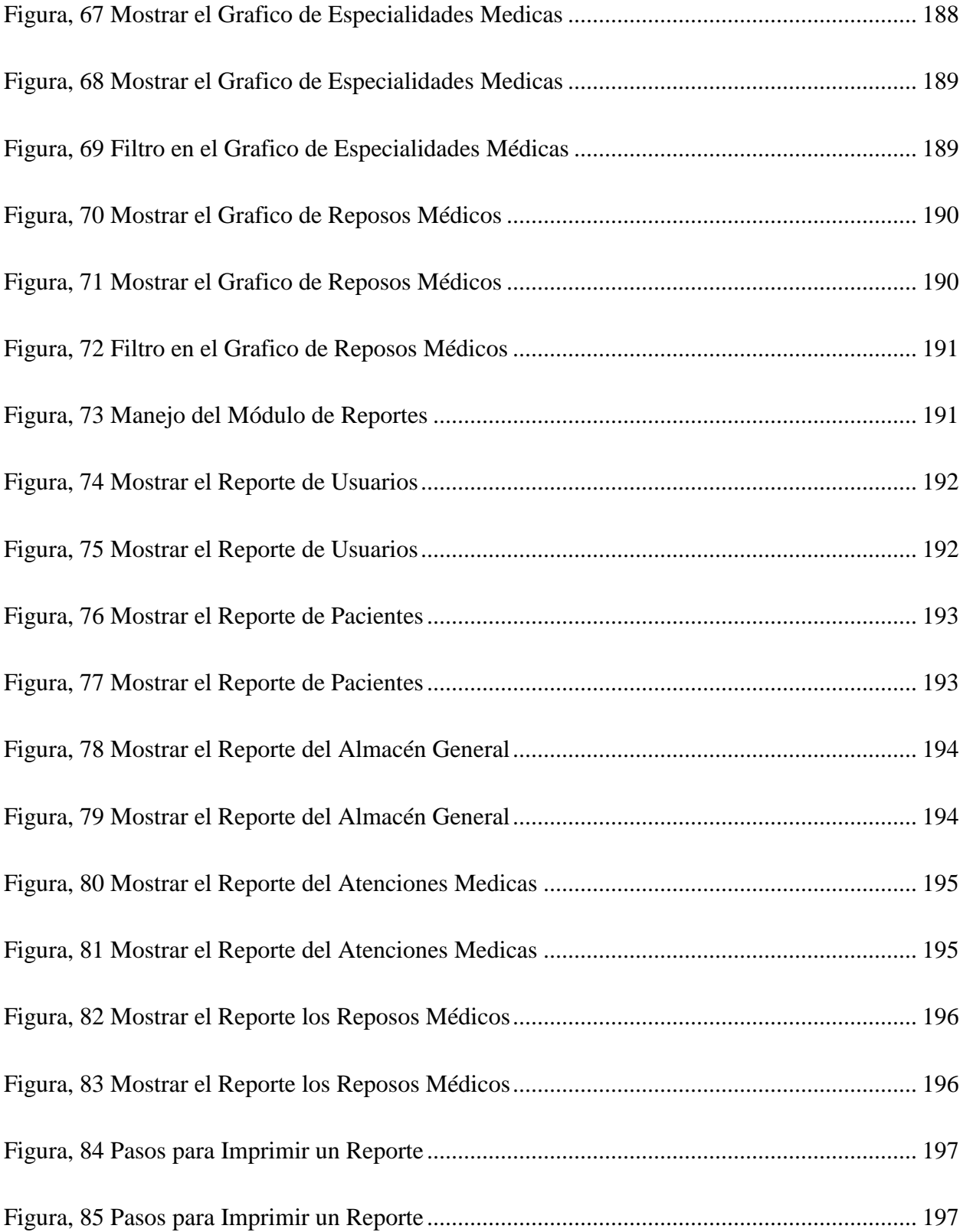

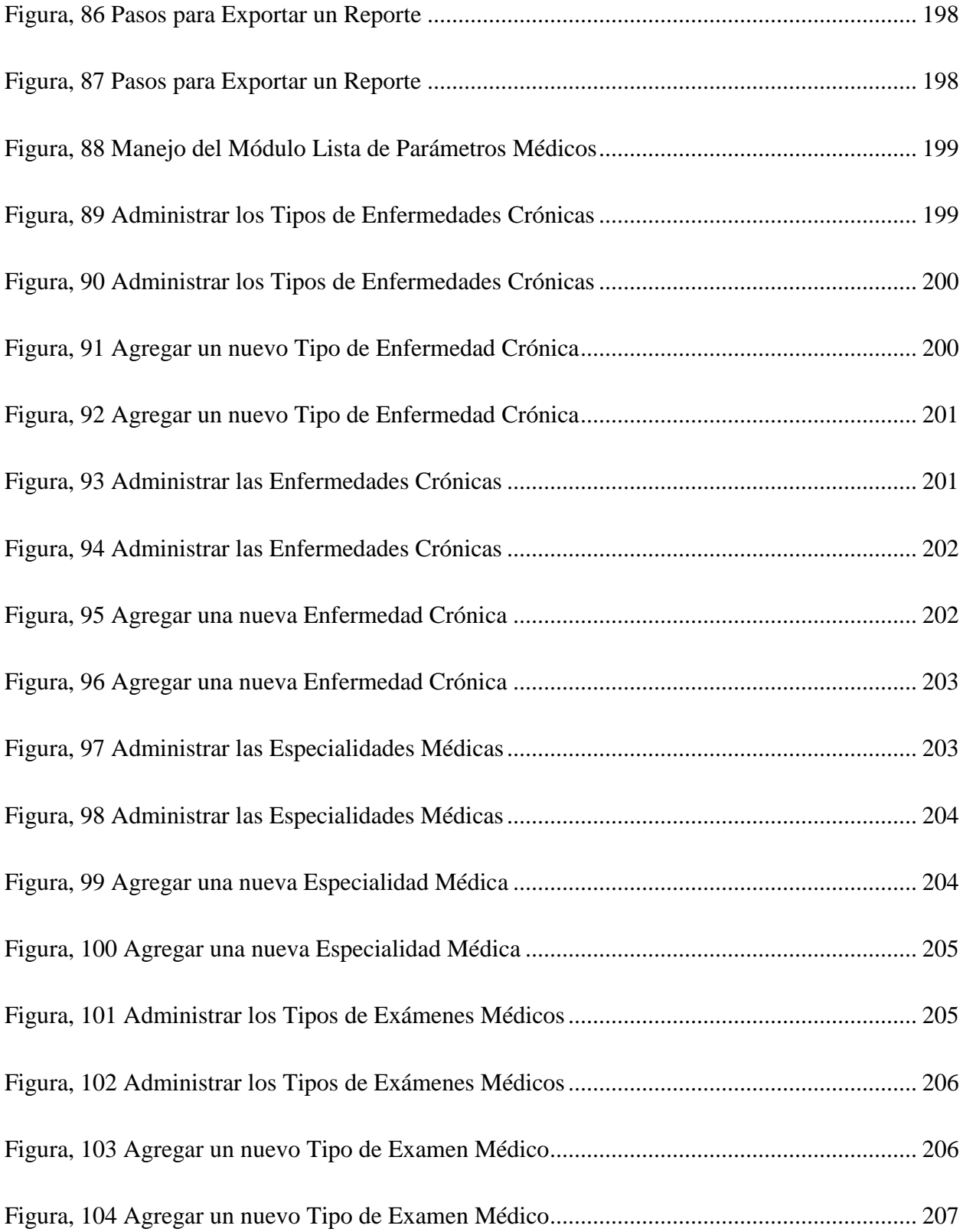

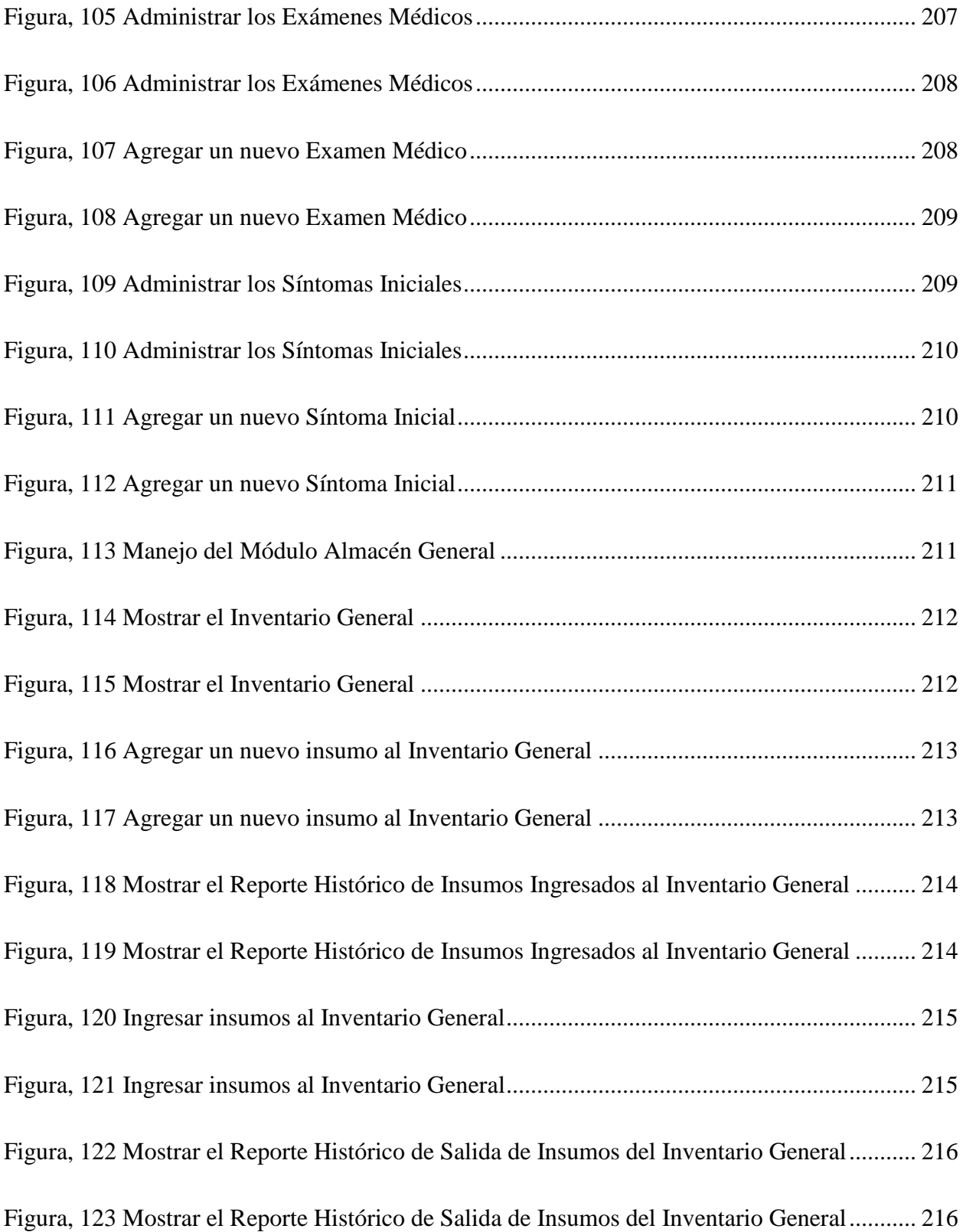

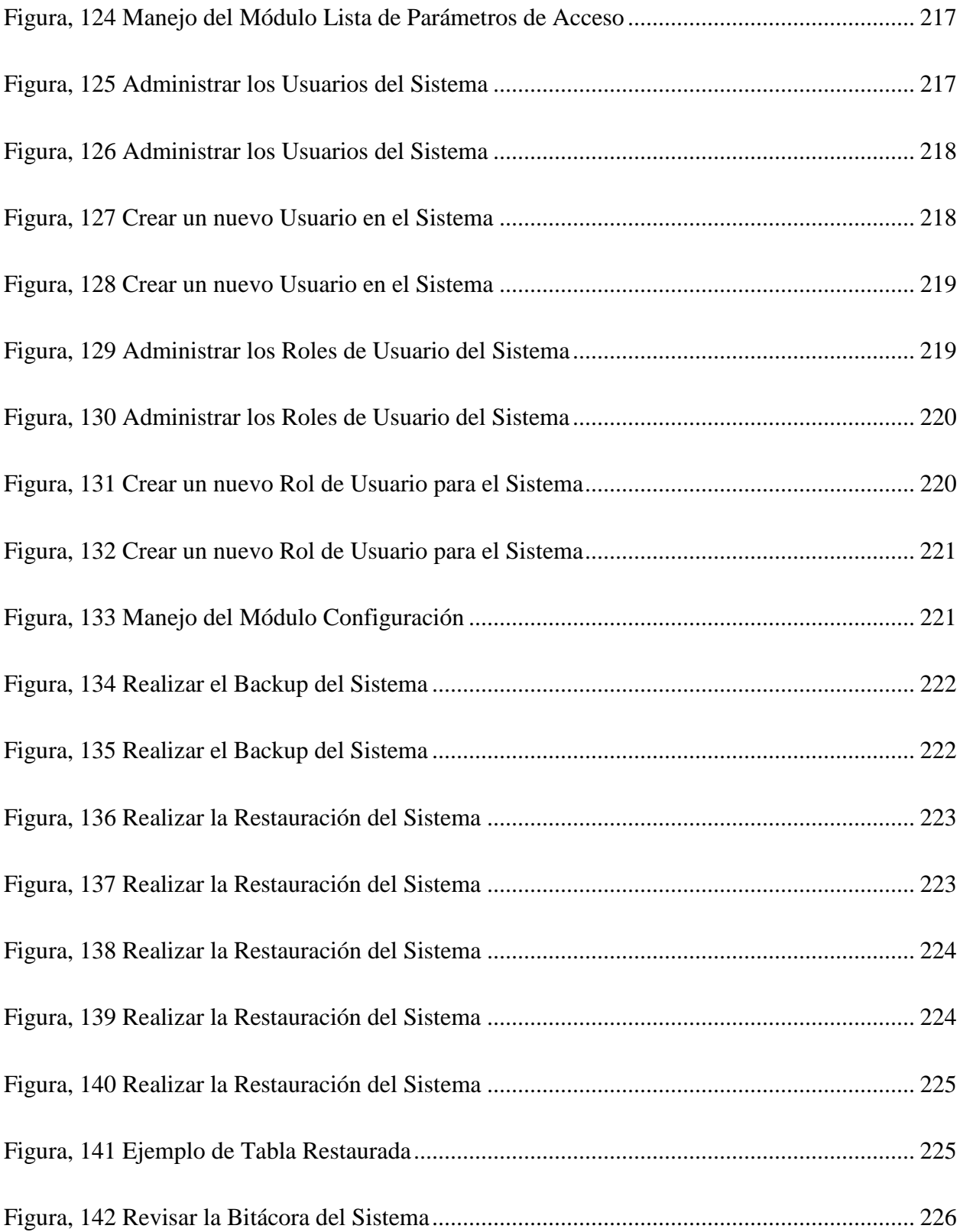

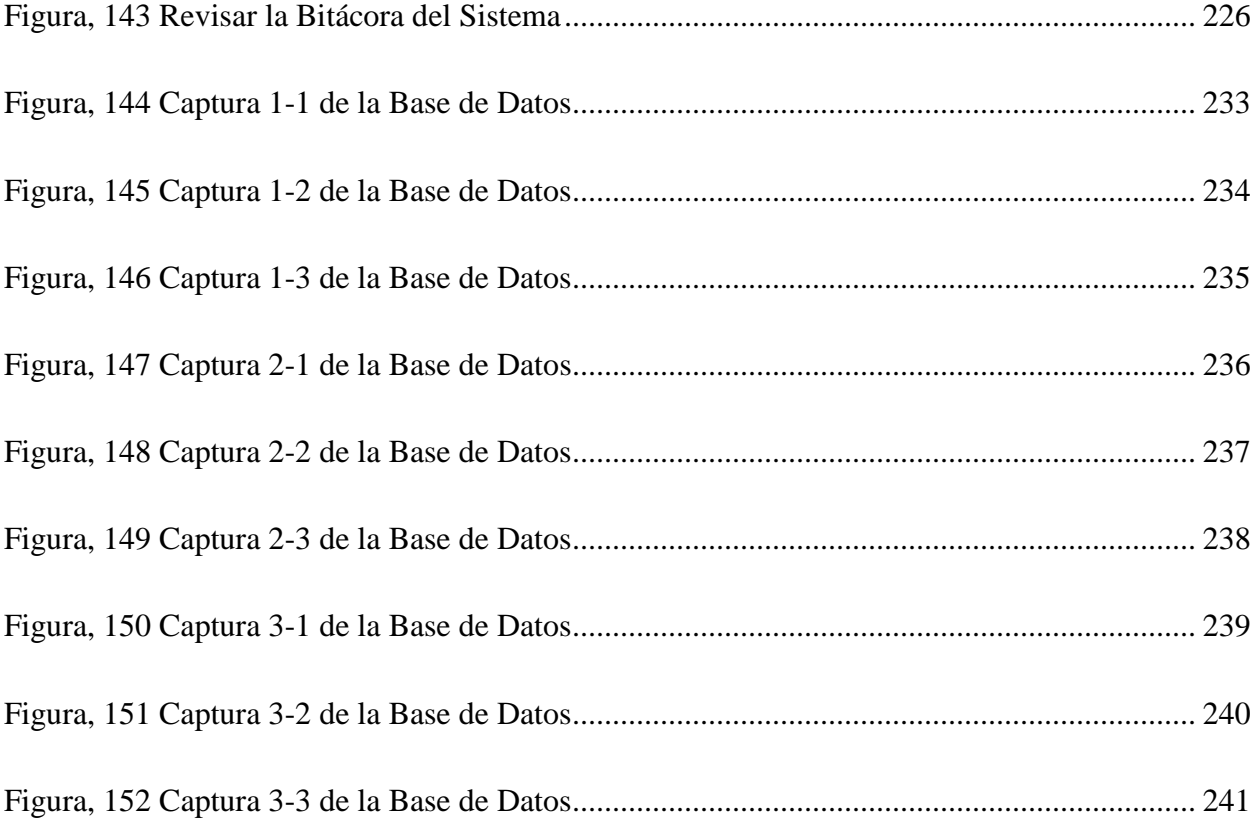

# <span id="page-27-0"></span>**GLOSARIO**

# **A**

**Actualizar:** Volver a cargar o mostrar el contenido de una página Web o una ventana.

**Algoritmo:** Conjunto de instrucciones concretas y detalladas mediante el cual se consigue una acción determinada.

**Archivo:** Documento generado con una aplicación que se almacena en una unidad.

#### **B**

**Backup:** Aplicación de copia de seguridad de ficheros, carpetas o unidades completas que permite dividir la información o ficheros en varios disquetes y que además la comprime.

#### **C**

**Carpeta:** Contenedor que sirve para almacenar archivos u otras carpetas.

**Correo electrónico:** Mensajes, documentos, archivos que se envían personas a través de Internet o de una red.

#### **D**

**Descargar:** Copiar archivos de un equipo a otro mediante un módem o una conexión de red.

#### **E**

**Exportar:** Recibir o traer a un programa ficheros creados en una aplicación distinta.

#### **G**

**Grabar:** Acción y efecto de almacenar un archivo en un soporte de almacenamiento.

**H**

**Hoja de cálculo:** Aplicación en forma tabular, compuesta por columnas, filas y celdas que permiten realizar cálculos complejos, trabajar con fórmulas, funciones, analizar datos, dar formato y hacer complicados gráficos procedentes de los datos introducidos.

#### **HTML (Lenguaje de Marcas de Hipertexto):** Lenguaje utilizado para crear páginas Web.

#### **I**

**Icono:** Imagen que representa un archivo, una unidad, una carpeta u otro elemento.

**Importar:** Transferir o enviar ficheros a otro programa distinto del que los generó.

**Imprimir:** Acción de plasmar en papel la información obtenida en pantalla (texto, gráficos, imágenes, etc.)

**Iniciar sesión:** Identificarse y obtener acceso a un equipo mediante nombre de usuario y contraseña.

**Interfaz:** Aspecto que presentan los programas tras su ejecución mediante el cual ejercemos la comunicación con éstos

**Internet:** Red de redes mundial. Telaraña o entramado mundial. También llamada World Wide Web (WWW), conjunto de redes que permiten la comunicación de millones de usuarios de todo el mundo.

#### **J**

**JPEG (Joined Graphics Expert Group):** Es el formato de fichero gráfico más utilizado y difundido en Internet, ya que es un formato que alcanza un gran nivel de compresión (reduce las imágenes a la décima parte o más), pero a costa de una enorme pérdida de calidad al utilizar un método de compresión destructiva que estropea mucho los detalles, por lo que si modificamos el fichero dos o tres veces queda inservible.

#### **L**

**Librería:** Conjunto de módulos de programación o elementos que se utilizan para desarrollar y diseñar aplicaciones.

**Link:** Cada uno de los enlaces de un módulo con las librerías que utiliza. En Internet, conexión de un documento con otro mediante un clic sobre un texto marcado o un icono o imagen.

#### **M**

**Menú:** Lista de comandos que aparece en la parte superior de las ventanas representadas por un nombre con una letra subrayada y que sirve para dar instrucciones a los programas o para comunicarnos con ellos por medio de éstos.

**Multimedia:** Cualquier combinación de texto, imágenes, sonido y vídeo.

#### **N**

**Navegador:** Programa utilizado para acceder a los documentos almacenados en Internet.

**Navegar:** Recorrer el contenido de Internet.

#### **P**

**Página principal (Home Page):** Página primaria o introductoria a Internet. También llamada página de inicio.

**Página Web:** Documento realizado en HTML y que es parte de un sitio Web.

**Password:** Clave secreta personal.

**Programa:** Grupo de instrucciones que sirven para realizar determinadas tareas. También llamadas aplicaciones.

**Red:** Dos o más equipos conectados entre sí.

**Ruta de acceso (Path - Camino o Trayectoria):** Forma para llegar hasta un lugar o una ubicación determinada, partiendo de una unidad específica, por carpetas y nombre de archivo.

#### **S**

**Sistema:** Conjunto formado por el hardware y software que componen la parte esencial del ordenador.

**Sistema de archivos:** Estructura general en la que asigna nombres, almacena y organiza los archivos el sistema operativo.

**Sistema operativo:** Programa primario que debe tener un ordenador para que las demás aplicaciones puedan funcionar.

**Sitio Web:** Grupo de páginas Web relacionadas entre sí.

#### **U**

**Upload:** Subir un fichero a un servidor de Internet.

#### **V**

**Ventana:** Forma rectangular que aparece en la pantalla y representa a una carpeta, una aplicación, un elemento.

#### **W**

**Web:** World Wide Web, Internet. Zona gráfica compuesta por millones de páginas Web y a la cual accedemos por medio de un navegador.

# <span id="page-31-0"></span>**I. INTRODUCCIÓN**

La Clínica Médica de la Dirección Nacional de Investigación e Inteligencia es un centro de atención médica que brinda un importante servicio a los empleados de la institución como a sus familiares, no obstante existen varias deficiencias en la administración que necesitan ser solucionadas.

Cabe mencionar que la Institución actualmente cuenta con 7 Clínicas (Cinco (5) en Francisco Morazán, Una (1) en La Ceiba y Una (1) en San Pedro Sula), pero para la obtención de la información necesaria se tomará dicha información de la clínica principal ubicada en la ciudad de Tegucigalpa.

Al conversar con los médicos, enfermeras de la clínica, así como con los pacientes que hacen uso de la clínica quedó al descubierto que aún existen ciertos procesos que carecen de eficiencia y de rapidez por no contar con los avances que existen en la actualidad, los cuales brindarían una respuesta a las deficiencias administrativas como un correcto control del historial clínico de los pacientes, lo que dificulta e incómoda en cierto aspecto a algunos pacientes cuando son remitidos a otros especialistas o desean que se les facilite una copia de su historial clínico para ser atendidos en el extranjero.

Lo anteriormente expuesto nos indica la gran importancia del historial clínico desde varios puntos de vista: asistencial, ético, etc. solo para mencionar algunos, todos los aspectos que rodean y afectan el expediente clínico no pueden ser obviados por el profesional médico.

# <span id="page-32-0"></span>**II. PLANTEAMIENTO DEL PROBLEMA**

#### <span id="page-32-1"></span>**2.1 Antecedentes**

Actualmente la Dirección Nacional de Investigación e Inteligencia cuenta con un Departamento Médico el cual está compuesto por Siete (7) clínicas las cuales están distribuidas a nivel nacional, se ha podido evidenciar que actualmente tienen la dificultad de no contar con procedimientos eficientes para tener un control óptimo de los expedientes médicos de los empleados, esto debido a que actualmente lo que utilizan es Excel, Access y Hojas llenadas a mano, lo cual hace engorroso el hecho de poder tener información sobre algún paciente de forma rápida y eficiente.

Al indagar en cuanto a los problemas que tienen, se descubrió que ellos no han hecho ningún tipo de investigación en cuanto a cómo mejorar sus funcionamientos o como dar una respuesta que brinde una solución a la ineficacia del manejo de la información de los pacientes, y debido a esto continúan realizando todo el manejo de la información ya sea en hojas de cálculo de Excel y hojas llenadas manualmente, lo cual hace que sea engorrosa la búsqueda de información de un paciente cuando se necesita.

Es importante mencionar que en estas clínicas se brindan servicios de tipo general, en caso de ser necesario los médicos remiten al personal o a su familiar al Hospital Militar donde el especialista que estos consideren pertinente.

# <span id="page-32-2"></span>**2.2 Enunciado**

La Clínica Médica de la Dirección Nacional de Investigación e Inteligencia inicia su atención al público en Enero del 2015 contando con dos médicos generales, una psicóloga, un auxiliar de enfermería y un conserje, brindando atención un poco más que la básica y contando con análisis de laboratorio, al no poder dar respuesta a ciertas patologías son remitidas a especialistas externos a la clínica por lo que no contar con historial clínico de los pacientes de forma adecuada dificulta compartir con el especialista la información de las patologías que padecen el pacientes para poder dar un seguimiento adecuado.

Al indagar en cuanto a los problemas que tienen, se descubrió que ellos no han hecho ningún tipo de investigación en cuanto a cómo mejorar sus funcionamientos o como dar una respuesta en cuando a la ineficacia del manejo de la información de los pacientes.

### <span id="page-33-0"></span>**2.3 Definición del Problema**

El no contar con un control de la gestión clínica puede conllevar varios problemas, ya que la clínica no dispone de medios de gestión de los expedientes clínicos de los pacientes ni de control de los medicamentos que son indicados a sus pacientes de forma que la información esté accesible en todo momento para cualquier eventualidad que se presente.

#### <span id="page-33-1"></span>**2.4 Preguntas de Investigación**

#### <span id="page-33-2"></span>**2.4.1 Pregunta Principal de Investigación**

¿Es posible identificar los procesos cruciales relacionados con las actividades médicas y de atención a pacientes que se realizan en la clínica?

#### <span id="page-33-3"></span>**2.4.2 Preguntas Secundarias de Investigación**

- ¿Cómo hacer más eficientes los procesos y procedimientos actuales de las clínicas?
- $\geq$  ¿Cómo se ven afectados los propietarios, médicos y pacientes de la clínica por no contar con historiales clínicos disponibles de primera mano?
- $\geq$  *i*. Qué aspectos relacionados con la gestión de los expedientes de los pacientes han presentado problemas?
- $\triangleright$  *i*. Se han presentado problemas con la asignación de citas?
- $\triangleright$  *i*. En caso de requerir alguno de los expedientes por cualquier emergencia, sería posible tener acceso a ellos en forma rápida?
- $\triangleright$  *i*. La información médica de los pacientes, está siendo perfectamente custodiada con los procesos actuales?
- $\triangleright$  *i*. Se ha determinado en algún momento la exactitud en la información médica sobre las citas, los medicamentos, los diagnósticos?

 $\triangleright$  En caso de que un paciente sea remitido para ser intervenido quirúrgicamente en el Hospital Militar, ¿Cómo se vería beneficiado tanto el paciente como el médico por el hecho de poder contar con el historial médico del paciente?

# <span id="page-34-0"></span>**2.5 Hipótesis y/o Variables de Investigación**

- La Institución no cuenta con presupuesto para la implementación de un Sistema Médico por el costo de licenciamiento anual.
- El Departamento Médico está dispuesto a mejorar sus procedimientos actuales con la finalidad de hacer más eficientes los mismos y con esto brindar un mejor servicio a los pacientes.
- Los Pacientes no cuentan un expediente médico que les brinde información fidedigna y oportuna en cualquier momento que esta sea requerida.

# <span id="page-34-1"></span>**2.6 Justificación**

Debido a la situación en la que actualmente se encuentra el Departamento Médico, el cual presenta problemas en cuanto a la manera en que se brindan las atenciones, el tiempo utilizado en las mismas y el manejo de la información, se requiere solucionarlos de manera oportuna. Es por esta situación que se requiere una investigación para determinar los problemas que el Departamento experimenta y además como los solucionan de manera eficiente.

# <span id="page-35-0"></span>**III. OBJETIVOS**

#### <span id="page-35-1"></span>**3.1 Objetivo General**

Identificar en Departamento Médico los procesos que se realizan con el fin de detectar deficiencias, necesidades y oportunidades de mejora en los servicios que se ofrecen, los cuales serán de utilidad para generar recomendaciones para su solución de forma que reduzcan los tiempos de respuesta y mejore la calidad del servicio.

# <span id="page-35-2"></span>**3.2 Objetivos Específicos**

- Proponer procesos que reduzcan la cantidad de tiempo invertido en la obtención de la información de cada uno de los pacientes.
- Identificar las oportunidades de mejora y buscar las soluciones para mejorar la calidad de los servicios sin descuidar la seguridad de la información.
- Realizar un sondeo sobre la opinión de los empleados (Pacientes) con respecto a los servicios médicos que les brindan en las Clínicas del Departamento Médico.
- Definir los factores que impiden la mejora de los servicios médicos.
- Definir una alternativa para solucionar las deficiencias encontradas.
# **IV. MARCO TEÓRICO**

## **4.1 Conceptos y Definiciones Básicas**

## **4.1.1 Doctor en Medicina (MÉDICO)**

Profesional de la salud que, en Honduras, consigue el grado de Doctor en Medicina y Cirugía tras finalizar un programa aprobado de estudios en una universidad que tenga una faculta de medicina autorizada, además los postulantes a este título deben hacer un internado rotatorio de un año. (OMS, O. M. 2012)

#### **4.1.2 Auxiliar de Enfermería**

Persona empleada para realizar tareas básicas no especializadas en el cuidado de los pacientes, como bañarlos o alimentarlos, hacer las camas o transportarlos de un lugar a otro. (OMS, O. M. 2012)

#### **4.1.3 Medicina**

El Diccionario Mosby Medicina y Ciencias de la Salud 6ª Edición Volumen I y II define la palabra medicina como: Arte y ciencia del diagnóstico, tratamiento y prevención de la enfermedad y de la conservación de un estado correcto de salud. (Mosby, 2004).

#### **4.1.4 Medicamentos**

Los medicamentos son tosa sustancia, así como sus asociaciones y o combinaciones, destinadas a su utilización en las personas o en los animales que se presenta dotada de propiedades para prevenir, diagnosticas, aliviar o curar enfermedades o dolencias, o para afectas a funciones corporales o al estado mental. (OMS, O. M. 2012)

#### **4.1.5 Tipos de Medicamentos**

Existen diversos tipos de medicamentos que un paciente puede adquirir en una farmacia:

• Fórmulas magistrales: Medicamentos que el farmacéutico elabora para un paciente con sustancias autorizadas por la Dirección General de Farmacia y Productos Sanitarios. (OMS, O. M. 2012)

• Especialidades farmacéuticas: Es un medicamento con una composición perfectamente definida que es preparado por un laboratorio farmacéutico previa autorización y registro en la Dirección General de Farmacia y Productos Sanitarios. El nombre que se le asigna es generalmente de fantasía o marca comercial y no suele coincidir con el nombre del principio activo que contiene. (OMS, O. M. 2012)

• Medicamentos genéricos: Son especialidades farmacéuticas cuyo principio activo había sido comercializado previamente por el laboratorio que lo investigó y desarrolló, pero que tras pasar el período de validez de la patente puede ser comercializado por otros laboratorios fabricantes. (OMS, O. M. 2012)

#### **4.1.6 Clínica**

La clínica es el lugar donde se da atención médica a las personas, en la cual hay suministros, equipo, médicos, enfermeras y todo lo necesario para dar atención a los pacientes, antiguamente se le llamaba dispensario, es en este sitio donde, mediante la exploración y la indagación por una plática sostenida entre un médico y el paciente se da respuesta a las patologías identificadas en los pacientes, apoyados con exámenes de laboratorio, y cualquier otro indicado por el médico, todo lo antes mencionado es recolectado y almacenado convirtiéndose toda esta información en el historial clínico del paciente. (Soler Morejón, C. 2011)

#### **4.1.7 Tipos de Clínicas**

En la actualidad existen varios tipos de clínicas, las que son más conocidas son:

• Clínica gratuita: de acuerdo con la Asociación Nacional de Clínicas Gratuitas, estas trabajan con voluntarios y proporcionan servicios médicos, dentales y otros servicios de salud para el público. Son organizaciones exentas de impuestos que ofrecen servicios sin importar el pago. La mayoría de ellas ofrecen cuidado agudo, primario y crónico, pero no ofrecen servicios para condiciones en desarrollo. Ciertas clínicas también ofrecen cuidado dental. Las farmacias están accesibles en algunas de ellas. (OMS, O. M. 2012)

• Clínica ambulatoria general: una clínica de salud ambulatoria es una instalación de práctica general que funciona con especialistas enfocados en muchas áreas diferentes de práctica. Éstas se encuentran generalmente en las comunidades y atienden a aquellos que están localizados en áreas rurales. Las clínicas de salud ambulatoria se especializan en el diagnóstico y tratamiento generales. La atención primaria, aguda y permanente es regularmente ofrecida. Las opciones de pago para las clínicas ambulatorias generales son diferentes en cada instalación, pero la mayoría acepta los principales planes de seguros de salud. (OMS, O. M. 2012)

• Clínica de cuidado conveniente: las clínicas de cuidado conveniente, o clínicas de base minorista, están frecuentemente localizadas en las farmacias, supermercados y otros lugares de mercancías. Su personal frecuentemente incluye practicantes de enfermería que ofrecen un rango estrecho de tratamientos. Los resfriados comunes y las infecciones son generalmente tratadas en las clínicas de cuidado conveniente. Algunas también proporcionan cuidado preventivo, vacunas y exámenes físicos. Las clínicas de cuidado conveniente tienden a tener un costo menor que un consultorio médico, una sala de emergencias o una clínica ambulatoria general. (OMS, O. M. 2012)

• Clínica especializada: estas clínicas se enfocan en una parte principal del cuerpo y son más benéficas para el cuidado específico que una clínica ambulatoria general. Algunas clínicas especializadas se enfocan en la fertilidad y la medicina genitourinaria. Llevan a cabo tanto el diagnóstico como el tratamiento. Las opciones de pago difieren de acuerdo con cada clínica individual, pero la mayoría acepta los principales planes de seguro. (OMS, O. M. 2012)

#### **4.1.8 Clínico**

Clínico profesional sanitario cuya práctica se funda en la observación directa y el tratamiento de un paciente, a diferencia de otros tipos de trabajadores sanitarios, como técnicos de laboratorio y aquellos empleados en la investigación. (OMS, O. M. 2012)

#### **4.1.9 Historial Clínico**

El historial clínico surge de toda la información reunida durante la plática sostenida entre el médico y el paciente, además incluye todos los exámenes indicados al paciente, en el constan todas nuestras visitas a médicos y especialistas y las razones de las mismas esta información es un documento médico-legal, de esta manera, en caso de una enfermedad, grave o no, cualquier profesional médico podrá consultarlo y comprobar los antecedentes médicos del paciente.

La historia clínica tiene como finalidad primordial recoger datos del estado de salud del paciente con el objeto de facilitar la asistencia sanitaria.

Tal como comenta María Teresa Criado del Rio "El motivo que conduce al médico a iniciar la elaboración de la historia clínica y a continuarla a lo largo del tiempo, es el requerimiento de una prestación de servicios sanitarios por parte del paciente" (Criado del Rio, 1999).

Según se menciona en el Dr. Ricardo Gazitúa respecto a cómo se debe recolectar la información clínica del paciente dice: "la conversación con el paciente es fundamental para conocer qué le pasa. El orden como se va recogiendo la información podrá variar de una persona a otra, pero al final lo importante es captar lo que a la persona le está ocurriendo" (Gazitúa, 2007).

#### **4.1.10 Formas de Almacenaje del Historial Clínico**

La historia clínica en la actualidad tiene dos maneras de ser almacenada o registrada:

• Papel: una serie de formularios que se ordenan en una carpeta.

• Electrónico: es la denominada historia clínica electrónica almacenada en ordenadores mediante la utilización de programas informáticos

## **4.1.11 Modelos del Historial Clínico**

Existen varios modelos de historia clínica:

- La cronológica: la tradicionalmente usada en los hospitales.
- La orientada por problemas de salud, manejada sobre todo en atención primaria.

• La protocolizada: con preguntas cerradas, se utiliza para el seguimiento de enfermedades muy concretas; se usa en unidades especializadas. (Meza & Crúz, 2012)

Lo anteriormente expuesto nos indica la gran importancia del historial clínico desde varios puntos de vista: asistencial, ético, médico-legal.

#### **4.1.12 Enfermedad**

Es el estado anómalo de la función vital de cualquier estructura, parte o sistema del organismo, proceso o malestar específico caracterizado por un conjunto reconocible de signos y síntomas, atribuye a herencia, infección, dieta o entorno. (Soler Morejón, C. 2011)

#### **4.1.13 Enfermedad Clínica**

Enfermedad clínica fase de la historia natural de una enfermedad que comienza con cambios anatómicos y fisiológicos que son suficientes para generar signos y síntomas reconocibles como propios de una enfermedad. (Soler Morejón, C. 2011)

#### **4.1.14 Enfermedad Aguda**

Enfermedad aguda enfermedad que se caracteriza por una duración relativamente corta de los síntomas, que suelen ser intensos. El episodio de enfermedad aguda evoluciona a la recuperación hasta un estado de salud y actividad comparable al que presentaba el paciente antes de la enfermedad, o bien deja paso a una fase crónica, o bien conduce a la muerte. (Soler Morejón, C. 2011)

### **4.1.15 Enfermedad Crónica**

Enfermedad crónica enfermedad que persiste durante un período prolongado de tiempo en comparación con el curso de una enfermedad aguda. Los síntomas de una enfermedad crónica son generalmente menos intensos que los de la fase aguda de la misma enfermedad. La enfermedad crónica puede ser progresiva, dando lugar a una discapacidad parcial o completa o a la muerte. Entre este tipo de enfermedades están la diabetes mellitus, el enfisema y la artritis. (Soler Morejón, C. 2011)

#### **4.1.16 Patología**

La patología es el estudio de las características, causadas y efectos de las enfermedades, tal y como se observa en la estructura y función del cuerpo. La patología celular es el estudio de los cambios celulares de la enfermedad, la patología clínica es el estudio de laboratorio de una enfermedad, realizando por un anatomopatologo mediante la utilización de las técnicas adecuadas para muestra que va a ser estudiado. (Soler Morejón, C. 2011)

#### **4.1.17 Tipos de Patología**

Según Vett-Joice Las patologías podemos ramificarlas como:

Patología Anatómica

Esta área de la patología implica el examen de los especímenes quirúrgicos quitados del cuerpo o el examen del cuerpo entero (autopsia) para investigar a veces y enfermedad. Al examinar una biopsia, se consideran los aspectos siguientes:

- Anatómicos Gruesos componen de la muestra
- $\triangleright$  Aspecto Microscópico de células
- Firmas Químicas en la muestra
- $\triangleright$  Etiquetas de plástico Inmunológicas presentes en las células
- $\triangleright$  Biología Molecular de las células, de los órganos, de los tejidos y del cuerpo a veces entero
- La patología Anatómica se clasifica más a fondo en las especialidades sub, ejemplos cuyo incluya:
- $\triangleright$  Patología Quirúrgica Esto implica el examen de los especímenes obtenidos durante cirugía tal como una biopsia del terrón del pecho obtenida durante mastectomía
- Histopatología Esto refiere al examen de células bajo un microscopio después de que se hayan manchado con los tintes apropiados.
- Citopatología, se examinan las células que se han vertido en los líquidos corporales o han sido obtenidas escariando o aspirando el tejido. Los ejemplos Típicos incluyen el borrón cervical, el esputo y lavados gástricos.
- La patología Forense implica post mortem el examen de un cadáver para la causa de la muerte usando un proceso llamado autopsia.
- Dermatopatología se refiere al estudio de enfermedades de la piel.
- Patología Clínica

Esta ramificación de la patología implica el análisis del laboratorio de los fluidos corporales (tales como sangre, orina o líquido cerebroespinal) y del tejido corporal para la diagnosis de la enfermedad. Algunos de los subspecialities principales de la patología clínica incluyen:

- La patología Química, también llamada química clínica, implica la evaluación de diversos componentes en líquidos corporales tales como la sangre o la orina, aunque para la parte principal se refiera al análisis del suero y del plasma de sangre.
- La Inmunología se refiere al estudio de los desórdenes del sistema inmune tales como inmunodeficiencias, rechazo del órgano-trasplante y alergias.
- La Hematología se refiere a la investigación y a la diagnosis de las enfermedades de sangre.
- Patología Molecular

La patología Molecular es un campo multidisciplinario que se centra en enfermedad en el nivel submicroscópico, molecular. Los Aspectos estudiados pueden incluir una mezcla de la patología anatómica, de la patología clínica, de la genética, de la biología molecular y de la bioquímica (Vett-Joice, 2012).

Además según sea el procedimiento para analizar cada patología, se puede hablar de expertos en patología clínica (en la cual los diagnósticos surgen a partir de análisis llevados a cabo en un laboratorio clínico) y en anatomopatología (especialistas que basan sus diagnósticos en la observación morfológica de eventuales lesiones).

También se la puede clasificar en base al órgano o parte del cuerpo humano involucrado en la investigación, especificación que da origen a ramificaciones como las de patologías renales (relacionadas al funcionamiento de los riñones), patologías mentales (trastornos que surgen por la alteración de los procesos cognitivos y afectivos y donde es importante la intervención de psiquiatras para el diagnóstico y/o tratamiento), patologías respiratorias (asociadas a fallas en el sistema respiratorio) y patologías oftalmológicas (centradas en el funcionamiento del sistema ocular).

Otras clases de patologías que podemos mencionar, como las patologías intestinales, las infantiles, las virales, las cardiovasculares, las patologías crónicas, las patologías genéticas, las patologías hepáticas, las patologías auditivas y las patologías genitales.

#### **4.1.18 Consulta**

La consulta es el proceso en el que se solicita la ayuda de un especialista para conocer las formas de solucionar los problemas terapéuticos de un paciente o sobre la planificación y aplicación de programas de asistencia sanitaria. (OMS, O. M. 2012)

#### **4.1.19 Tipos de Consultas**

Según la Organización Mundial de la Salud "Los tipos de consultas sobre los problemas de salud más comunes en las comunidades son de tipo:

• Enfermedad aguda: surgen de manera repentina y se desarrollan en un período de tiempo corto y severo, requiere de atención médica inmediata debido a los posibles riesgos de vida. Entre los tipos de enfermedades agudas se incluyen las fallas de los órganos, las dificultades respiratorias, las infecciones de rápida expansión y la muerte de los tejidos o necrosis (OMS, O. M. 2012)

• Enfermedad crónica: son enfermedades de larga duración y por lo general de progresión lenta. Las enfermedades cardíacas, los infartos, el cáncer, las enfermedades respiratorias y la diabetes, son las principales causas de mortalidad en el mundo, siendo responsables del 63% de las muertes. En 2008, 36 millones de personas murieron de una enfermedad crónica, de las cuales la mitad era de sexo femenino y el 29% era de menos de 60 años de edad. (OMS, Enfermedades no transmisibles y salud mental, 2014).

• Actividades preventivas: comprende la promoción de salud que actúa sobre las causas determinantes de la salud que pueden provocar la enfermedad" (OMS, Enfermedades no transmisibles y salud mental, 2014).

Actualmente en la Clínica de la Dirección Nacional de Investigación e Inteligencia se brinda servicio de consulta preventiva y algunos casos de enfermedad aguda que son las que llegan a la clínica en calidad de emergencias, en un horario de Lunes a Sábado de 07:00 AM a 08:00 PM.

#### **4.1.20 Tratamiento**

El tratamiento es la asistencia y cuidados proporcionados a un paciente para combatir, mejorar o prevenir la enfermedad, trastorno o lesión. El tratamiento activo o curativo se diseña para curar; el tratamiento paliativo se dirige a aliviar el dolor y la angustia; el tratamiento profiláctico es para prevenir una enfermedad o trastorno; el tratamiento causal se centra en la causa de la enfermedad. El tratamiento puede ser farmacológico, utilizando fármacos; quirúrgico, utilizando procedimientos quirúrgicos, o de soporte, fortaleciendo la resistencia del paciente. (OMS, O. M. 2012)

#### **4.1.21 Especialidad**

La especialidad se refiere a la rama de la medicina o de la enfermería en la cual el profesional está especialmente cualificado por haber seguido un programa de estudios avanzados, haber pasado un determinado examen realizado por organización de miembros de la especialidad o haber adquirido experiencia mediante una extensa práctica de la especialidad. (Soler Morejón, C. 2011)

#### **4.1.22 Flujo de Trabajo**

Para poder administrar mejor la información se podría implementar el flujo de trabajo en el cual se identifica cada actividad y quien la lleva acabo las decisiones para llevar a cobo dicha actividad o proceso (Rivera, 2013).

Para ello se debe tener claro cómo se distribuye la carga de trabajo y quien comunica a quien siguiendo el modelo de David W. Bates para la administración del flujo de trabajo de un centro médico " la obtención de la información estará formada por: la historia familiar(hablando de las patologías), examen físico, exámenes de laboratorio y otros realizados al paciente, historia clínica, expediente; el siguiente paso sería la integración la cual está compuesta por los recursos para: resolver preguntas administrativas, resolver preguntas clínicas bases de datos de conocimiento clínico, recursos del Tratado de Medicina ( EMC, por sus siglas en Ingles), toda esta labor lleva a la acción a tomas la cual podría ser: documentar la información, comunicarse con colegas, recomendar exámenes de diagnósticos (Dx) , comunicación con pacientes, recomendar tratamiento (Tx) (David W. Bates, 2003).

#### **4.1.23 La Información**

Según Kenneth E. Kendall y Julie E. Kendall "La información es un conjunto organizado de datos que cambian el estado de conocimiento de la persona(s), la información se puede considerar como un recurso organizacional, como tal se debe manejar con cuidado, al igual que los demás recursos" (Kendall, 2005).

En un centro de atención médica la información se vuelve un recurso valioso e imprescindible ya que un expediente clínico o historial clínico es un registro de todo hecho médico particular que hayamos tenido desde la fecha de nuestro nacimiento hasta nuestra muerte. En él constan todas nuestras visitas a médicos y especialistas y las razones de las mismas y su finalidad es de recoger datos del estado de salud del paciente para poder facilitar la atención médica.

## **4.1.24 Diagnóstico Clínico**

El diagnóstico clínico es el procedimiento mediante el cual el profesional de la salud identifica una enfermedad o el estado del paciente con la ayuda de varias herramientas que permiten definir su cuadro clínico. (Soler Morejón, C. 2011)

Por el contrario, la falla en el diagnóstico desemboca en la negligencia común, es decir, el fracaso del médico al prescribir una condición física o psicológica. Cuando una enfermedad es diagnosticada de manera incorrecta, los pacientes pueden sufrir daños irreversibles y mortales. El diagnóstico erróneo significa que la enfermedad actual no está siendo atacada y puede causar problemas serios de salud.

## **Pero, ¿qué se necesita para asegurar un buen diagnóstico?**

"La relación entre el médico y el paciente, la formación y actualización del profesional de la salud y la disposición positiva e implicación por parte del paciente en el proceso, son las variables que determinan la valoración adecuada de los signos y síntomas del paciente." (Soler Morejón, C. 2011)

## **Requisitos para el Diagnóstico Clínico**

- 1. Reconocer los elementos que definen al paciente enfermo
- 2. Conocer la secuencia habitual del proceso diagnóstico
- 3. Entender las diferentes estrategias utilizadas para realizar el diagnóstico clínico

## **Las Cuatro Estrategias para el Diagnóstico Clínico**

1. Reconocimiento del Patrón

El diagnóstico se realiza con sólo mirar al paciente. Comprensión inmediata de que la forma de presentación de un paciente corresponde a una descripción aprendida previamente (patrón) de la enfermedad. (Soler Morejón, C. 2011)

- o Reflejo y no reflexivo
- o Generalmente visual (auditivo, palpatorio, olfativo)
- o Se aprende con los pacientes y no en el aula
- o Su utilización aumenta con la experiencia
- 2. Método del algoritmo

El proceso diagnóstico progresa a través de vías potenciales preestablecidas de manera que la respuesta a cada interrogante lleva en forma automática a la pregunta siguiente y, por último, hasta el diagnóstico correcto. (Soler Morejón, C. 2011)

- o Aplicable a síntomas o signos
- o Secuencia lógica que reproduce el proceso diagnóstico idealizado de un médico experto
- o Debe incluir todas las causas relevantes o conductas respecto del problema presentado
- o Guía recordatoria frente a hallazgos infrecuentes
- o Identificación de grupos de pacientes con quienes deben adoptarse conductas especiales (no necesariamente el diagnóstico final)
- 3. Método Exhaustivo

Es el descubrimiento no intencional de los datos positivos de la anamnesis y del examen físico, a partir de los cuales se intenta en una segunda etapa armar las hipótesis diagnósticas. (Soler Morejón, C. 2011)

- o Se recogen todos los datos y solo después se plantea el problema diagnóstico
- o Es la manera en que habitualmente se enseña a realizar el diagnóstico clínico a los estudiantes
- o Es utilizado por los novatos y se abandona con la experiencia
- o Constituye la suma de subrutinas que abarcan un todo, y cada una de ellas, realizada e interpretada correctamente, puede aportar una prueba clave para una o más hipótesis diagnósticas
- 4. Método Hipotético-Deductivo

Es la formulación, a partir de los primeros datos del paciente, de una lista breve de diagnósticos presuntivos y la realización de conductas adicionales para reducir la lista de diagnósticos probables. (Soler Morejón, C. 2011)

o Lo utilizan los médicos experimentados

- o También los estudiantes
- o Diferencia cuantitativa más que cualitativa

#### **4.1.25 Conocimiento Médico**

El conocimiento es el principal recurso del que se dispone en la Era de la Información y esta afirmación se hace extensiva para el campo de las Ciencias Médicas. Desarrollo: Con el objetivo de reflexionar sobre la importancia de una gestión adecuada, se hace una exposición sobre el tema con énfasis en las características de la práctica médica en la época actual y las controvertidas implicaciones del surgimiento de la Medicina, basada en evidencias, desde el punto de vista epistemológico y práctico. (OMS, O. M. 2012)

Se comentan las ventajas que ofrecen las tecnologías de la Información en este propósito. Conclusión: La adecuada gestión del conocimiento médico constituye una verdadera prioridad en nuestros tiempos y para ello se requiere del desarrollo de todos los elementos implicados en el proceso: recursos materiales, recursos humanos (especialmente alfabetización informacional) y voluntad política.

La Medicina, vista como el binomio que conjuga ciencia y arte, es Ciencia en tanto que estudia la vida, la salud, las enfermedades y la muerte del ser humano, pero es Arte cuando ejerce el conocimiento técnico para el mantenimiento de la salud, aplicándolo al diagnóstico, tratamiento y prevención de enfermedades. En correspondencia con lo antes señalado, debemos reafirmar que las fuentes del conocimiento médico son diversas y abarcan desde lo que se ha dado en llamar ciencia constituida, pasando por la experiencia acumulada por los profesionales médicos durante el ejercicio de la profesión, en contacto con sus pacientes, los resultados de las investigaciones científicas cualitativas y cuantitativas y sus publicaciones, así como la información proveniente de bases de datos, estadísticas, estándares, indicadores, medidas, etcétera. Sin dudas, todos estos elementos forman parte de las estructuras jerárquicas del conocimiento médico.

#### **4.1.26 Cirugía**

La cirugía es el término utilizado tradicionalmente para describir los procedimientos (llamados procedimientos quirúrgicos) que implican realizar incisiones o suturar tejidos para tratar enfermedades, lesiones o deformidades. Sin embargo, los avances en las técnicas quirúrgicas han complicado su definición. A veces se utiliza el láser, la radiación u otras técnicas (en lugar del bisturí) para cortar tejidos, y las heridas pueden cerrarse sin sutura. (Soler Morejón, C. 2011)

En la actualidad diferenciar entre un procedimiento quirúrgico y un procedimiento médico (generalmente considerado como un procedimiento en el que no se realiza ninguna incisión ni sutura sobre los tejidos) no siempre es fácil. Sin embargo, hacer esta distinción no es tan importante como el hecho de que el médico que realice el procedimiento tenga experiencia y una buena formación.

La cirugía es un área de cuidados extensa que incluye muchas técnicas diferentes. En algunos procedimientos quirúrgicos se extirpa tejido, como por ejemplo un absceso o un tumor; en otros procedimientos, se abren o desbloquean las obstrucciones. Aún existen otros procedimientos en los que se conectan arterias y venas a nuevas posiciones para proporcionar un aporte de sangre adicional a zonas que no recibían suficiente.

En otro procedimiento quirúrgico llamado trasplante, pueden retirarse del cuerpo órganos tales como la piel, los riñones o el hígado que luego se transfieren de nuevo a otra parte del mismo cuerpo (por ejemplo, la piel) o a otro organismo diferente.

Para reemplazar vasos sanguíneos o tejidos conjuntivo se realizan injertos, a veces con materiales artificiales, y para estabilizar o sustituir las partes rotas de un hueso se introducen barras metálicas dentro del mismo.

En ocasiones la cirugía se utiliza para ayudar a establecer un diagnóstico. La forma más frecuente de cirugía diagnóstica es la biopsia, en la que se extrae una porción de tejido para su examen al microscopio. En algunas urgencias, en las que no hay tiempo para pruebas diagnósticas, la cirugía se utiliza tanto para el diagnóstico como para el tratamiento. Por ejemplo, la cirugía puede ser necesaria para identificar y reparar rápidamente órganos con hemorragias debidas a heridas causadas por armas de fuego o por un accidente de tráfico.

#### **Existen tres categorías de cirugía en función de su urgencia:**

- Emergencia
- Urgente
- Electiva

La cirugía de emergencia, como la que se requiere para detener una abundante hemorragia interna, es la que se realiza en cuanto sea posible, porque unos minutos pueden marcar la diferencia. (Soler Morejón, C. 2011)

La cirugía urgente, como la extirpación de un apéndice inflamado, debe realizarse en unas horas. (Soler Morejón, C. 2011)

La cirugía electiva o programada, como en caso de la sustitución de una articulación de rodilla, puede retrasarse durante un tiempo, hasta que se haya llevado a cabo todo lo necesario para optimizar las posibilidades de éxito durante y después del procedimiento quirúrgico. (Soler Morejón, C. 2011)

## **4.1.27 Chequeo Médico**

El chequeo médico, también conocido como control de salud o examen periódico de salud, se trata de una entrevista médica en donde mediante el análisis de la historia personal y familiar, la valoración del estilo de vida y el examen físico se determina la necesidad de realizar recomendaciones para afianzar o modificar conductas a fin de mantener el estado de salud que presenta la persona. (Soler Morejón, C. 2011)

## **¿Qué profesionales pueden realizar un chequeo?**

Todo médico puede realizar un chequeo, siendo recomendable consultar con los profesionales que más conocen la historia y los problemas de salud de la persona, y que posean formación en medicina preventiva, habitualmente son los clínicos, médicos generalistas o de familia, pediatras, ginecólogos, gerontólogos, entre otros. (OMS, O. M. 2012)

#### **4.1.28 Examen de Laboratorio**

En esta era de alta tecnología, el cuidado de la salud requiere de la interacción de varias disciplinas médicas y especialidades en donde el Laboratorio aporta una herramienta adicional para prevenir, monitorear y curar una enfermedad.

Los exámenes de laboratorio por si solo no son diagnósticos, pero usados conjuntamente con la historia clínica y el examen físico, aportan una valiosa información sobre el estado del paciente.

Los exámenes básicos o rutinas de laboratorio sirven para detectar la función de los órganos. A este grupo de pruebas se les describe como paneles o perfiles, según el órgano que se seleccione para monitorear, por ejemplo: Perfil renal, perfil hepático, perfil lipídico, perfil tiroideo, etc. Otras pruebas especiales van en la búsqueda de un diagnóstico, estableciendo un patrón de anomalías, como lo son las electroforesis de hemoglobina o proteína, marcadores tumorales, hormonas, fertilidad, drogas. El médico al seleccionar las pruebas de laboratorio en sangre, heces o líquidos corporales obtiene la información necesaria para conocer el estado "químico" del paciente. (OMS, O. M. 2012)

#### **Exámenes Básicos**

- Hemograma completo
- Urinálisis completo
- Heces por parásito, sangre oculta
- Perfil renal: Nitrógeno de urea, Creatinina, Ácido úrico, Proteína total, albúmina/globulina calcio, glucosa
- Perfil lipídico: Colesterol, LDL; HDL; triglicérido
- Perfil hepático: Bilirrubina, total y directa, AST, LDH
- Perfil triode: TSH, T3, T4
- Panel básico metabólico: Electrolitos, glucosa, nitrógeno de urea, creatinina

**Hemograma:** El hemograma consiste en un conteo de los elementos celulares de la sangre como son las células rojas, blancas y plaquetas. Este análisis incluye los índices o sea el contenido de hemoglobina de la célula roja, diámetro de las células. El diferencial o el porcentaje de cada tipo (5) de células blancas se refiere a las diferentes células blancas que se encuentran normalmente en la sangre expresado en porcentaje del total de células blancas. El valor principal, valor de este análisis, nos permite dar una información general del organismo, prognosis, respuesta a tratamiento y recuperación. El número total de células blancas es una guía útil para conocer la severidad del proceso de la enfermedad. Un número elevado de células blancas puede ser la respuesta del organismo para defenderse de una infección, o en otros casos patológicos, el aumento de células anormales o inmaduras de células blancas puede ser el caso de leucemia o cáncer en la sangre. (OMS, O. M. 2012)

El número total de células rojas es una medida importante para la evaluación de anemias. Los valores de hemoglobina complementan el tamizaje para la evaluación de las enfermedades que causan anemias. Por ejemplo, una disminución del contenido de hemoglobina en la célula roja con una disminución en el diámetro de la misma, nos indica que la anemia es microcítica, posiblemente por una deficiencia de hierro.

**Urinálisis:** Unos cuantos mililitros de este desecho humano, pueden ser la clave para detectar un problema de salud relacionado con el sistema urinario: una infección, diabetes, pobre funcionamiento de los riñones, cálculos o el primer indicio de una malignidad. En los inicios de la medicina del laboratorio, el "técnico" probaba la orina para saber si por su sabor dulce, el paciente tenia "azúcar en la sangre". Gracias a los avances tecnológicos con una pequeña muestra y un mínimo de tiempo, hoy en día los instrumentos pueden detectar azúcar, proteínas, acetona, presencia de glóbulos blancos y sangre en la orina. El estudio microscópico complementa el informe químico enumerando la presencia de células, cristales, cilindros o bacterias. Se sospecha una infección urinaria cuando se nota la presencia de glóbulos blancos, nitritos y bacterias. Un Urinálisis normal en su análisis químico tiene valores negativos, y en el informe microscópico pocos elementos celulares. (OMS, O. M. 2012)

**Heces por Parásito:** En el trópico es frecuente, especialmente en los niños, encontrar parásitos en las heces. Este sencillo examen puede determinar si la causa de la diarrea se debe a parásitos, amebas o entero patógenos (salmonella, shigellas o campylobacter). Otros exámenes más específicos, como cultivos (coprocultivos) pueden complementar este hallazgo para un tratamiento adecuado. Las heces normales no tienen parásitos o sangre oculta. (OMS, O. M. 2012)

**Perfil Renal:** Urea es el producto final del metabolismo de la proteína. La cantidad de urea excretada varia directamente con la ingesta de proteínas. El nitrógeno de urea (BUN) que se mide en la sangre es un índice de la función de producción y eliminación de urea de los glomérulos de los riñones. Niveles de BUN mayores a 18mg/dl es evidencia de un problema de función renal. Una prueba más sensible y específica para evaluar enfermedades renales es la creatinina. En problemas renales crónicos ambas pruebas brindan al médico mayor información. Los valores normales para adultos son de 0.6-1.5 mg/dl. El ácido úrico es el examen más común para evaluar la falla renal. Valores normales 3.5-7.2 (varón). (OMS, O. M. 2012)

**Perfil Lipídico:** El colesterol elevado es el principal factor de riesgo en las enfermedades cardiovasculares y ateroesclerosis. Las lipoproteínas HDL y LDL son responsables del transporte de este colesterol. La función de la lipoproteína de alta densidad (HDL) transporta colesterol hacia el hígado para ser eliminado. Las lipoproteína de baja densidad o LDL son las responsables de depositar el colesterol en las paredes de las arterias. La importancia de estos análisis es de evaluar los factores de riesgos coronarios. El nivel recomendable es 140-199 mg/dl. HDL : hombres 37-70mg/dl. Mujeres: 40-85 mg/dl. LDL: < 130mg/dl. Los valores elevados de colesterol y triglicérido son factores de riesgo para arteriosclerios. Valores normales: >20 años varón: 40-160 mg/dl. Mujeres: 35-135 mg/dl. (OMS, O. M. 2012)

**Perfil Hepático:** La bilirrubina resulta de la desintegración de la hemoglobina en las células rojas, resultado de la destrucción de las células rojas que normalmente son eliminadas por el hígado. Es normal encontrar niveles hasta de 1.3 mg/dl de bilirrubina total en la sangre, pero un aumento de este nivel ocurre cuando hay destrucción excesiva de células rojas o cuando el hígado no puede excretar la cantidad normal producida. Niveles elevados de bilirrubina

acompañada de ictericia (coloración amarilla de la piel) pueden ser debido a una obstrucción, hemólisis o problema hepático. (OMS, O. M. 2012)

**Perfil Tirodeo:** Las pruebas de laboratorio para evaluar la función de las glándulas tiroides o para confirmar o excluir el hipertiroidismo son T4 total, T4 libre, T3 y TSH. Para detectar el hipotiroidismo son el T4 total, T4 libre y TSH. (OMS, O. M. 2012)

**Panel básico metabólico:** Glucosa, electrolitos (sodio, potasio, cloro y dióxido de carbono). El nivel de glucosa puede revelar una de las enfermedades más frecuentes en nuestro país: la diabetes. El tener elevada la "azúcar" en la sangre sin el control adecuado, puede dar inicio a una cadena de otros trastornos fatales a nuestro cuerpo como lo son las enfermedades del corazón y riñones. La glicemia es una prueba sencilla, económica, y conocer sus niveles nos ayuda a mantenernos vigilantes de nuestra salud. El ayuno de 9 a 12 horas es recomendable para hacer una buena evaluación tanto de la glucosa como de las pruebas para el perfil lipídico. Los valores normales para glucosa en ayuna son de 70-110mg/dl. (OMS, O. M. 2012)

Los valores de referencia de cada análisis son incluidos en los informes. Estos rangos son estudios poblacionales en condiciones controladas de pacientes normales analizados en equipos confiables. Los rangos normales son diferentes tanto para mujeres, hombres, niños y neonatales. Diferentes equipos de análisis sugieren rangos normales diferentes. Por ejemplo en un analizador de química el valor normal de una glucosa es de 60-110 mg/dl, en otro modelo puede ser de 80- 120mg/dl. (OMS, O. M. 2012)

#### **¿Quién debe interpretar los exámenes de Laboratorio?**

El médico quien ordena los análisis es la persona indicada para interpretar los valores informados por el laboratorio. La persona quien maneja la historia clínica y examen físico es el único que puede hacer una evaluación completa, responsable y precisa para hacer un buen diagnóstico, monitorear y mantener la salud de los pacientes. (OMS, O. M. 2012)

#### **4.1.29 Laboratorio Clínico**

El laboratorio clínico es el lugar donde un equipo multidisciplinario formado por el químico clínico, analista clínico o médico patólogo clínico, los profesionales del laboratorio y los técnicos en análisis clínicos, analizan muestras biológicas humanas que contribuyen al estudio, prevención, y hace investigación viable para el cuerpo humano. (Soler Morejón, C. 2011)

Los laboratorios clínicos pertenecen a lo que comúnmente se llama medios de diagnóstico, siendo una especialidad médica de gran relevancia en la actualidad. Todo el ámbito de salubridad está estrechamente relacionado con la ciencia, creciendo simultáneamente. Cualquier ensayo clínico o investigación médica está incompleta sin pasar por un laboratorio clínico, ya que estos permiten confirmar o descartar un diagnóstico.

Los principales objetivos de los laboratorios clínicos son la revisión de exámenes de laboratorio autorizados por los médicos para conocer el estado del paciente y de esta forma llegar a un diagnóstico y elaborar un tratamiento adecuado para dicho resultado. Es así como podríamos enumerar los objetivos de estos exámenes: establecer un pronóstico, controlar la evolución de la enfermedad y los resultados del tratamiento, detectar posibles complicaciones, colaborar con estudios epidemiológicos y de grupos de riesgo y ser parte de la construcción de los protocolos de investigación científica y de ensayos clínicos para la elaboración de nuevos medicamentos.

Tradicionalmente hablando, un laboratorio clínico examina y analiza los componentes en la sangre, orina, heces, líquido sinovial, líquido cefalorraquídeo, así como grupos sanguíneos y RH. Dentro de los laboratorios se encuentra un equipo multidisciplinario, con el fin de contar con expertos en diferentes áreas y de esta forma llegar a tener mejor cobertura y resultados más acertados. Algunas de las disciplinas que se encuentran en estos espacios son hematología, bioquímica, inmunología y microbiología.

Es importante que todas las personas que trabajan en estas áreas cumplan con los requisitos de seguridad ya que algún tipo de contaminación podría afectar la prueba y a la persona que realiza el procedimiento. Para ello, antes de comenzar el trabajo, la persona encarga debe seleccionar todos los elementos que necesitará para dicho proceso y acomodarlos organizadamente para su

fácil uso y acceso. También debe revisar que la cristalería esté limpia, que los reactivos necesarios alcancen la temperatura requerida para su uso, asegurarse que todo esté debidamente marcado. Luego, al comenzar el análisis es importante la concentración y repetición de la evaluación para reducir el margen de error.

Para realizar los trabajos de análisis es necesario pasar por diferentes fases, las cuales están bien delimitadas, pero se estrechamente relacionadas entre sí.

**Fase pre analítica:** Esta fase va desde que el médico de asistencia llena la solicitud de la prueba hasta que esta llega al lugar donde posteriormente será analizada. En esta se incluye también la preparación del paciente, toma de la muestra, procesamiento y conservación, y mecanismos de control administrativo. (Soler Morejón, C. 2011)

**Fase analítica:** Cubre como tal todo el proceso de análisis, así como las medidas de aseguramiento de calidad que se toman en la misma. (Soler Morejón, C. 2011)

**Fase pos analítica:** Comienza en el momento en que se informan los resultados obtenidos en la fase anterior, incluyendo los mecanismos de registro y entrega, su interpretación y la garantía del secreto profesional. En este punto se contabiliza todo el tiempo que se invirtió durante todo el proceso. (Soler Morejón, C. 2011)

Para poder realizar todas estas pruebas de manera efectiva es necesario contar con buenas instalaciones para lograr dicho objetivo. En primer lugar, el espacio que se determine para este fin debe responder a las necesidades de trabajo actuales del departamento, con el fin de tener al alcance todo lo requerido. Para esto, se deben tener en cuenta factores como cubículos, áreas para esterilización y limpieza de materiales, espacios con refrigeración, áreas para trabajo con radioactivos, entre otras.

Dentro de los laboratorios, como se mencionó anteriormente, existen diferentes especialidades según el tipo de procedimiento que se deba realizar en una prueba. Para ahondar más en este tema, explicaremos la finalidad de cada una de estas áreas.

**Hematología:** En este se efectúan diversas pruebas que se resumen para el objeto que persigue este estudio en tres: pruebas de coagulación, pruebas de contabilidad sanguínea y morfología. (Soler Morejón, C. 2011)

**Química Clínica:** Aquí se realizan análisis que se clasifican de la siguiente forma:

- Química sanguínea de rutina
- Exámenes generales de orina
- Determinación de reserva electrolítica y bióxido de carbono en la sangre

**Microbiología:** Las diversas labores que se realizan aquí pueden clasificarse en la siguiente forma:

- Coproparasitología: Tiene por objeto investigar la presencia de parásitos en materias fecales.
- Bacteriología: Consiste en examinar directa o indirectamente la presencia o actividad de organismos microscópicos en sangre, orina, materia fecal, jugo gástrico y exudados orgánicos.
- Inmunología: Realiza pruebas sobre los anticuerpos que revelan la presencia y actividad de microorganismos en el cuerpo humano

## **4.2 La Empresa**

#### **4.2.1 Su Historia**

El 12 de Diciembre de 2011 y mediante Decreto Legislativo número 2039, es aprobada la creación del primer Organismo de Inteligencia e Investigación del Estado, en respuesta a la necesidad de un ente que oriente eficazmente los objetivos del Consejo Nacional de Defensa y Seguridad en aras de dar al pueblo hondureño alternativas para mejorar las condiciones de seguridad existentes.

De esta forma el 23 de mayo del 2012 es nombrado como su primer Director el General de Brigada Don Julián Pacheco Tinoco, quien acepta el reto y la importante responsabilidad de materializar el proyecto de estructuración total de lo que es hoy nuestra institución. A partir de ese día comenzó un arduo proceso de planificación que llevaría a la posterior organización y funcionamiento de tan noble institución.

#### **4.2.2 Misión**

Producir inteligencia estratégica y conducir investigaciones de alto impacto para asesorar al Consejo Nacional de Defensa y Seguridad en la toma de decisiones.

#### **4.2.3 Visión**

Ser la institución líder en el país con altas capacidades de investigación e inteligencia para la defensa y la seguridad del Estado de Honduras, en el marco del respeto a los derechos humanos.

#### **4.2.4 Valores**

La Dirección Nacional de Investigación e Inteligencia tendrá como objetivo desarrollar actividades de investigación e inteligencia estratégica para proteger los derechos y libertades de los ciudadanos y residentes en el país, prevenir y contrarrestar amenazas internas o externas contra el orden constitucional y ejecutar las políticas públicas que en materia de defensa y seguridad establezca el Consejo Nacional de Defensa y Seguridad.

# **V. METODOLOGÍA / PROCESO**

## **5.1 Enfoque y Métodos**

#### **5.1.1 Metodología**

La metodología utilizada en la elaboración del proyecto es cuantitativa, ya esta metodología usa la recolección de datos para probar hipótesis, con base en la medición numérica y el análisis estadístico, para establecer patrones de comportamiento y probar teorías (Dr. Roberto Hernández Sampieri, 2010).

#### **5.1.2 Enfoque**

El enfoque cuantitativo (que representa, un conjunto de procesos) es secuencial y probatorio. Cada etapa precede a la siguiente y no podemos "brincar o eludir" pasos, el orden es riguroso, aunque, desde luego, podemos redefinir alguna fase. Parte de una idea, que va acotándose y, una vez delimitada, se derivan objetivos y preguntas de investigación, se revisa la literatura y se construye un marco o una perspectiva teórica (Dr. Roberto Hernández Sampieri, 2010).

Para este trabajo se usaría el enfoque cuantitativo-deductivo el cual según Sampieri: "Se basan en hipótesis preestablecidas, miden variables y su aplicación debe sujetarse al diseño preconcebido; al desarrollarse, el investigador está centrado en la validez, el rigor y el control de la situación de investigación" (Dr. Roberto Hernández Sampieri, 2010).

#### **5.1.3 Método**

Mediante el método deductivo de investigación se trató de llegar a conclusiones que ayuden a verificar la veracidad o falsedad de las hipótesis planteadas debido a que una deducción es una parte lógica con la que se llega a una conclusión ya sea verdadera o falsa, evidente o de evaluación mental, basándonos en que: El método deductivo de investigación permite inferir nuevos conocimientos o leyes aun no conocidas. (Carvajal, 2013).

## **5.2 Población y Muestra.**

#### **5.2.1 Población**

La población es el conjunto de sujetos en el que queremos estudiar un fenómeno determinado. Puede ser una comunidad, una región, las beneficiarias de un proyecto, etc. (Cascant, 2012).

La Clínica de la Dirección Nacional de Investigación e Inteligencia atiende un promedio de 770 pacientes al mes siendo esta la población a investigar se tomó una muestra dirigida para poder comprobar las hipótesis.

#### **5.2.2 Muestra**

Subconjunto de sujetos seleccionados de entre la población, a fin de que lo que se averigüe sobre la muestra se pueda generalizar a la población en su conjunto. (Cascant, 2012).

La muestra que se tomara para poder comprobar las hipótesis planteadas son dos grupos el primero son los empleados de la clínica que son cinco a los cuales se les aplicara a todos la encesta y la otra parte son los pacientes de los cuales se tomara una muestra de treinta personas.

## **5.3 Unidad de Análisis y Respuesta**

# ¿Cómo hacer más eficientes los procesos y procedimientos actuales de las clínicas? Médico General ¿Cómo se ven afectados los propietarios, médicos y pacientes de la clínica por no contar con historiales clínicos disponibles de primera mano? ¿Qué aspectos relacionados con la gestión de los expedientes de Médico General

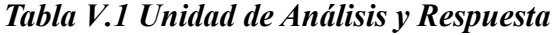

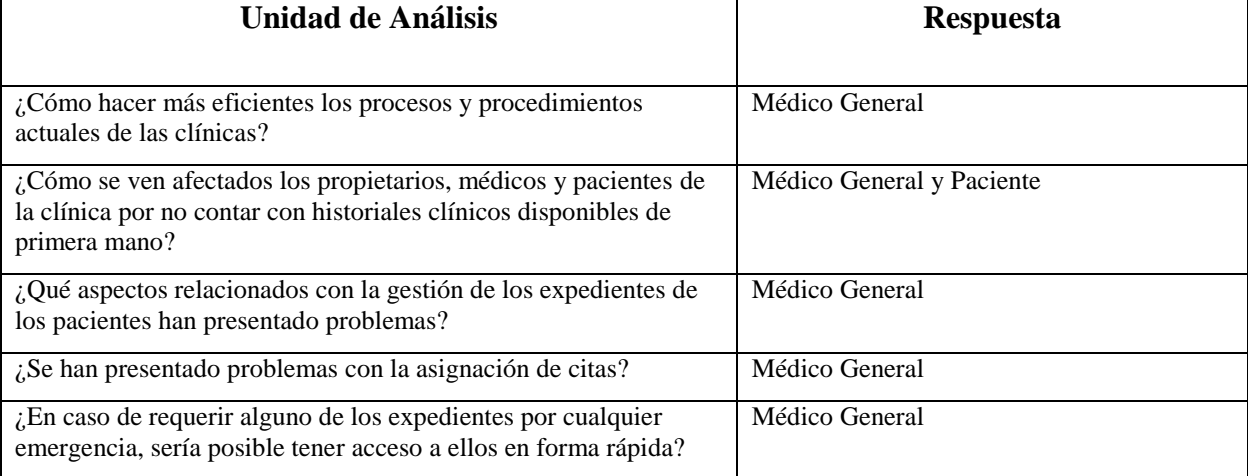

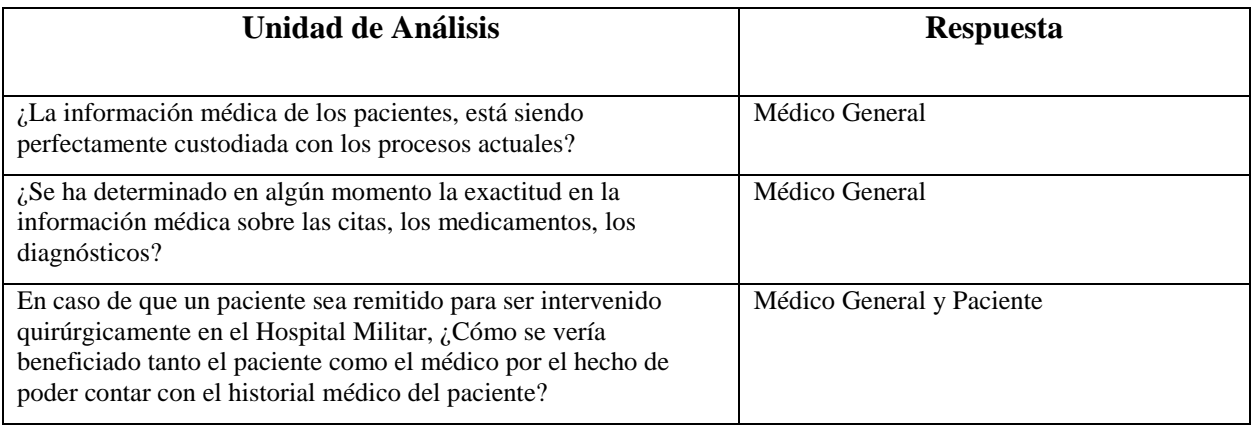

Fuente: Elaboración Propia

## **5.4 Técnicas e Instrumentos Aplicados**

## **5.4.1 La Entrevista**

La entrevista implica que un apersona calificada (entrevistador) aplique el cuestionario a los participantes; el primero hace las preguntas a cada entrevistado y anota las respuestas. Su papel es crucial, es una especie de filtro (Dr. Roberto Hernández Sampieri, 2010).

El investigador entrevista a una persona, analiza los datos que obtuvo y saca algunas conclusiones; posteriormente, entrevista a otra persona, analiza la información y revisa sus resultados y conclusiones; del mismo modo, efectúa y analiza más entrevistas para comprender lo que busca (Dr. Roberto Hernández Sampieri, 2010).

Idealmente, después de una entrevista se puede preparar un informe que indique; si el participante se mostraba sincero, la manera como respondió, el tiempo que duro la entrevista, el lugar donde se realizó, las características del entrevistado, los contratiempos que se presentaron y la forma en que se desarrolló la entrevista, así como otros aspectos que se consideren relevantes (Dr. Roberto Hernández Sampieri, 2010).

En esta entrevista la investigación se utilizó para obtener información de primera mano, con la finalidad de identificar sus necesidades relacionadas con la realización de procedimientos manuales que requieren demasiado tiempo de cada empleado con el fin de introducir mayor

productividad y calidad de información, además por medio de esta técnica de investigación se buscó medir los niveles de satisfacción o de aceptación por parte de los usuarios de la clínica ya sean pacientes o empleados hacia los métodos establecidos para realizar la operatividad de la misma y poder determinar los mecanismos necesarios para poder mejorar los niveles de aceptación de la clínica ya sea administrativo u operacional partiendo de los resultados obtenidos

#### **5.4.2 Encuesta o Cuestionario**

Un cuestionario o encuesta es una técnica o método de recolección de información en donde se interroga de manera verbal o escrita a un grupo de personas con el fin de obtener determinada información necesaria para una investigación.

Tal vez el instrumento más utilizado para recolectar los datos es el cuestionario. Un cuestionario consiste en un conjunto de preguntas respecto de una o más variables a medir. Debe ser congruente con el planteamiento del problema e hipótesis (Martinez, 2015).

Las principales ventajas al utilizar de la técnica de la encuesta:

- Permite reunir en poco tiempo una gran cantidad de información debido a la gran cantidad de personas que puede abarcar y la variedad de preguntas que puede incluir el cuestionario.
- Permite obtener datos confiables y precisos debido a que las respuestas se pueden limitar solamente a las alternativas planteadas.
- Permite obtener casi cualquier tipo de información, incluyendo información sobre hechos pasados.
- Una vez confeccionado el cuestionario, no requiere de personal calificado para su aplicación.
- La recolección, contabilización, procesamiento y análisis de la información es relativamente fácil de realizar.

Se usó este instrumento mediante una entrevista previa en la cual se aplicó primeramente al personal de la clínica y posteriormente a los pacientes de la misma para poder conocer más

acerca del tema que se estudiará y así poder exponer con claridad el problema y el objeto de investigación.

#### **5.4.3 La Observación**

La observación sistemática es un procedimiento por el cual se recoge información observable sobre un determinado aspecto de interés y de acuerdo a un procedimiento establecido (Cascant, 2012).

Se dedicó un tiempo a poder observar los procesos y metodologías usados por la clínica y ver cómo influyen estas en las actividades que desempeñan a diario en la clínica.

## **5.5 Fuentes de Información**

Son todos los recursos que contienen datos formales, informales, escritos, orales o multimedia. Se dividen en tres tipos: primarias, secundarias y terciarias.

#### **5.5.1 Fuentes Primarias**

Contienen información original, que ha sido publicada por primera vez y que no ha sido filtrada, interpretada o evaluada por nadie más. Son producto de una investigación o de una actividad eminentemente creativa.

Componen la colección básica de una biblioteca, y pueden encontrarse en formato tradicional impreso como los libros y las publicaciones seriadas; o en formatos especiales como las microformas, los videocasetes y los discos compactos.

- Una fuente primaria no es, por defecto, más precisa o fiable que una fuente secundaria.
- Proveen un testimonio o evidencia directa sobre el tema de investigación.
- Son escritas durante el tiempo que se está estudiando o por la persona directamente envuelta en el evento. Ofrecen un punto de vista desde adentro del evento en particular o periodo de tiempo que se está estudiando.

Algunos tipos de fuentes primarias son:

- Documentos Originales
- Diarios
- Novelas
- Instrumentos Musicales
- Minutas
- Entrevistas
- Poesía
- Apuntes de Investigación
- Noticias
- Fotografías
- Autobiografías
- Cartas
- Discursos

En el caso de esta investigación se utilizaron las entrevistas y apuntes de investigación, para poder obtener la información necesaria para llevar a cabo esta investigación.

#### **5.5.2 Fuentes Secundarias**

Contienen información primaria, sintetizada y reorganizada. Están especialmente diseñadas para facilitar y maximizar el acceso a las fuentes primarias o a sus contenidos. Componen la colección de referencia de la biblioteca y facilitan el control y el acceso a las fuentes primarias.

Se debe hacer referencia a ellas cuando no se puede utilizar una fuente primaria por una razón específica, cuando los recursos son limitados y cuando la fuente es confiable. La utilizamos para confirmar nuestros hallazgos, ampliar el contenido de la información de una fuente primaria y para planificar nuestros estudios.

Interpreta y analizan fuentes primarias. Las fuentes secundarias son textos basados en fuentes primarias, e implican generalización, análisis, síntesis, interpretación o evaluación

Algunos tipos de fuentes secundarias son:

- Índices
- Revistas de resúmenes.
- Crítica literaria y comentarios
- Enciclopedias
- Bibliografías
- Fuentes de información citadas en el texto

En el caso de esta investigación se utilizaron las fuentes de información citadas en texto, para poder obtener la información necesaria para llevar a cabo esta investigación.

# **5.6 Cronología del Trabajo**

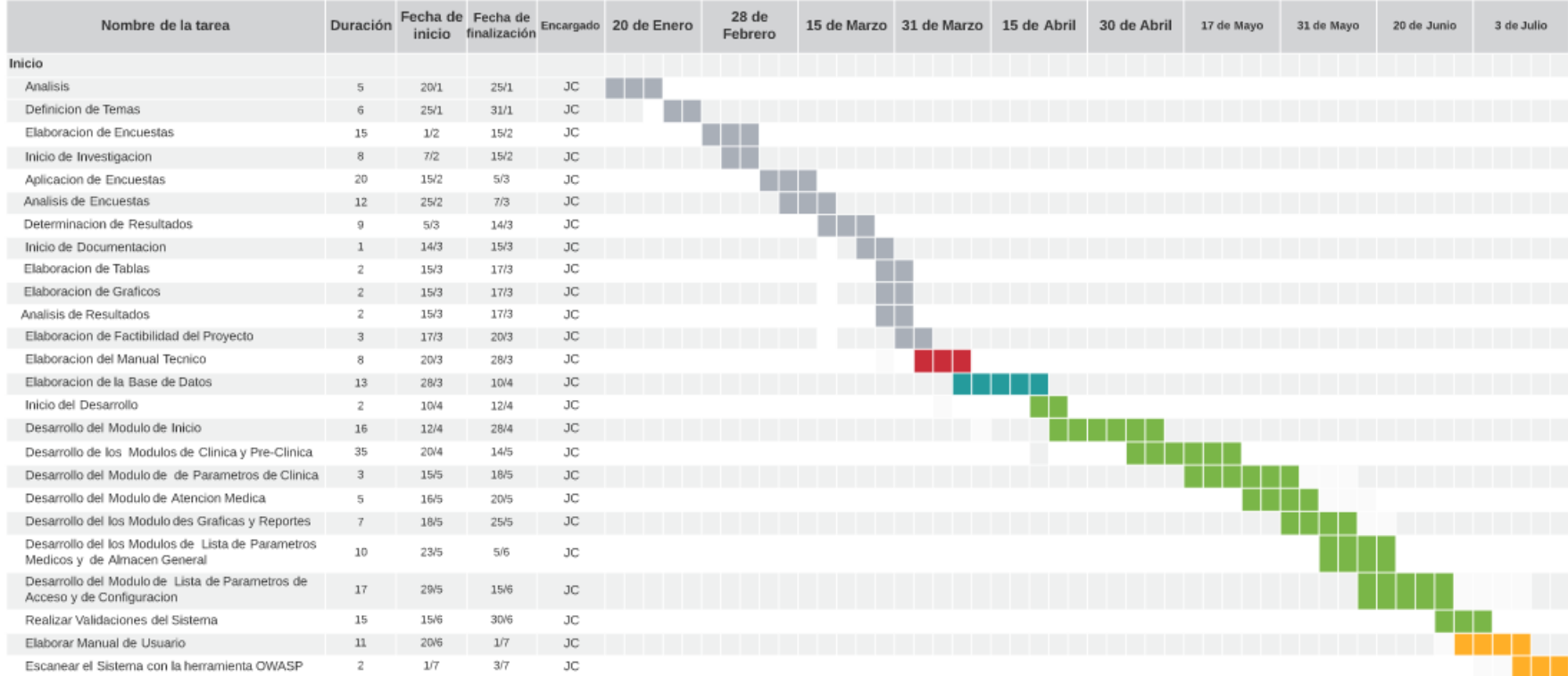

# *Figura V.1. Cronograma del trabajo realizado*

# **VI. RESULTADOS Y ANÁLISIS**

## **6.1 La Entrevista**

## **6.1.1 Encuesta Realizada a los Empleados de la Clínica**

Durante el proceso de investigación se le realizaron varias preguntas al personal de la clínica para poder determinar si cumplían o comprendían la importancia de los historiales clínicos.

*Tabla VI.1. ¿Qué tan importante es para usted llevar un historial clínico de cada paciente?*

| Descripción              | <b>No. De Casos</b> | Porcentaje |
|--------------------------|---------------------|------------|
|                          |                     |            |
| Totalmente en Desacuerdo | $\theta$            | 0%         |
|                          |                     |            |
| En Desacuerdo            | $\theta$            | 0%         |
|                          |                     |            |
| Aceptable                | $\theta$            | 0%         |
| De Acuerdo               | $\theta$            | 0%         |
|                          |                     |            |
| Totalmente de Acuerdo    | 10                  | 100%       |
|                          |                     |            |

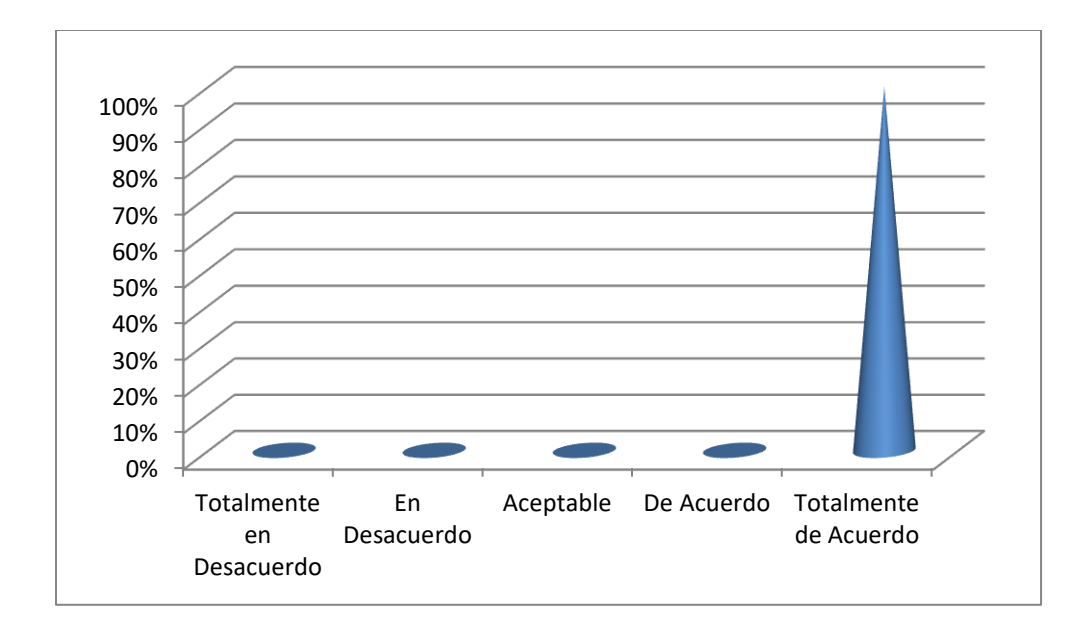

## *Figura 1 ¿Qué tan importante es para usted llevar un historial clínico de cada paciente?*

Fuente: Elaboración Propia

El 100% del personal de la Clínica de la Dirección Nacional de Investigación e Inteligencia piensa que es de mucha importancia de la existencia de dicho historial, por ende están totalmente de acuerdo de lo importante que es llevar un historial clínico por cada paciente que visita la clínica.

*Tabla VI.2 ¿Considera usted que el llevar historiales clínicos de los pacientes facilitaría sus labores?*

| Descripción              | <b>No. De Casos</b> | Porcentaje |
|--------------------------|---------------------|------------|
|                          |                     |            |
| Totalmente en Desacuerdo | $\overline{0}$      | 0%         |
|                          |                     |            |
| En Desacuerdo            | $\overline{0}$      | 0%         |
|                          |                     |            |
| Aceptable                | $\theta$            | 0%         |
|                          |                     |            |
| De Acuerdo               | 4                   | 40%        |
|                          |                     |            |
| Totalmente de Acuerdo    | 6                   | 60%        |
|                          |                     |            |

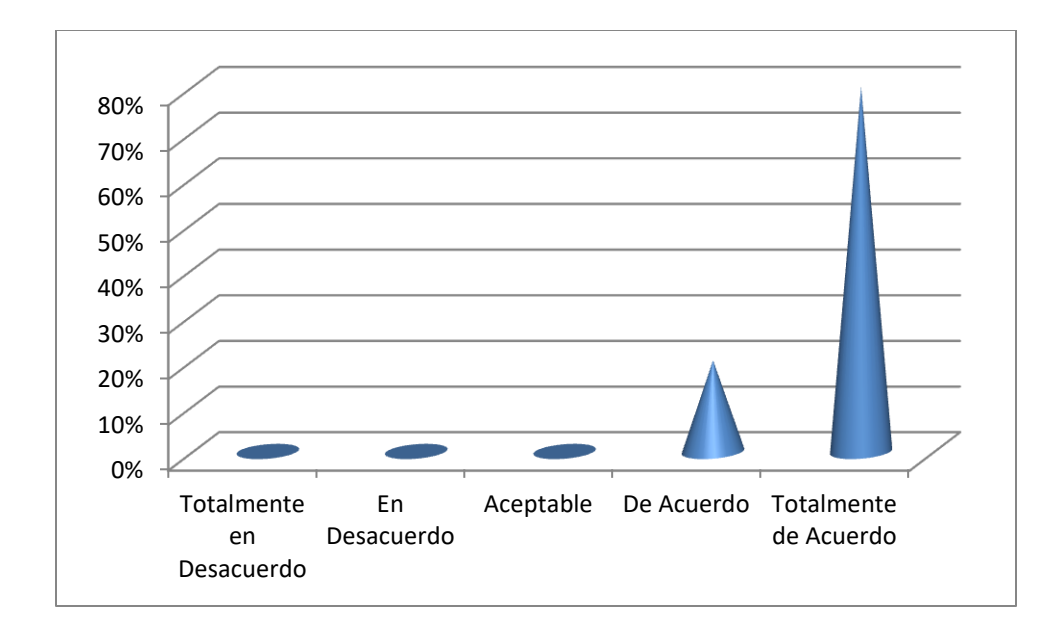

## *Figura 2 ¿Considera usted que el llevar historiales clínicos de los pacientes facilitaría sus labores?*

Fuente: Elaboración Propia

El 60% del personal de Clínica de la Dirección Nacional de Investigación e Inteligencia está totalmente de acuerdo con el hecho de contar con un historial clínico les facilitaría las labores de atención a pacientes, mientras que el 40% está de acuerdo con el que llevar un historial clínico le facilitaría sus labores de atención de los pacientes.

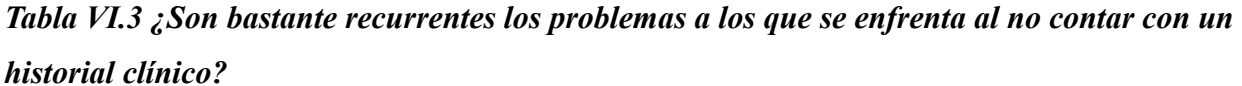

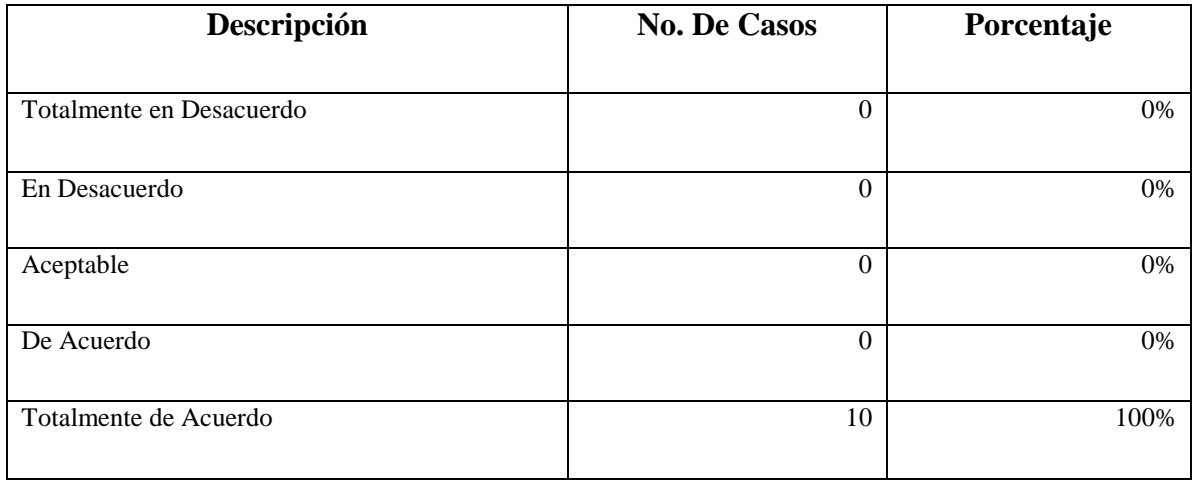

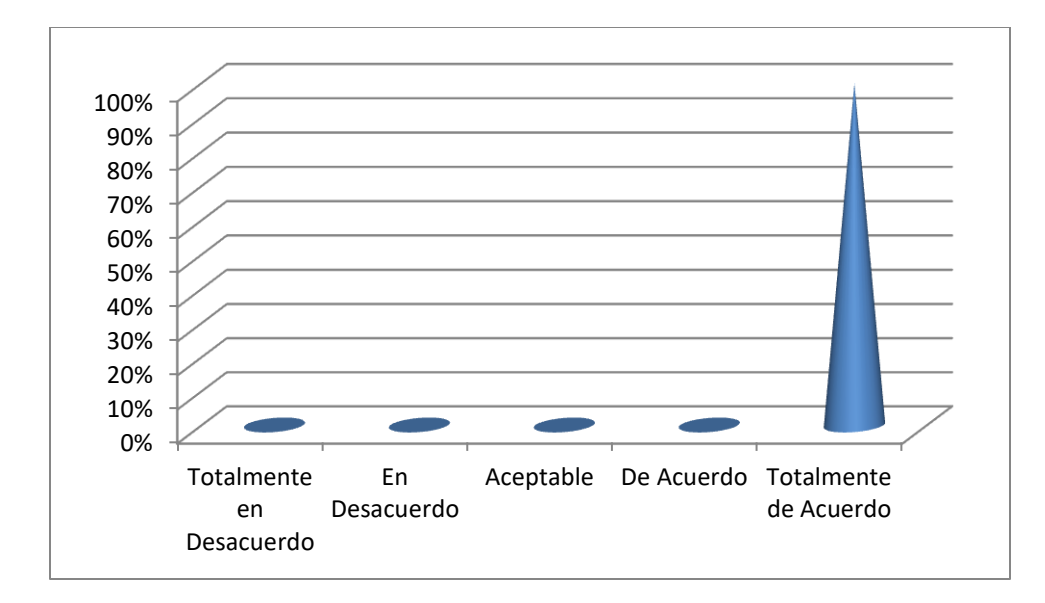

*Figura 3 ¿Son bastante recurrentes los problemas a los que se enfrenta al no contar con un historial clínico?*

Fuente: Elaboración Propia

El 100% del personal de la Clínica de la Dirección Nacional de Investigación e Inteligencia está totalmente de acuerdo de que al no tener la información de los pacientes le ocasiona problemas.

*Tabla VI.4. ¿Qué tan importante considera que es registrar la información recolectada de los pacientes?*

| Descripción              | <b>No. De Casos</b> | Porcentaje |
|--------------------------|---------------------|------------|
|                          |                     |            |
| Totalmente en Desacuerdo | 0                   | 0%         |
|                          |                     |            |
| En Desacuerdo            | 0                   | 0%         |
|                          |                     |            |
| Aceptable                | 0                   | 0%         |
|                          |                     |            |
| De Acuerdo               | $\theta$            | 0%         |
|                          |                     |            |
| Totalmente de Acuerdo    | 10                  | 100%       |
|                          |                     |            |

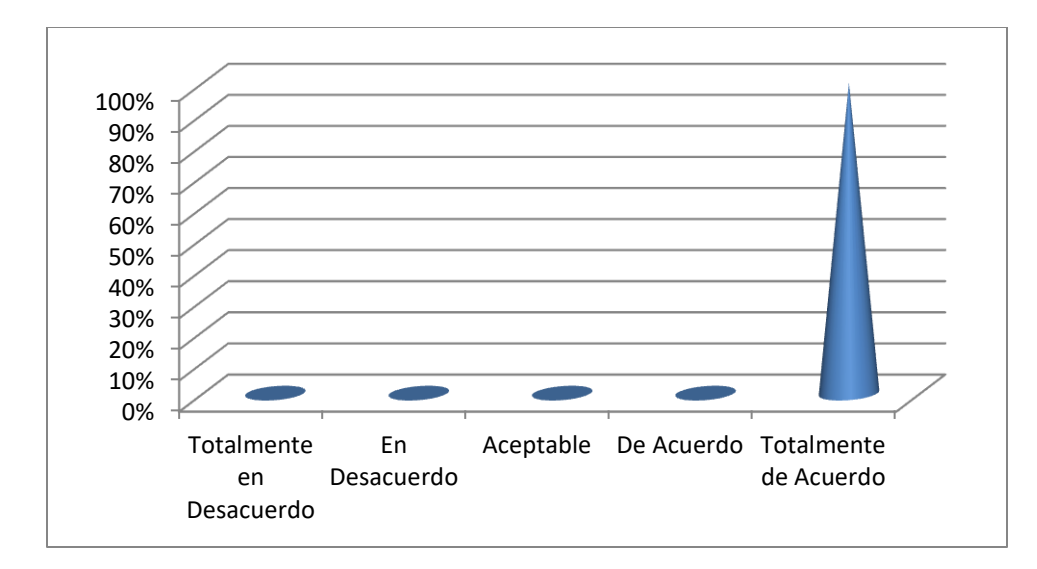

*Figura 4 ¿Qué tan importante considera que es registrar la información recolectada de los pacientes?*

Fuente: Elaboración Propia

El 100% del personal de la Clínica de la Dirección Nacional de Investigación e Inteligencia está totalmente de acuerdo en que es importante registrar la información de los pacientes.

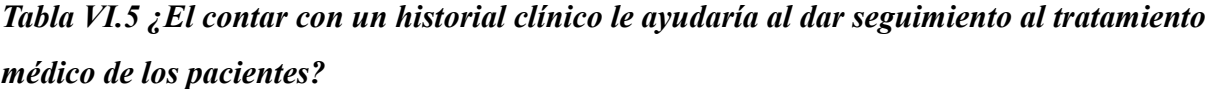

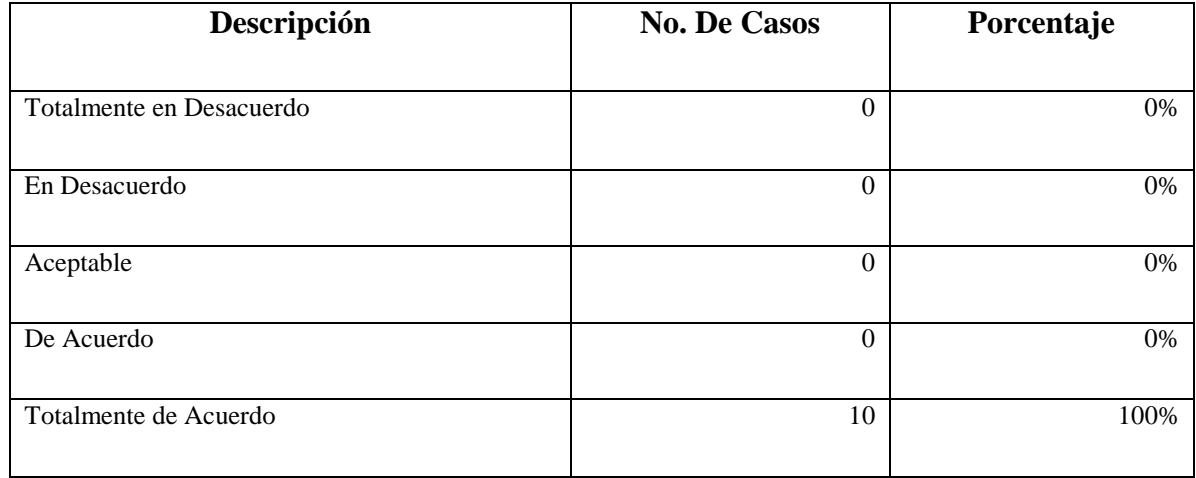
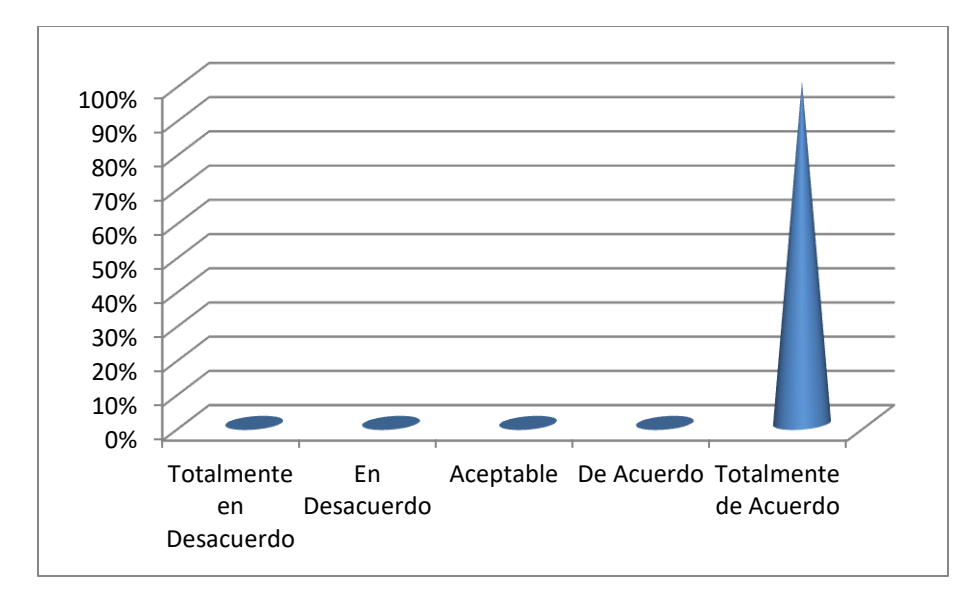

*Figura 5 ¿El contar con un historial clínico le ayudaría al dar seguimiento al tratamiento médico de los pacientes?*

El 100% del personal de la Clínica de la Dirección Nacional de Investigación e Inteligencia está totalmente de acuerdo de que el llevar un historial clínico le facilitaría dar seguimiento al tratamiento de los pacientes

*Tabla VI.6 ¿El llevar un control de citas próximas le ayudaría en sus labores diarias?*

| Descripción              | <b>No. De Casos</b> | Porcentaje |
|--------------------------|---------------------|------------|
|                          |                     |            |
| Totalmente en Desacuerdo | $\theta$            | 0%         |
| En Desacuerdo            | $\mathbf{0}$        | 0%         |
| Aceptable                | 0                   | 0%         |
| De Acuerdo               | $\overline{c}$      | 20%        |
| Totalmente de Acuerdo    | 8                   | 80%        |

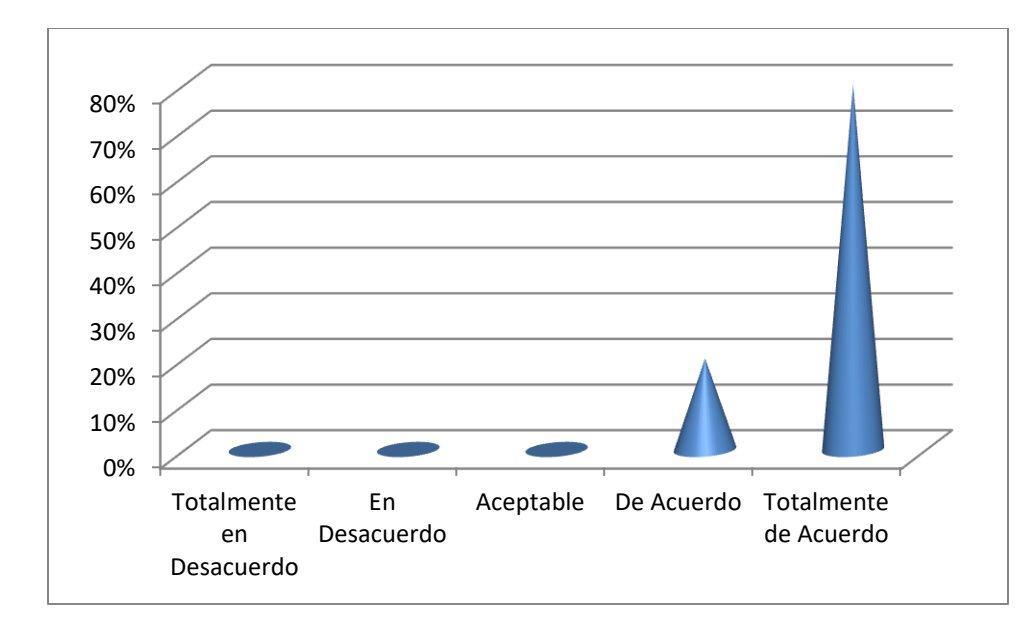

*Figura 6 ¿El llevar un control de citas próximas le ayudaría en sus labores diarias?*

El 80% del personal de la Clínica de la Dirección Nacional de Investigación e Inteligencia está totalmente de acuerdo de que el llevar un control en cuanto a las citas próximas de los pacientes le ayudaría en sus labores, mientras que el 20% del personal está de acuerdo de que el llevar un control en cuanto a las citas próximas de los pacientes le ayudaría en sus labores.

*Tabla VI.7 ¿Considera que sería de gran colaboración tener la información centralizada?*

| Descripción              | <b>No. De Casos</b> | Porcentaje |
|--------------------------|---------------------|------------|
| Totalmente en Desacuerdo | $\overline{0}$      | 0%         |
| En Desacuerdo            | $\theta$            | 0%         |
| Aceptable                | $\theta$            | 0%         |
| De Acuerdo               | $\overline{2}$      | 20%        |
| Totalmente de Acuerdo    | 8                   | 80%        |

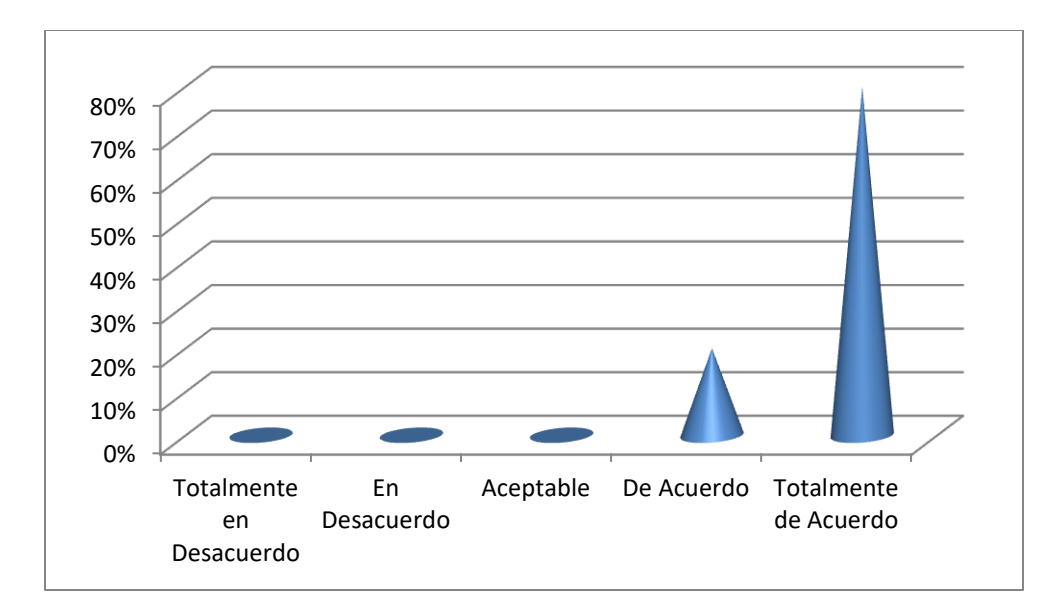

*Figura 7 ¿Considera que sería de gran colaboración tener la información centralizada?*

El 80% del personal de la Clínica de la Dirección Nacional de Investigación e Inteligencia está totalmente de acuerdo de que sería de gran colaboración tener la información centralizada, mientras que el 20% del personal está de acuerdo de que sería de gran colaboración tener la información centralizada.

*Tabla VI.8 ¿Considera que es óptimo el procedimiento utilizado para obtener los datos de un paciente?*

| Descripción              | <b>No. De Casos</b> | Porcentaje |
|--------------------------|---------------------|------------|
|                          |                     |            |
| Totalmente en Desacuerdo | 0                   | 0%         |
|                          |                     |            |
| En Desacuerdo            | $\overline{0}$      | 0%         |
|                          |                     |            |
| Aceptable                | $\overline{2}$      | 20%        |
|                          |                     |            |
| De Acuerdo               | $\overline{2}$      | 20%        |
|                          |                     |            |
| Totalmente de Acuerdo    | 6                   | 60%        |
|                          |                     |            |

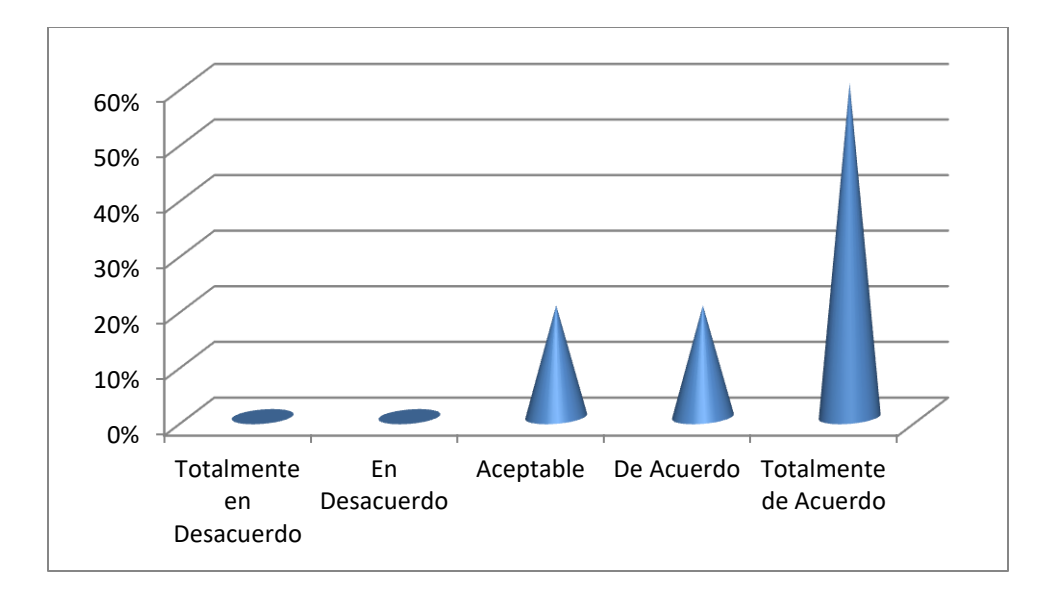

*Figura 8 ¿Considera que es óptimo el procedimiento utilizado para obtener los datos de un paciente?*

El 60% del personal de la Clínica de la Dirección Nacional de Investigación e Inteligencia está totalmente de acuerdo de que es óptimo el tiempo utilizado para obtener los datos de un paciente, el 20% del personal está de acuerdo es óptimo el tiempo utilizado para obtener los datos de un paciente, mientras que el 20% del personal considera que es aceptable el tiempo utilizado para obtener los datos de un paciente.

*Tabla VI.9 ¿Considera que con la existencia del Historial Clínico se facilitarían y se harían más óptimas las atenciones de los pacientes al Hospital Militar?*

| Descripción              | <b>No. De Casos</b> | Porcentaje |
|--------------------------|---------------------|------------|
|                          |                     |            |
| Totalmente en Desacuerdo | $\mathbf{0}$        | 0%         |
| En Desacuerdo            | $\mathbf{0}$        | 0%         |
| Aceptable                | $\theta$            | 0%         |
| De Acuerdo               | $\overline{2}$      | 20%        |
| Totalmente de Acuerdo    | 8                   | 80%        |

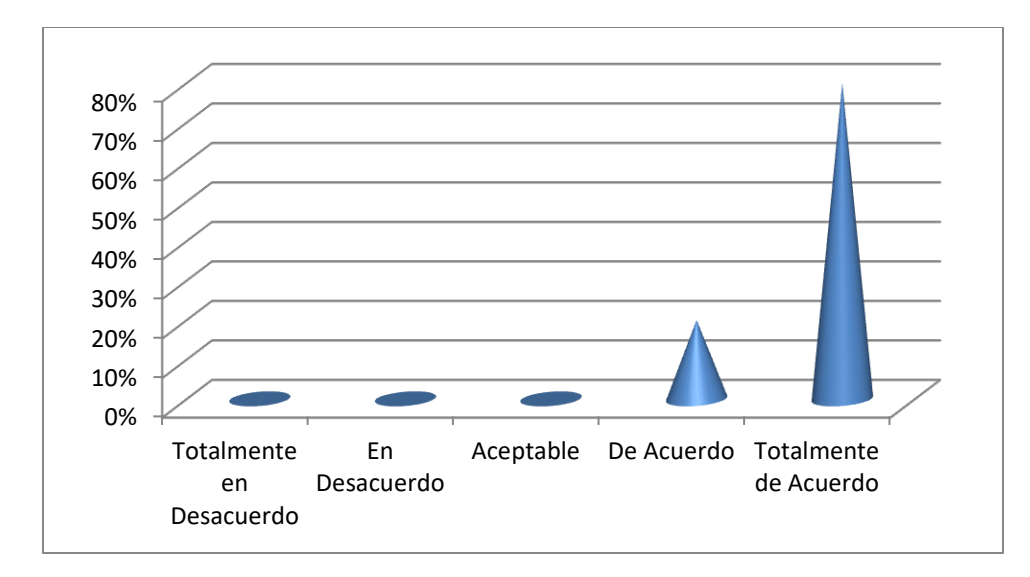

*Figura 9 ¿Considera que con la existencia del Historial Clínico se facilitarían y se harían más óptimas las atenciones de los pacientes al Hospital Militar?*

El 80% del personal de la Clínica de la Dirección Nacional de Investigación e Inteligencia está totalmente de acuerdo de que de existir un Historial clínico sería más óptima la atención en el Hospital Militar, mientras que el 20% del personal está de acuerdo que de existir un Historial clínico sería más óptima la atención en el Hospital Militar

*Tabla VI.10 ¿Considera que en caso de emergencia de un paciente, sería una complicación el hecho de no poder contar con el Historial Médico de un paciente en un corto tiempo?*

| Descripción              | <b>No. De Casos</b> | Porcentaje |
|--------------------------|---------------------|------------|
|                          |                     |            |
| Totalmente en Desacuerdo | $\theta$            | 0%         |
| En Desacuerdo            | $\mathbf{0}$        | $0\%$      |
| Aceptable                | $\theta$            | 0%         |
| De Acuerdo               | $\theta$            | 0%         |
| Totalmente de Acuerdo    | 10                  | 100%       |

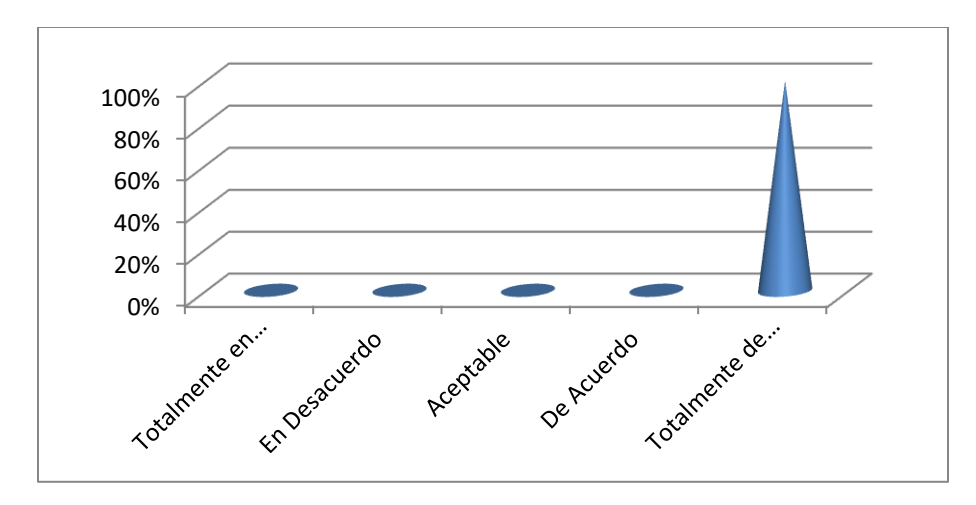

*Figura 10 ¿Considera que en caso de emergencia de un paciente, sería una complicación el hecho de no poder contar con el Historial Médico de un paciente en un corto tiempo?*

El 100% del personal de la Clínica de la Dirección Nacional de Investigación está totalmente de acuerdo de que en el caso de que un paciente tenga una emergencia sería complicado obtener el historial en corto tiempo.

#### **6.1.2 Encuesta Realizada a los Pacientes de la Clínica**

Para poder determinar si los pacientes le consideran importante su información médica se realizó una encuesta con las siguientes interrogantes.

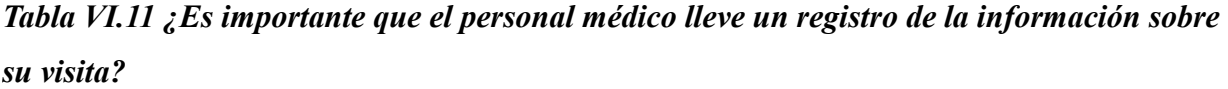

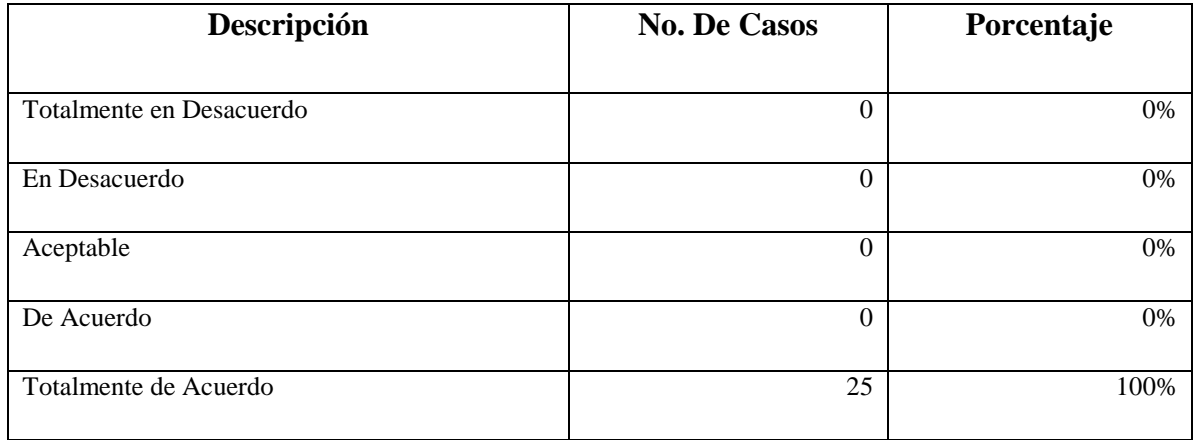

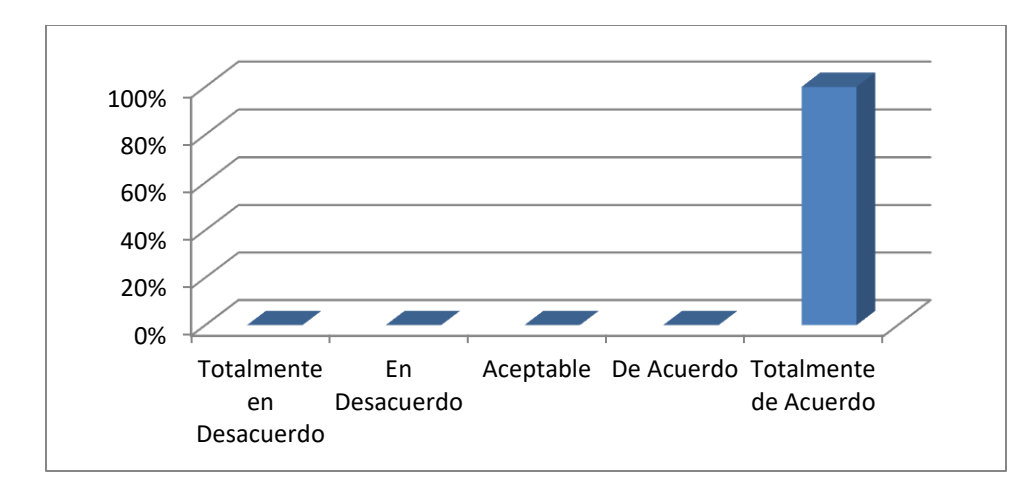

*Figura 11 ¿Es importante que el personal médico lleve un registro de la información sobre su visita?*

El 100% de los pacientes de la Clínica de la Dirección Nacional de Investigación e Inteligencia está totalmente de acuerdo que es importante tener registrada la información médica.

*Tabla VI.12. ¿Considera importante contar con un seguimiento de su tratamiento médico?*

| Descripción              | <b>No. De Casos</b> | Porcentaje |  |
|--------------------------|---------------------|------------|--|
| Totalmente en Desacuerdo | $\theta$            | 0%         |  |
| En Desacuerdo            | $\theta$            | 0%         |  |
| Aceptable                | $\theta$            | 0%         |  |
| De Acuerdo               | $\overline{0}$      | 0%         |  |
| Totalmente de Acuerdo    | 25                  | 100%       |  |

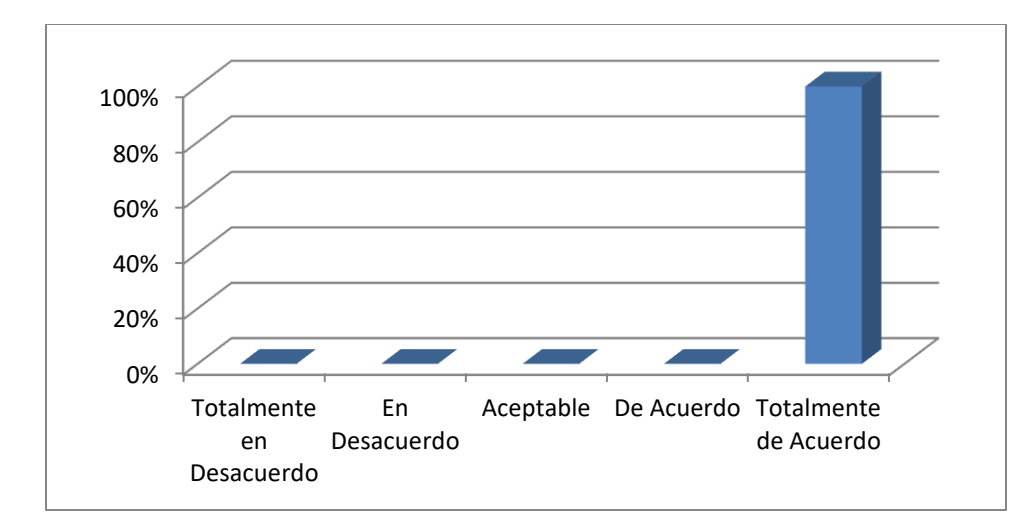

*Figura 12 ¿Considera importante contar con un seguimiento de su tratamiento médico?*

El 100% de los pacientes de la Clínica de la Dirección Nacional de Investigación e Inteligencia está totalmente de acuerdo que es de gran importancia que se brinde seguimiento a los tratamientos médicos.

*Tabla VI.13. Considera importante la existencia de un historial clínico?*

| Descripción              | <b>No. De Casos</b> | Porcentaje |
|--------------------------|---------------------|------------|
|                          |                     |            |
| Totalmente en Desacuerdo | $\overline{0}$      | 0%         |
| En Desacuerdo            | $\overline{0}$      | $0\%$      |
| Aceptable                | $\overline{0}$      | $0\%$      |
| De Acuerdo               | 5                   | 20%        |
| Totalmente de Acuerdo    | 20                  | 80%        |

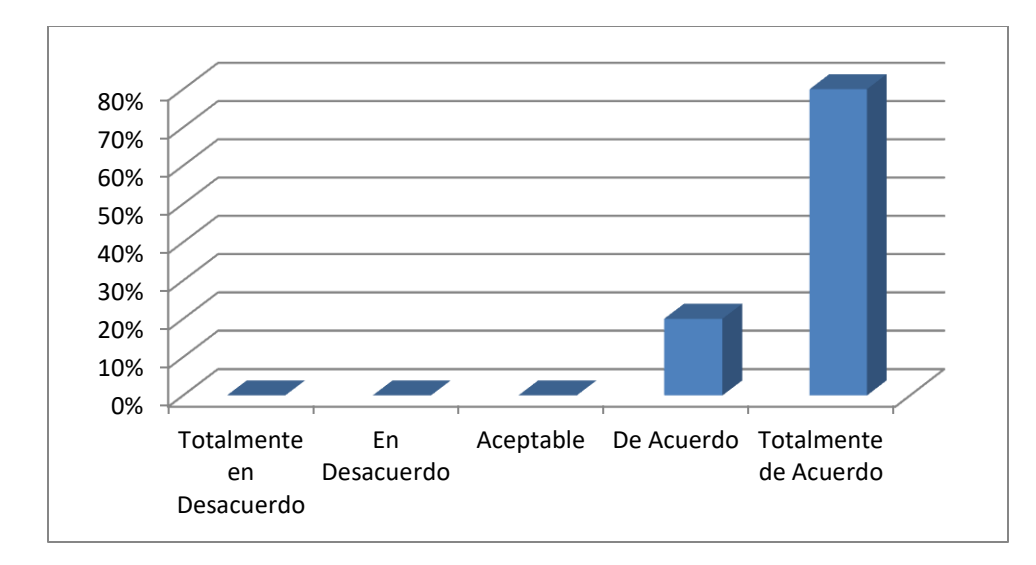

*Figura 13 ¿Considera importante la existencia de un historial clínico?*

El 80% de los pacientes de la Clínica de la Dirección Nacional de Investigación e Inteligencia está totalmente de acuerdo que es de gran importancia la existencia de un historial clínico, mientras que el 20% de los pacientes están de acuerdo sobre la importancia de la existencia de dicho historial.

# *Tabla VI.14 ¿Considera que el hecho de poder reservar una cita con anticipación disminuiría su tiempo para ser atendido?*

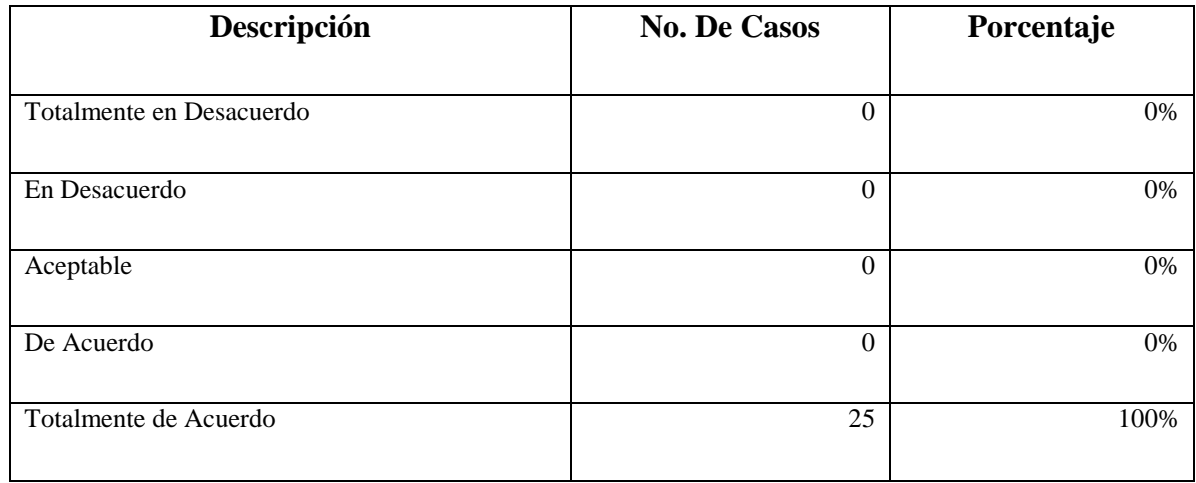

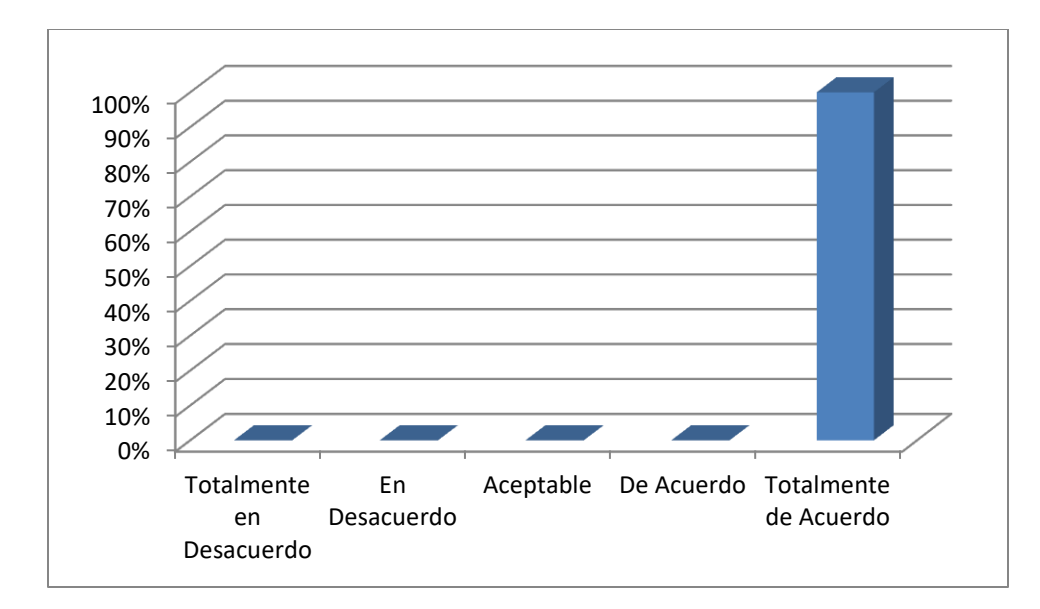

*Figura 14 ¿Considera que el hecho de poder reservar una cita con anticipación disminuiría su tiempo para ser atendido?*

El 100% de los pacientes de la Clínica de la Dirección Nacional de Investigación e Inteligencia está totalmente de acuerdo que si se cuenta con un mecanismo para reservar una cita con anticipación reducirá considerablemente el tiempo de espera para ser atendidos.

*Tabla VI.15 ¿Considera que el tiempo invertido en la recolección de su información es el más óptimo?*

| Descripción              | <b>No. De Casos</b> | Porcentaje |
|--------------------------|---------------------|------------|
| Totalmente en Desacuerdo | $\theta$            | 0%         |
|                          |                     |            |
| En Desacuerdo            | $\Omega$            | 0%         |
| Aceptable                | 5                   | 20%        |
| De Acuerdo               | 5                   | 20%        |
| Totalmente de Acuerdo    | 15                  | 60%        |

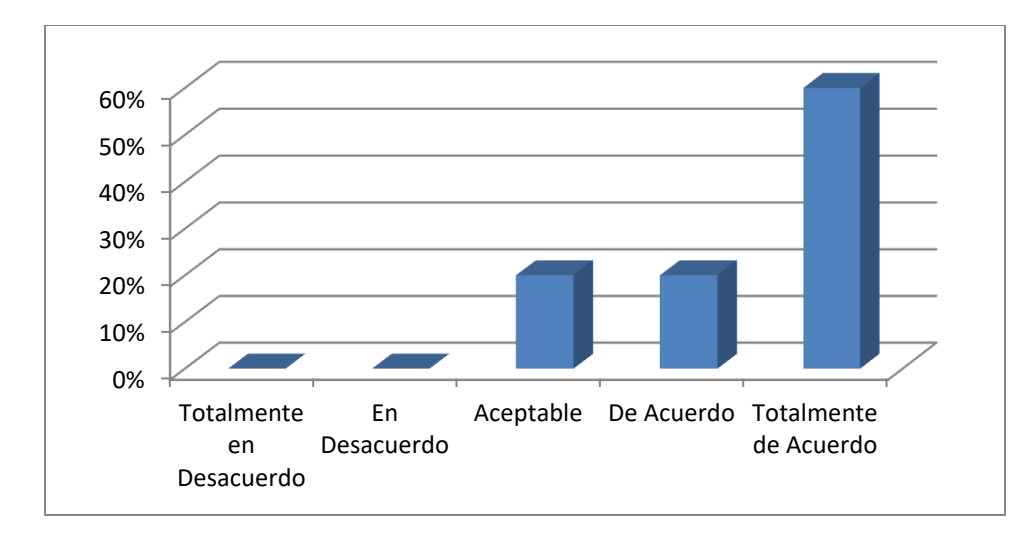

*Figura 15 ¿Considera que el tiempo invertido en la recolección de su información es el más óptimo?*

El 60% de los pacientes de la Clínica de la Dirección Nacional de Investigación e Inteligencia está totalmente de acuerdo en que el tiempo utilizado en la recolección de información es el más óptimo, el 20% se considera de acuerdo en que el tiempo utilizado en la recolección de información es el más óptimo, mientras que el otro 20% considera que es aceptable que el tiempo utilizado en la recolección de información es el más óptimo.

*Tabla VI.16 ¿Considera que sería de gran ayuda tener un historial clínico actualizado en caso de tener una emergencia en el Hospital Militar?*

| Descripción              | <b>No. De Casos</b> | Porcentaje |
|--------------------------|---------------------|------------|
|                          |                     |            |
| Totalmente en Desacuerdo | $\overline{0}$      | 0%         |
| En Desacuerdo            | $\overline{0}$      | 0%         |
| Aceptable                | $\overline{0}$      | 0%         |
| De Acuerdo               | $\overline{0}$      | 0%         |
| Totalmente de Acuerdo    | 25                  | 100%       |

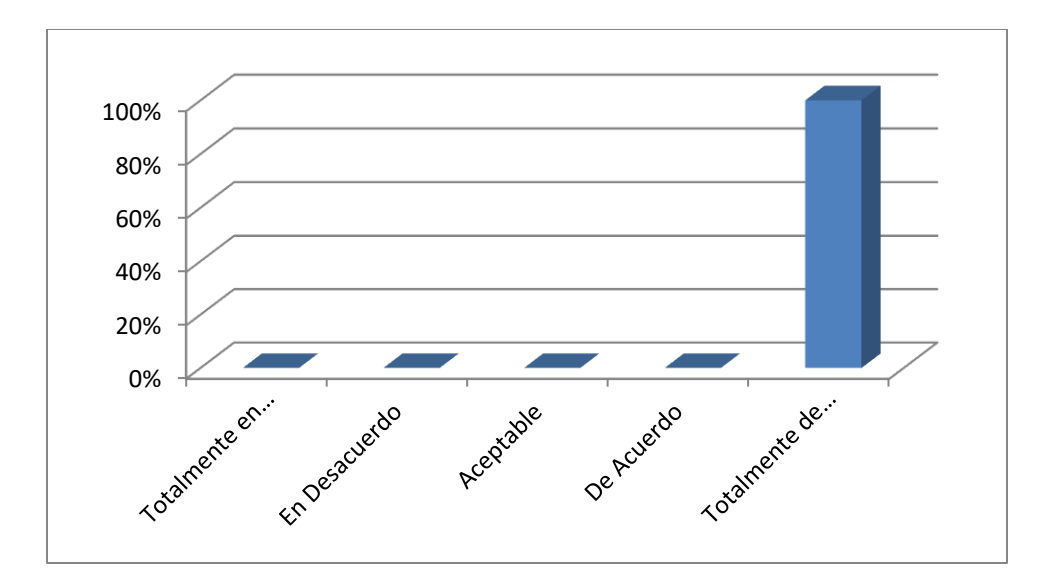

*Figura 16 ¿Considera que sería de gran ayuda tener un historial clínico actualizado en caso de tener una emergencia en el Hospital Militar?*

El 100% de los pacientes de la Clínica de la Dirección Nacional de Investigación e Inteligencia está totalmente de acuerdo en que sería de gran ayuda el hecho de contar con un historial clínico actualizado en caso de tener una emergencia en el Hospital Militar.

# **VII. CONCLUSIONES**

- Definir los factores que impiden la mejora de los servicios médicos para que podamos establecer soluciones oportunas que mejoren la calidad del servicio brindado.
- Proponer procesos que reduzcan los tiempos a la hora de realizar una consulta médica de tal forma de impulsar la productividad de los empleados de la empresa y mejora la calidad del servicio ofrecida a los pacientes.
- No tener la documentación digitalizada en un servidor, están expuestos a perdidas y daños a la información física (Expedientes, Exámenes, entre otros).
- Con la digitalización de la documentación disminuimos considerablemente el tiempo al realizar una búsqueda de la misma al tener concentrados los documentos en una computadora con acceso compartido o en un servidor.
- No contar con un control de citas hace que sea engorroso el saber cuándo se presentará cada paciente y cuando tienen programada una cita los pacientes.
- Se evidenció que en caso de requerir alguno de los expedientes por cualquier emergencia, sería prácticamente imposible tener acceso a ellos en forma rápida.
- Al Mantener los documentos digitalizados nos ahorramos espacio físico en archiveros en donde al momento de buscar un documento los dificulte la búsqueda.
- Actualmente en caso de que un paciente sea remitido para ser intervenido quirúrgicamente en el Hospital Militar, no se le puede brindar un historial médico de dicho paciente por el hecho de no contar con el mismo de forma digital.
- Existe una gran disposición por parte de las clínicas para mejorar sus procesos actuales con la principal finalidad de brindar un mejor servicio.
- Contar con un Control de Inventario de manera digital, permite tener un mejor control de los medicamentos de la clínica y con el mismo poder tener la información tanto de entrada como de salida de insumos del mismo.
- Cambiar el proceso al que son sometidos los pacientes cuando se presentan en la clínica permitirá eficientar considerablemente el tiempo en el que se brinda una atención para el personal médico de la clínica.
- Al identificar los factores que impiden la mejora de la calidad de los servicios, podremos establecer soluciones a corto, mediano o largo plazo.
- Al realizar una encuesta a los pacientes de la clínica se logró identificar oportunidades de mejora en la calidad de los servicios ofrecidos por el departamento de médico.
- En vista a lo antes mencionado se recomienda que la institución cuente con un sistema el cual les colabore a optimizar procesos, con esto poder reducir tiempos y sobre todo tener centralizada la información de todos sus pacientes para así poder obtener estadísticas independientes de cada uno de ellos.

# **VIII. RECOMENDACIONES**

- Se recomienda hacer más eficientes cada uno de los procedimientos con los que cuentan actualmente las clínicas.
- Se recomienda contar con historiales clínicos disponibles de primera mano para que se vean beneficiados los propietarios, médicos y principalmente los pacientes.
- Se recomienda la implementación de un control de citas, para que por medio de este se pueda tener información a la mano de las citas de cada paciente cuando esta sea requerida.
- Es necesario que se documenten todas las atenciones brindadas por el Departamento Médico para llevar un mejor control y registro de las mismas.
- Se recomienda mejorar el control de los expedientes médicos ya que con esto se verán beneficiados los pacientes a la hora de requerir cualquier tipo de información.
- Es recomendado mantener todos los documentos digitalizados y realizar copias de seguridad periódicas en distintos medios de almacenamiento, con el fin de no tener el riego de perder información.
- Se recomienda implementar una herramienta que permita tener confiabilidad de la exactitud en la información médica sobre las citas, los medicamentos, los diagnósticos.
- Se recomienda buscar otras alternativas de implementación de un Sistema Médico para el control de las atenciones médicas que se brindan a diario como ser el desarrollo de una aplicación informática.

# **IX. BIBLIOGRAFÍA**

- Carvajal, L. (2013). El método deductivo de investigación. En L. Carvajal, *La induccion como metodo de investigacion cientifica* (pág. 30). Colombia: Poemia.
- Cascant, A. H. (2012). *Metodología y Técnicas Cuantitativas de Investigación .* Valencia: Universitat Politécnica de Valéncia.
- Dr. Roberto Hernández Sampieri, D. C. (2010). *Metodología de la investigación* (Quinta ed.). Mexico: McGRAW-HILL / INTERAMERICANA EDITORES, S.A. DE C.V.

Martinez, E. (2015). Diseños Experiemntales. *Revista Digital*, 30.

Argente, H. A. (s. f.). *Los caminos del diagnóstico*. 10.

*Artículos Médicos | Clínica Hospital San Fernando*. (s. f.). Recuperado 15 de marzo de 2020, de https://www.hospitalsanfernando.com/articulos-medicos/examenes-de-laboratorio-masfrecuentes-realizados-en-los-pacientes

*Cirugía—Temas especiales*. (s. f.). Manual MSD versión para público general. Recuperado 14 de marzo de 2020, de https://www.msdmanuals.com/es/hogar/temasespeciales/cirug%C3%ADa/cirug%C3%ADa

*¿Qué es el diagnóstico clínico y cuál es su importancia? | Blog*. (s. f.). Recuperado 14 de marzo de 2020, de https://noticias.utpl.edu.ec/que-es-el-diagnostico-clinico-y-cual-es-su-importancia

*¿Qué es un chequeo médico? | Aca Salud*. (s. f.). Recuperado 15 de marzo de 2020, de https://www.acasalud.com.ar/que-es-un-chequeo-medico/

Soler Morejón, C. (2011). Conocimiento médico y su gestión. *Revista Habanera de Ciencias Médicas*, *10*(4), 505-512.

www.gruponw.com. (s. f.). *Laboratorios clínicos y su funcionamiento* [Service]. Netwoods Colombia, Grupo NW. Recuperado 15 de marzo de 2020, de https://www.sanitco.com/blog/nwarticle/37/25/laboratorios-clinicos-y-su-funcionamiento

Acosta, J. s. (2014). Inventarios para eliminar diferencias y reducir costos1. *Control y gestión de inventarios*, 48.

Gazitúa, D. R. (2007). La entrevista médica. *Manual de Semiología*, 267.

- Jorge Sierra y Acosta, M. V. (2008). *Administracion de Almacenes y Control de inventario.* México, D.F.: Gasca.
- Luis Alberto Castillas Santillan, M. G. (s.f.). *Bases de Datos en MySql.*

Johnson, R. W. (1970). *ADMINISTRACION FINANCIERA.* Mexico: CECSA.

Meza, J. F., & Crúz, A. T. (2012). Historial clínico. *Informática Médica*, 15.

- OMS, O. M. (2012). Serie de documentos técnicos de la OMS sobre dispositivos médicos. *Introducción a la gestión de inventarios de equipo médico*, 36.
- OMS, O. M. (2014). Enfermedades no transmisibles y salud mental. *Informe sobre la situación mundial de las enfermedadas no transmisibles 2014*, 16.
- Rivera, E. F.-M. (2013). Un Modelo Paciente-Driven de Registro Médico Electrónic. *Simposio Internacional de Salud Informaatics en América Latina y el Caribe (SHILAC)*, 5.
- Mosby, M. S. (2004). *Diccionario MOSBY Medicina, Enfermeria y Ciencias de la Salud* (Sexta ed., Vol. I). España: ELSEVIER.

De la Fuente, L. de la. (2016). *Gestión de inventarios*. https://elfarmaceutico.es/index.php/revista-el-farmaceutico-el-farmaceutico-joven/item/7657 gestion-de-inventarios

Sanchez, D. (2018, julio 10). *¿Cómo realizar el inventario de la oficina de farmacia? | Club de la Farmacia | Comunidad de farmacéuticos y profesionales de oficinas de farmacia*. Club de la Farmacia. https://www.clubdelafarmacia.com/para-estar-al-dia/el-blog-del-club/como-realizarel-inventario-de-la-oficina-de-farmacia/

# **ANEXOS**

# A.1. **Instrumentos Utilizados en la Investigación**

# **A.1.1. Encuesta Aplicada al Paciente**

Las siguientes preguntas se deben calificar en el rango entre 1 a 5, donde cada número está representado de la siguiente manera: (1) Totalmente en Desacuerdo, (2) En Desacuerdo, (3) Aceptable, (4) De Acuerdo, (5) Totalmente de Acuerdo.

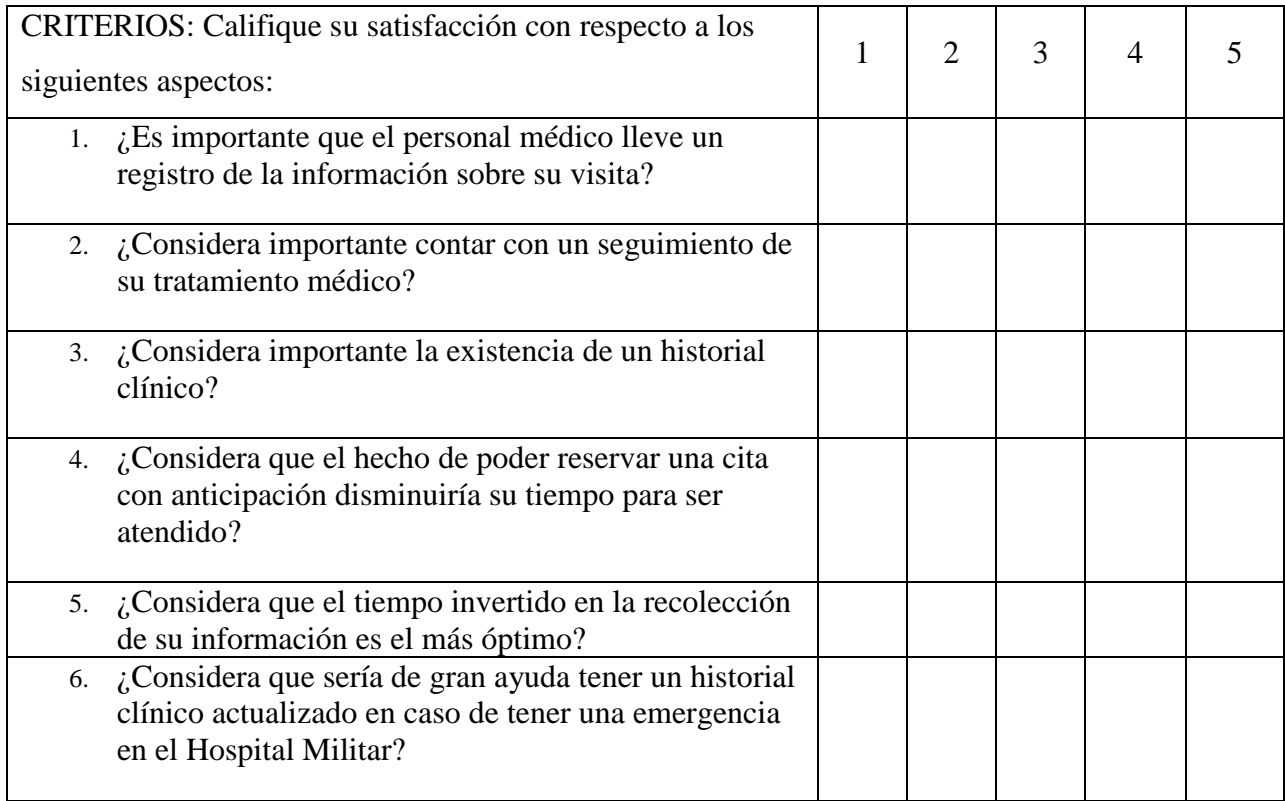

## **A.1.2 Encuesta Aplicada al Personal de la Clínica**

Las siguientes preguntas se deben calificar en el rango entre 1 a 5, donde cada número está representado de la siguiente manera: (1) Totalmente en Desacuerdo, (2) En Desacuerdo, (3) Aceptable, (4) De Acuerdo, (5) Totalmente de Acuerdo.

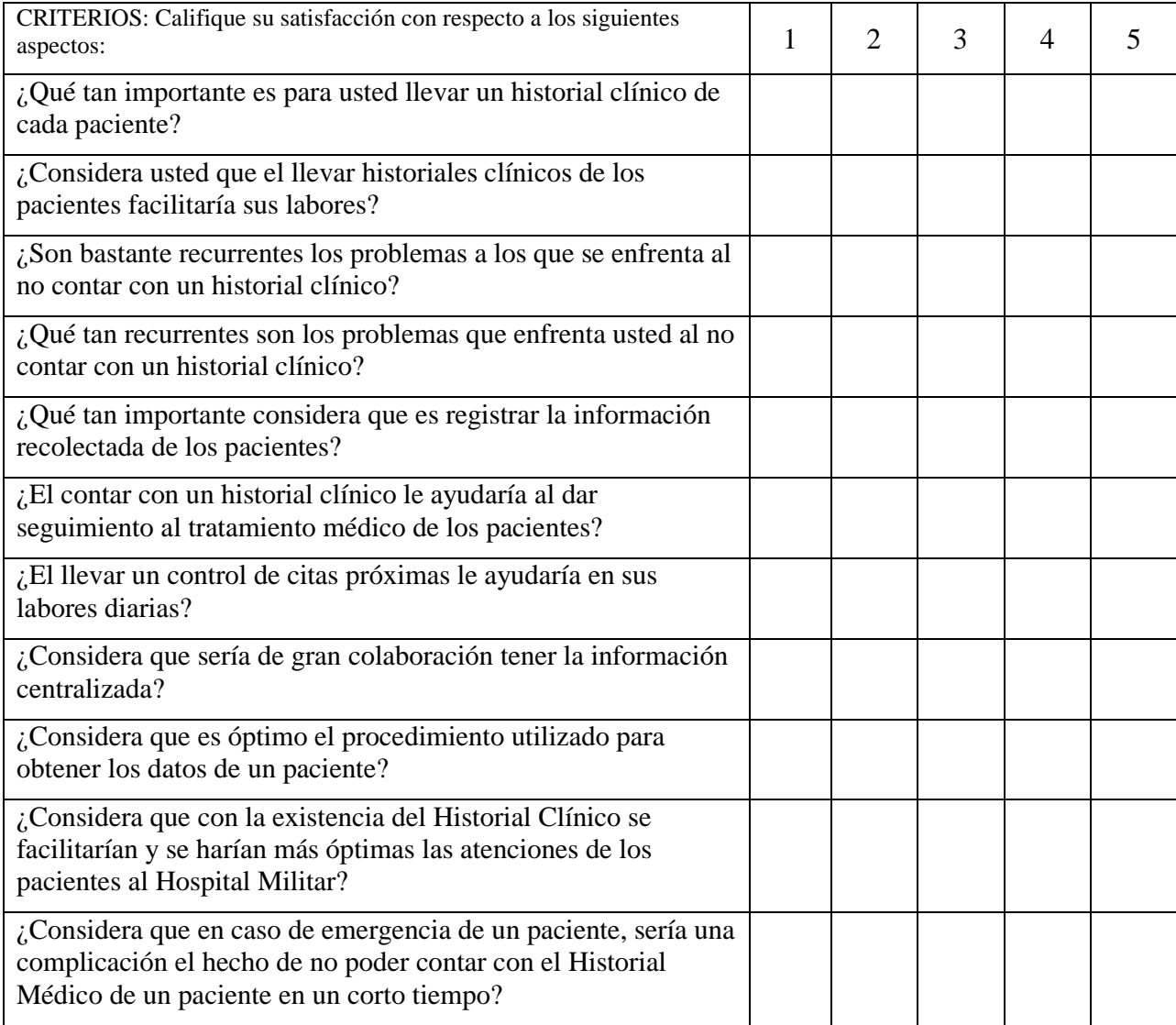

# A.2. **Factibilidad del Proyecto**

## **A.2.1 Técnica**

# *Tabla A,2.1 Hardware*

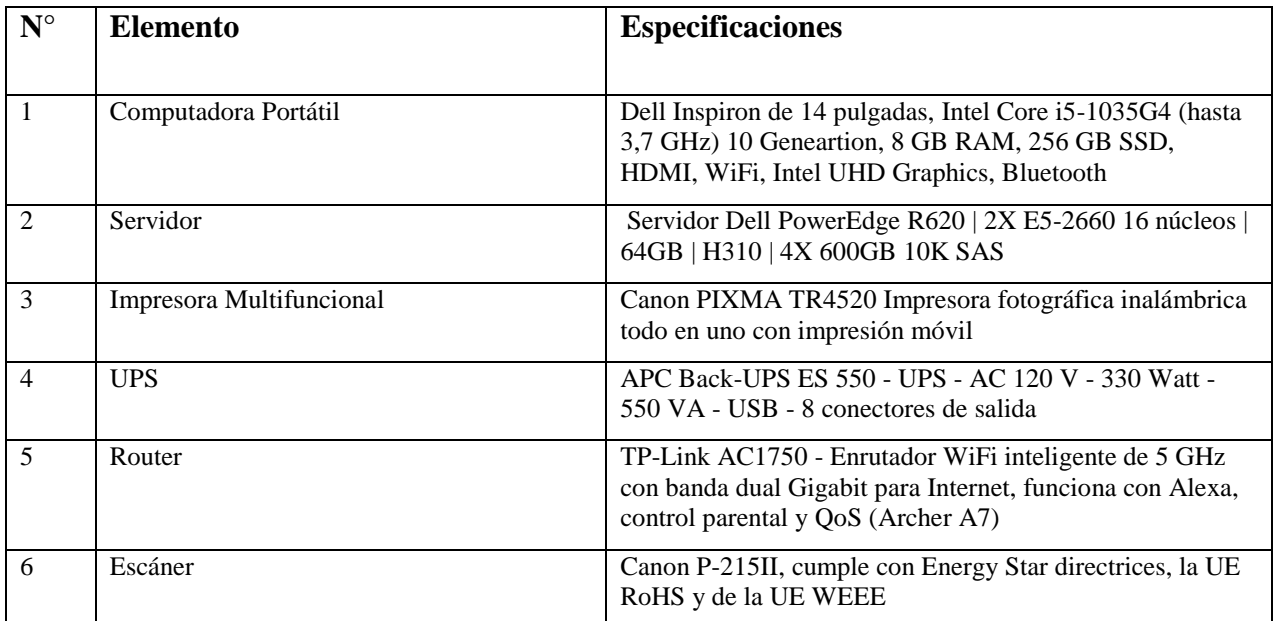

Fuente: Elaboración Propia

## *Tabla A.2.1 Software*

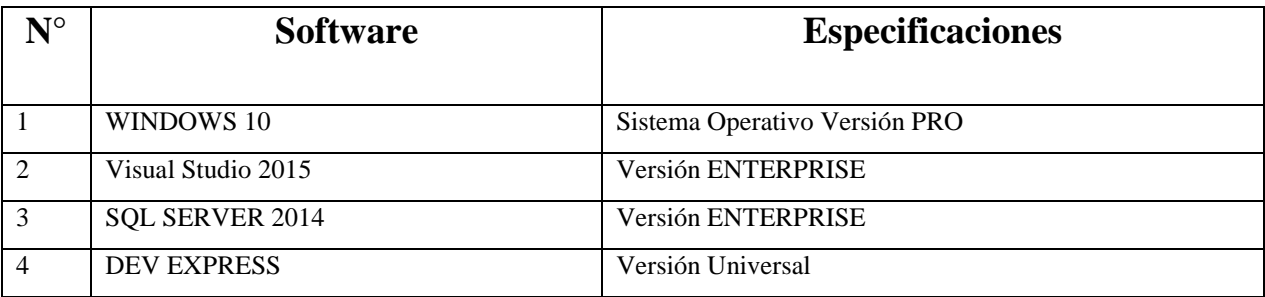

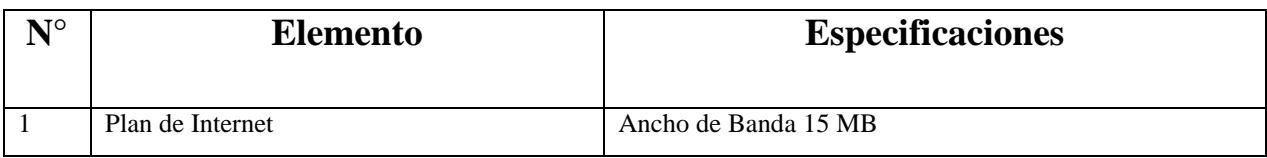

### *Tabla A.2.3 Recurso Humano*

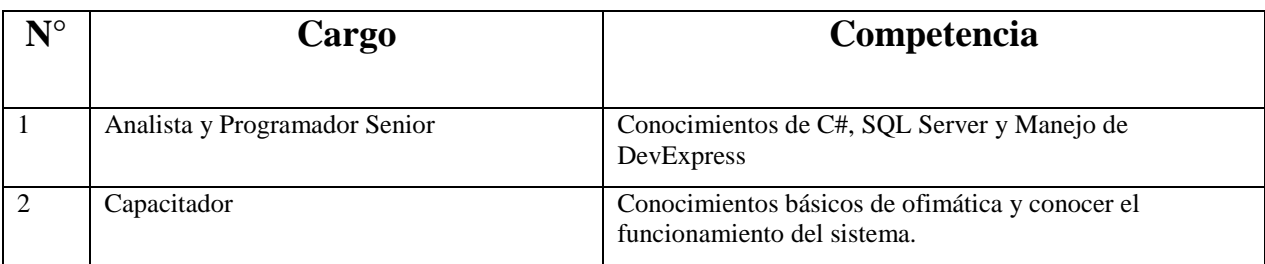

Fuente: Elaboración Propia

# **A.2.2 Operativa**

Es evidente la necesidad de un sistema para la Clínica Médica de la Dirección Nacional de Investigación e Inteligencia, que ayude con la automatización de los procesos que hasta ahora se han llevado a cabo de forma manual, y en el caso de aquellos que de manera informal actualmente se realizan con medios electrónicos sean optimizados.

En cuanto al personal han expresado su disponibilidad para ser capacitados en el manejo de las nuevas tecnologías, todo esto con el fin de mejorar su desempeño en el desarrollo de sus habilidades y responsabilidades para con la clínica y los pacientes. Este nuevo sistema no solamente les permitirá a los usuarios agilizar sus procesos sino que también les permitirá un manejo de la información más ágil y confiable, a tal punto que en el momento que requieran obtener algún tipo de informe o deseen generar el historial clínico de algún paciente éste será generado en tiempo record.

La aplicación será desarrollada de manera amigable para los usuarios, permitiéndole interactuar fácil e intuitivamente con la misma, esto sumado con la disposición e interés que tiene el personal de la clínica permitirá a los mismos adaptarse al sistema.

Con todo esto podemos concluir, en base al interés mostrado por parte de los usuarios finales, sumando a esto que todas las sugerencias dadas por los usuarios serán tomadas en cuenta y que serán éstos mismos los que validarán la aplicación durante cada una de sus pruebas para que la aplicación pueda ser desarrollada sin mayor problema.

Una vez instalado el sistema ayudará a reducir los tiempos de anotaciones ya que no se realizarán en forma manual, los tiempos de espera de los pacientes disminuirá por tener citas reservadas, aumentarán los ingresos de la clínica al elevarse el flujo de pacientes, los médicos de la clínica podrán revisar y tener un mejor control del movimiento y operaciones diarias de la clínica y podrá disponer de la información sobre éstas en cualquier momento en que haya que tomar alguna decisión.

Al poder utilizar el sistema los médicos tendrían días más organizados, por lo tanto serían más productivos, las enfermeras podrán disponer de datos actualizados de los pacientes, los pacientes se verán altamente beneficiados ya que se dispondrá de sus antecedentes clínicos actualizados y completos.

El mantenimiento del sistema será mínimo ya que se entregará con la capacitación, el manual de usuario detallando, el manual técnico detallado, todo lo necesario para poder usar el software sin hacer uso indebido del mismo.

# **A.2.3 Económica**

### *Tabla A.2.4 Hardware*

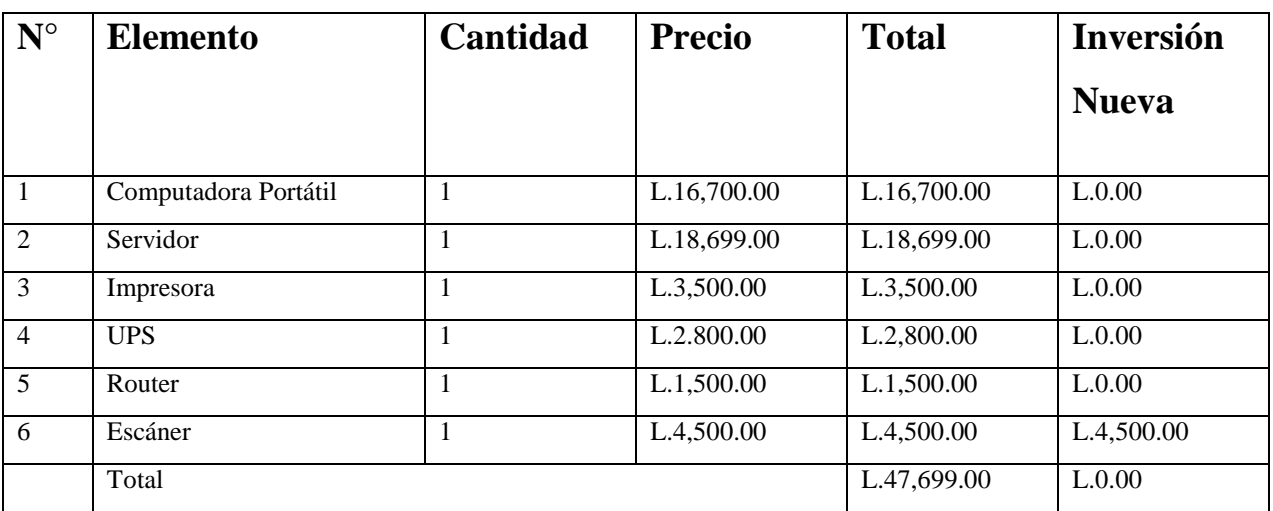

Fuente: Elaboración Propia

# *Tabla A.2.5 Software*

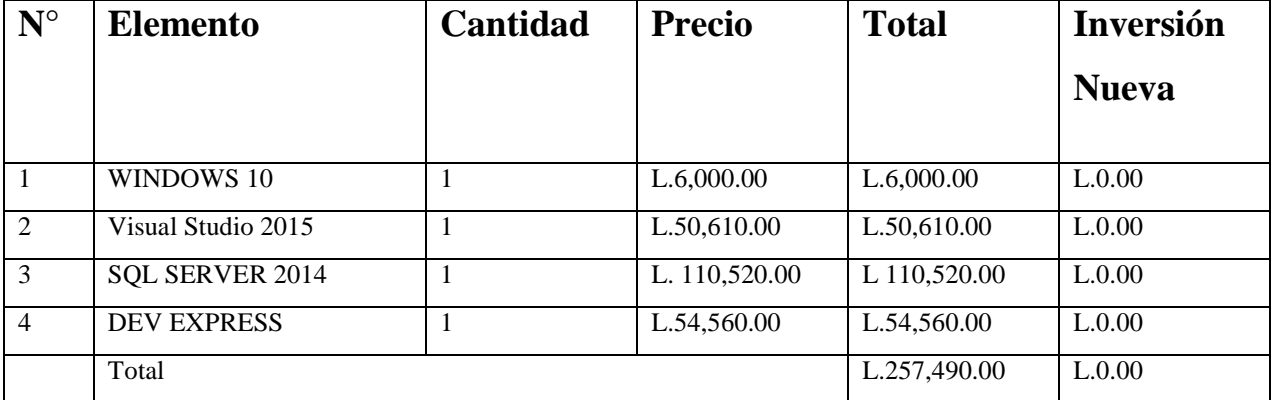

## *Tabla A.2.6 Recurso Humano*

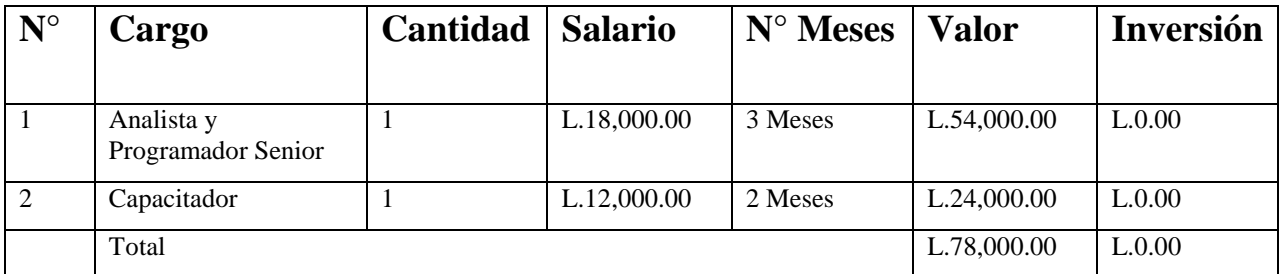

Fuente: Elaboración Propia

# *Tabla A.2.7 Telecomunicaciones*

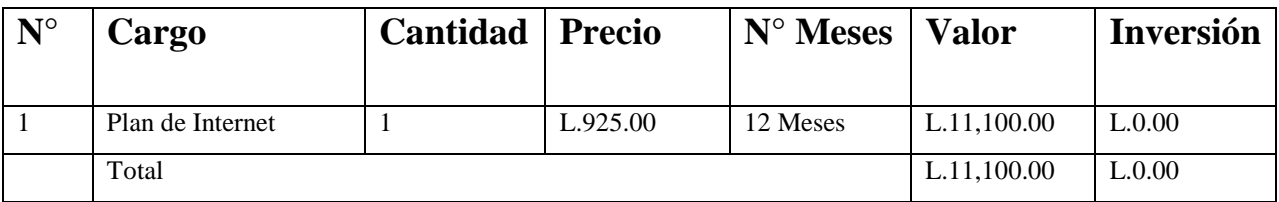

Fuente: Elaboración Propia

## *Tabla A.2.8 Cuadro Resumen*

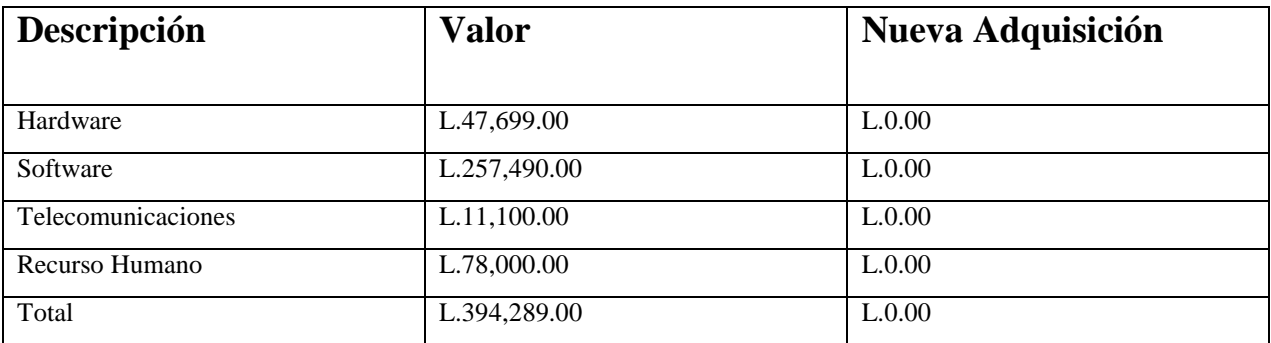

# A.3. **Lista de Requerimientos del Sistema**

A continuación, se detallan los diferentes módulos del sistema, sus casos de uso y sus respectivas descripciones:

*Tabla A.3.1 Tabla de Requerimientos*

| Tabla de requerimientos |                               |                                     |                                                              |
|-------------------------|-------------------------------|-------------------------------------|--------------------------------------------------------------|
| #                       | Módulo                        | Casos de uso                        | Descripción                                                  |
| $\mathbf{1}$            | Pacientes                     | <b>Mostrar Paciente</b>             | Muestra información del Paciente                             |
|                         |                               | <b>Agregar Paciente</b>             | Agrega un nuevo Paciente                                     |
|                         |                               | <b>Modificar Paciente</b>           | Modifica un Paciente                                         |
|                         |                               | <b>Buscar Paciente</b>              | <b>Busca un Paciente</b>                                     |
| 2                       | Autenticación                 | Ingresar nombre usuario             | Permite ingresar el nombre de usuario para<br>autenticar     |
|                         |                               | Ingresar contraseña                 | Permite ingresar la contraseña de usuario para<br>autenticar |
| 3                       | Clínicas                      | <b>Mostrar Clínica</b>              | Muestra información del Clínica                              |
|                         |                               | Agregar Clínica                     | Agrega una nueva Clínica                                     |
|                         |                               | <b>Modificar Clínica</b>            | Modifica una Clínica                                         |
|                         |                               | <b>Borrar Clínica</b>               | Elimina una Clínica                                          |
|                         |                               | <b>Buscar Clínica</b>               | Busca una Clínica                                            |
| $\overline{4}$          | Inventario                    | Mostrar ítem del<br>inventario      | Muestra el ítem del inventario                               |
|                         |                               | Agregar ítem al inventario          | Agrega el ítem al inventario                                 |
|                         |                               | Modificar ítem del<br>inventario    | Modifica el ítem del inventario                              |
|                         |                               | Buscar ítem en el<br>inventario     | Busca el ítem del inventario                                 |
| 5                       | Enfermedades<br>Crónicas      | Mostrar Enfermedad<br>Crónica       | Muestra información una Enfermedad Crónica                   |
|                         | Agregar Enfermedad<br>Crónica | Agrega una nueva Enfermedad Crónica |                                                              |
|                         |                               | Modificar Enfermedad<br>Crónica     | Modifica una Enfermedad Crónica                              |
|                         |                               | <b>Borrar Enfermedad</b><br>Crónica | Elimina una Enfermedad Crónica                               |

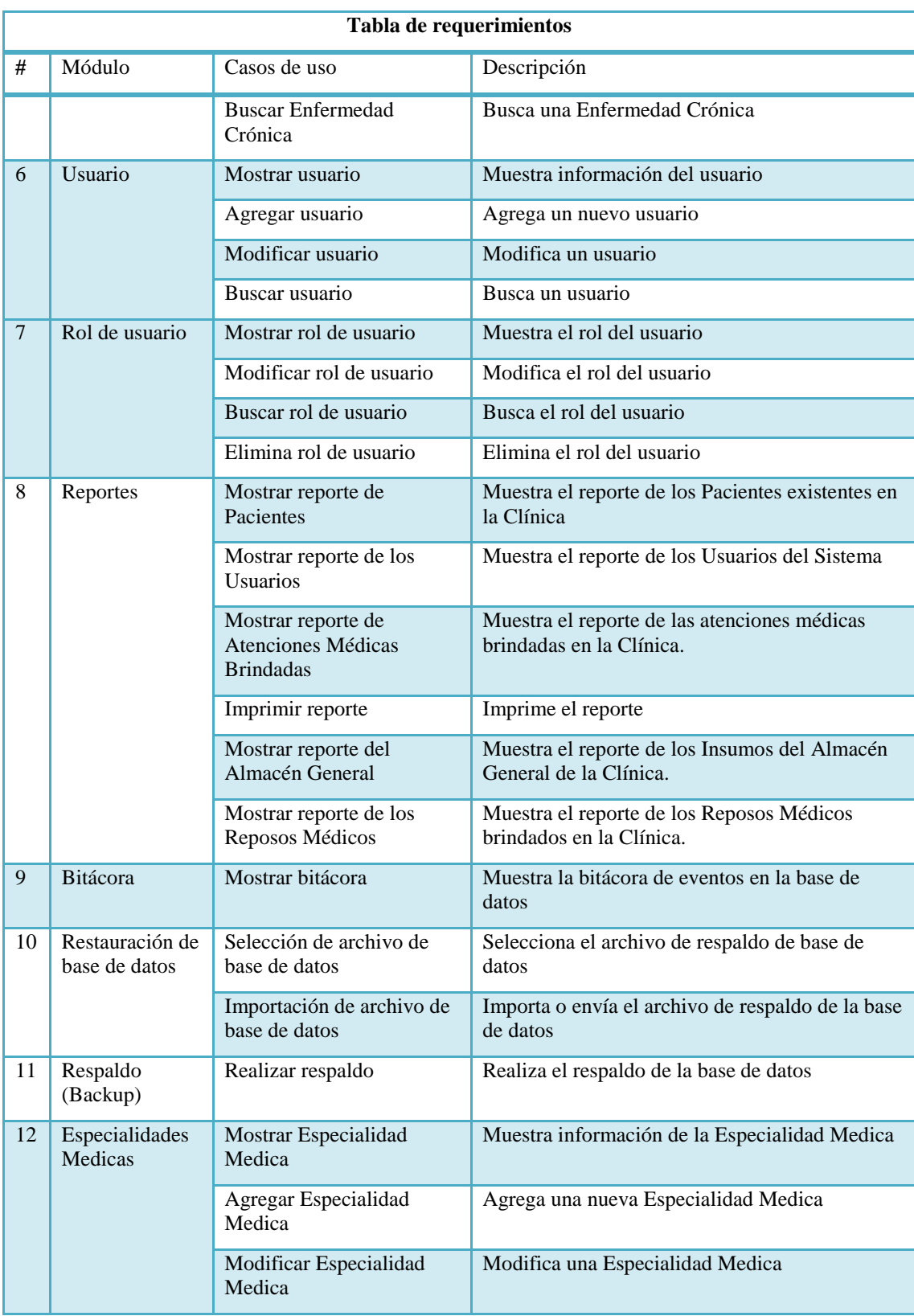

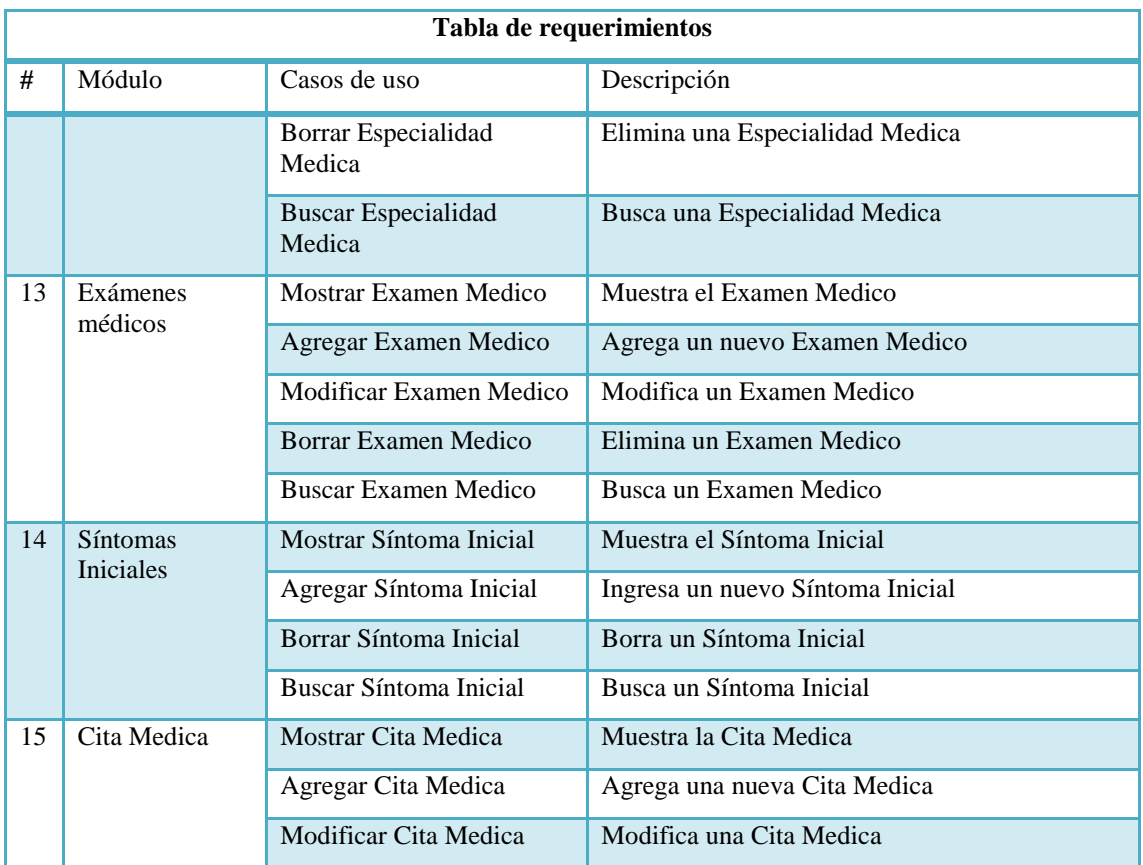

## A.4. **Manual Técnico**

El personal técnico y administradores de IT dependen de documentación técnica y específica que les permita dar mantenimiento y resolver casos de problemas que puedan darse en los sistemas. Este manual cumple con lo anterior, permitiéndole al personal de IT que hará uso del sistema desarrollado, resolver problemas y garantizar que siempre se disponga de la valiosa herramienta desarrollada para el manejo de las clínicas, pacientes, medicamentos, entre otros de las Clínicas de la Dirección Nacional de Investigación e Inteligencia.

#### **A.4.1 Propósito**

En general, el principal objetivo del presente documento, es el de proporcionar una guía de pasos de instalación y mantenimiento e información técnica, que permitan a los usuarios del sistema MEDICUS, conocer la estructura de datos, la infraestructura de hardware y de software utilizada, etc., con el fin de mantener, preservar y dar la posible continuidad al sistema desarrollado.

Como su nombre lo indica, éste está dirigido a personal técnico, que cuente con las habilidades necesarias como para afrontar problemas de carácter tecnológico, ya sea configuraciones, manejo de respaldos, etc. lo que cual ayudaría a dar continuidad y disponibilidad del servicio.

#### **A.4.2 Alcance**

El proyecto que se desarrolló para la Dirección Nacional de Investigación e Inteligencia, es un sistema para el manejo y control de las clínicas, pacientes, medicamentos, expedientes médicos y citas médicas. Este sistema permite, a los usuarios del mismo, el manejo de datos de las clínicas con la nueva herramienta dinámica desarrollada para dicho propósito.

El presente manual, va dirigido particularmente para el personal de la Dirección Nacional de Investigación e Inteligencia y con este puedan realizar soporte técnico de mantenimiento del hardware y del software. Que tenga conocimientos sobre gestores de bases de datos, conocimientos sobre herramientas de desarrollo web, telecomunicaciones (redes), etc.

### **A.4.3 Documentos de referencia**

Los documentos de referencia que se usaron para la aplicación son propiedad de la Dirección Nacional de Investigación e Inteligencia. Son los siguientes:

- Manuales de instalación y mantenimiento de los equipos.
- Hojas de cálculo existentes con datos de los pacientes.
- Hojas de cálculo existentes con datos de los medicamentos.
- Hojas físicas con los datos tomados a los pacientes por cada atención médica.

#### **A.4.4 Definiciones Importantes**

El contenido de esta sección se adentra en las herramientas de software entre otras que permitieron una correcta visualización y planificación del sistema y el desarrollo apropiado de la aplicación web.

• Conceptos Generales

MEDICUS es una aplicación web que como el concepto lo indica, puede ser accedida desde un navegador web. Esta sirve como interface entre el usuario y un servidor de base de datos, empleando el modelo de vista controlador (MVC), colaborando de esa forma a que el sistema sea más seguro.

La conexión se hace a un SQL Server, lo que da un ambiente adicional de seguridad al sistema.

A continuación, se presentan una serie de conceptos sobre los lenguajes y herramientas utilizadas para la elaboración y puesta en servicio del sistema:

• HTML5 (Hyper Text Markup Language)

"Es un lenguaje markup usado para estructurar y presentar el contenido para la web. Se trata de un sistema para formatear el layout de nuestras páginas, así como hacer algunos ajustes a su aspecto. Con HTML5, los navegadores pueden saber cómo mostrar una determinada página web." (barbarapvn, 2013)

JavaScript

"Es un lenguaje de programación que te permite crear contenido nuevo y dinámico, controlar archivos de multimedia, crear imágenes animadas y muchas otras cosas más." (Caballero, 2016)

• CSS (Cascading Style Sheets)

"Es un lenguaje de reglas en cascada que usamos para aplicar un estilo a nuestro contenido en HTML, por ejemplo colocando colores de fondo, fuentes y marginando nuestro contenido en múltiples columnas." (Colaboradores de MDN, 2020)

• PHP (Hypertext Preprocessor)

"Es un lenguaje de reglas en cascada que usamos para aplicar un estilo a nuestro contenido en HTML, por ejemplo colocando colores de fondo, fuentes y marginando nuestro contenido en múltiples columnas." (php.net, 2020)

• AJAX (Asynchronous JavaScript and XML)

"Es un conjunto de técnicas de desarrollo web que permiten que las aplicaciones web funcionen de forma asíncrona, procesando cualquier solicitud al servidor en segundo plano." (Gustavo B., 2019c)

• JSON (JavaScript Object Notation)

"Es un formato de datos basado en texto que sigue la sintaxis de objeto de JavaScript, aunque es muy parecido a la sintaxis de objeto literal de JavaScript, puede ser utilizado independientemente de JavaScript, y muchos entornos de programación poseen la capacidad de leer (convertir; parsear) y generar JSON."(Colaboradores de MDN, 2020b)

• JQuery

"Es una popular biblioteca de JavaScript. Fue creada por John Resig en el 2006 con el objetivo de facilitarle el uso de JavaScript en los sitios web a los desarrolladores. No es un lenguaje de programación separado y funciona en conjunto con JavaScript." (Gustavo B., 2019a)

• HTTP (HyperText Transfer Protocol)

"Es un protocolo de aplicación para permitir la comunicación entre sistemas físicamente dispersos. En su formato más básico, es lo que establece cómo las páginas web se comunican desde el servidor web al navegador del usuario." (Sean, 2016)

• Bootstrap

"Facilita la maquetación de sitios web, además de ser compatible con preprocesadores como Less y Saas, nos ofrece las herramientas para que nuestro sitio web se vea bien en toda clase de dispositivos, ahorrandonos así el trabajo de tener que rediseñar un sitio web." (Guevara, 2016)

Arquitectura Cliente-Servidor

"Consta de dos partes claramente diferenciadas, por un lado la parte del servidor y por otro la parte de cliente donde lo habitual es que un servidor sea una máquina bastante potente con un hardware y software específico que actúa de depósito de datos y funcione como un sistema gestor de base de datos o aplicaciones." (Schiaffarino, 2019)

Cliente

"El concepto de cliente hace referencia a un demandante de servicios, este cliente puede ser un ordenador como también una aplicación de informática, la cual requiere información proveniente de la red para funcionar." (Schiaffarino, 2019)

• Servidor

"Un servidor hace referencia a un proveedor de servicios, este servidor a su vez puede ser un ordenador o una aplicación informática la cual envía información a los demás agentes de la red." (Schiaffarino, 2019)

Sistema de Gestión de Base de Datos (SGBD)

"Es un conjunto de programas no visibles que administran y gestionan la información que contiene una base de datos Los gestores de base de datos o gestores de datos hacen posible administrar todo acceso a la base de datos ya que tienen el objetivo de servir de interfaz entre ésta, el usuario y las aplicaciones". (PowerData, 2019)

• SQL (Structured Query Language)

"Es un lenguaje estándar e interactivo de acceso a bases de datos relacionales que permite especificar diversos tipos de operaciones en ellas, gracias a la utilización del álgebra y de cálculos relacionales, el SQL brinda la posibilidad de realizar consultas con el objetivo de recuperar información de las bases de datos de manera sencilla." (Plasencia, 2016)

• MySQL

"Es un sistema de gestión de bases de datos relacionales de código abierto (RDBMS, por sus siglas en inglés) con un modelo cliente-servidor. RDBMS es un software o servicio utilizado para crear y administrar bases de datos basadas en un modelo relacional." (Gustavo B., 2019b)

UML (Lenguaje Unificado de Modelado)

"Fue creado para forjar un lenguaje de modelado visual común y semántica y sintácticamente rico para la arquitectura, el diseño y la implementación de sistemas de software complejos, tanto en estructura como en comportamiento." (Lucidchart, 2019)

#### • MVC (Modelo Vista-Controlador)

"Es una propuesta de diseño de software utilizada para implementar sistemas donde se requiere el uso de interfaces de usuario. Surge de la necesidad de crear software más robusto con un ciclo de vida más adecuado, donde se potencie la facilidad de mantenimiento, reutilización del código y la separación de conceptos." (Álvarez, 2019)

#### Modelo

"Es el que contiene una representación de los datos que maneja el sistema, su lógica de negocio, y sus mecanismos de persistencia." (Universidad de Alicante, 2018)

Vista

"También llamada interfaz de usuario, que compone la información que se envía al cliente y los mecanismos interacción con éste." (Universidad de Alicante, 2018)

Controlador

"Actúa como intermediario entre el Modelo y la Vista, gestionando el flujo de información entre ellos y las transformaciones para adaptar los datos a las necesidades de cada uno." (Universidad de Alicante, 2018)

"Es un protocolo de transferencia de archivos entre un ordenador que actúa como servidor y otro que actúa como cliente. En este caso, el servidor es él te ha asignado la empresa de hosting que has contratado, y el cliente es el ordenador que uses para conectarte a ese servidor." (Gómez, 2017)

### **A.4.5 Descripción de módulos**

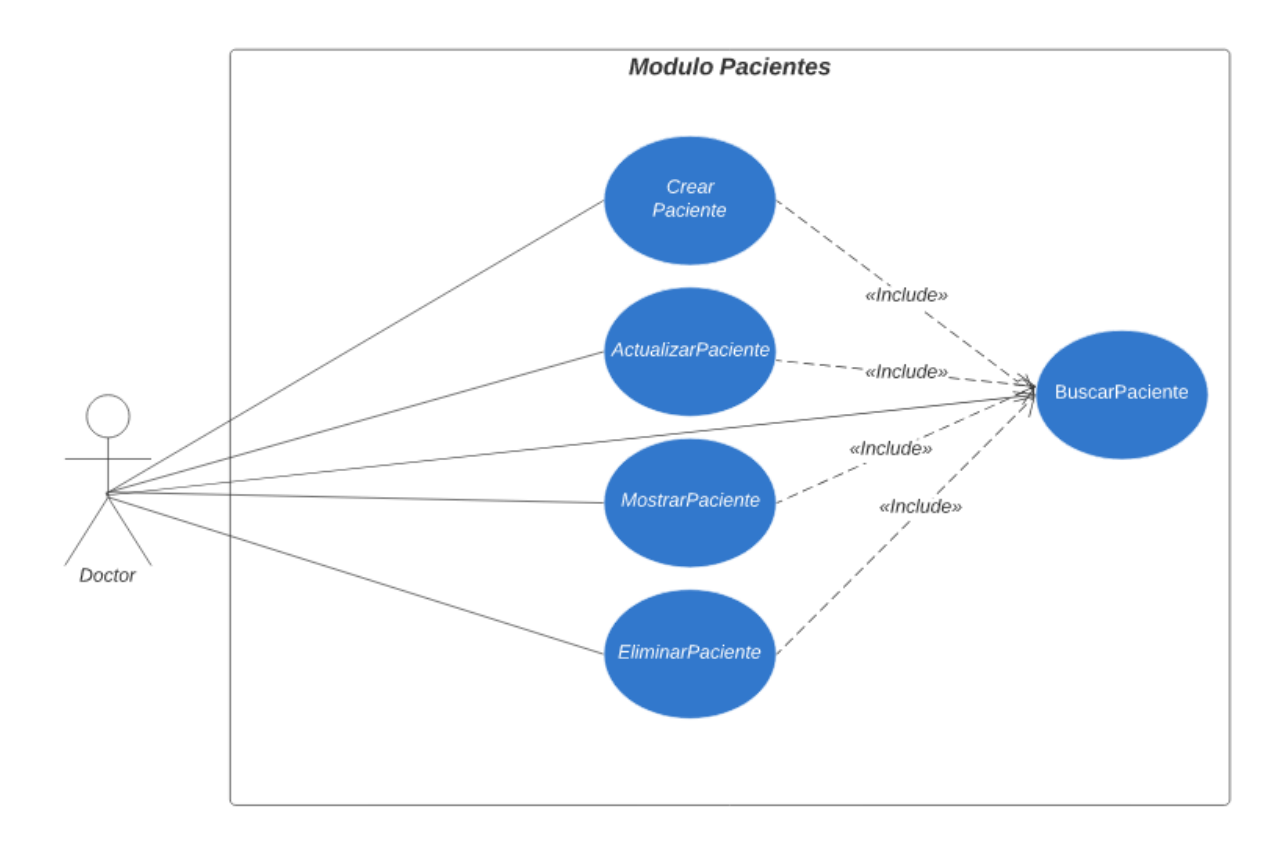

### Módulo de Pacientes

### *Figura. 1 Módulo de Pacientes*

Fuente: Elaboración Propia

En el Módulo de Pacientes se realiza el CRUD de los Pacientes que asisten a la clínica. El usuario Doctor será el encargado del ingreso de nuevos Pacientes al Sistema, así como el resto de las tareas típicas que se pueden realizar a los Pacientes. En este mismo módulo pueden verse detalles de los Pacientes, por ejemplo, Dirección, Teléfono, etc.

### Módulo de Autenticación

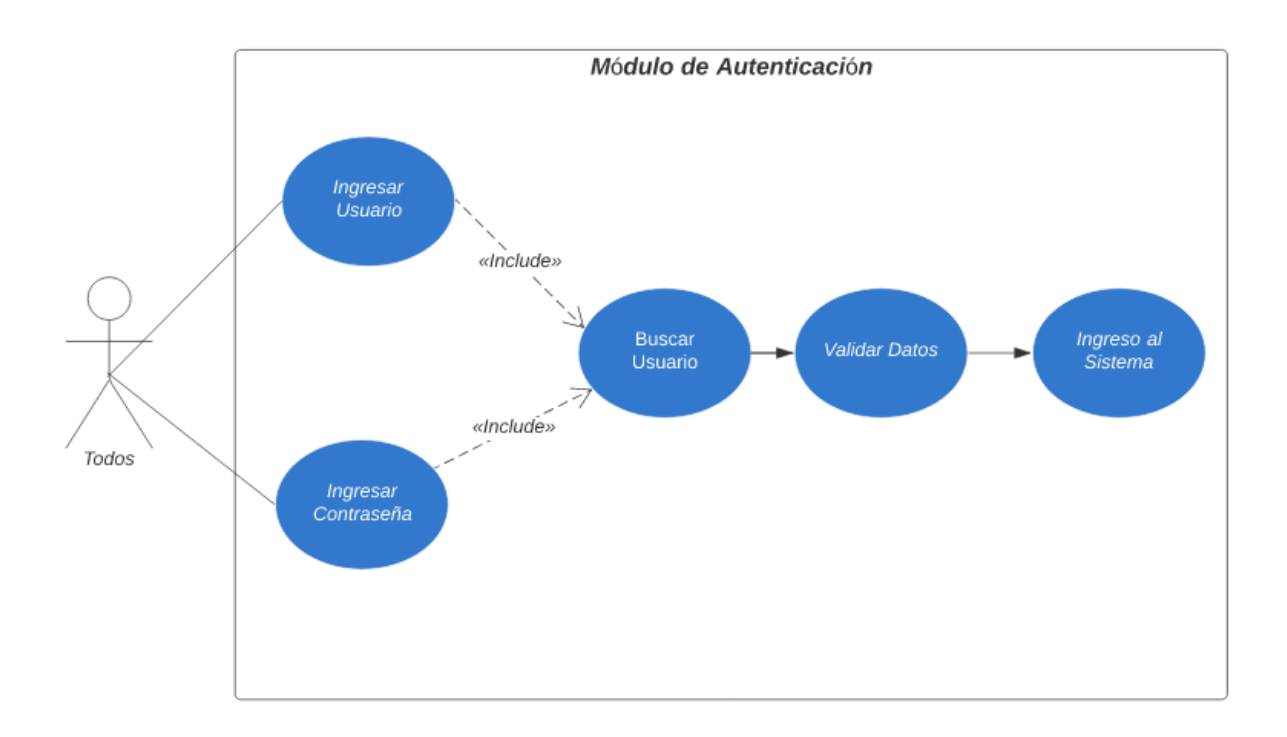

#### *Figura. 2 Módulo de Autenticación*

#### Fuente: Elaboración Propia

El módulo de autenticación es el aquel que el usuario ve al solo ingresar a la página principal del aplicativo. Este contiene un formulario que pide las credenciales (nombre de usuario y contraseña), las cuales sirven para verificar en el sistema si el usuario está debidamente autenticado o registrado en el mismo. En el sistema existirán tres tipos (roles) de usuario para el manejo los módulos. Estos roles son: Administrador, Doctor y el de Enfermera. El Administrador podrá tener acceso a todas las facilidades del sistema y es el único que puede asignar los roles de los demás y sus respectivas tareas. El Doctor, podrá tener acceso a todo excepto la creación de usuarios y el de operaciones solo podrá ver el reporte de Pacientes, y los distintos módulos para el manejo o gestión de dichos Pacientes.
## Módulo de Clínicas

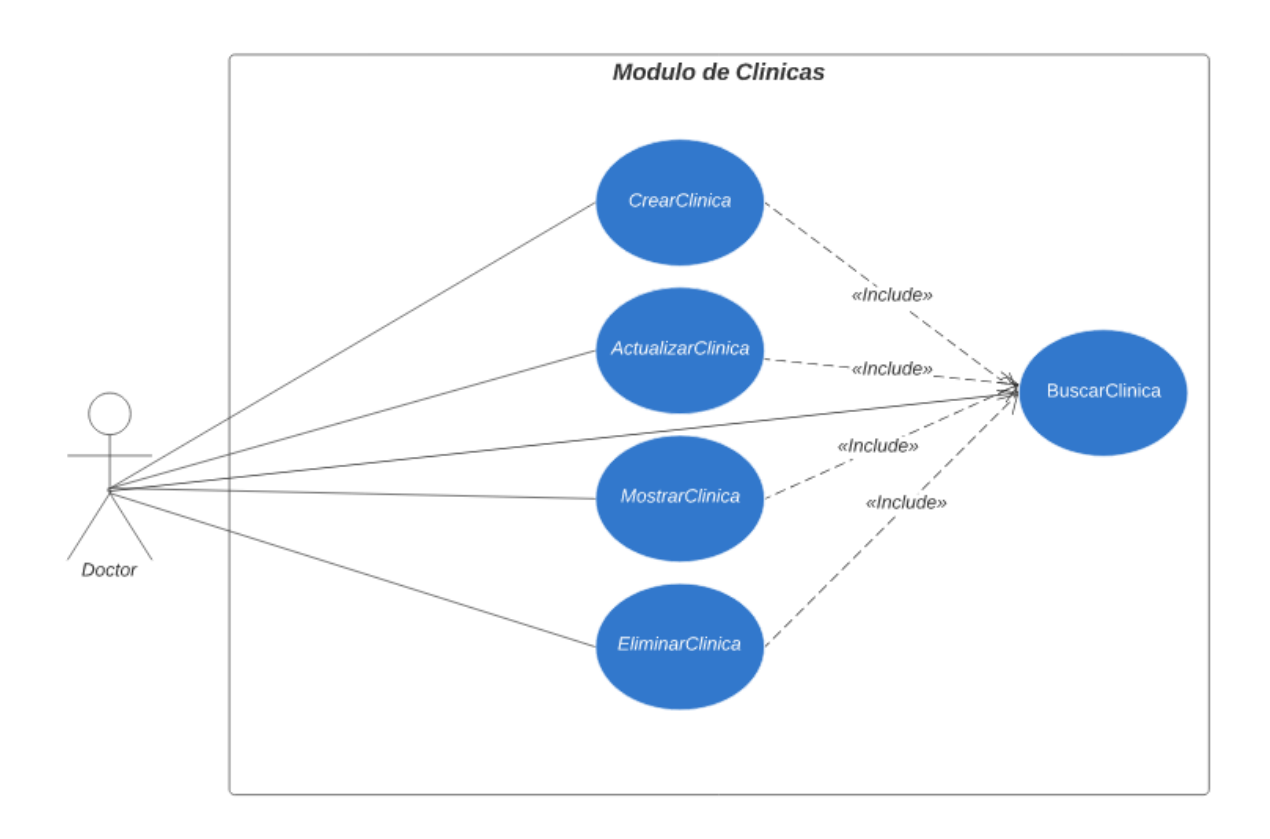

## *Figura. 3 Módulo de Clínicas*

Fuente: Elaboración Propia

En el Módulo de Clínicas se realiza el CRUD de las Clínicas que existen. El usuario Doctor será el encargado del ingreso de nuevas Clínicas al Sistema, así como el resto de las tareas típicas que se pueden realizar a las Clínicas. En este mismo módulo pueden verse detalles de las Clínicas, por ejemplo, Ubicación, Nombre de la Clínica, etc.

#### Módulo de Inventario

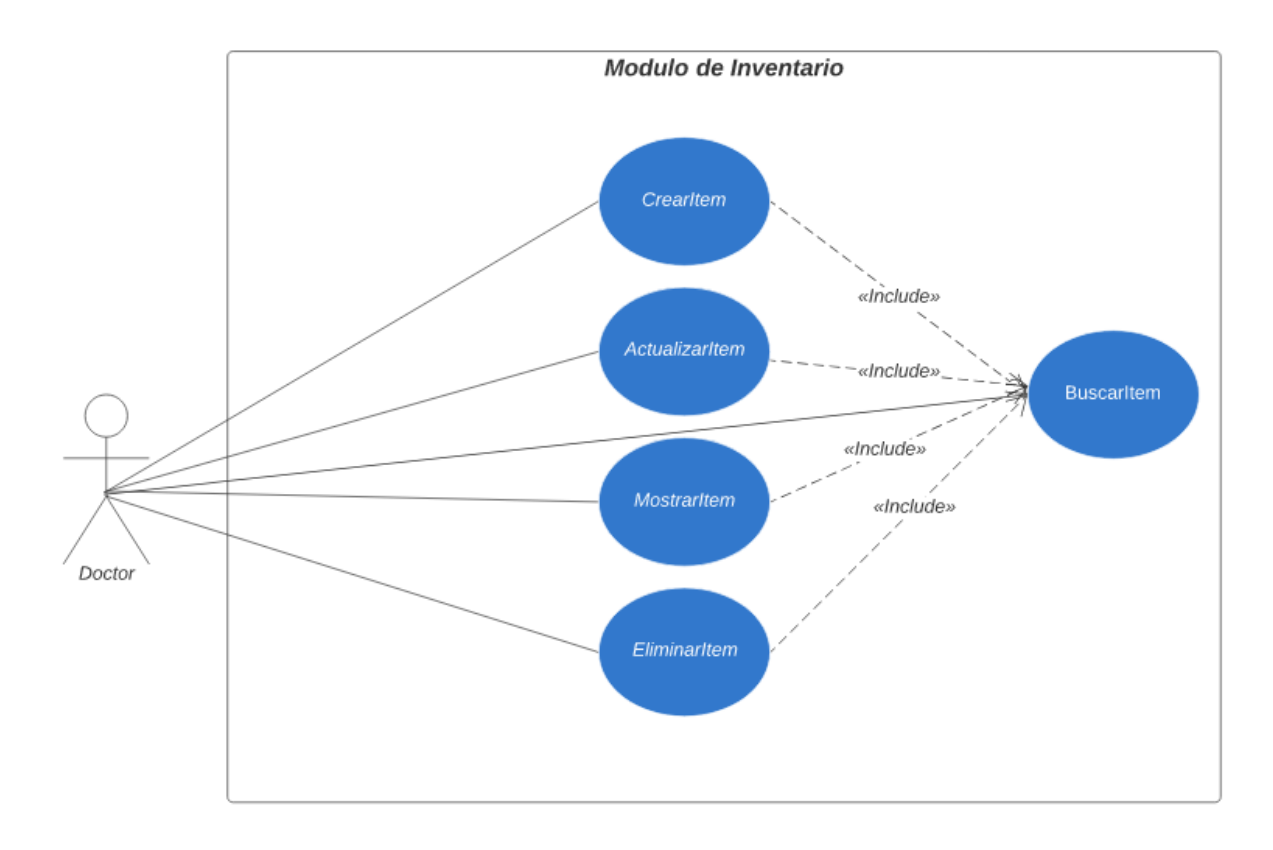

#### *Figura. 4 Módulo de Inventario*

Fuente: Elaboración Propia

En el Módulo de Inventario se realiza el CRUD de los Medicamentos que existen en la clínica. El usuario Doctor será el encargado del ingreso de nuevos Medicamentos al Sistema, así como el resto de las tareas típicas que se pueden realizar a los Medicamentos. En este mismo módulo pueden verse detalles de los Medicamentos, por ejemplo, Marca, Fecha de Elaboración, Fecha de Vencimiento, etc.

# Modulo de Enfermedades Crónicas CrearEnfermedad «Include» ActualizarEnfermedad «Include». BuscarEnfermedad «Include» MostrarEnfermedad «Include» Doctor EliminarEnfermedad

#### Módulo de Enfermedades Crónicas

#### *Figura. 5 Módulo de Enfermedades Crónicas*

#### Fuente: Elaboración Propia

En el Módulo de Enfermedades Crónicas se realiza el CRUD de las Enfermedades Crónicas que existen en la clínica. El usuario Doctor será el encargado del ingreso de nuevas Enfermedades Crónicas al Sistema, así como el resto de las tareas típicas que se pueden realizar a las Enfermedades Crónicas. En este mismo módulo pueden verse detalles de los Enfermedades Crónicas, por ejemplo, Marca, Fecha de Elaboración, Fecha de Vencimiento, etc.

#### Módulo de Usuario

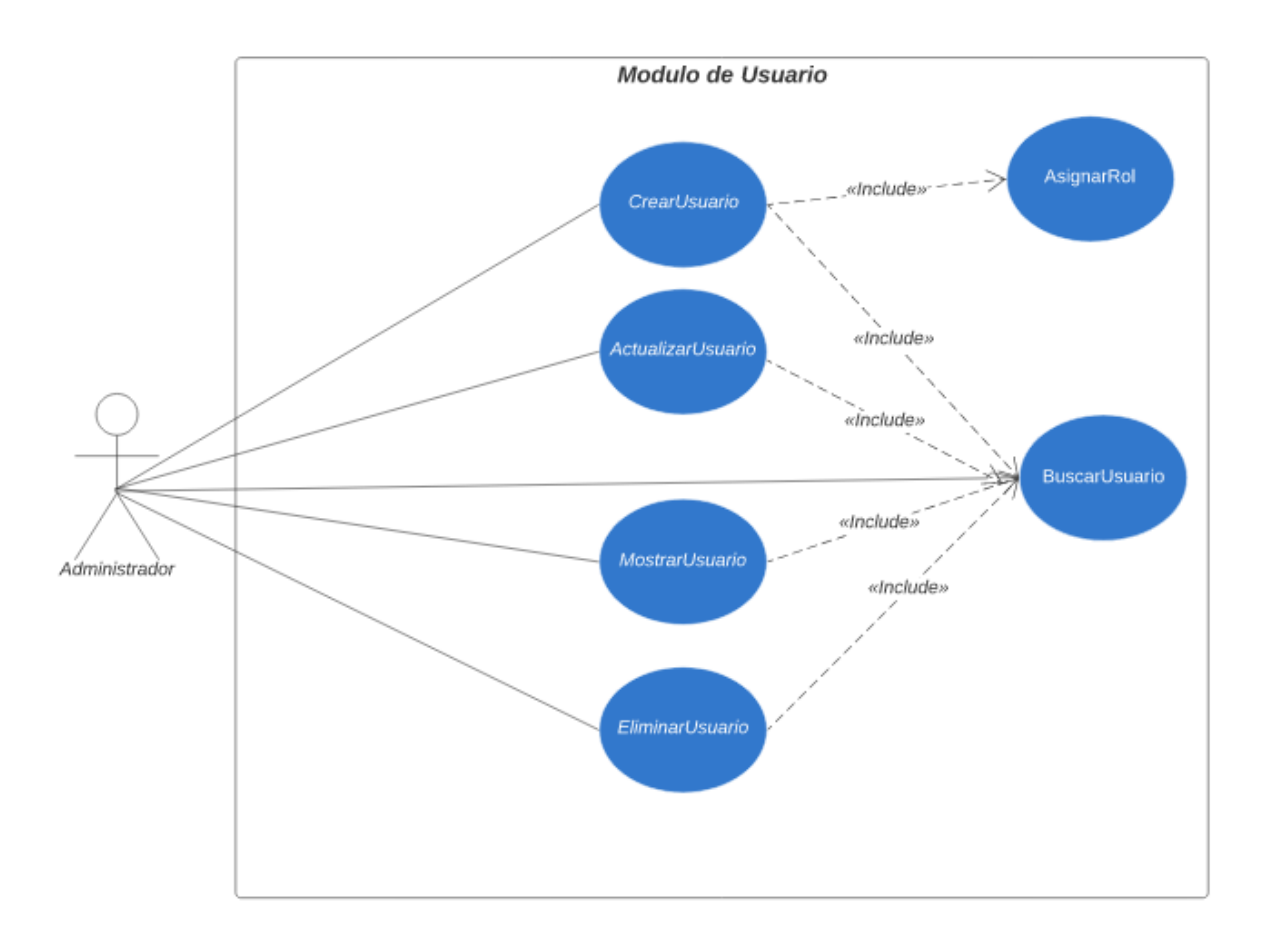

## *Figura. 6 Módulo de Usuario*

Fuente: Elaboración Propia

El módulo de usuario es el utilizado para el mantenimiento CRUD de los usuarios del sistema. A este módulo solo tiene acceso el usuario "Administrador", quien ya está definido en la base de datos. En este mismo módulo se determina el rol que tendrá el usuario del sistema. El rol de Doctor no debe confundirse con el de un Administrador.

En este módulo los usuarios como tal no serán eliminados, únicamente serán dados de baja en caso de que un usuario ya no esté en uso, pero quedara almacenado para tener un histórico de usuarios que han utilizado el sistema.

## Módulo de Rol de Usuario

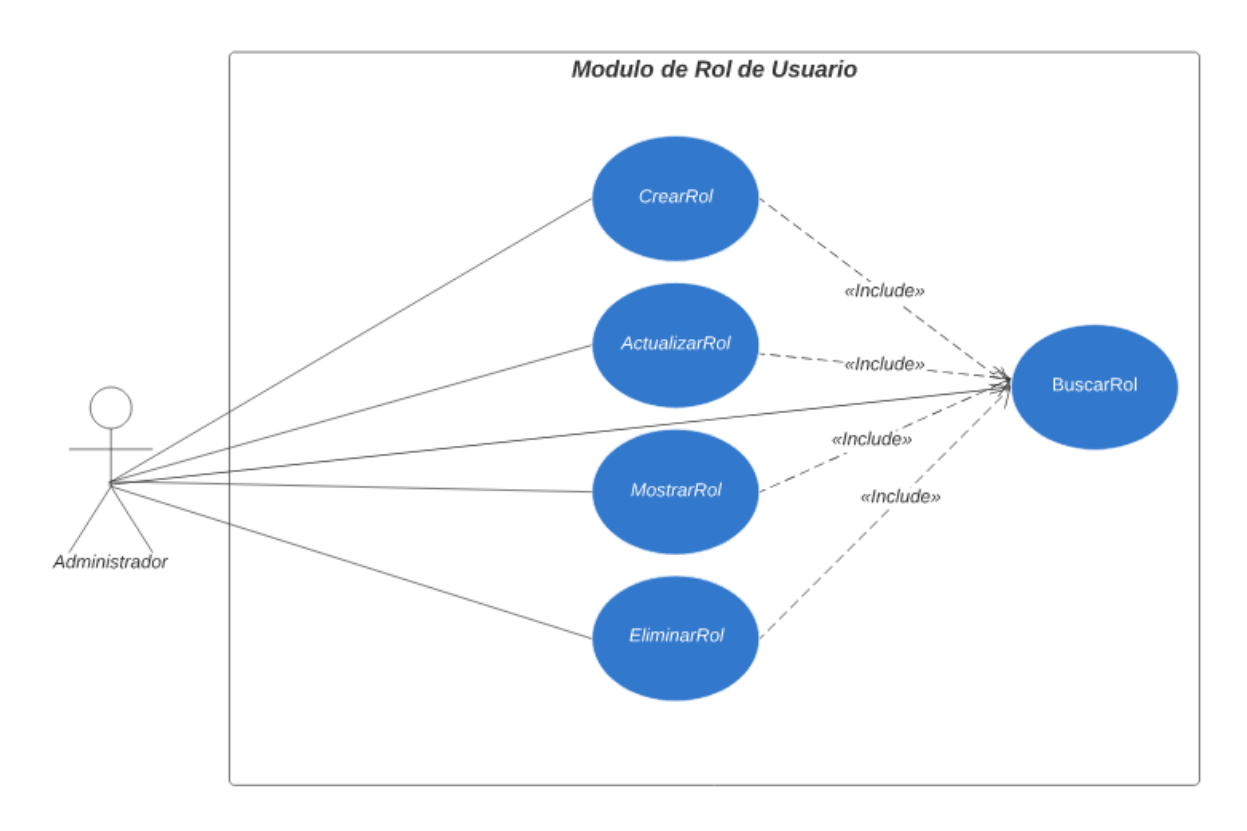

## *Figura. 7 Módulo de Rol de Usuario*

Fuente: Elaboración Propia

El módulo de Rol de Usuario es el utilizado para el mantenimiento CRUD de los roles que tendrá el usuario del sistema. A este módulo solo tiene acceso el usuario "Administrador", quien ya está definido en la base de datos. En este mismo módulo se definen los roles que tendrá el(los) usuario(s) del sistema. Los roles que aquí están definidos se mencionan en el apartado del módulo de Autenticación (sección A.4.5.2).

## Módulo de Reportes

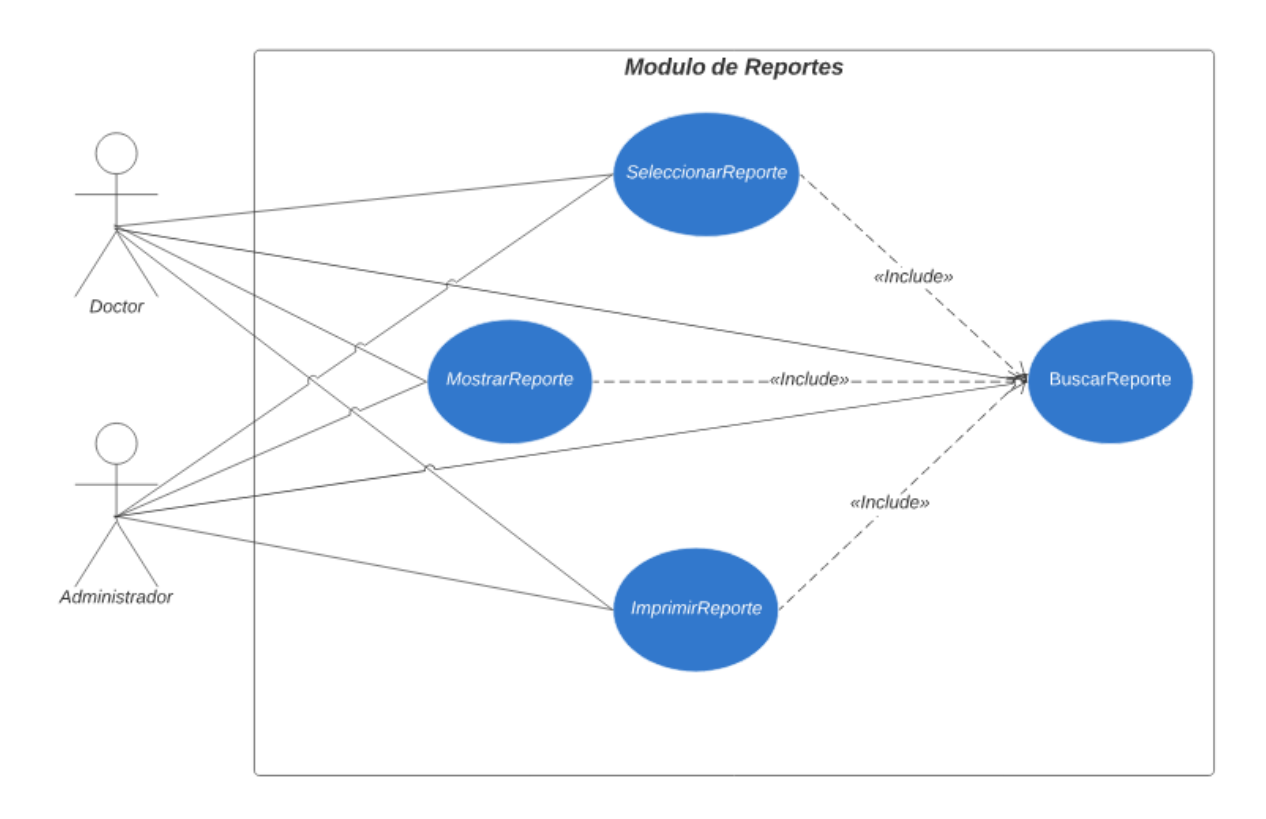

## *Figura. 8 Módulo de Reportes*

## Fuente: Elaboración Propia

El módulo de Reportes es el encargado de proporcionar datos gráficos que sirvan para la toma de decisiones. Por ejemplo, en este módulo se muestran detalles de las Atenciones Médicas brindadas en la clínica en un mes. También se pueden ver detalles del Inventario, como ser: movimientos, etc.

#### Módulo de Bitácora

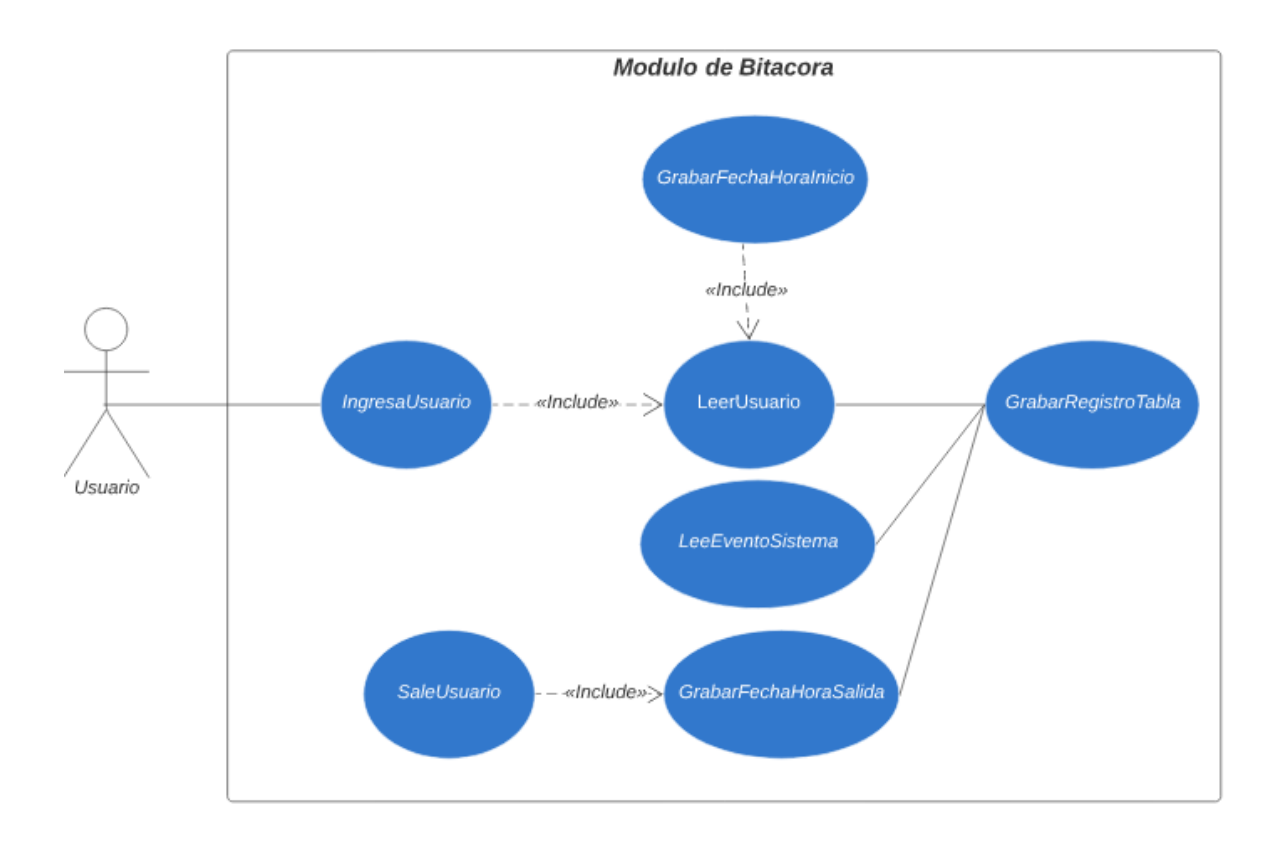

## *Figura. 9 Módulo de Bitácora*

Fuente: Elaboración Propia

El módulo de bitácora, a diferencia de los anteriores módulos, realiza el registro automático de eventos en el sistema, particularmente con actividades que realiza el usuario en el mismo. Por ejemplo, se registra la fecha y hora en el que en usuario entra y sale del sistema. También se registra que mantenimiento CRUD hizo y en que tabla se hizo de parte del usuario logueado.

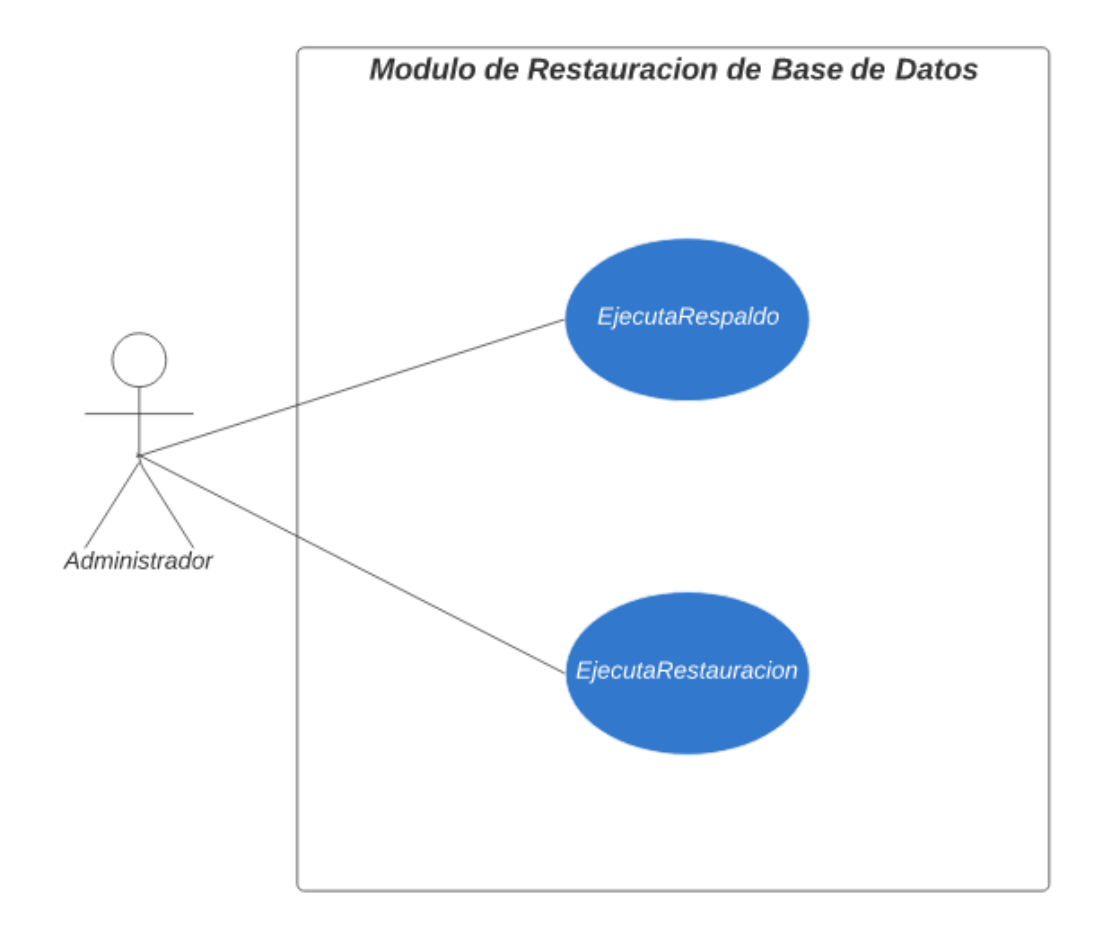

Módulo de Restauración de Base de Datos

#### *Figura. 10 Módulo de Restauración de Base de Datos*

Fuente: Elaboración Propia

Este módulo cuenta con dos tareas básicas: el procedimiento de respaldo de la base de datos y el procedimiento de restauración de la base de datos. Esto se facilita mediante los métodos de exportación e importación que son posibles en SQL Server. El archivo que se genere con la opción de restauración, se almacena en una carpeta del servidor.

# Modulo de Especialidades Medicas CrearEspecialidad «Include» ActualizarEspecialidad «Include» BuscarEspecialidad «Includé» MostrarEspecialidad «Include» Doctor EliminarEspecialidad

## Módulo de Especialidades Médicas

*Figura. 11 Módulo de Especialidades Médicas*

Fuente: Elaboración Propia

En el Módulo de Especialidades Médicas se realiza el CRUD de las Especialidades Médicas que existen en la clínica. El usuario Doctor será el encargado del ingreso de nuevas Especialidades Médicas al Sistema, así como el resto de las tareas típicas que se pueden realizar a las Especialidades Médicas. En este mismo módulo pueden verse detalles de los Especialidades Médicas, por ejemplo, Tipo de Especialidad, Nombre de Especialidad, etc.

#### Módulo de Exámenes Médicos

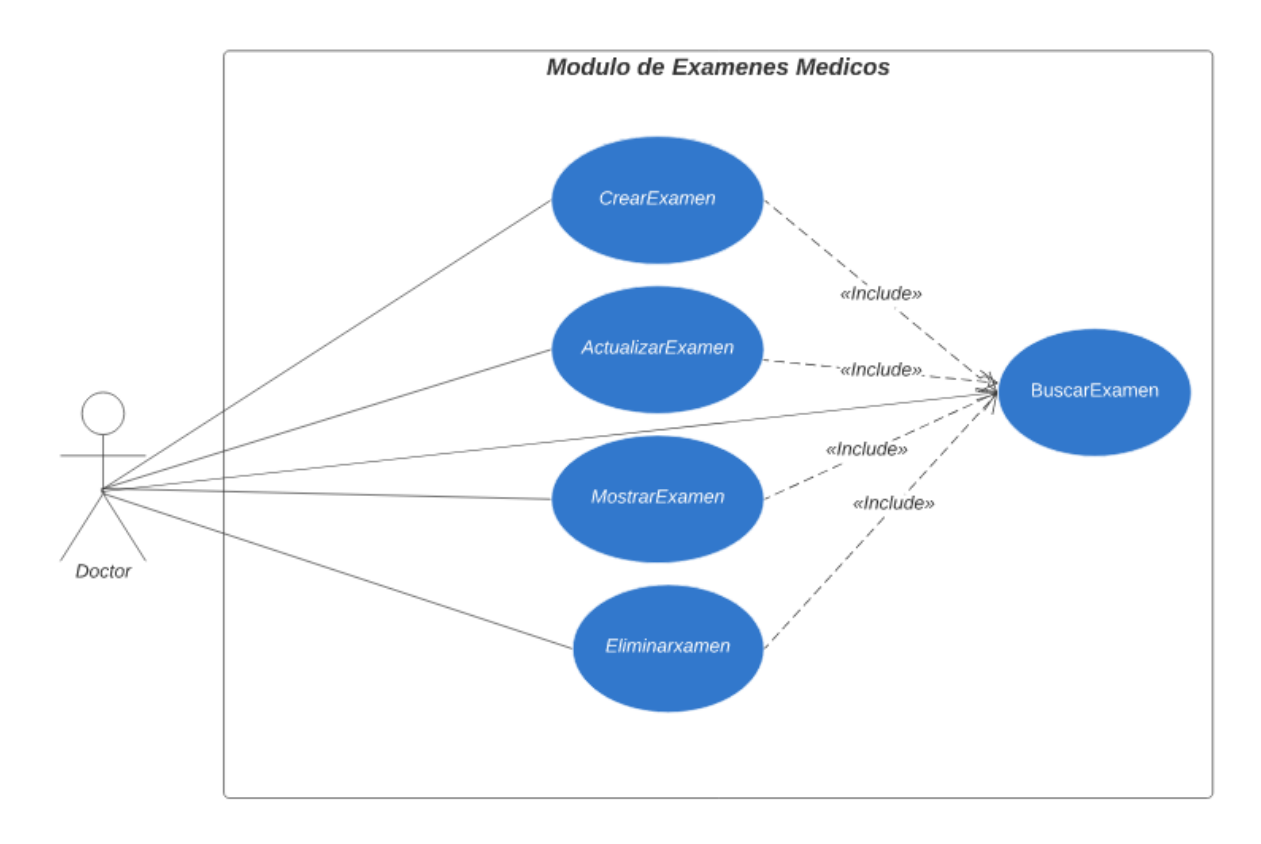

#### *Figura. 12 Módulo de Exámenes Médicos*

#### Fuente: Elaboración Propia

En el Módulo de Exámenes Médicos se realiza el CRUD de los Exámenes Médicos que existen en la clínica. El usuario Doctor será el encargado del ingreso de nuevos Exámenes Médicos al Sistema, así como el resto de las tareas típicas que se pueden realizar a los Exámenes Médicos. En este mismo módulo pueden verse detalles de los Exámenes Médicos, por ejemplo, Tipo de Examen, Nombre de Examen, etc.

## Módulo de Síntomas Iniciales

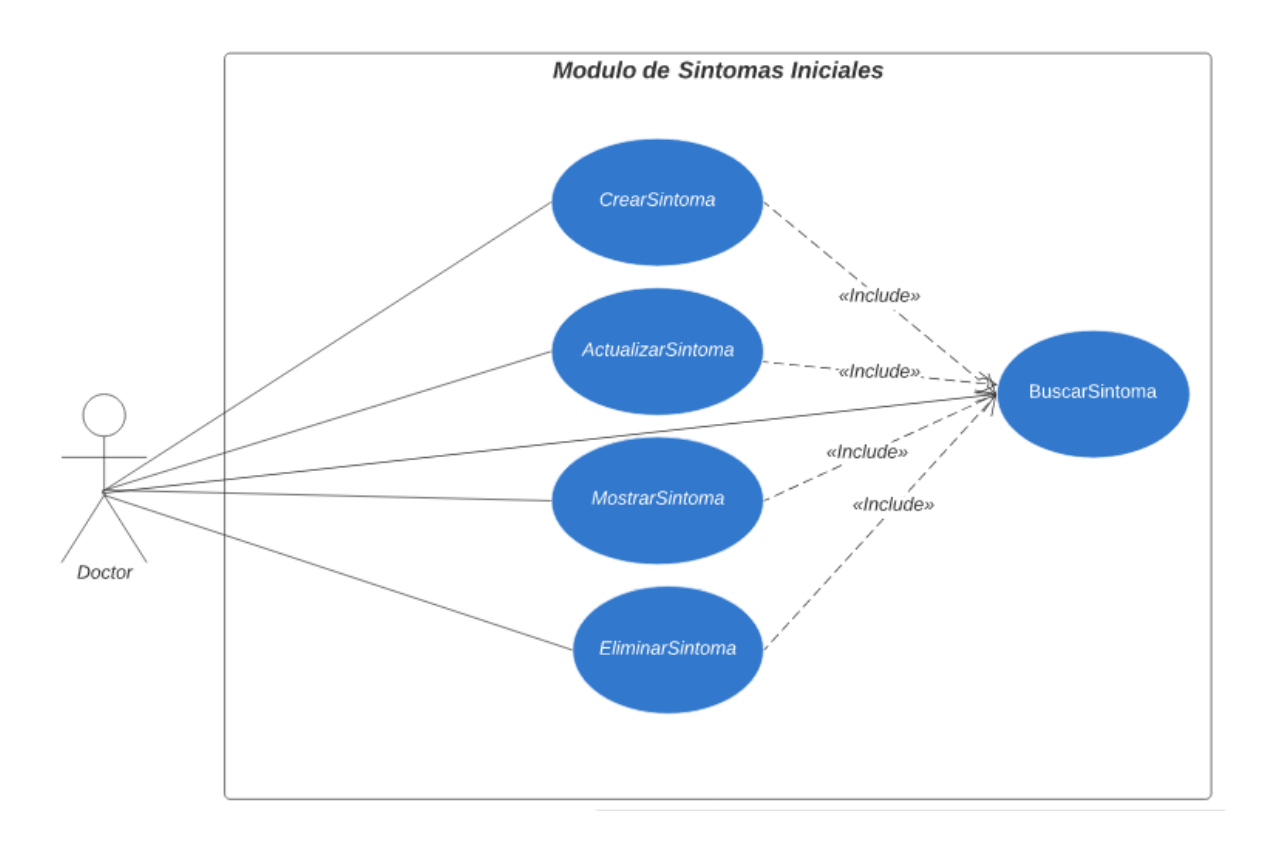

## *Figura. 13 Módulo de Síntomas Iniciales*

#### Fuente: Elaboración Propia

En el Módulo de Síntomas Iniciales se realiza el CRUD de los Síntomas Iniciales que existen en la clínica. El usuario Doctor será el encargado del ingreso de nuevos Síntomas Iniciales al Sistema, así como el resto de las tareas típicas que se pueden realizar a los Síntomas Iniciales. En este mismo módulo pueden verse detalles de los Síntomas Iniciales.

## Módulo de Cita Médica

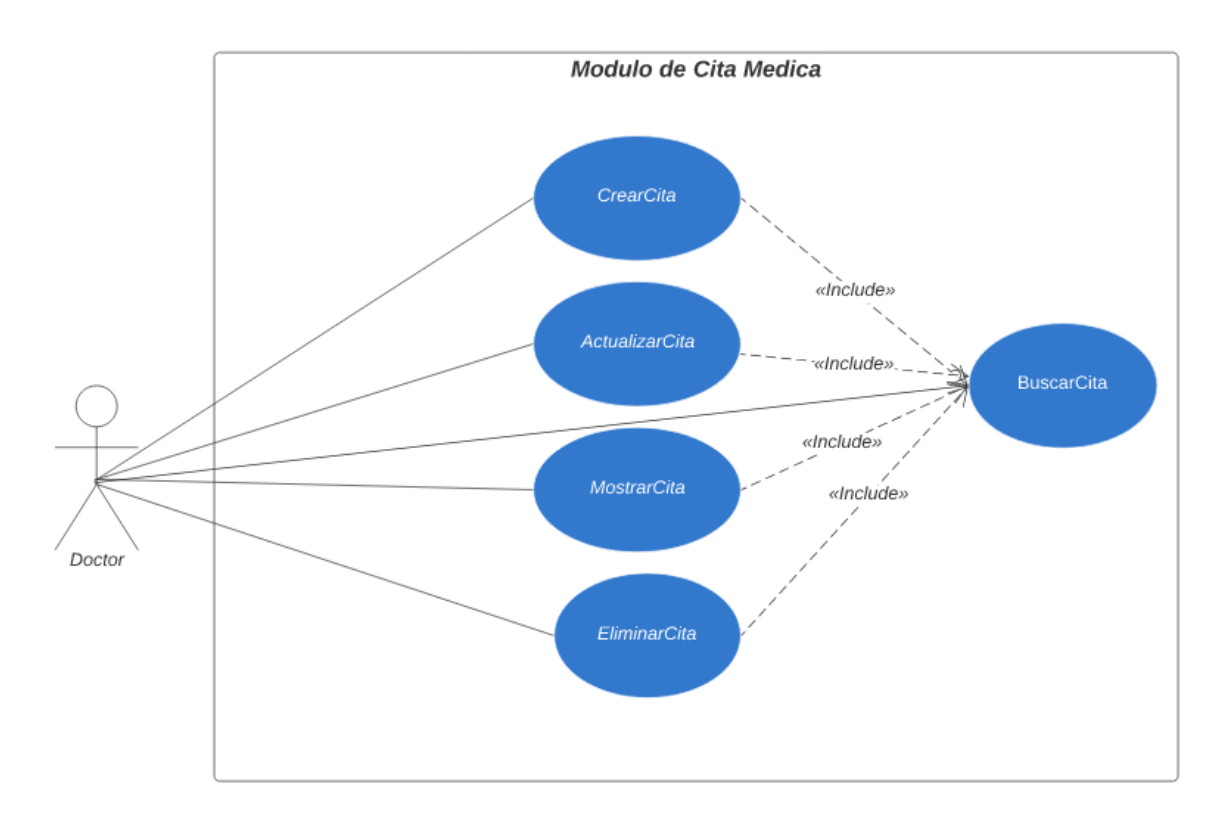

## *Figura. 14 Módulo de Cita Médica*

Fuente: Elaboración Propia

En el Módulo de Cita Médica se realiza el CRUD de las Citas Médicas que existen en la clínica. El usuario Doctor será el encargado del ingreso de las nuevas Citas Médicas al Sistema, así como el resto de las tareas típicas que se pueden realizar a las Citas Médicas. En este mismo módulo pueden verse detalles de las Citas Médicas, por ejemplo, Fecha de Cita Médica, Hora de Cita Médica, etc.

#### **A.4.6 Diccionario de Datos**

#### A.4.6.1 Vista de la Base de Datos

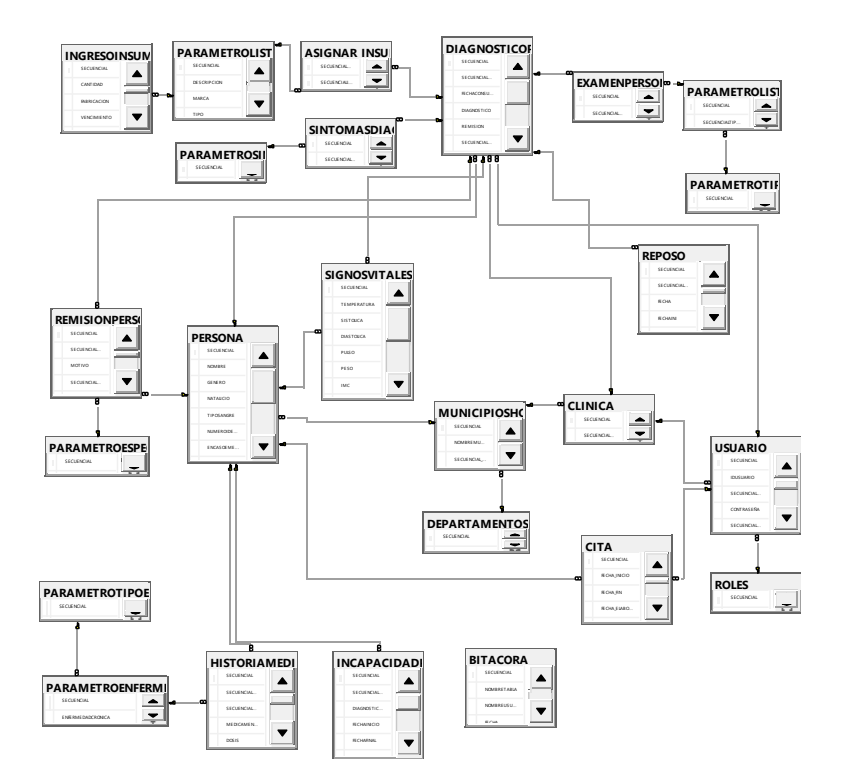

*Figura. 15 Vista de la Base de Datos*

Fuente: Vista obtenida mediante SQL Server desde la Base de Datos de MEDICUS

Nota: Al final del documento podrá encontrar una vista de la base de datos más visible.

#### A.4.6.2 Distribución Física y Lógica y de la Base de Datos

**Ubicación física de la base de datos:** La base de datos está ubicada en el Servidor SQL Server 2014 con una dirección IP que será proporcionada a la empresa por medio del "Administrador". La carpeta conteniendo la base de datos en el Servidor de la base de datos SQL es la siguiente: C:\Program Files\Microsoft SQL Server\MSSQL12.MSSQLSERVER\MSSQL\DATA.

#### A.4.6.3 Tablas y Vistas

Las tablas que se detallan a continuación son las que conforman el sistema completo MEDICUS. Estas se detallan con los campos o atributos correspondientes, sus tipos y sus relaciones. En la siguiente información aparecen las siguientes siglas:

- PK: Primary key (llave primaria de la tabla).
- FK: Foreign key (llave foránea de la tabla)
- NN: Not Null (campo no nulo).
- AI: el atributo es auto-incrementable (como el caso del id).

## *Tabla. 1 Tabla ASIGNAR\_INSUMO*

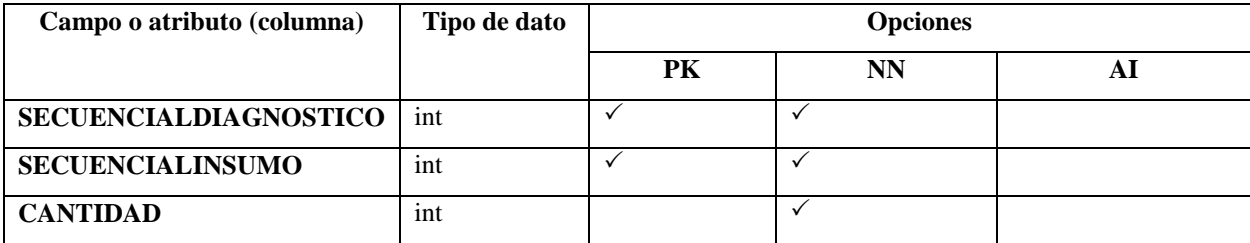

Fuente: Elaboración Propia

#### *Tabla. 2 Tabla CITA*

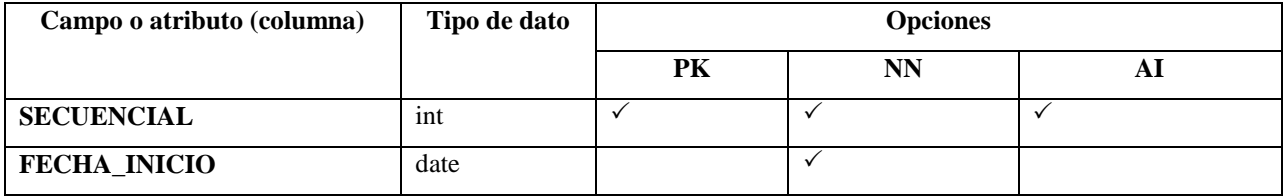

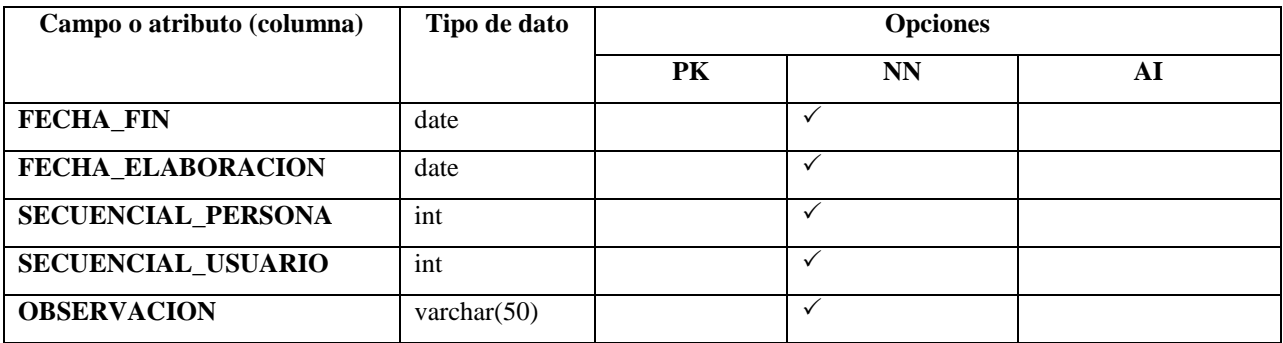

Fuente: Elaboración Propia

#### FK: SECUENCIAL\_PERSONA (A la tabla PERSONA)

#### FK: SECUENCIAL\_USUARIO (A la tabla USUARIO)

#### *Tabla. 3 Tabla CLINICA*

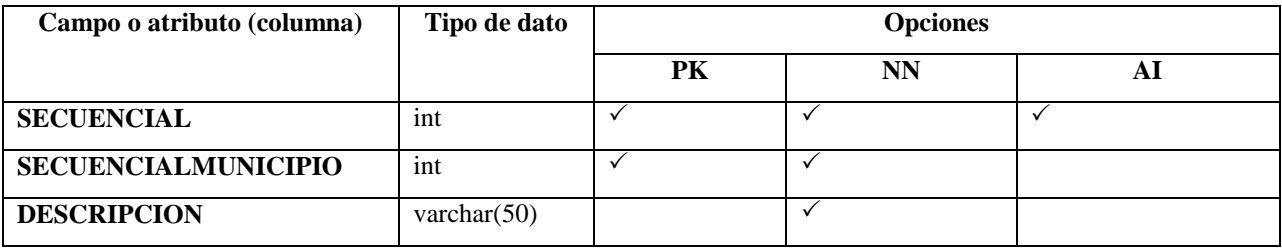

Fuente: Elaboración Propia

## FK: SECUENCIALMUNICIPIO (A la tabla MUNICIPIOSHONDURAS)

# *Tabla. 4 Tabla DEPARTAMENTOSHONDURAS*

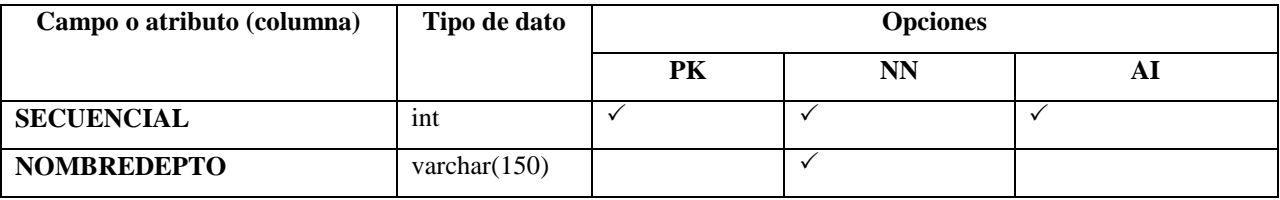

Fuente: Elaboración Propia

## *Tabla. 5 Tabla DIAGNOSTICOPERSONA*

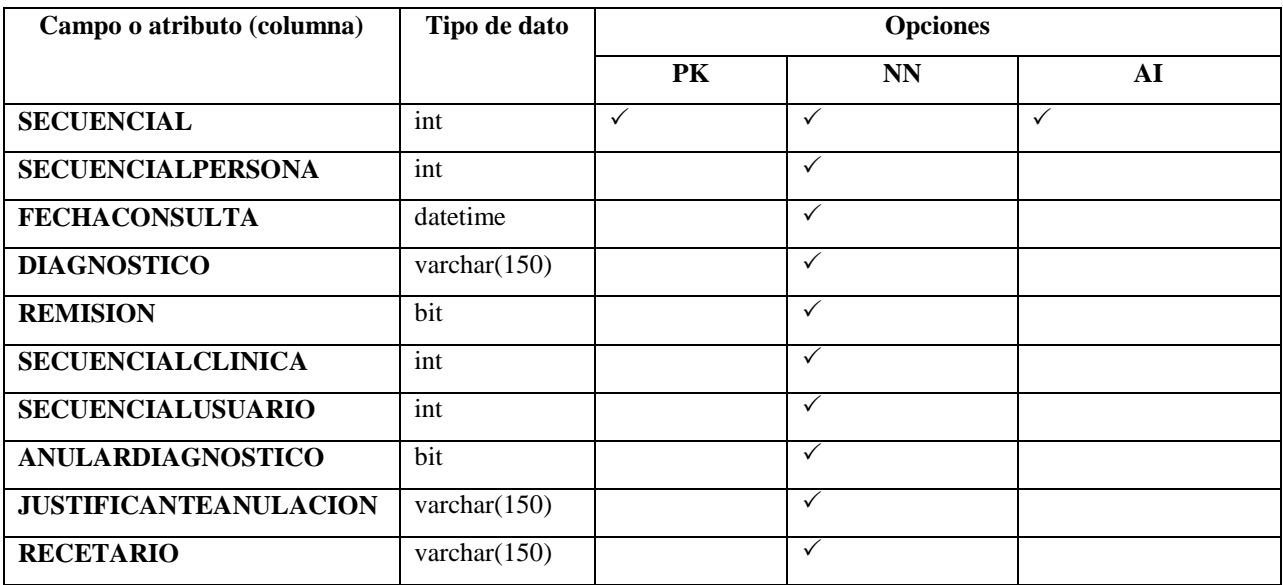

Fuente: Elaboración Propia

# FK: SECUENCIALPERSONA (A la tabla PERSONA)

# FK: SECUENCIALUSUARIO (A la tabla USUARIO)

# FK: SECUENCIALCLINICA (A la tabla CLINICA)

# *Tabla. 6 Tabla EXAMENPERSONA*

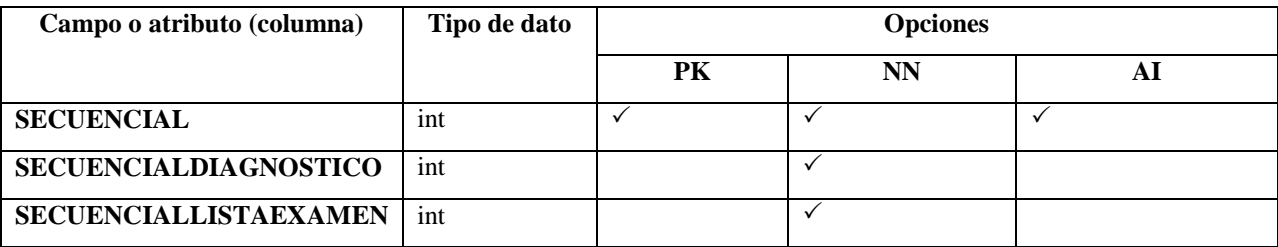

Fuente: Elaboración Propia

# FK: SECUENCIALDIAGNOSTICO (A la tabla DIAGNOSTICOPERSONA)

FK: SECUENCIALLISTAEXAMEN (A la tabla PARAMETROLISTAEXAMEN)

## *Tabla. 7 Tabla HISTORIAMEDICA*

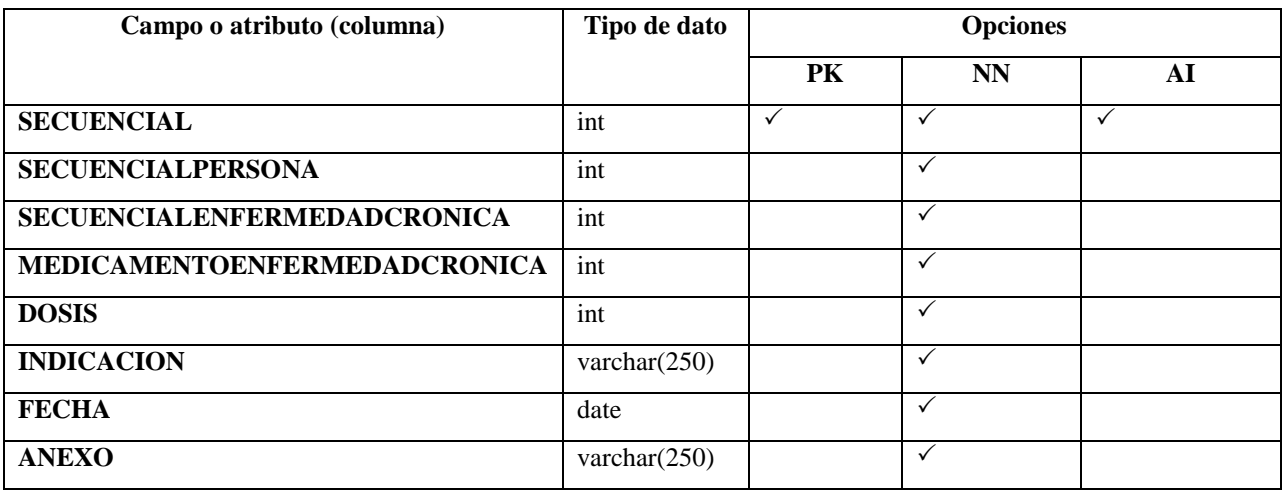

Fuente: Elaboración Propia

# FK: SECUENCIALPERSONA (A la tabla PERSONA)

## FK: SECUENCIALENFERMEDADCRONICA(A la tabla PARAMETROENFERMEDAD)

## *Tabla. 8 Tabla INCAPACIDADPERSONA*

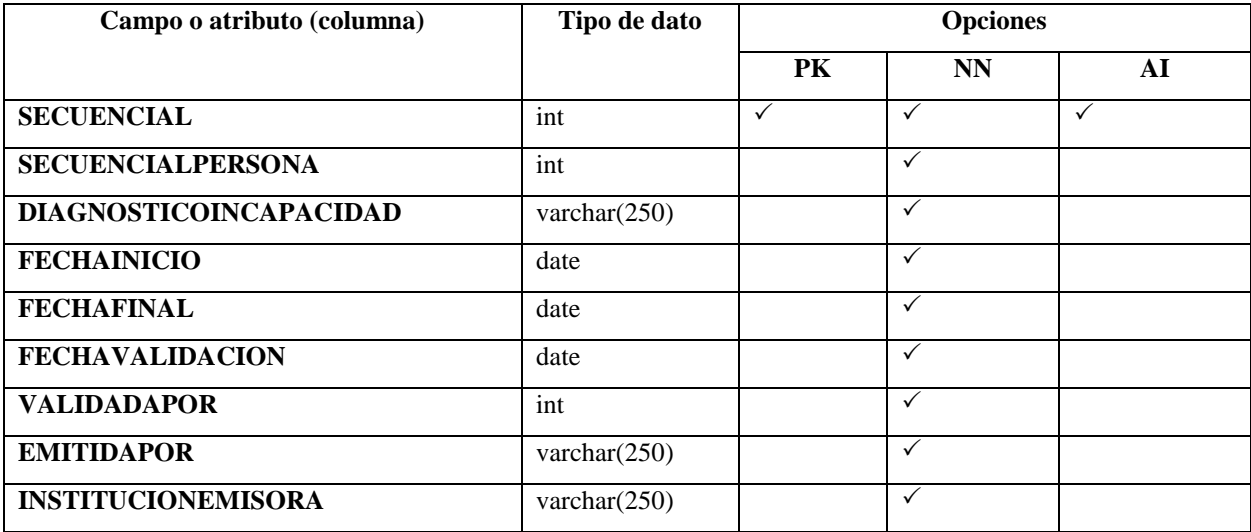

Fuente: Elaboración Propia

FK: SECUENCIALPERSONA (A la tabla PERSONA)

## *Tabla. 9 Tabla INGRESOINSUMO*

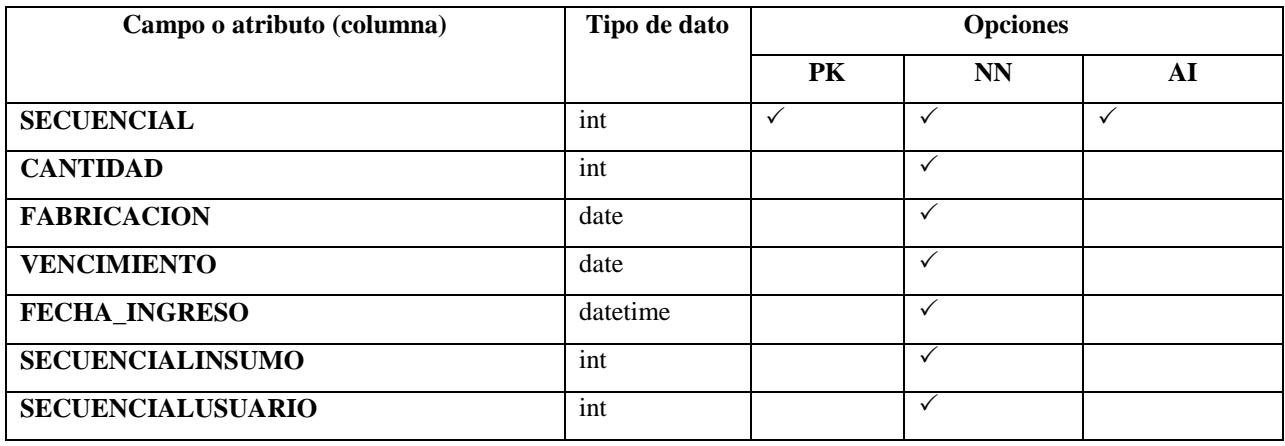

Fuente: Elaboración Propia

# FK: SECUENCIALUSUARIO (A la tabla USUARIO)

# FK: SECUENCIALINSUMO (A la tabla PARAMETROLISTAINSUMO)

## *Tabla. 10 Tabla MUNICIPIOSHONDURAS*

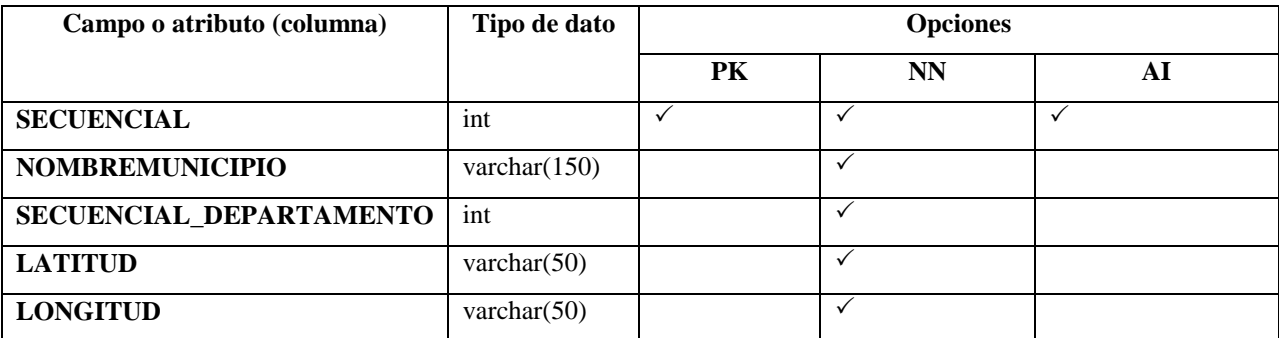

Fuente: Elaboración Propia

# FK: SECUENCIALDEPARTAMENTO (A la tabla DEPARTAMENTOSHONDURAS)

# *Tabla. 11 Tabla PARAMETROENFERMEDADCRONICA*

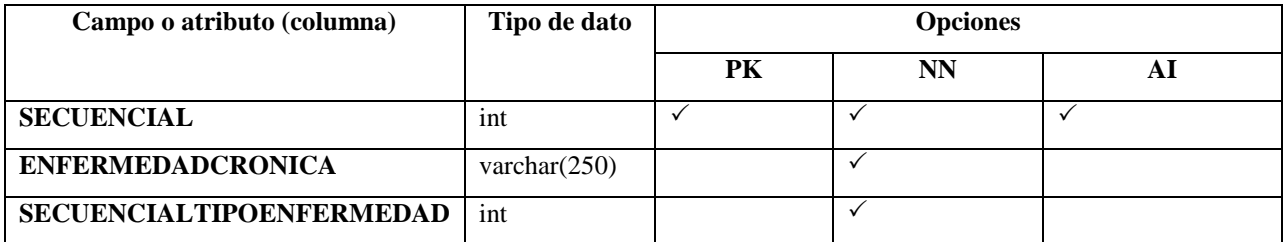

Fuente: Elaboración Propia

## FK: SECUENCIALTIPOENFERMEDAD (A la tabla PARAMETROTIPOENFERMEDAD)

## *Tabla. 12 Tabla PARAMETROESPECIALIDADES*

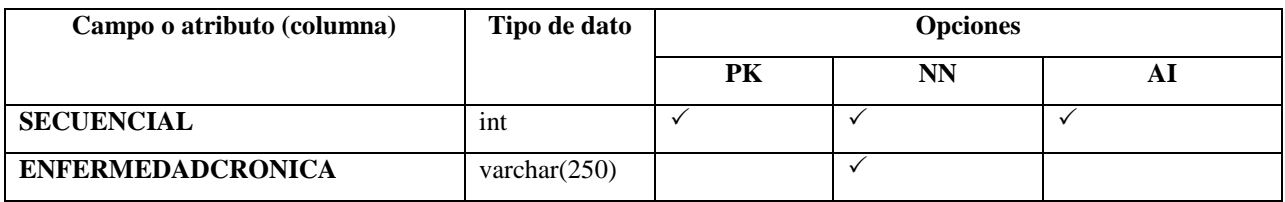

Fuente: Elaboración Propia

# *Tabla. 13 Tabla PARAMETROLISTAEXAMEN*

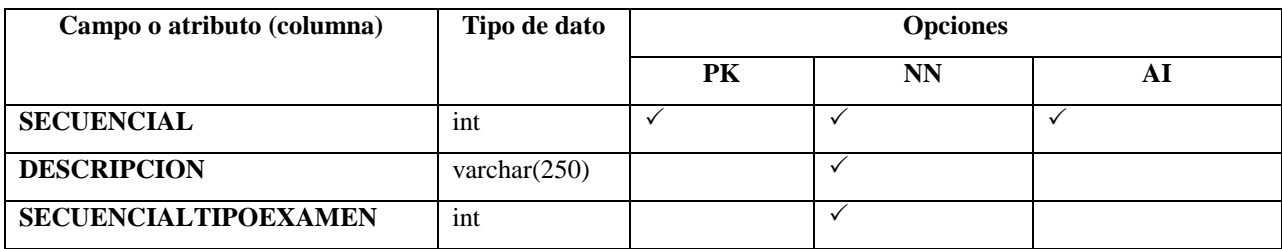

Fuente: Elaboración Propia

# FK: SECUENCIALTIPOEXAMEN (A la tabla PARAMETROTIPOEXAMEN)

# *Tabla. 14 Tabla PARAMETROLISTAINSUMOS*

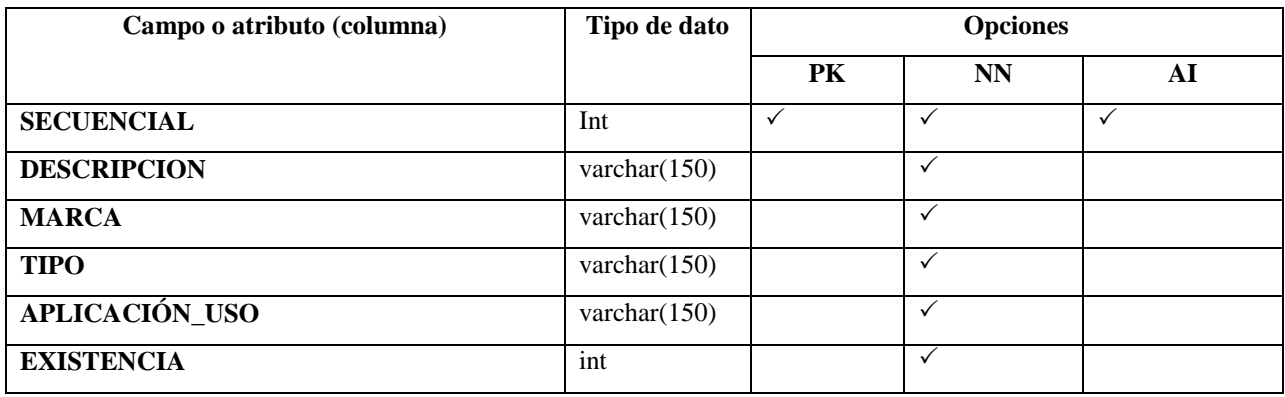

Fuente: Elaboración Propia

# *Tabla. 15 Tabla PARAMETROSINTOMA*

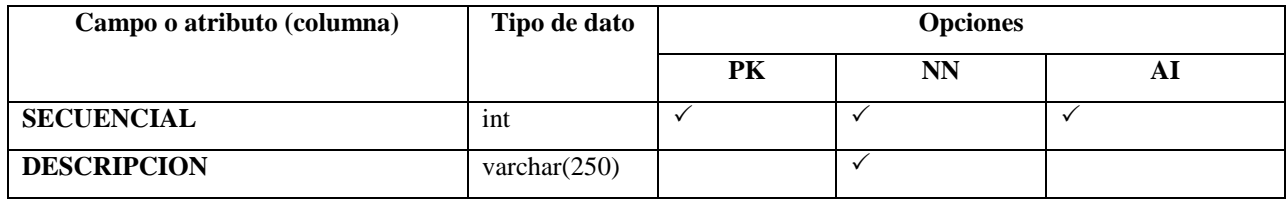

Fuente: Elaboración Propia

# *Tabla. 16 Tabla PARAMETROTIPOENFERMEDAD*

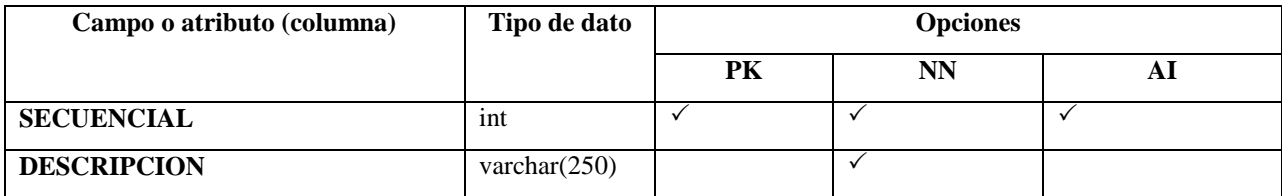

Fuente: Elaboración Propia

# *Tabla. 17 Tabla PARAMETROTIPOEXAMEN*

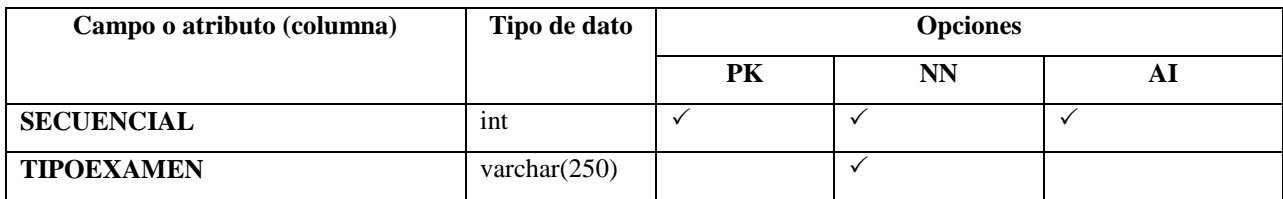

Fuente: Elaboración Propia

# *Tabla. 18 Tabla PERSONA*

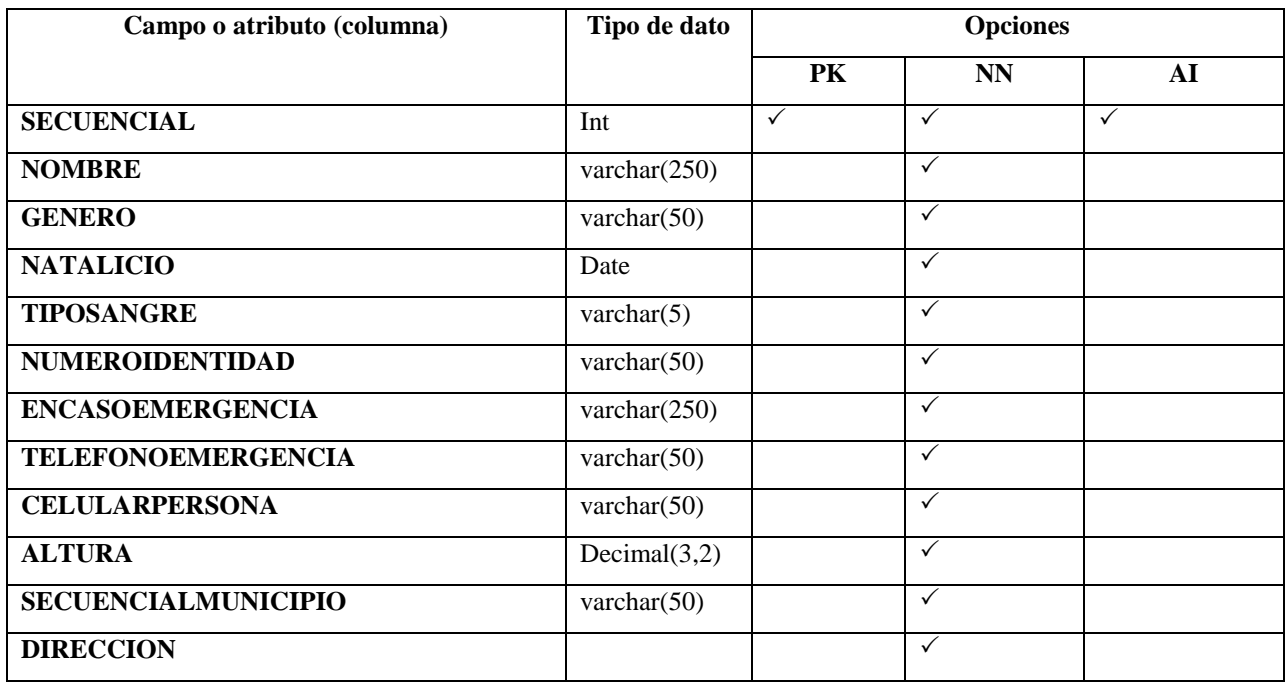

Fuente: Elaboración Propia

# FK: SECUENCIALMUNICIPIO (A la tabla MUNICIPIOSHONDURAS)

# *Tabla. 19 Tabla REMISIONPERSONA*

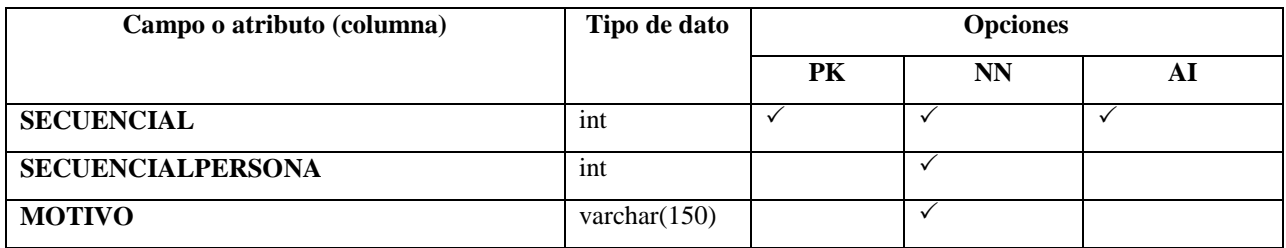

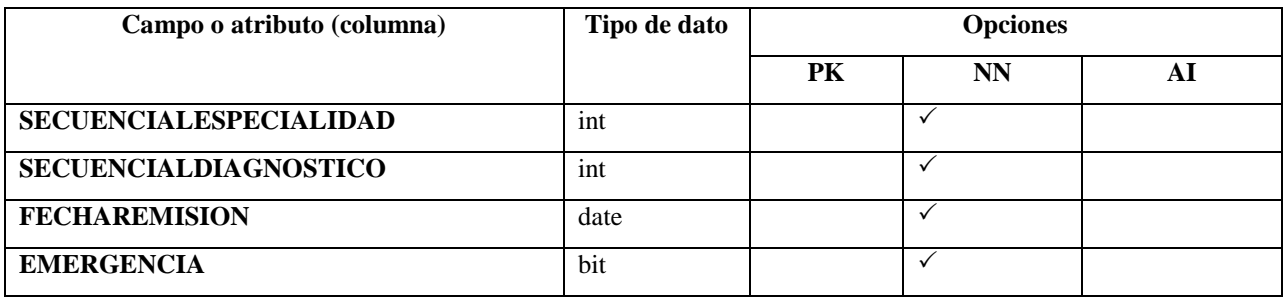

Fuente: Elaboración Propia

## FK: SECUENCIALPERSONA (A la tabla PERSONA)

FK: SECUENCIALESPECIALIDAD (A la tabla PARAMETROESPECIALIDAD)

FK: SECUENCIALDIAGNOSTICO (A la tabla DIAGNOSTICOPERSONA)

## *Tabla. 20 Tabla REPOSO*

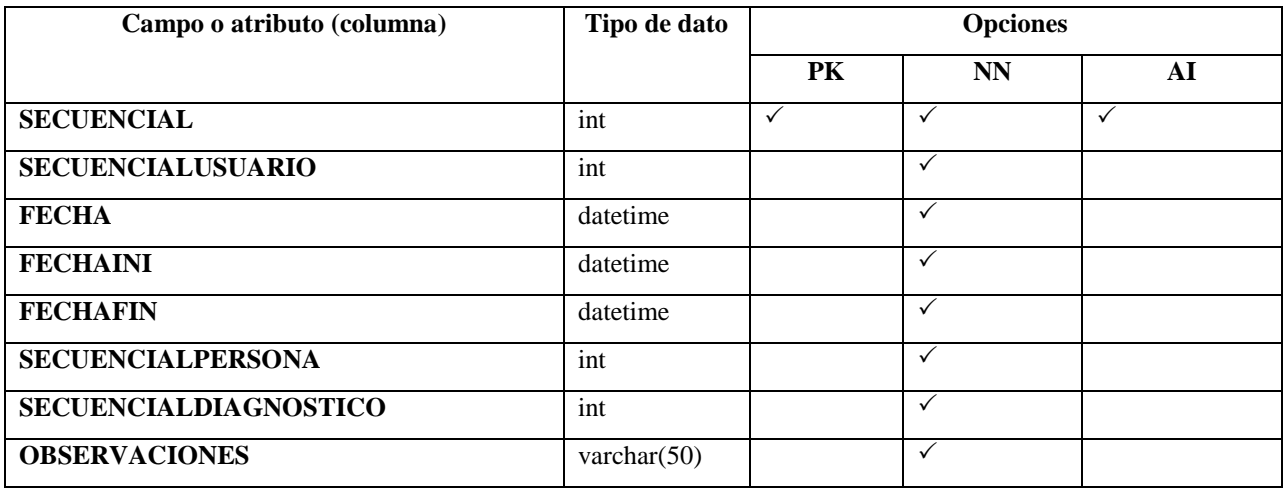

Fuente: Elaboración Propia

## FK: SECUENCIALUSUARIO (A la tabla USUARIO)

## FK: SECUENCIALPERSONA (A la tabla PERSONA)

FK: SECUENCIALDIAGNOSTICO (A la tabla DIAGNOSTICOPERSONA)

# *Tabla. 21 Tabla ROLES*

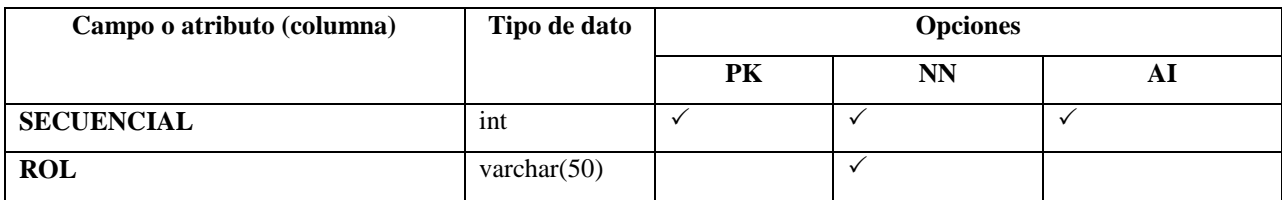

Fuente: Elaboración Propia

# *Tabla. 22 Tabla SIGNOSVITALESPERSONA*

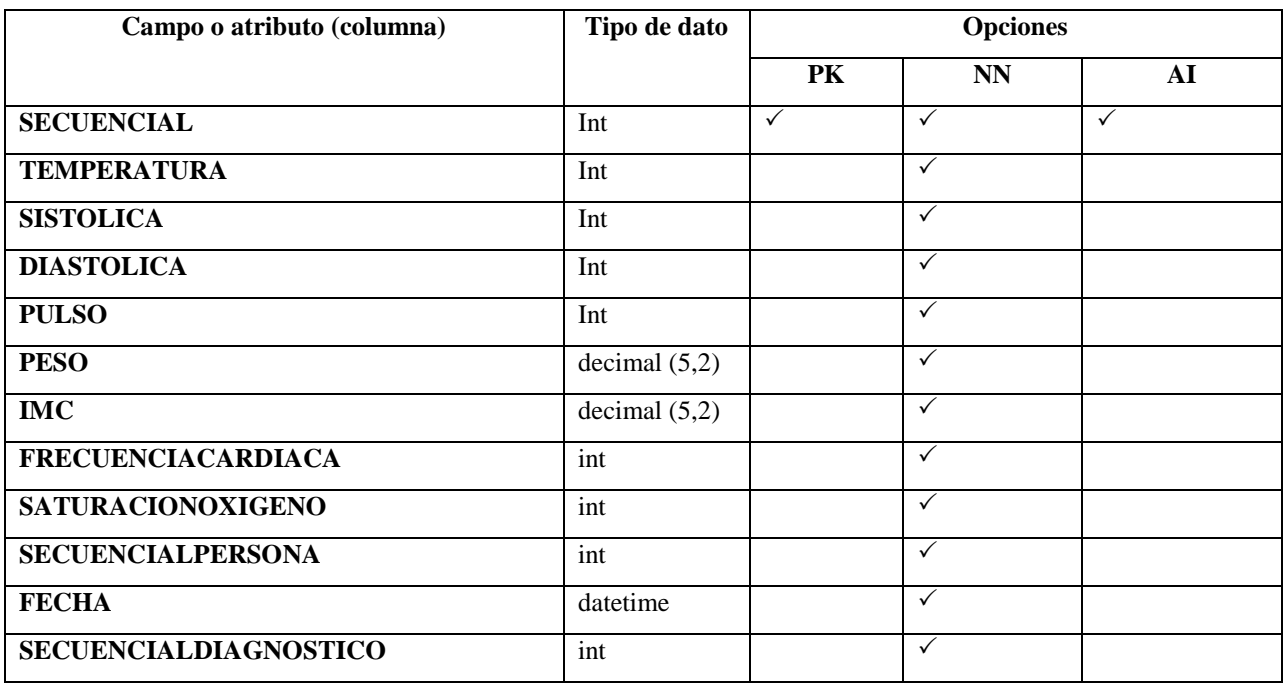

Fuente: Elaboración Propia

FK: SECUENCIALPERSONA (A la tabla PERSONA)

FK: SECUENCIALDIAGNOSTICO (A la tabla DIAGNOSTICOPERSONA)

## *Tabla. 23 Tabla SINTOMASDIAGNOSTICO*

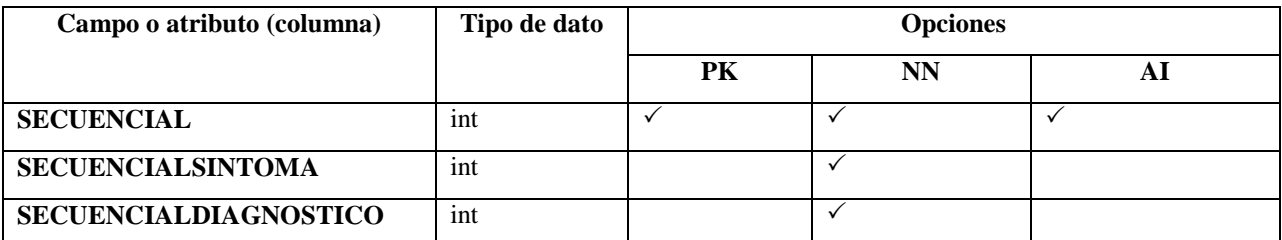

Fuente: Elaboración Propia

# FK: SECUENCIALSINTOMA (A la tabla PARAMETROSINTOMA)

## FK: SECUENCIALDIAGNOSTICO (A la tabla DIAGNOSTICOPERSONA)

## *Tabla. 24 Tabla USUARIO*

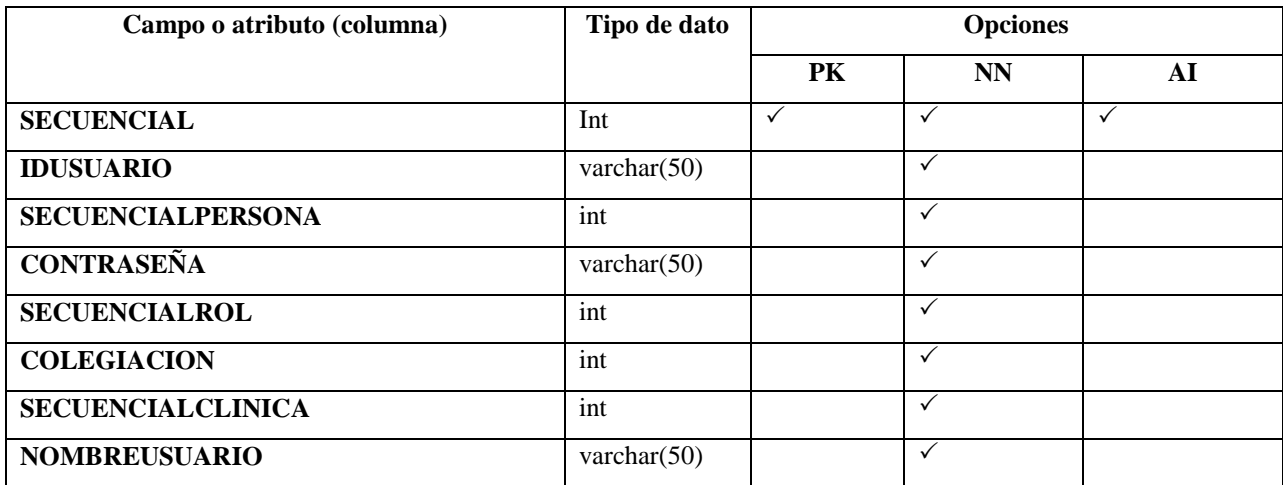

Fuente: Elaboración Propia

# FK: SECUENCIALPERSONA (A la tabla PERSONA)

## FK: SECUENCIALCLINICA (A la tabla CLINICA)

## *Tabla. 25 Tabla BITACORA*

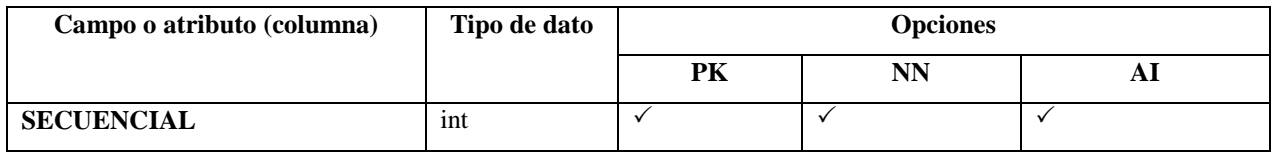

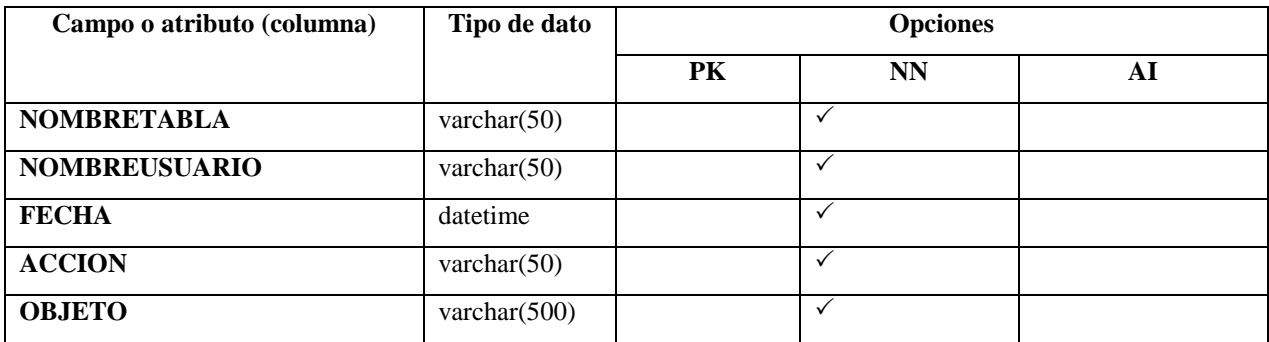

Fuente: Elaboración Propia

Nota: Esta es la única tabla de la base de datos que no está relacionada porque la misma se llena utilizando una variable de Contexto de ASP.NET.

#### **A.4.7 Políticas de Respaldo**

#### A.4.7.1 Archivos

Por las características que tiene el sistema desarrollado de estar organizado en una sola carpeta de archivos (código CSharp, HTML, JS, imágenes, etc.), dicha carpeta puede fácilmente ser comprimida en una PC. Una vez comprimido (en formato zip) se puede transferir el mismo de una máquina a otra o del servidor a una PC y viceversa. De esta forma no resulta muy complicado la restauración completa del aplicativo web en el servidor.

También, tanto el presente manual como el de usuario, deben preservarse para futuras referencias o procedimientos de uso y respaldo correspondientes.

#### A.4.7.2 Base de Datos

La base de datos del sistema puede ser respaldada automáticamente en el aplicativo. Puede hacerse de forma manual cuando se necesite o de forma periódica a través del módulo preparado para este fin (módulo de respaldo y restauración). Adicionalmente, SQL Server cuenta con opciones de respaldo ("export" e "import") que pueden servir como segunda alternativa para estos procedimientos.

Una vez que se realice el respaldo, se genera un archivo sql que debe de ser usado en casos de contingencias. La idea es garantizar que se podrá respaldar y restaurar el sistema con el fin de lograr la continuidad de servicio del mismo.

#### **A.4.8 Instalación y Configuración**

#### A.4.8.1 Requisitos generales de Pre-Instalación

Para el correcto montaje y puesta en funcionamiento del sistema MEDICUS se implementó en su mayor parte software con Licencia (La Institución cuenta con Licencias Pagadas) y otras son Open Source. El hardware debe contar con ciertas características que se definen a continuación. De ello se derivan los siguientes requerimientos que aseguran que el sistema sea 100% funcional.

Requerimientos de Hardware

El sistema está montado sobre una computadora Portátil tipo Workstation (estación de trabajo). Esta cuenta conciertos elementos de hardware que proporcionan mayor estabilidad de funcionamiento (disco duro de estado sólido –SSD, 8 GB de Memoria RAM, Entre otros).

La computadora debe tener acceso a una conexión LAN que permita a los computadores clientes tener conectividad al servidor a través de un navegador hacia el aplicativo web. Además, se debe de contar con un respaldo de energía continuo para la correcta protección en caso de fallos de fluido eléctrico.

Las características del hardware en cuestión son las siguientes:

| $N^{\circ}$   | <b>Elemento</b>      | <b>Especificaciones</b>                                                                                                    | <b>Observaciones</b>           |
|---------------|----------------------|----------------------------------------------------------------------------------------------------|--------------------------------|
|               | Computadora Portátil | Dell Inspiron de 14 pulgadas, Intel Core<br>i5-1035G4 (hasta 3,7 GHz) 10<br>Geneartion, 8 GB RAM, 256 GB SSD,<br>HDMI, WiFi, Intel UHD Graphics,<br><b>Bluetooth</b> |                                |
| $\mathcal{L}$ | Servidor             | Servidor Dell PowerEdge R620   2X E5-<br>2660 16 núcleos   64GB   H310   4X                                                                                          | Servidor ya está montado en el |

*Tabla. 26 Tabla de Requerimientos de Hardware para el Sistema*

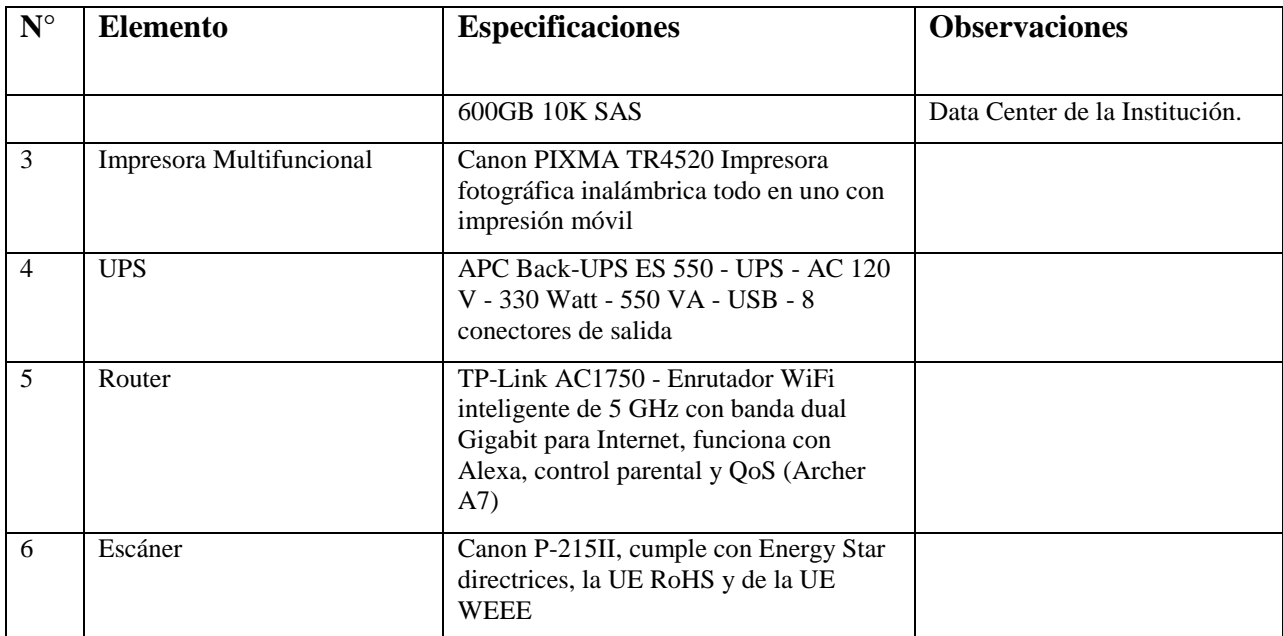

Fuente: Elaboración Propia

Requerimientos de Software

A continuación se describen los Requerimientos de Software para Implementar el Sistema:

*Tabla. 27 Tabla de Requerimientos de Software para el Sistema*

| $N^{\circ}$    | <b>Software</b>       | <b>Especificaciones</b>       | <b>Observaciones</b>  |
|----------------|-----------------------|-------------------------------|-----------------------|
|                |                       |                               |                       |
|                | <b>WINDOWS</b>        | Sistema Operativo Versión PRO | Versión 8 en adelante |
| $\mathfrak{D}$ | Visual Studio         | Versión ENTERPRISE 2015       |                       |
| 3              | <b>SQL SERVER</b>     | Versión ENTERPRISE 2014       |                       |
| $\overline{4}$ | <b>DEV EXPRESS</b>    | Versión Universal             |                       |
| 5              | Navegador de Internet | Chrome, Firefox, etc.         |                       |
| 6              | DevExpressComponents  | 18.1.9                        |                       |

Fuente: Elaboración Propia

Notas:

 El software listado en la tabla anterior en su mayoría esta Licenciado aunque también se puede utilizar software gratuito.

A.4.8.2 Detalles del Proceso de Instalación,

Para que el sistema MEDUCIS pueda funcionar y prestar sus servicios, es necesario que se lleven a cabo una serie de pasos preliminares como la preparación del hardware, las instalaciones de las conexiones a la red, la instalación del servidor Web y de base de datos, etc.

A continuación, se detallan todos los pasos realizados en la puesta en servicio del sistema:

A.4.8.3 Preliminares

1. Asegúrese de disponer del hardware y software listado en las tablas de requerimientos antes descritas para poder proceder con la instalación.

NOTA: En caso de no contar con licencias para los programas puede utilizar las versiones gratuitas de cada uno de los programas, puede bajar el software gratuito en los siguientes sitios:

2. Se requiere la Instalación de la Herramienta Visual Studio Community 2015, para descargar dicha herramienta ingrese al siguiente link: [https://visualstudio.microsoft.com/es/vs/older](https://visualstudio.microsoft.com/es/vs/older-downloads/)[downloads/](https://visualstudio.microsoft.com/es/vs/older-downloads/)

3. Se requiere la Instalación de la Herramienta SQL Server Enterprise 2014, para descargar dicha herramienta ingrese al siguiente link:

#### <https://www.microsoft.com/es-ES/download/details.aspx?id=46694>

4. Se requiere la Instalación de la Herramienta DevExpress, para descargar dicha herramienta ingrese al siguiente link:

#### <https://www.devexpress.com/products/try/>

Nota: Cabe mencionar que existe una prueba gratuita de 30 días, y luego se tiene que comprar la licencia.

5. Se requiere la Instalación del Navegador Google Chrome, para descargar dicha herramienta ingrese al siguiente link:

[https://www.google.com.mx/chrome/?brand=CHBD&gclid=Cj0KCQjwnv71BRCOARIsAIkxW](https://www.google.com.mx/chrome/?brand=CHBD&gclid=Cj0KCQjwnv71BRCOARIsAIkxW9HU2fVD669UEGDwNOT8INFIzmPIlYJW8kj67tImI3dA6TXrUOievuMaArlKEALw_wcB&gclsrc=aw.ds) [9HU2fVD669UEGDwNOT8INFIzmPIlYJW8kj67tImI3dA6TXrUOievuMaArlKEALw\\_wcB&g](https://www.google.com.mx/chrome/?brand=CHBD&gclid=Cj0KCQjwnv71BRCOARIsAIkxW9HU2fVD669UEGDwNOT8INFIzmPIlYJW8kj67tImI3dA6TXrUOievuMaArlKEALw_wcB&gclsrc=aw.ds) [clsrc=aw.ds](https://www.google.com.mx/chrome/?brand=CHBD&gclid=Cj0KCQjwnv71BRCOARIsAIkxW9HU2fVD669UEGDwNOT8INFIzmPIlYJW8kj67tImI3dA6TXrUOievuMaArlKEALw_wcB&gclsrc=aw.ds)

A.4.8.3.1 Instalación y Configuración de Visual Studio 2015

Una vez descargado seguir los siguientes pasos:

1. Dar Click en "Ejecutar"

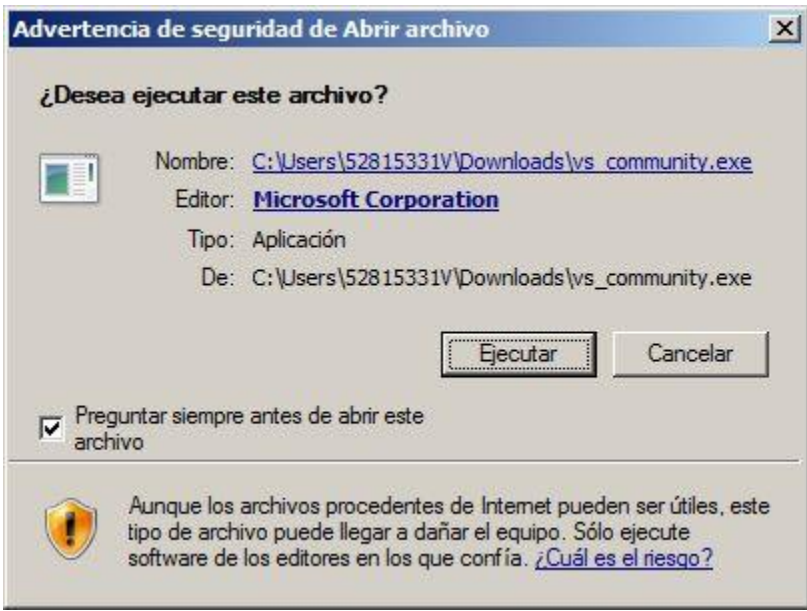

*Figura. 16 Pasó 1 para Instalación de Visual Studio 2015*

2. Se iniciará el asistente de instalación de Visual Studio Community 2015, el asistente realizará una comprobación previa de requisitos, si falta algún requisito nos lo indicará.

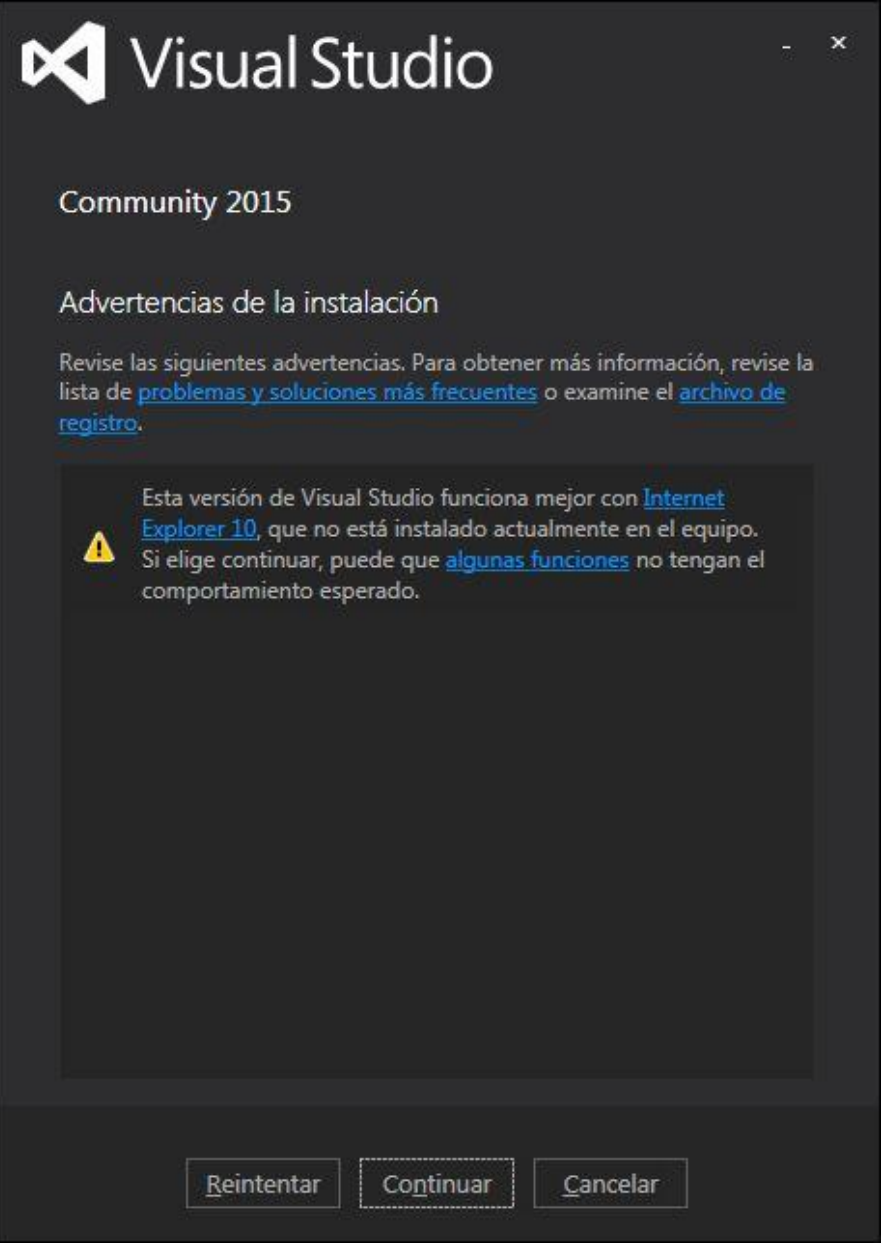

*Figura. 17 Pasó 2 para Instalación de Visual Studio 2015*

3. Marcaremos "Personalizada" para elegir las opciones de instalación de Visual Studio Community 2015.

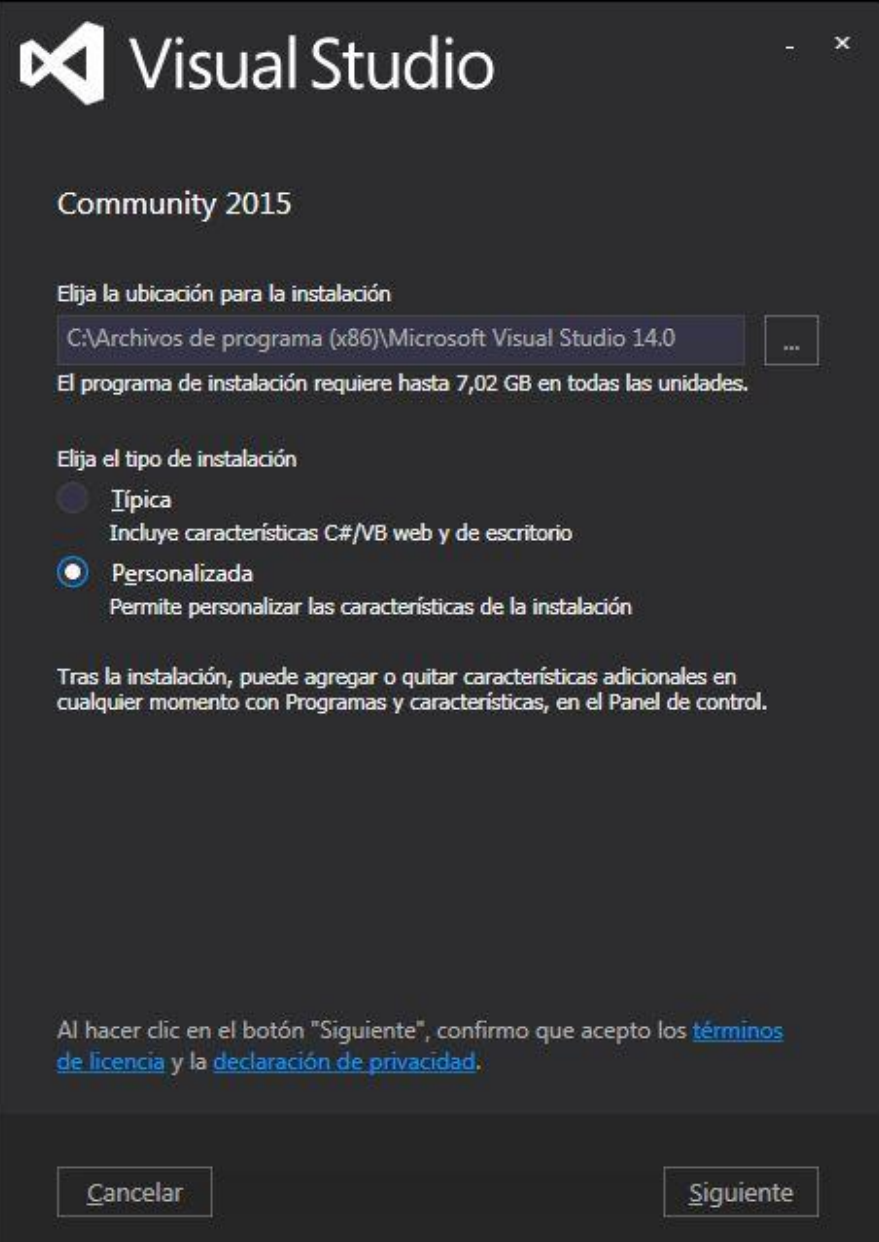

*Figura. 18 Pasó 3 para Instalación de Visual Studio 2015*

4. Marcaremos ahora las características que queramos instalar (Web Developer Tools, PowerShell para Visual Studio, Silberlight, desarrollo de aplicaciones universales, desarrollo para móviles multiplataforma (C#/.NET (Xamarin), Apache Cordova, desarrollo móvil de Visual C++, desarrollo de iOS de Visual C++, WebSocket4Net, etc.). En nuestro caso marcaremos todas las características y pulsaremos "Siguiente"

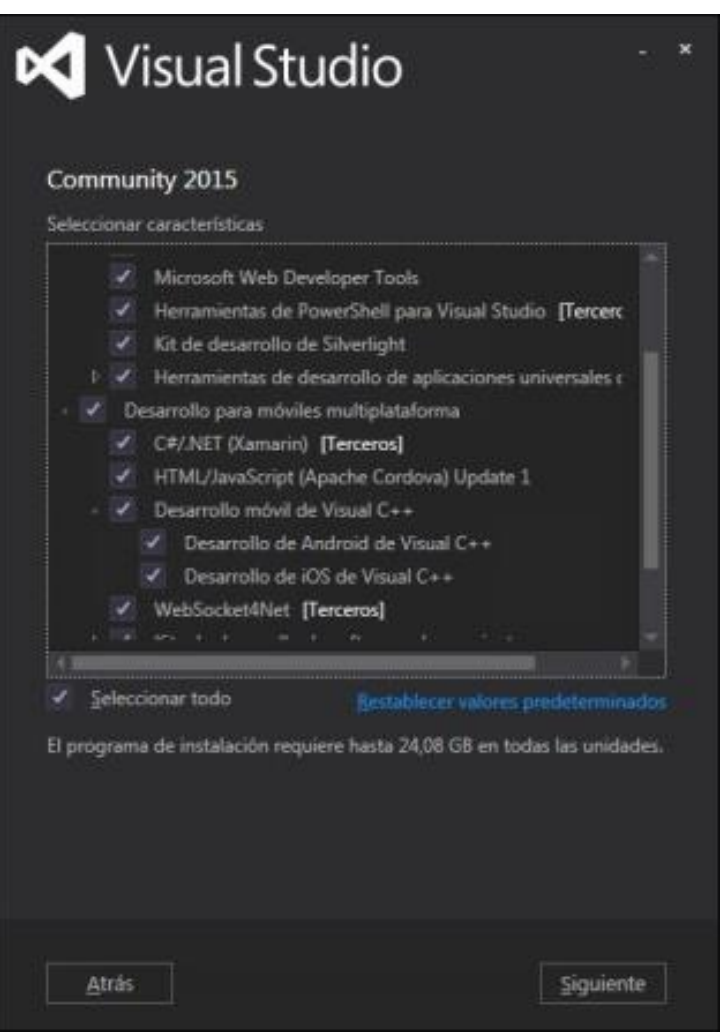

*Figura. 19 Pasó 4 para Instalación de Visual Studio 2015*

5. Leeremos los términos de licencia de las distintas características marcadas, si estamos de acuerdo continuaremos con la instalación de Visual Studio .Net Community 2015 pulsando en "Instalar"

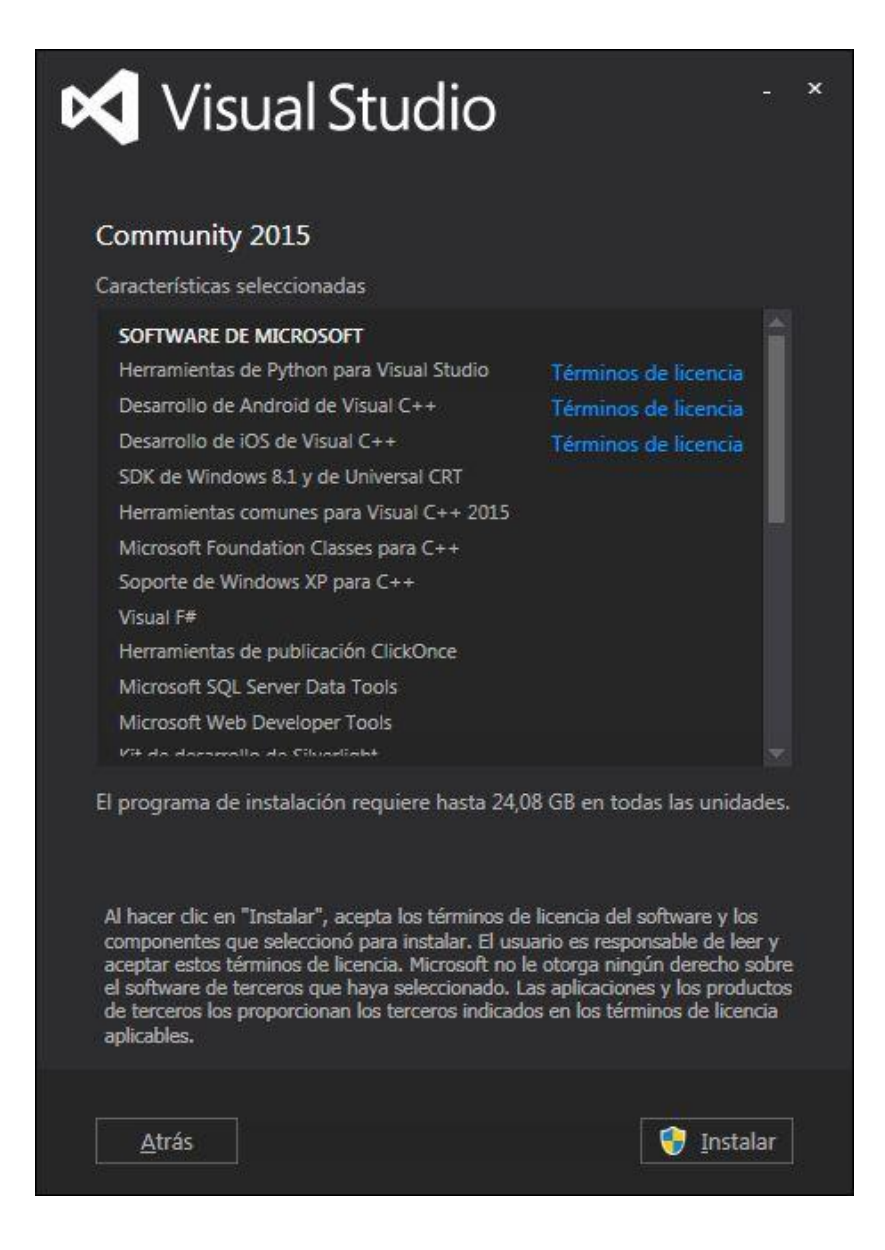

*Figura. 20 Pasó 5 para Instalación de Visual Studio 2015*

6. Se iniciará la descarga e instalación definitiva de Visual Studio .NET Community 2015

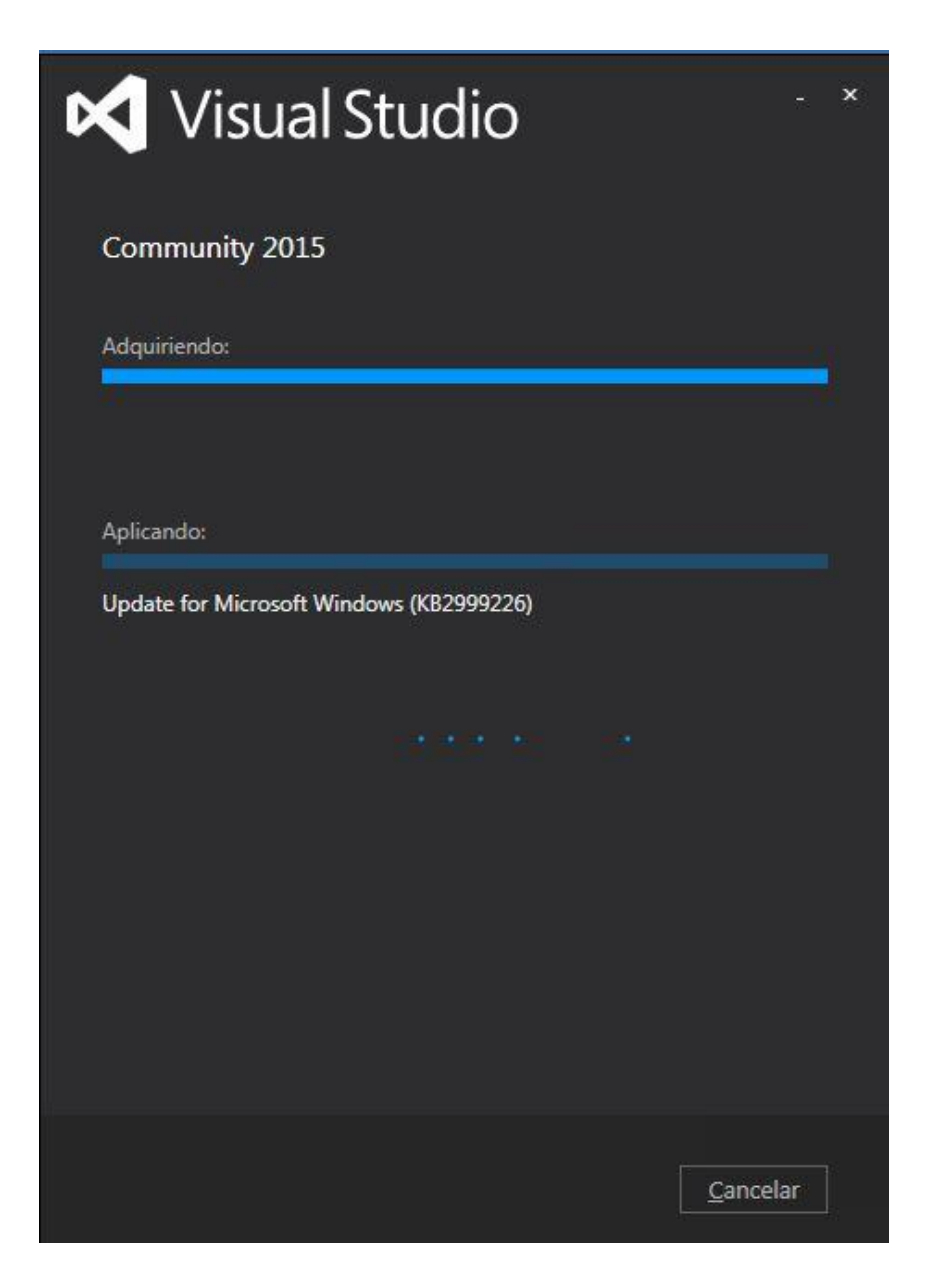

*Figura. 21 Pasó 6 para Instalación de Visual Studio 2015*

7. Tras varios minutos, dependiendo de las características elegidas (pueden transcurrir incluso varias horas) el asistente nos indicará que la instalación de Visual Studio .NET Community 2015 ha concluido. Es posible que nos solicite reiniciar el equipo, si es así pulsaremos en "Reiniciar ahora"

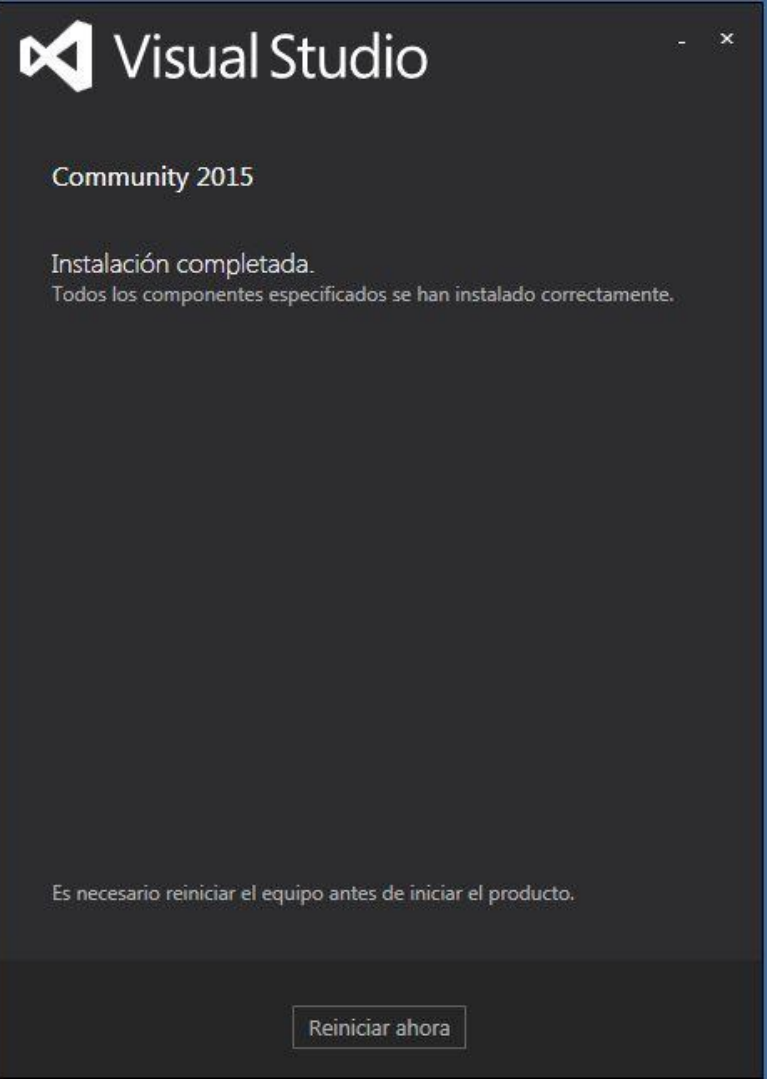

*Figura. 22 Pasó 7 para Instalación de Visual Studio 2015*

- 8. Una vez reiniciado el equipo ya tendremos disponible la nueva versión gratuita de Visual Studio .NET Community 2015. Para abrirlo pulsaremos en el botón "Inicio" y pulsaremos sobre el acceso directo "Visual Studio 2015".
- 9. Podremos iniciar sesión con nuestra cuenta de Microsoft o bien abrir Visual Studio .NET directamente pulsando en "De momento, no; quizás más tarde"

×

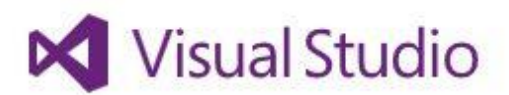

# Le damos la bienvenida. Inicie sesión en Visual Studio.

Visual Studio mantendrá su sesión iniciada, sincronizará su configuración entre dispositivos y se conectará a servicios en línea para desarrolladores automáticamente.

Más información

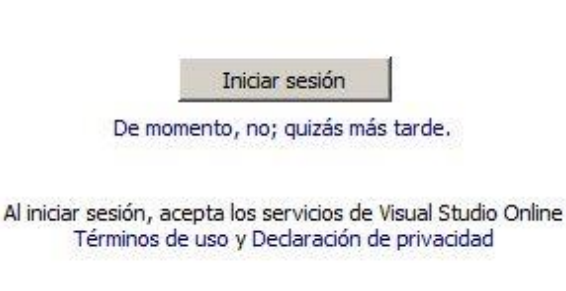

*Figura. 23 Pasó 9 para Instalación de Visual Studio 2015*
A.4.8.3.2 Instalación y Configuración de SQL Server 2014

1. Al ejecutar el instalador tomará un par de segundos hasta que la configuración de SQL Server 2014 procese la operación actual. Después de eso, se abrirá la siguiente ventana:

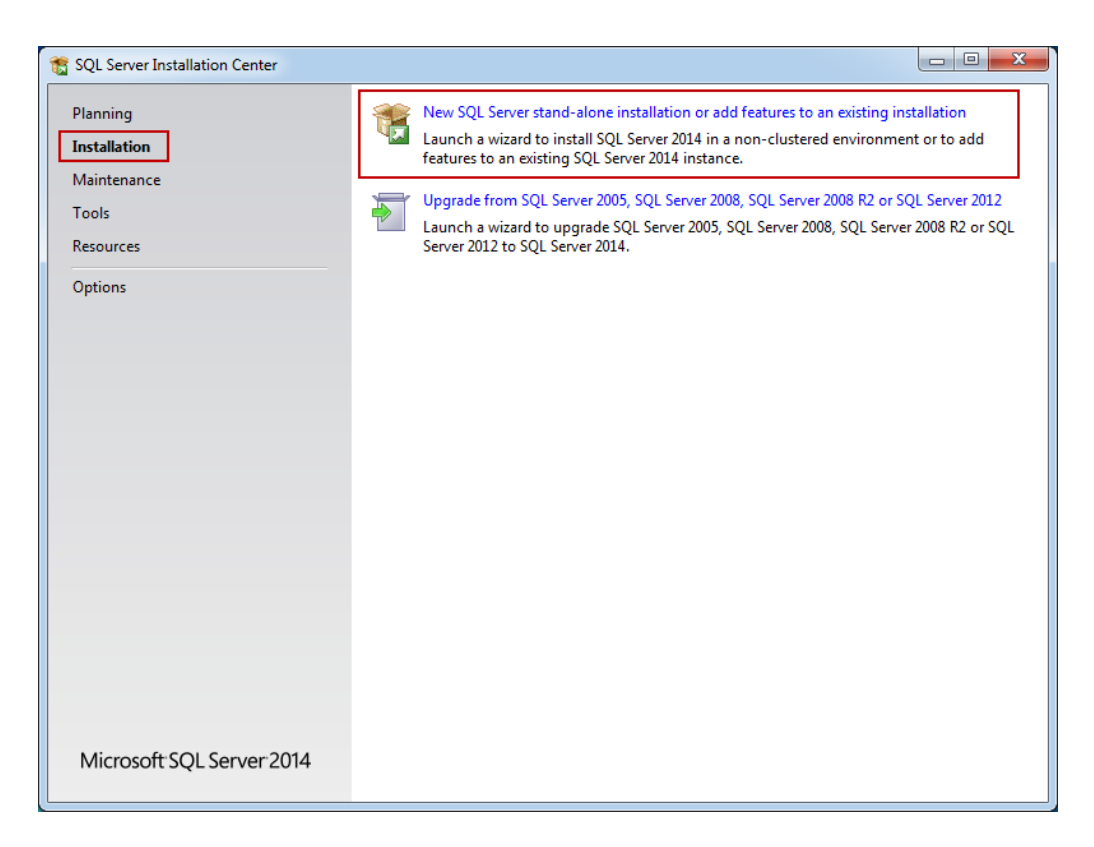

# *Figura. 24 Paso 1 Instalación SQL Server 2014*

Fuente: Captura propia durante la instalación

Para instalar solo SQL Server Management Studio, seleccione la nueva instalación independiente de SQL Server o agregue características a una opción de instalación existente (como en las capturas de pantalla anteriores).

Una vez iniciado el asistente de instalación, se puede cerrar el Centro de instalación de SQL Server.

2. Las reglas de configuración podrían demorarán un par de segundos (requisitos previos en el sistema operativo). Si es que se cumplen todos los requisitos, la configuración de SQL Server 2014 comenzará con la pestaña Términos de licencia como primer paso:

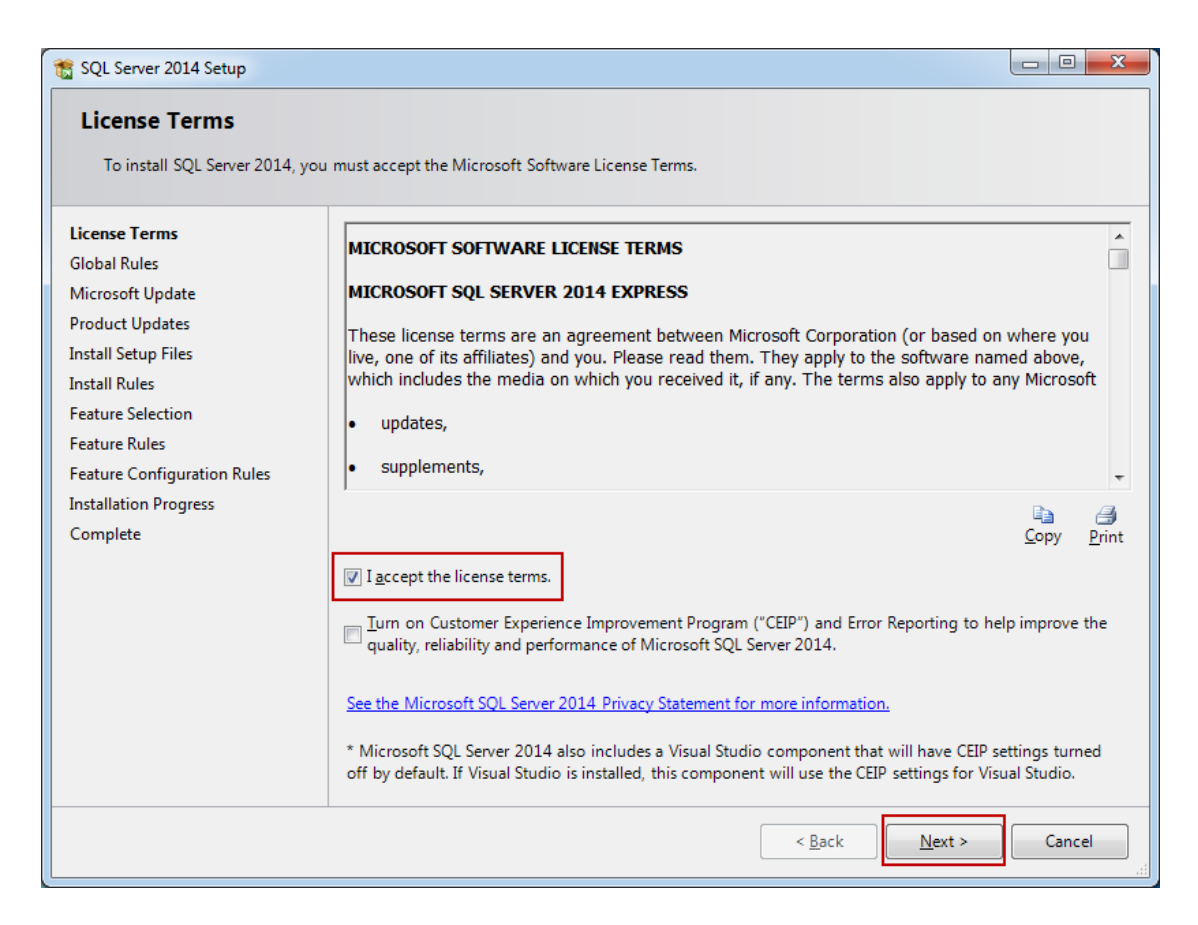

## *Figura. 25 Paso 3 Instalación SQL Server 2014*

- 4. El siguiente paso incluye las Reglas globales. Estas reglas globales de configuración identifican los problemas que pueden surgir al instalar SQL Server 2014. Las reglas que se aplican en cierta medida, dependen del sistema operativo que esté instalando, pero generalmente incluyen lo siguiente:
- Si el usuario conectado es un administrador del sistema con los privilegios apropiados. (tiene que serlo)
- Si hay reinicios pendientes de otros instaladores
- Si los componentes necesarios de .NET se encuentran disponibles
- Si hay soporte para nombres de ruta largos en donde reside el medio de instalación
- La consistencia de cualquier clave de registro de SQL Server
- Si se pasan todas las reglas, el paso de Reglas globales se procesará y se omitirá automáticamente. Si no se llegan a aprobar algunas reglas, se las deberá corregir para que la configuración pueda continuar:

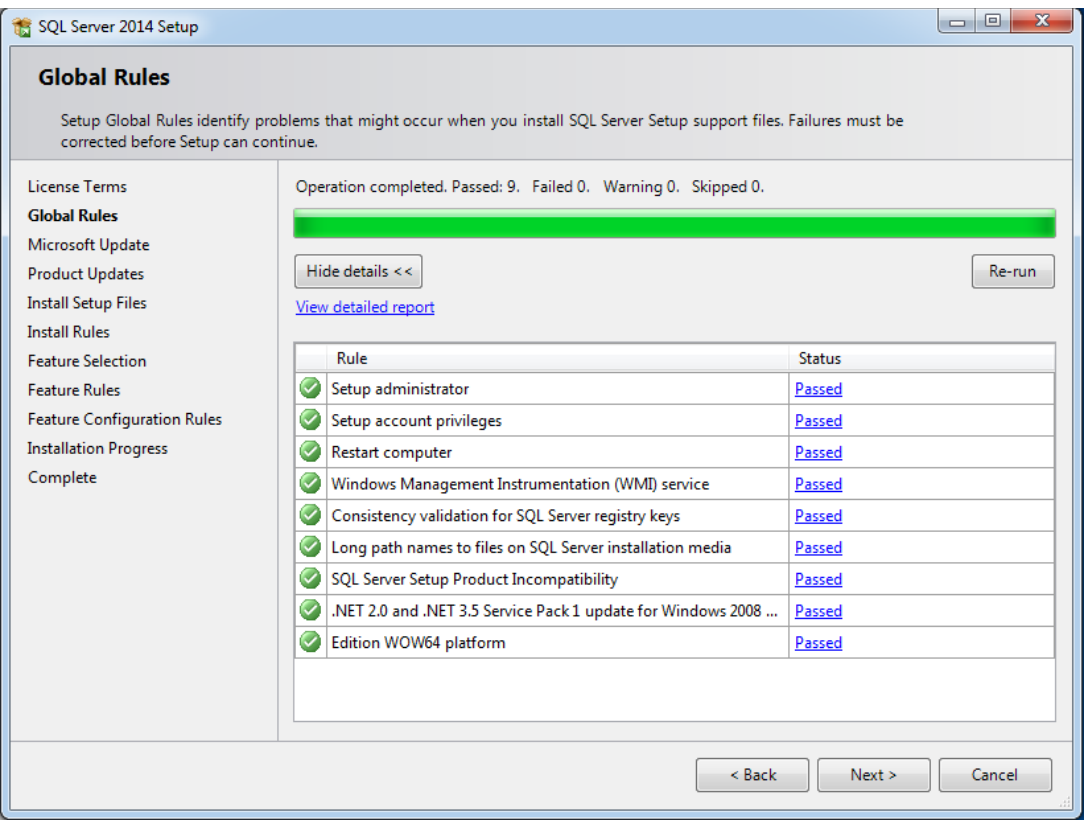

## *Figura. 26 Paso 4 Instalación SQL Server 2014*

5. El siguiente paso de la configuración es la Actualización de Microsoft. Es opcional y si lo selecciona o no, la instalación recién podrá continuar después de realizar un clic en el botón Siguiente.

Una vez marcada, esta opción nos brinda la oportunidad de descargar la actualización e incorporarla a la instalación. Esta acción llevará algún tiempo, ya que esas actualizaciones también deben ser descargadas.

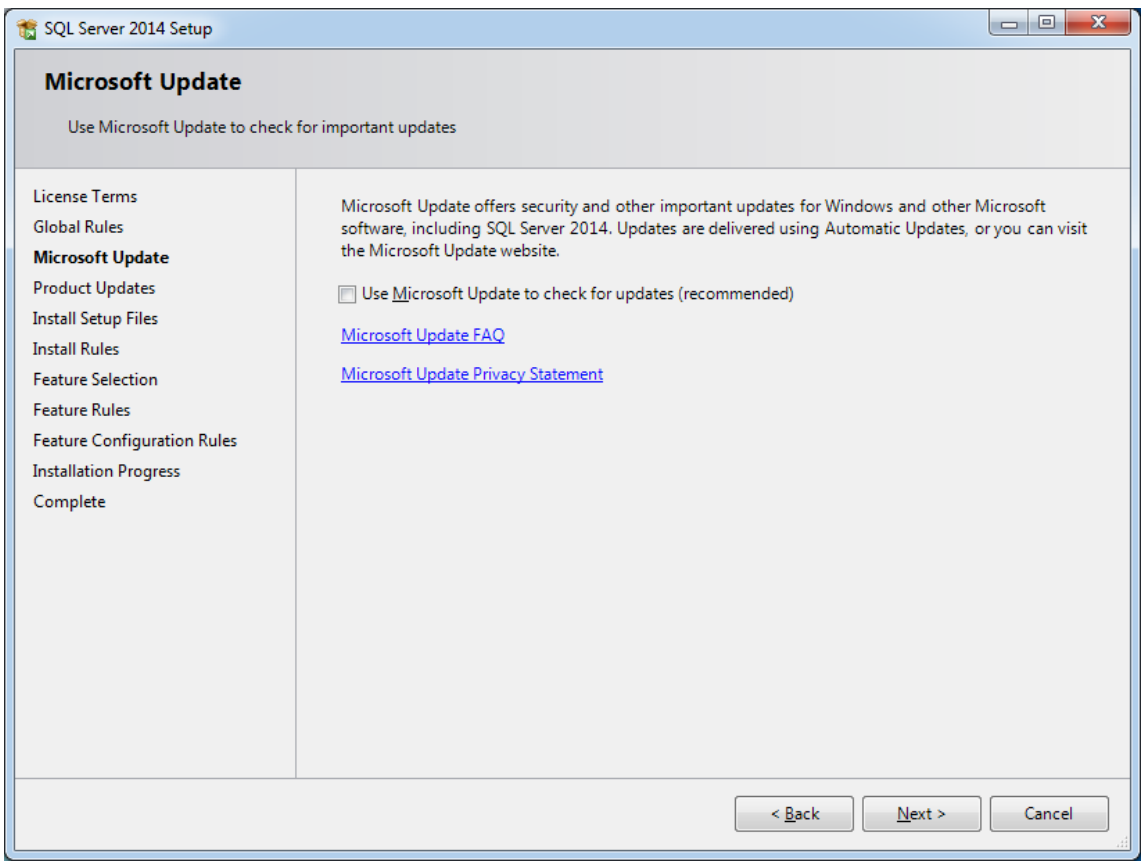

*Figura. 27 Paso 5 Instalación SQL Server 2014*

- 6. Los pasos de instalación de archivos de instalación y reglas de instalación se procesan automáticamente. Sin embargo, las Reglas de instalación son otro paso en el que el asistente de configuración verifica si se cumplen ciertos requisitos de software
	- Necesidad de reiniciar para que se apliquen los cambios
	- Si hay algunas versiones anteriores de SQL Server
	- Validación de claves de registro de SQL Server
	- Si la computadora es un controlador de dominio
	- Configuraciones de seguridad

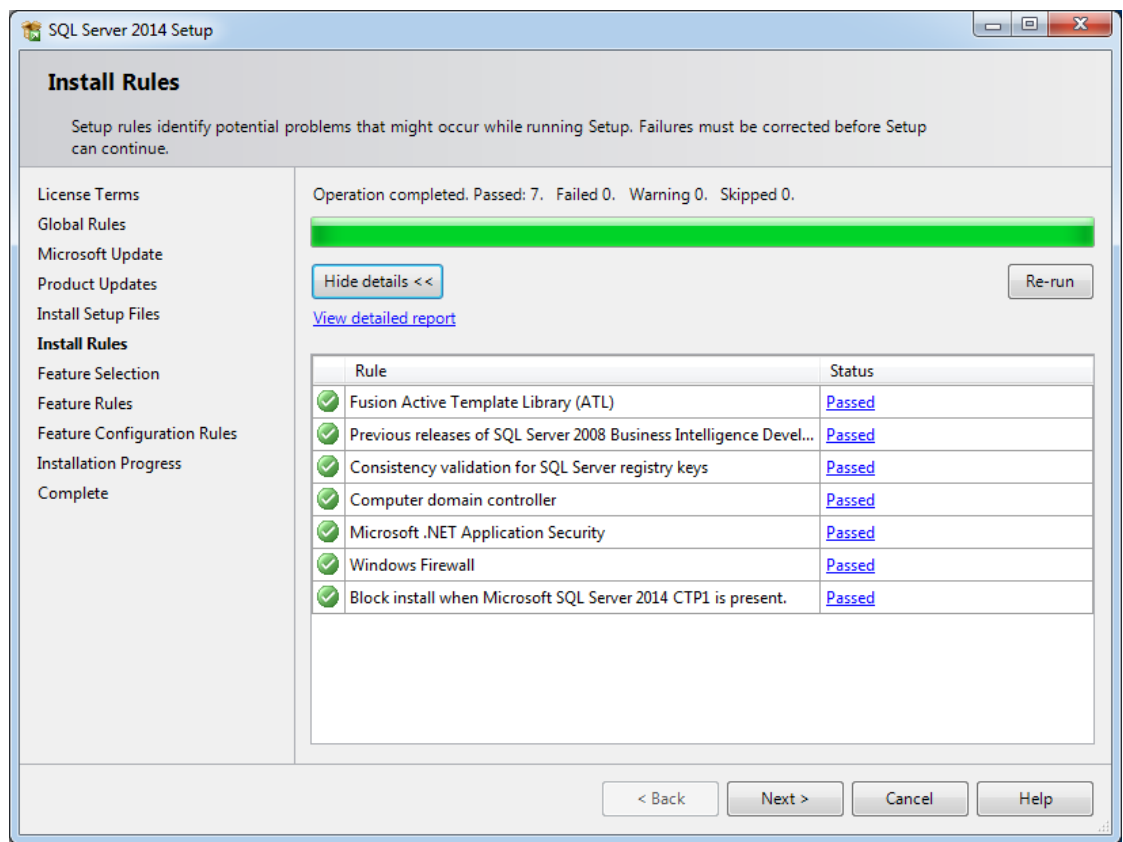

#### *Figura. 28 Paso 6 Instalación SQL Server 2014*

7. En el paso de Selección de funciones, las únicas opciones que deben verificarse para instalar SQL Server Management Studio son las herramientas de administración: elemento básico y secundario: Herramientas de administración: completa, sin embargo, el SDK de conectividad de cliente SQL se instalará de manera predeterminada, ya sea que usted Lo comprobé o no.

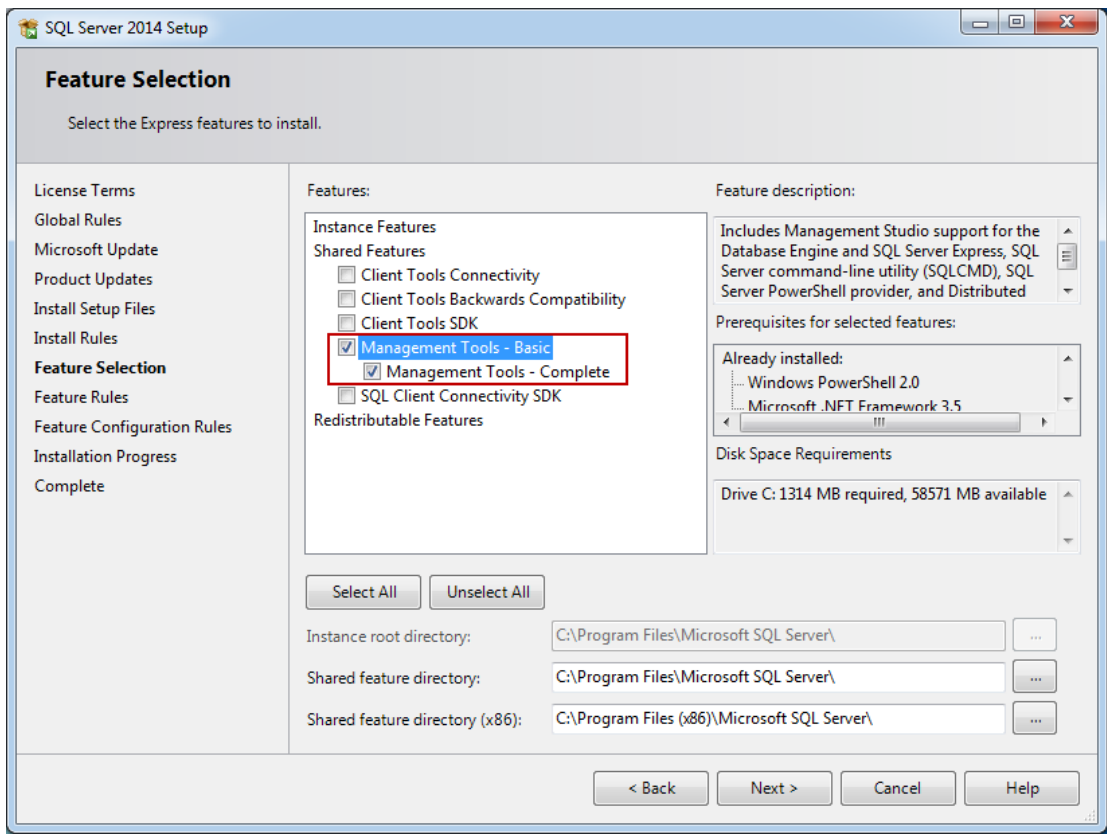

## *Figura. 29 Paso 7 Instalación SQL Server 2014*

- 8. Después de continuar con el botón Siguiente, los pasos Reglas de características y Reglas de configuración de características se procesarán de manera automática si se cumplen todas las Reglas de características:
	- Instancias anteriores de Visual Studio 2010 que necesitan de una actualización
	- Se requiere Microsoft .NET Framework 3.5 Service Pack 1
	- Se deben reparar las fallas para que la instalación pueda continuar.
- 9. El proceso de instalación de SQL Server Management Studio no debería tomar más de 4 minutos aproximadamente, si no hay un servidor real instalado en la máquina. Después de que se complete el proceso de instalación, se presentará el último paso del asistente de instalación:

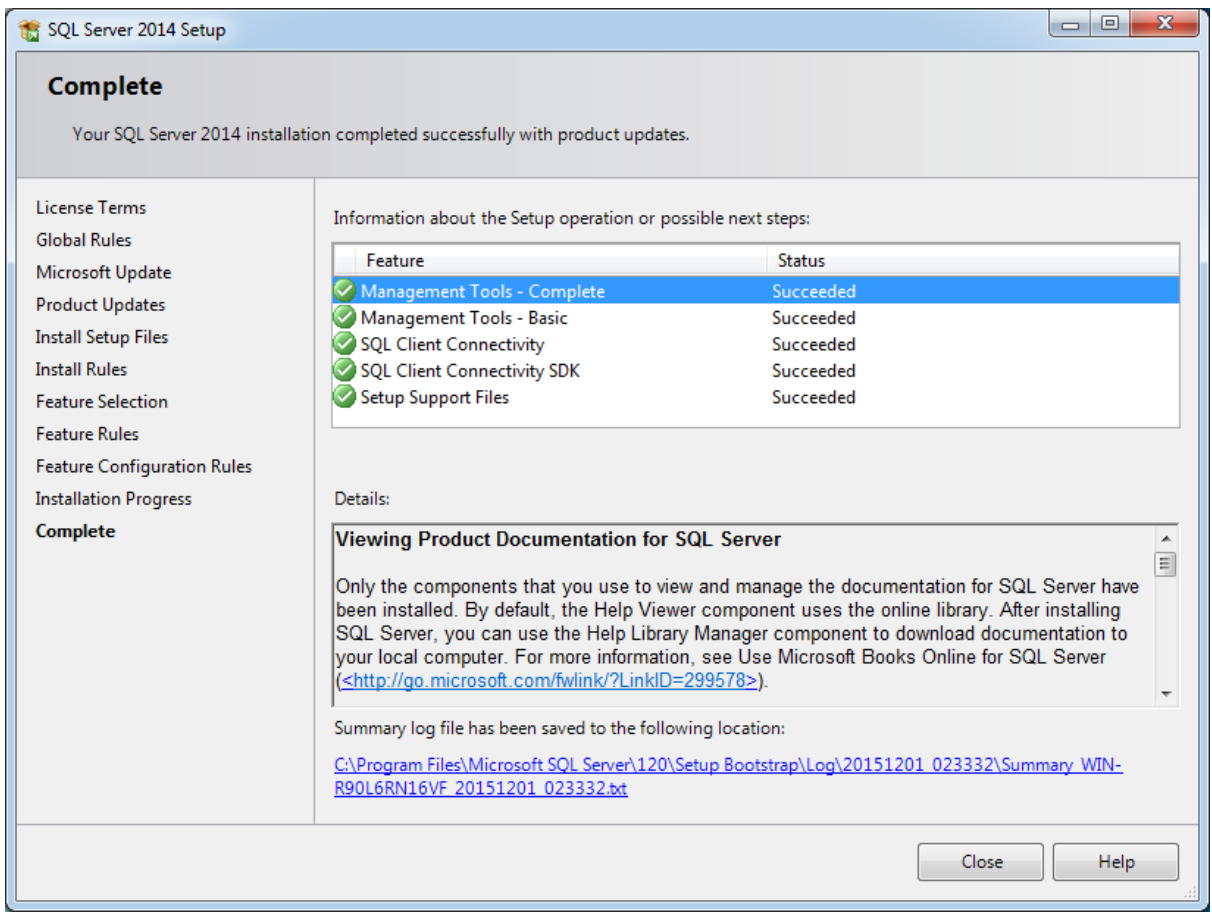

*Figura. 30 Paso 10 Instalación SQL Server 2014*

Fuente: Captura propia durante la instalación

A.4.8.3.3 Instalación y Configuración de DevExpress

1. Ejecutamos el programa de instalación; enseguida nos debe aparecer el asistente de instalación. Damos clic sobre el botón 'Trial Installation':

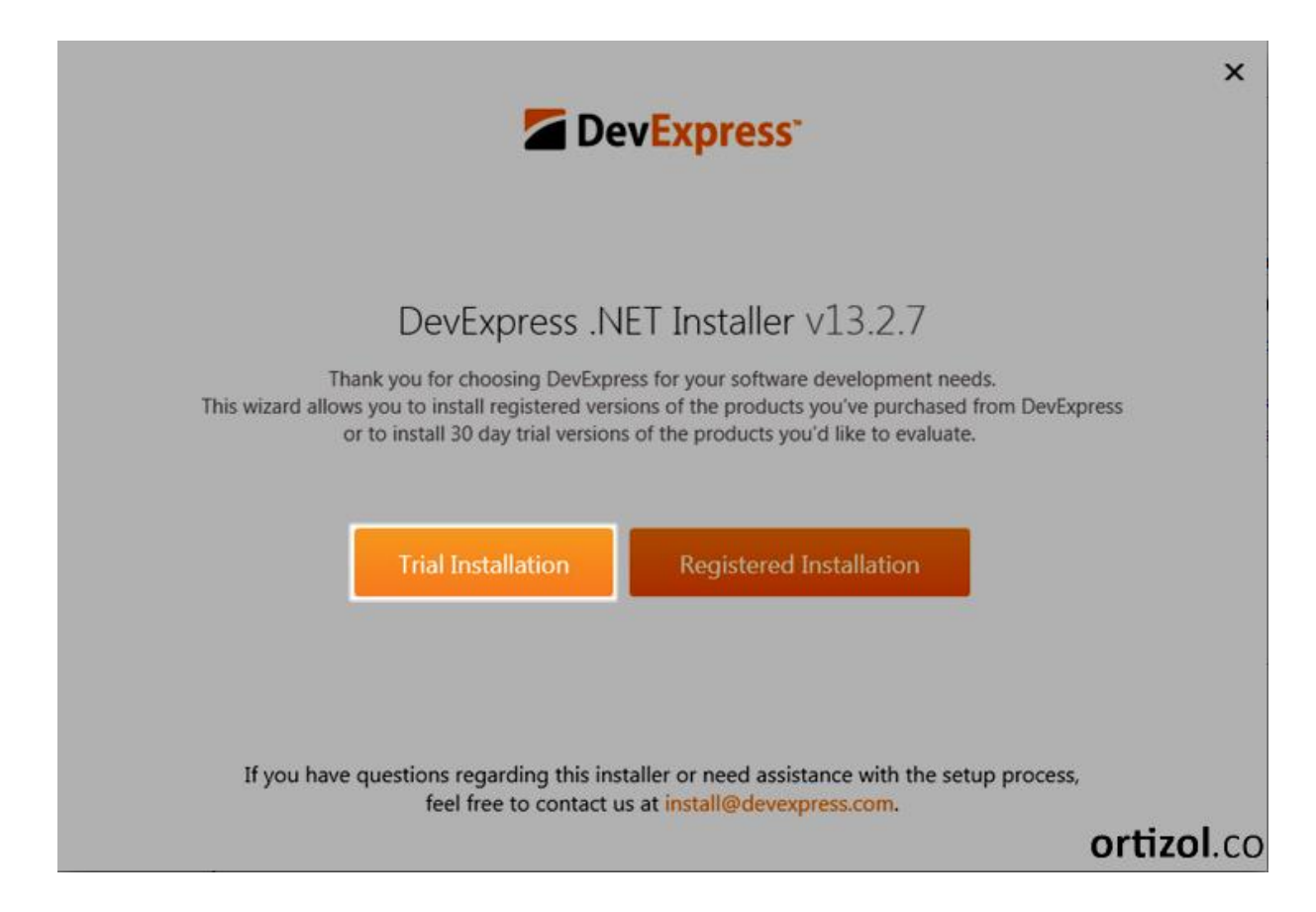

*Figura. 31 Paso 1 Instalación DevExpress*

Fuente:<https://ortizol.blogspot.com/2014/05/instalacion-de-componentes-visuales.html>

2. En la segunda parte, seleccionamos los productos a instalar. Los seleccionamos todos (WIN, ASP.NET & MVC, WPF, SL, XAF, &c.).

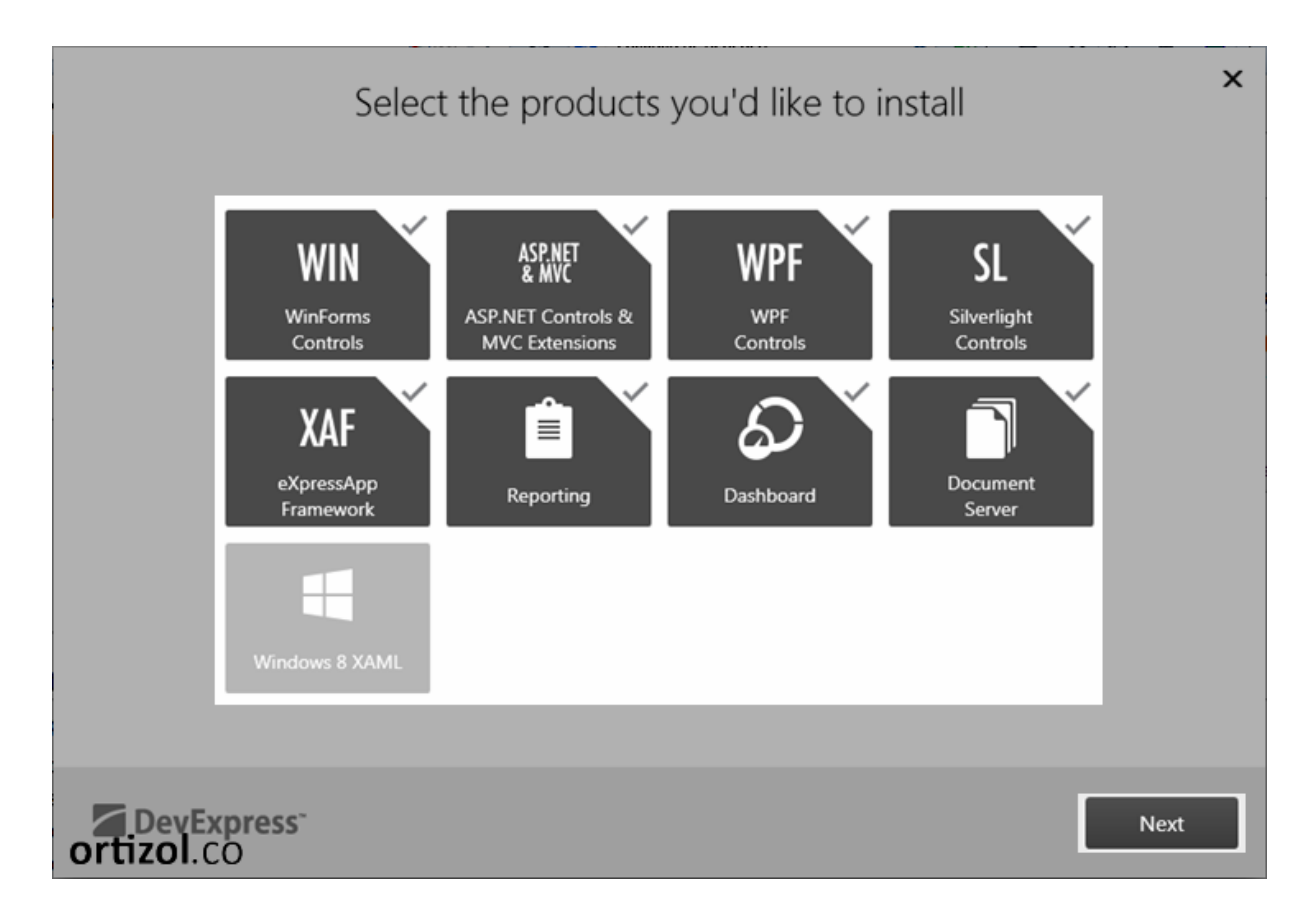

# *Figura. 32 Paso 2 Instalación DevExpress*

Fuente:<https://ortizol.blogspot.com/2014/05/instalacion-de-componentes-visuales.html>

3. Ahora seleccionamos la ruta de destino para los archivos de programa, también se recomienda habilitar la casilla de comprobación de 'Join the DevExpress Customer Experience and Notificacion Programa (recommended)' para que futuras versiones de la suite sean de mejor calidad. Luego damos clic sobre el botón 'Accept & Install':

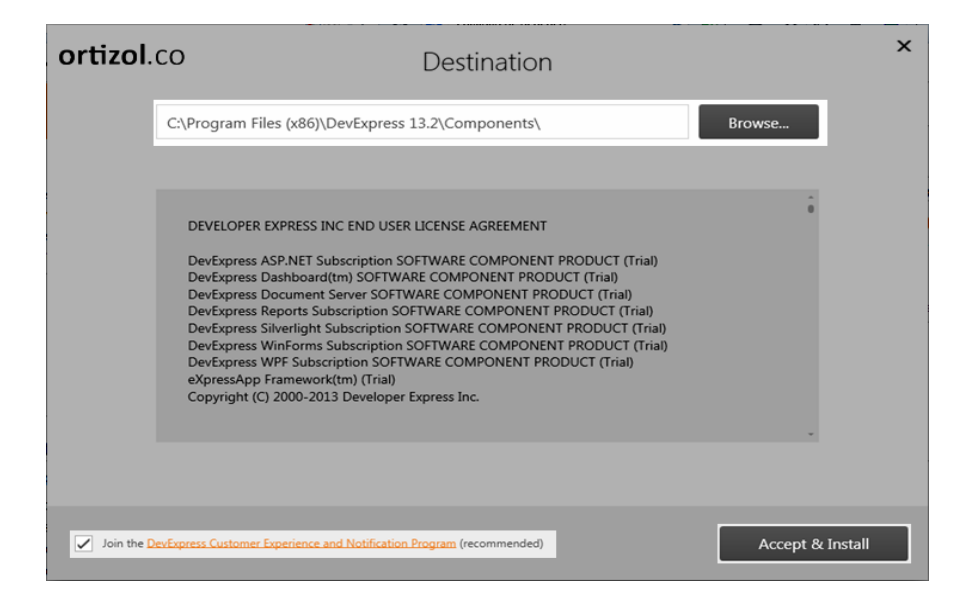

*Figura. 33 Paso 3 Instalación DevExpress*

Fuente:<https://ortizol.blogspot.com/2014/05/instalacion-de-componentes-visuales.html>

4. Se inicia el programa de instalación. En la siguiente Figura se muestra el progreso del programa de instalación.

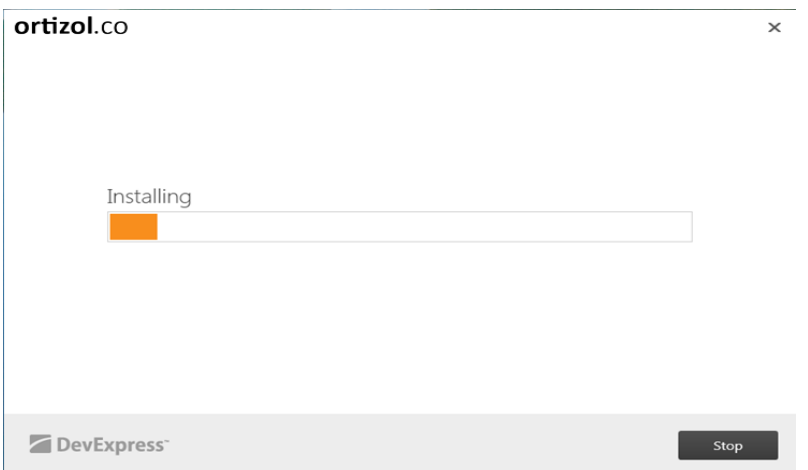

## *Figura. 34 Paso 4 Instalación DevExpress*

Fuente:<https://ortizol.blogspot.com/2014/05/instalacion-de-componentes-visuales.html>

5. La instalación finaliza correctamente. Luego podemos hacer clic en el botón Get Help para obtener más ayuda, o 1.2.3 para empezar a aprender a utilizar los controles de la suite, o Run the Demo para la presentación de una demostración. Finalmente damos clic sobre el botón 'Finish'.

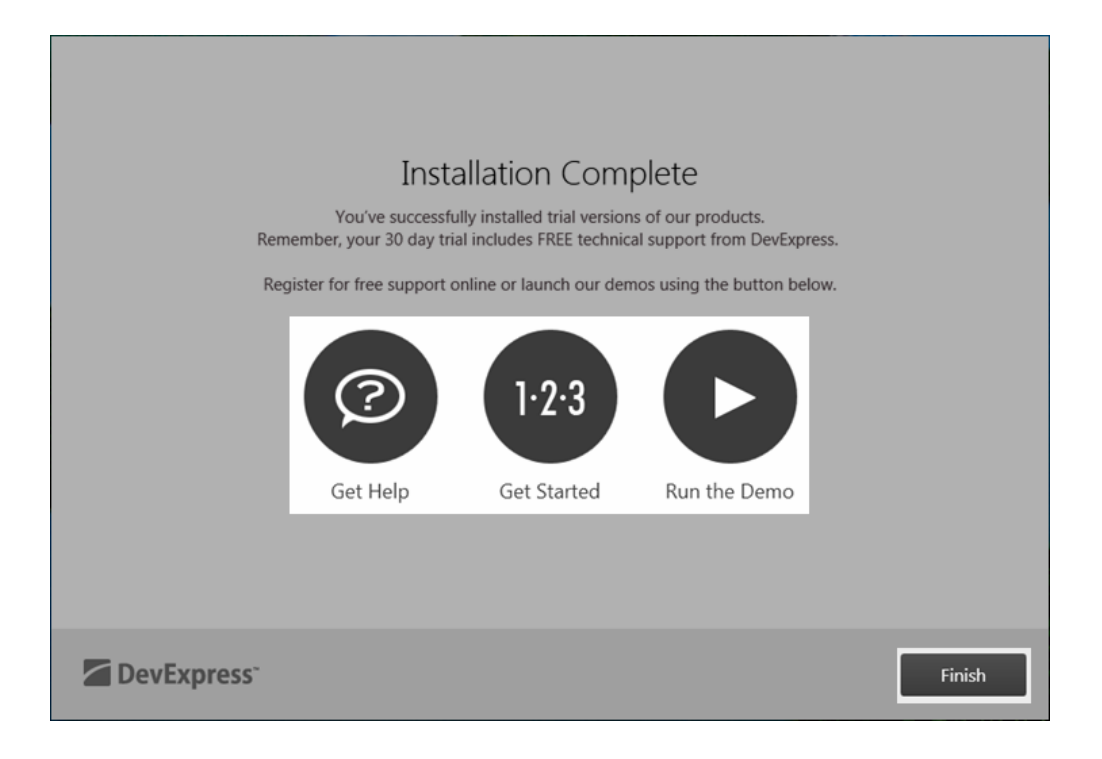

# *Figura. 35 Paso 5 Instalación DevExpress*

Fuente:<https://ortizol.blogspot.com/2014/05/instalacion-de-componentes-visuales.html>

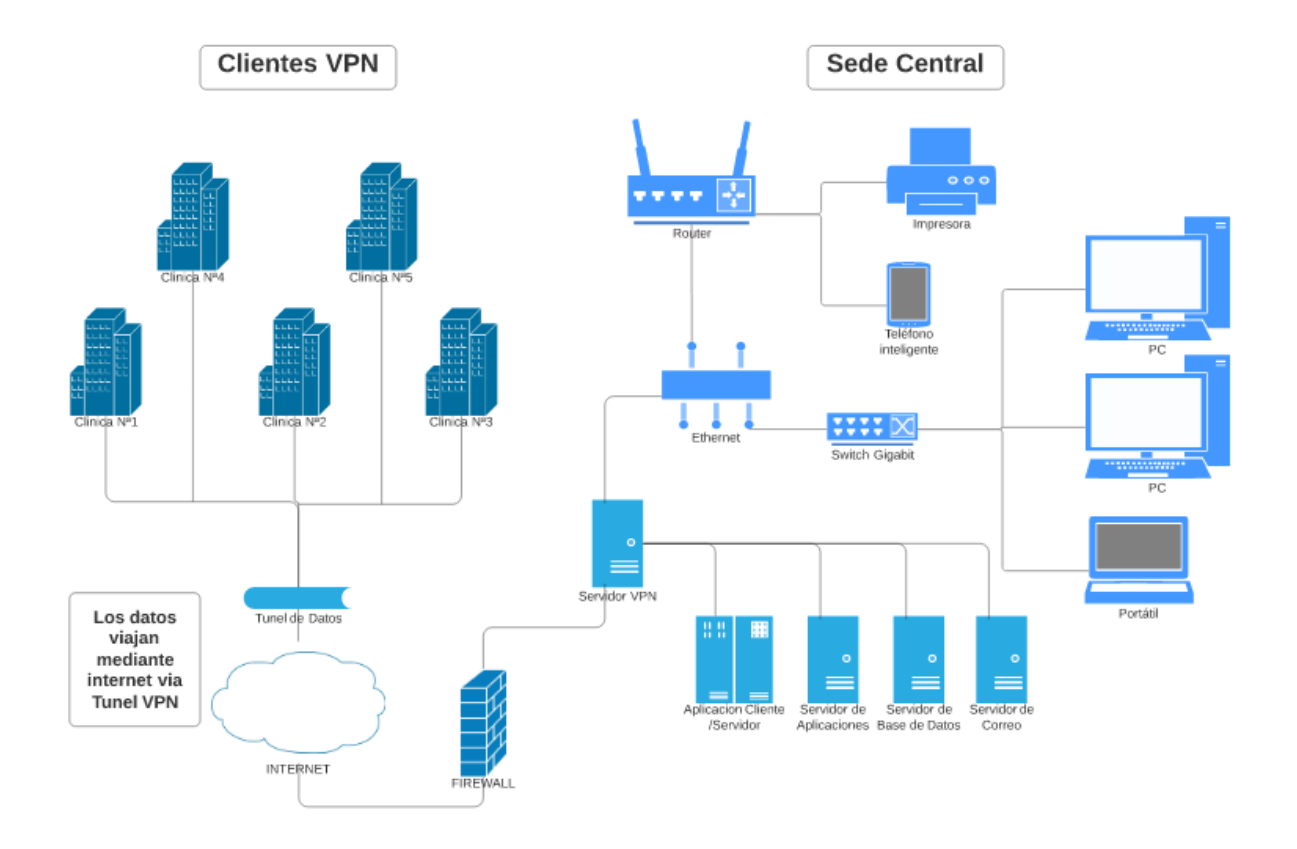

#### A.4.8.3.4 Diseño de la Arquitectura Física

#### *Figura. 36 Diseño de la Arquitectura Física*

Fuente: Proporcionada por IT

#### A.4.8.3.5 Procesos de continuidad y contingencia

• El sistema debe de contar con una conexión de fluido eléctrico ininterrumpida. En las instalaciones de la Dirección Nacional de Investigación e Inteligencia se cuenta con un Motor Generador de 180 KVPA y además de fuentes de voltaje DC de -48 voltios con sus respectivos bancos de baterías. De la conexión de -48 VDC se obtienen 110 VAC a través de inversores de 1 KVA para alimentar tanto el servidor como los equipos de la red y fibra óptica.

• La climatización debe de ser apropiada. Tanto el servidor como el equipo de red se encuentran instalados en el Data Center el cual cuenta con un sistema de enfriamiento basado en aire, lo que mantiene una temperatura en la sala de unos 18°C.

• El acceso al servidor debe tener acceso restringido. Tanto el acceso a la sala está restringido al personal técnico, así como el acceso al CPU del servidor. Este está ubicado dentro de un bastidor con llave, lo que impida el acceso a personal no autorizado. También el acceso al sistema está protegido por autenticación de usuario. Solo el personal competente puede entrar al servidor.

A.4.8.3.6 Descripción de los Usuarios

El sistema cuenta con tres tipos de usuarios:

• Administrador: es el usuario que tiene acceso a todo en el sistema. Puede agregar usuarios a diferencia de los otros tipos (perfiles) que no pueden hacerlo.

• Doctor: es el usuario que tiene acceso a todo el sistema excepto a la creación y o modificación de otros usuarios. Está definido principalmente para el manejo de los Pacientes y el acceso a reportes.

• Enfermera: Es el usuario definido para el manejo de la Pre-Clínica. Este es el más limitado de todos.

# A.5. **Manual de Usuario/ Recomendaciones generales**

#### **A.5.1 Introducción**

La presente guía de usuario tiene la finalidad de presentar los pasos a seguir en cada módulo del sistema MEDICUS para que este sea usado de manera efectiva y se obtenga el máximo provecho de dicha aplicación.

Este está dividido en secciones que reúnen los módulos según sus funcionalidades o tipos. El sistema ha sido desarrollado para trabajarse o accederse como una aplicación web. Para ello se necesita básicamente de un explorador web (Internet Explorer, Chrome, Mozilla, etc.), además de las respectivas credenciales para poder acceder al sistema.

El debido uso del sistema permitirá que se obtengan los beneficios esperados en el manejo de las atenciones médicas brindadas en las distintas clínicas de la Dirección Nacional de Investigación e Inteligencia. Para ello se recomienda leer detenidamente las instrucciones o pasos planteados en el presente manual.

## **A.5.2 Cómo usar este Manual**

El presente manual cuenta con vistas del sistema MEDICUS (capturas de pantalla) y en estas existen viñetas numeradas que indican los puntos más relevantes de la vista. A continuación, aparecen las viñetas con un título en negrita sobre lo que esta indica o representa y en la mayoría de los casos se continúa con una breve explicación de que es lo que hace la parte señalada con dicha viñeta.

Es importante seguir correctamente cada paso del procedimiento que se desea realizar para no tener problemas con la utilización del sistema.

#### **A.5.3 Detalles Generales**

El sistema cuenta con botones, accesos y otras partes de la aplicación que son comunes en todas las pantallas. En esta sección se muestran estas y se detalla su correspondiente función.

A.5.3.1 Vista General de las Pantallas

Todas las pantallas en general, cuentan con una barra superior, una barra lateral izquierda y el área de trabajo, en la cual aparecen tablas, ventanas modales, mapa, e imágenes.

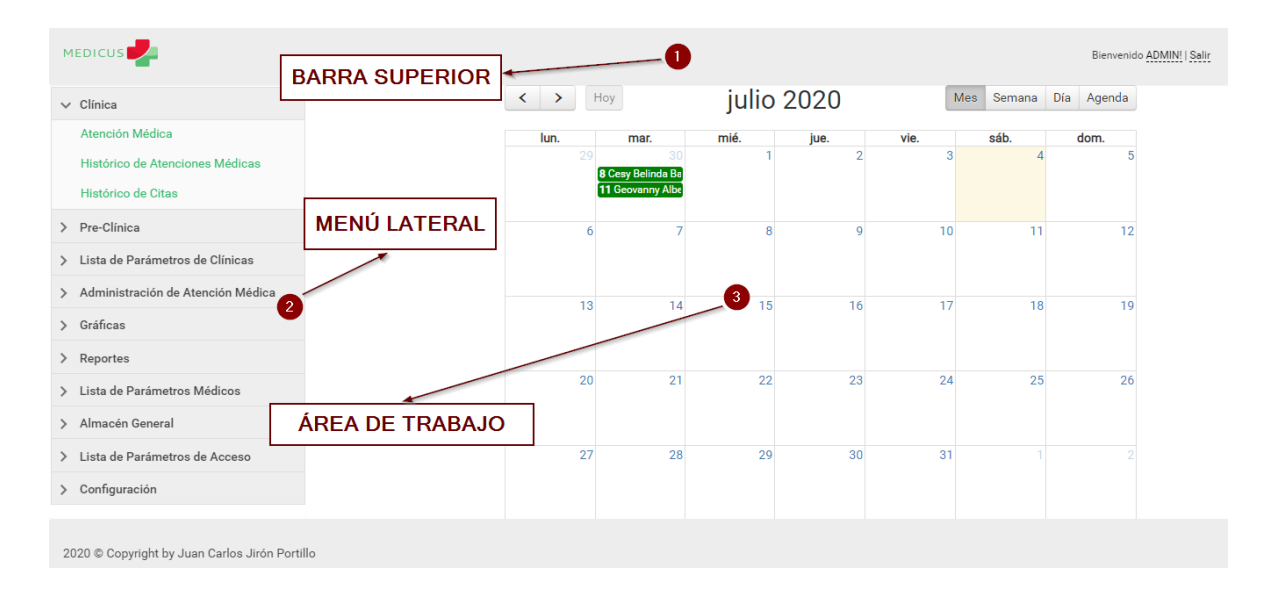

# *Figura, 1 Vista general de las pantallas comunes del sistema*

Fuente: Captura Propia

A.5.3.2 Encabezado o barra superior del aplicativo

Este incluye los siguientes aspectos:

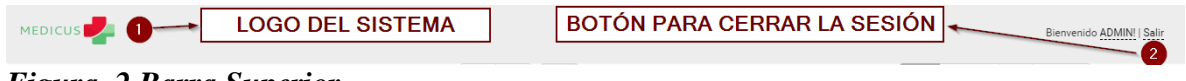

## *Figura, 2 Barra Superior*

Fuente: Captura Propia

Cada vez se oprima el logo con el cursor, nos llevará al menú de inicio del sistema.

#### A.5.3.3 Salida del Sistema

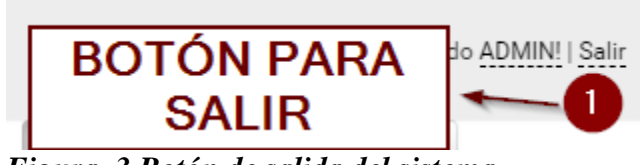

*Figura, 3 Botón de salida del sistema*

Fuente: Captura Propia

A.5.3.4 Menú Lateral

La barra o menú lateral, una vez desplegado, muestra la información sobre los distintos accesos a los módulos.

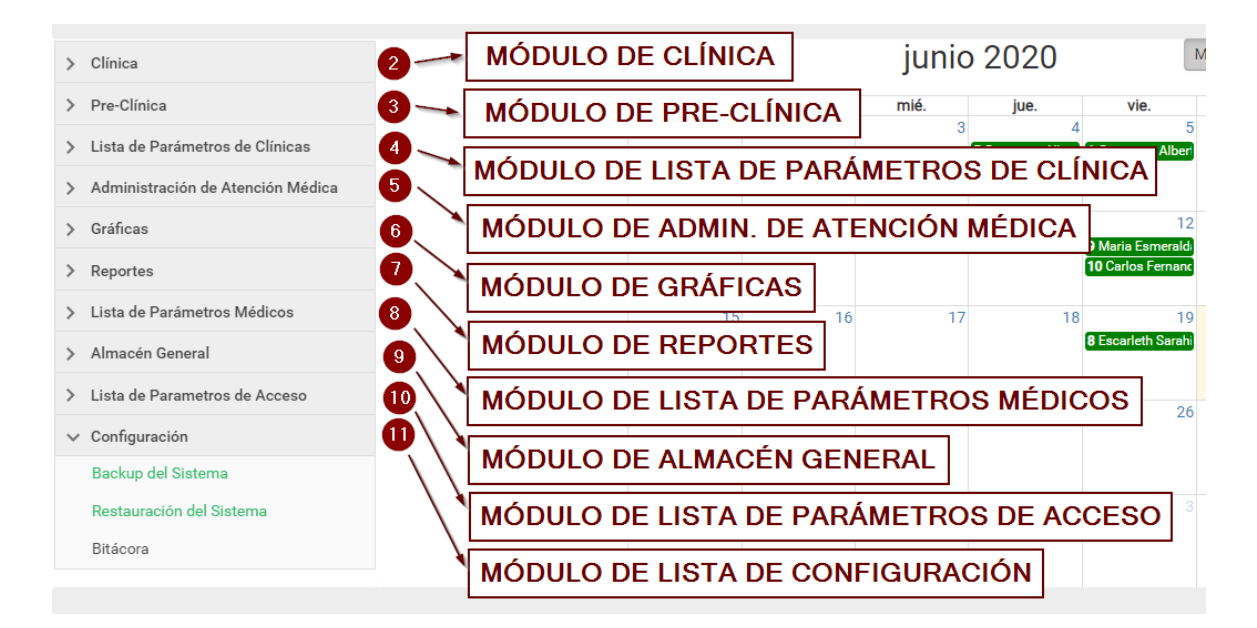

# *Figura, 4 Menú Lateral*

#### $\vee$  Clínica

Acceso al Módulo de Clínica, en el cual se brindan las atenciones médicas.

> Pre-Clínica

Acceso al Módulo de Pre-Clínica, en el cual se registran los pacientes.

> Lista de Parámetros de Clínicas

Acceso al Módulo de Parámetros de Clínicas para la respectiva gestión de las mismas.

Administración de Atención Médica ⋟

Acceso al Módulo de Atención Medica para la respectiva gestión de las mismas.

 $\rightarrow$ Gráficas

Acceso al Módulo de Graficas para la respectiva gestión de las mismas.

Reportes  $\rightarrow$ 

Acceso al Módulo de Reportes para la respectiva gestión de los mismos.

Lista de Parámetros Médicos ⋋

Acceso al Módulo de Lista de Parámetros Médicos para la respectiva gestión de los mismos.

Almacén General  $\mathcal{P}$ 

Acceso al Módulo de Almacén General para la respectiva gestión del mismo.

Lista de Parámetros de Acceso  $\rightarrow$ 

Acceso al Módulo de Lista de Parámetros de Acceso para la respectiva gestión de los mismos, en el cual se gestionan los Usuarios y los Roles de Usuario.

Configuración  $\left\langle \right\rangle$ 

Acceso al Módulo de Configuración, en el cual se gestiona el Backup, Restauración y Bitácora del Sistema.

#### A.5.3.5 Tablas Dinámicas

Todas las tablas son dinámicas y cuentan con un acceso a búsqueda de información en la misma. Estas cuentan con las siguientes características:

| > Clínica                                                                                                    |        | Listado de Pacientes           |                  |                          |                          |               |                  |         |  |  |
|----------------------------------------------------------------------------------------------------|--------|--------------------------------|------------------|--------------------------|--------------------------|---------------|------------------|---------|--|--|
| $\vee$ Pre-Clínica<br>Pacientes                                                                                       | 酉      | <b>NOMBRE</b>                  | <b>IDENTIDAD</b> | <b>DEPARTAMENTO</b>      | <b>MUNICIPIO</b>         | <b>GENERO</b> | <b>NATALICIO</b> | s,      |  |  |
| > Lista de Parámetros de Clínicas                                                                                     |        | $\overline{\mathbf{r}}$        | $\top$           | $\overline{\phantom{a}}$ | $\overline{\phantom{a}}$ | T             | $\checkmark$     |         |  |  |
| <b>SECCIÓN PARA</b><br>$\rightarrow$<br><b>FILTRAR POR EL</b><br><b>CAMPO DESEADO</b><br>$\rightarrow$                | Editar | Geovanny Alberto Valle Midence | 0801198206765    | El Paraíso               | Potrerillos              | м             | 12/08/1982       | $\circ$ |  |  |
|                                                                                                    | Editar | Jahir Josue Figueroa Medina    | 0801199000000    | Atlántida                | La Masica                | м             | 19/09/2018       | A       |  |  |
| > Lista de Parámetros Médicos                                                                                         | Editar | Maria Esmeralda Antunez Vega   | 0801199001011    | Comayaqua                | Ojos de Aqua             | F             | 21/09/2018       | A       |  |  |
| > Almacén General<br>> Lista de Parámetros de Acceso                                                                  | Editar | Juan Carlos Medina Carranza    | 0801199314344    | Atlántida                | Tela                     | м             | 18/12/1993       | B-      |  |  |
| > Configuración                                                                                                    | Editar | Jose Adalid Puerto Velasquez   | 0801199923243    | Olancho                  | Concordia                | м             | 10/05/1995       | B       |  |  |
| k.<br>Página 1 de 4 (19 elementos)<br>$\overline{2}$<br>$\overline{\mathbf{3}}$<br>$\mathbf{1}$<br>4<br>$\rightarrow$ |        |                                |                  |                          |                          |               |                  |         |  |  |

*Figura, 5 Tablas Dinámicas*

Fuente: Captura Propia

A.5.3.6 Ventanas Modales

El sistema hace uso de ventanas modales las cuales están diferenciadas por el título de la ventana. Esto colabora a evitar que el usuario cometa errores innecesarios al momento de manipular los datos del sistema.

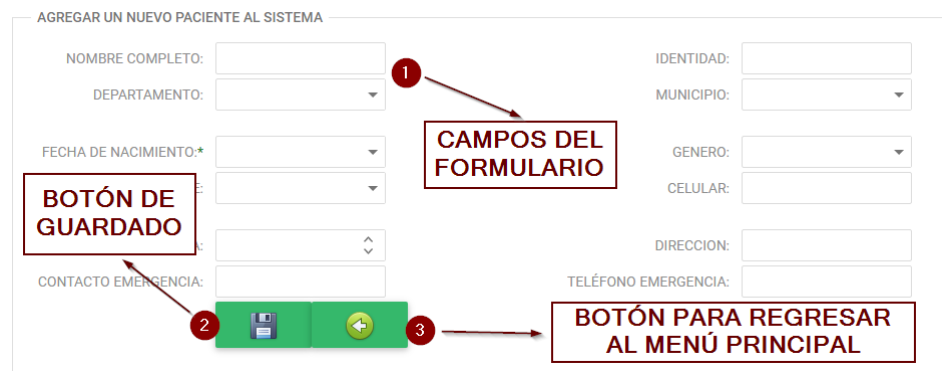

*Figura, 6 Ventanas Modales*

## A.5.3.7 Alertas

Las ventanas de alertas amigables vuelven más atractivos ciertos avisos o advertencias.

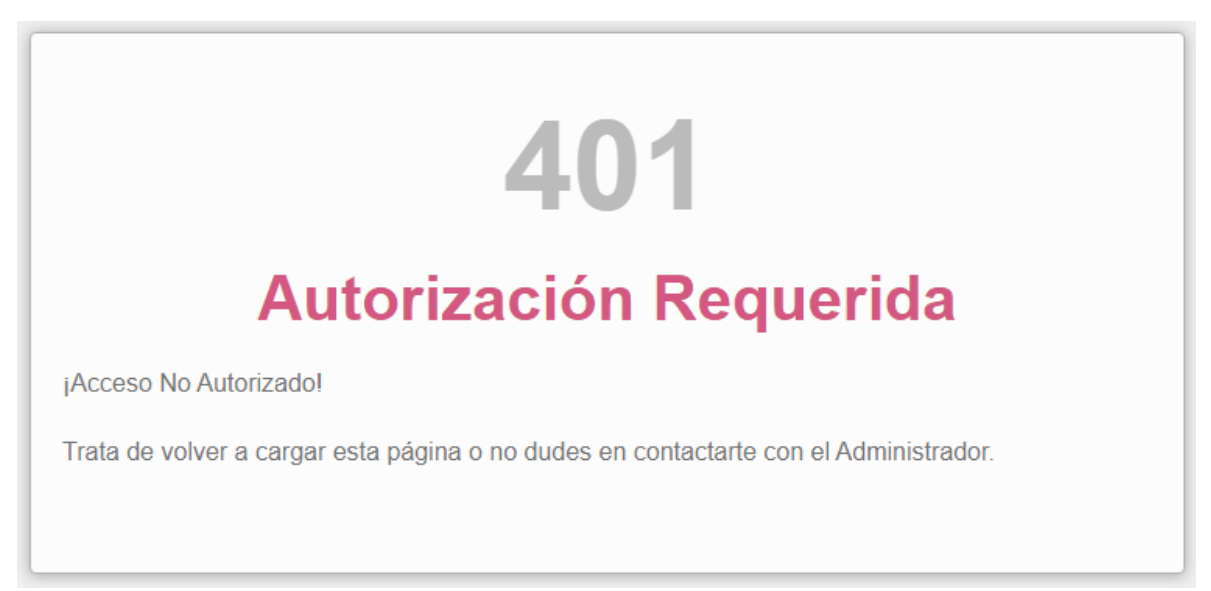

*Figura, 7 Alertas*

#### **A.5.4 Manejo del Módulo de Inicio del Sistema (Autenticación)**

El módulo de autenticación (Login) tiene el propósito de presentar al usuario del sistema el acceso a través de una pantalla con un formulario de ingreso. Este incluye el nombre del aplicativo, los campos de acceso tanto del nombre de usuario cómo el de la contraseña, la casilla de verificación ("Checkbox") para seleccionar si queremos que el usuario sea recordado, además del respectivo botón de ingreso. Todos los campos son obligatorios y en caso de no ingresar uno de estos, el usuario será advertido sobre la obligación de poner todos los campos necesarios.

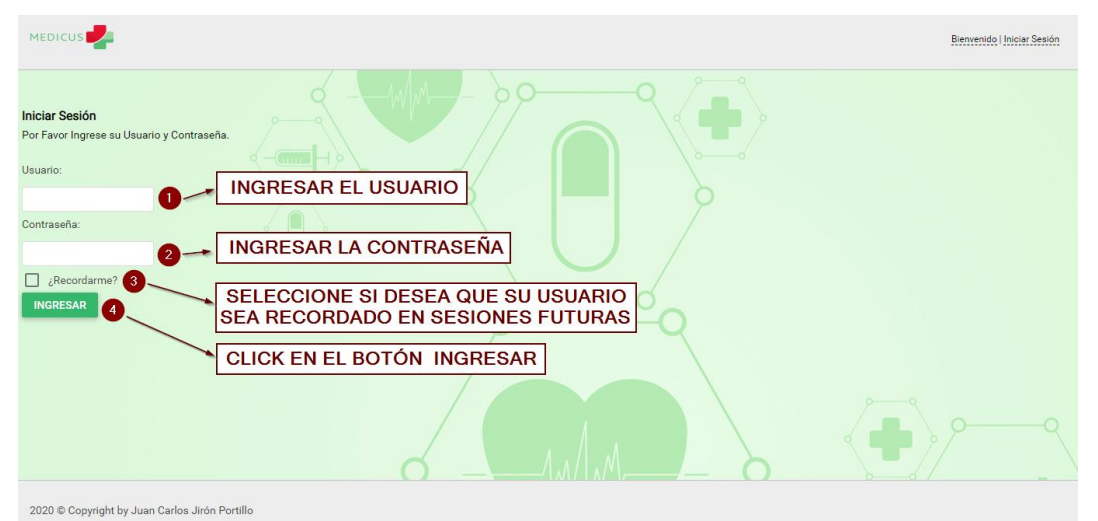

*Figura, 8 Pantalla de Login*

Fuente: Captura Propia

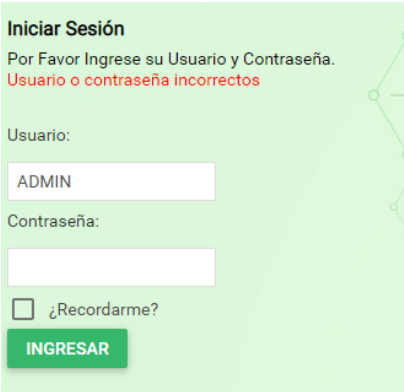

*Figura, 9 Falla de Autenticación*

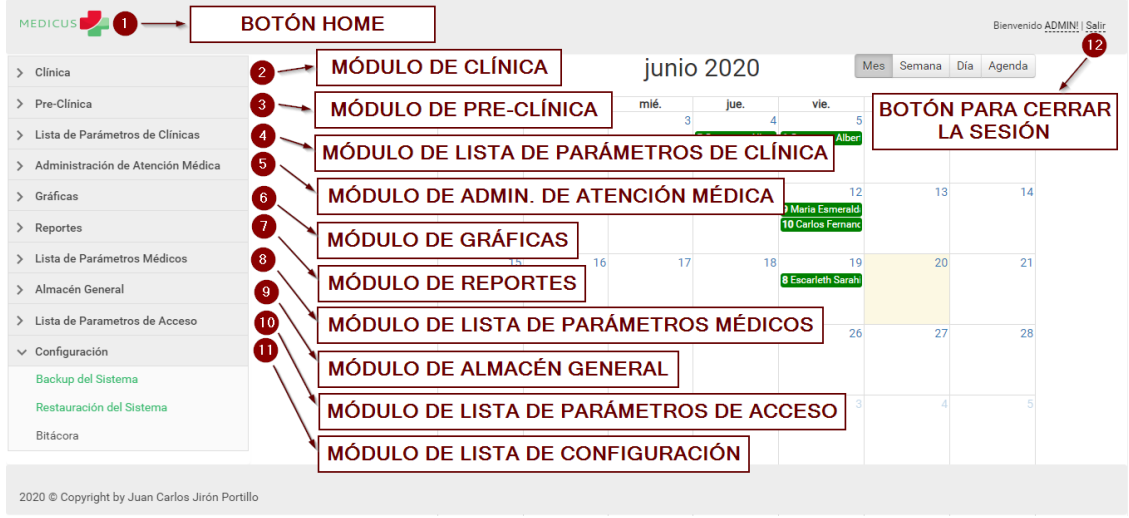

# *Figura, 10 Pantalla Principal*

Fuente: Captura Propia

## **A.5.5 Manejo del Módulo de Clínica**

## A.5.5.1 Brindar Atención Médica

A continuación se explican los pasos a seguir para brindar una atención médica a un paciente:

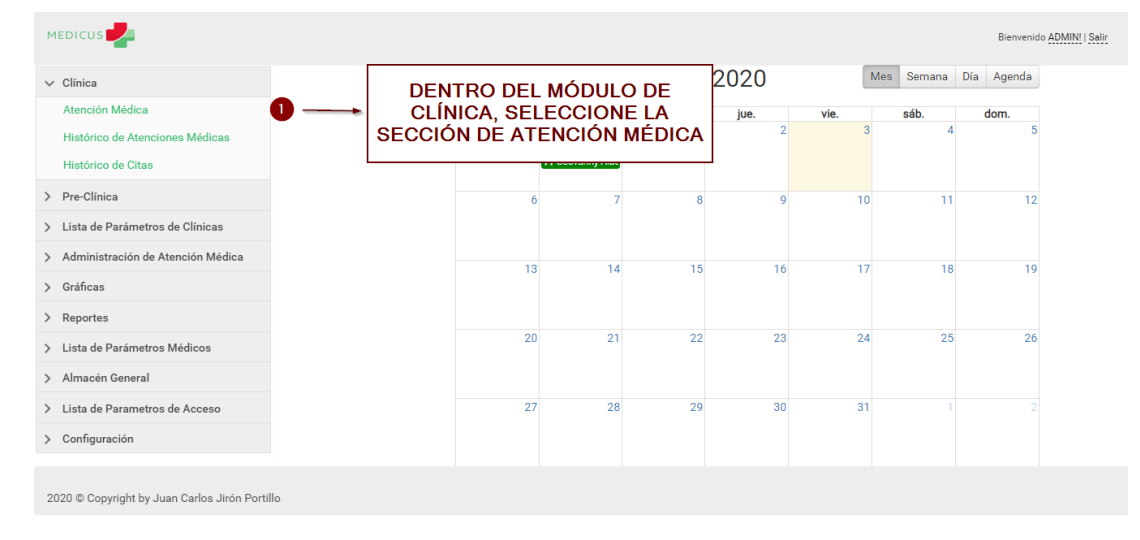

## *Figura, 11 Brindar Atención Médica*

| <b>MEDICUS</b><br>Bienvenido ADMIN!   Salir          |                 |                              |                                                                                        |        |                    |                         |               |                         |               |                         |                |                         |                                      |   |                                      |
|------------------------------------------------------|-----------------|------------------------------|----------------------------------------------------------------------------------------|--------|--------------------|-------------------------|---------------|-------------------------|---------------|-------------------------|----------------|-------------------------|--------------------------------------|---|--------------------------------------|
| $\vee$ Clínica                                       |                 |                              |                                                                                        |        | Lista de Pacientes |                         |               |                         |               |                         |                |                         |                                      |   |                                      |
| Atención Médica                                      | <b>CONSULTA</b> | <b>HISTORIAL</b>             | <b>NOMBRE</b>                                                                          |        | <b>GENERO</b>      |                         | <b>ALTURA</b> |                         | <b>SANGRE</b> |                         | <b>CELULAR</b> |                         | <b>CONTACTO</b><br><b>EMERGENCIA</b> |   | <b>TELEFONO</b><br><b>EMERGENCIA</b> |
| <b>CLICK EN EL</b><br><b>BOTÓN "CREAR</b>            |                 |                              |                                                                                        | $\top$ |                    | $\overline{\mathsf{T}}$ |               | $\overline{\mathsf{T}}$ |               | $\overline{\mathbf{r}}$ |                | $\overline{\mathbf{r}}$ |                                      | Y | $\top$                               |
| <b>NUEVA</b><br><b>CONSULTA",</b>                    | $\frac{5}{6}$   | Ľ                            | Geovanny Alberto Valle Midence                                                         |        | м                  |                         | 1.80          |                         | $0+$          |                         | 99988776       |                         | Rosalina<br>Castro                   |   | 98775545                             |
| <b>DEL PACIENTE</b><br><b>QUE VA A SER</b>           | <b>P</b>        | L                            | Jahir Josue Figueroa Medina                                                            |        | M                  |                         | 1.73          |                         | $A+$          |                         | 99979897       |                         | <b>Maria Perez</b>                   |   | 99998888                             |
| <b>ATENDIDO</b><br>ádica<br>> Gráficas               | <b>Pa</b>       | 嘼                            | Maria Esmeralda Antunez Vega                                                           |        | F                  |                         | 1.85          |                         | $AB+$         |                         | 99979897       |                         | Sonia<br>Antunez                     |   | 95990013                             |
| > Reportes<br>> Lista de Parámetros Médicos          | <b>d</b>        | L                            | Juan Carlos Medina Carranza                                                            |        | M                  |                         | 1.76          |                         | $B+$          |                         | 98989898       |                         | Gloria<br>Portillo                   |   | 97979797                             |
| > Almacén General<br>> Lista de Parametros de Acceso | $\frac{1}{6}$   | 昌                            | Jose Adalid Puerto Velasquez                                                           |        | М                  |                         | 1.71          |                         | $B+$          |                         | 99999999       |                         | Cristina<br>Puerto                   |   | 98889898                             |
| > Configuración                                      |                 | Página 1 de 4 (18 elementos) | $3 \quad 4 \quad$<br>$\overline{2}$<br>$\overline{1}$<br>$\overline{\left( \right. }%$ |        |                    |                         |               |                         |               |                         |                |                         |                                      |   |                                      |
| 2020 © Copyright by Juan Carlos Jirón Portillo       |                 |                              |                                                                                        |        |                    |                         |               |                         |               |                         |                |                         |                                      |   |                                      |

*Figura, 12 Brindar Atención Médica*

| <b>MEDICUS</b><br>Bienvenido ADMIN!   Salir        |                                                                                                    |                                                          |                     |                          |                          |  |  |  |  |  |  |
|----------------------------------------------------|----------------------------------------------------------------------------------------------------|----------------------------------------------------------|---------------------|--------------------------|--------------------------|--|--|--|--|--|--|
| $\vee$ Clínica                                     |                                                                                                    | Atenciones Recibidas Por: Geovanny Alberto Valle Midence |                     |                          |                          |  |  |  |  |  |  |
| Atención Médica<br>an Mádinas                      | 啠<br><b>FECHA</b>                                                                                                    | <b>CODIGO</b><br><b>CONSULTA</b>                         | <b>DIAGNOSTICO</b>  | <b>CLINICA</b>           | <b>ATENDIDO POR</b>      |  |  |  |  |  |  |
| <b>CLICK EN EL</b><br><b>BOTÓN "CREAR</b>          | $\overline{\phantom{a}}$                                                                                              | $\overline{\tau}$                                        | $\overline{\tau}$   | $\overline{\phantom{a}}$ | $\overline{\phantom{a}}$ |  |  |  |  |  |  |
| <b>NUEVA</b>                                       | 20/02/2020                                                                                                    | 1033                                                     | <b>Gripe Simple</b> | Clínica General La Ceiba | <b>JUIRON</b>            |  |  |  |  |  |  |
| <b>ATENCIÓN"</b>                                   | 21/02/2020                                                                                                    | 1038                                                     | <b>Gripe Simple</b> | Clínica General La Ceiba | <b>JJIRON</b>            |  |  |  |  |  |  |
| > Lista de Parámetros de Clínicas                  | 21/02/2020                                                                                                    | 1039                                                     | Dolor de espalda    | Clínica General La Ceiba | <b>JJIRON</b>            |  |  |  |  |  |  |
| > Administración de Atención Médica                | 21/02/2020                                                                                                    | 1043                                                     | <b>Gripe Simple</b> | Clínica General La Ceiba | <b>JJIRON</b>            |  |  |  |  |  |  |
| > Gráficas                                         | 21/02/2020                                                                                                    | 1044                                                     | <b>Gripe Simple</b> | Clínica General La Ceiba | <b>JJIRON</b>            |  |  |  |  |  |  |
| > Reportes                                         | 21/02/2020                                                                                                    | 1045                                                     | <b>Gripe Simple</b> | Clínica General La Ceiba | <b>JJIRON</b>            |  |  |  |  |  |  |
| > Lista de Parámetros Médicos                      | 21/02/2020                                                                                                    | 1047                                                     | <b>Gripe Simple</b> | Clínica General La Ceiba | <b>JJIRON</b>            |  |  |  |  |  |  |
| > Almacén General                                  | 24/02/2020                                                                                                    | 1053                                                     | Dolor de espalda    | Clínica General La Ceiba | <b>JJIRON</b>            |  |  |  |  |  |  |
| > Lista de Parametros de Acceso<br>> Configuración | Página 1 de 25 (196 elementos)<br>$6 \t 7 \t $<br>$24 \t 25$ ><br>$\overline{2}$<br>3<br>$-5$<br>23<br>$\overline{4}$ |                                                          |                     |                          |                          |  |  |  |  |  |  |

*Figura, 13 Brindar Atención Médica*

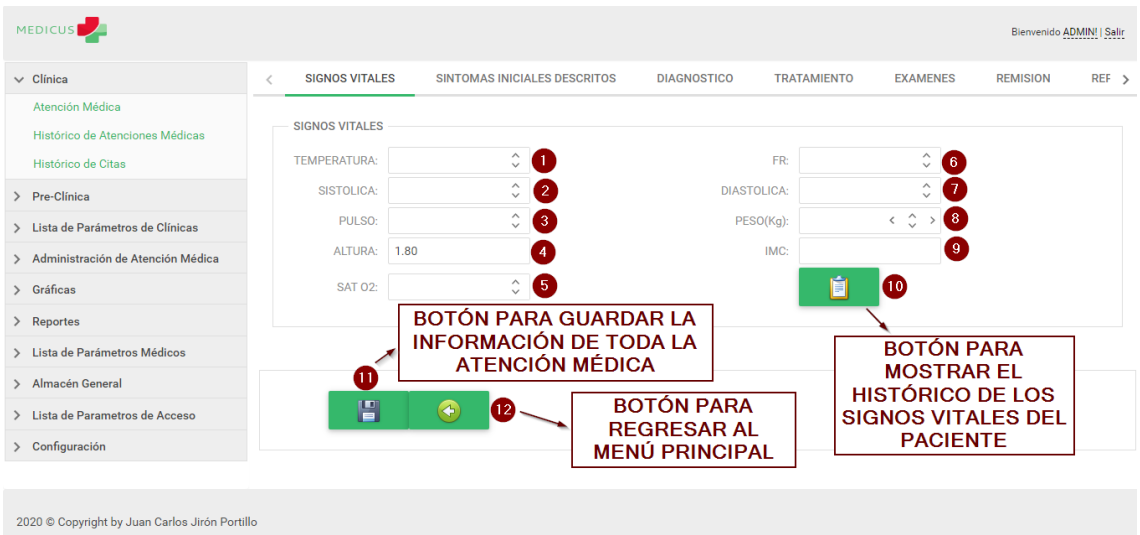

## A.5.5.1.1 Ingresar los Signos Vitales del Paciente

*Figura, 14 Ingresar los Signos Vitales del Paciente*

- 1) Ingrese la Temperatura del Paciente.
- 2) Ingrese la Sistólica del Paciente.
- 3) Ingrese el Pulso del Paciente.
- 4) La Altura del Paciente ya viene predefinida de los datos del Paciente.
- 5) Ingrese la Saturación del Paciente.
- 6) Ingrese la Frecuencia Cardiaca del Paciente.
- 7) Ingrese la Diastólica del Paciente.
- 8) Ingrese el Peso del Paciente (En Kilogramos).
- 9) El Índice de Masa Corporal (IMC) se calcula automáticamente.

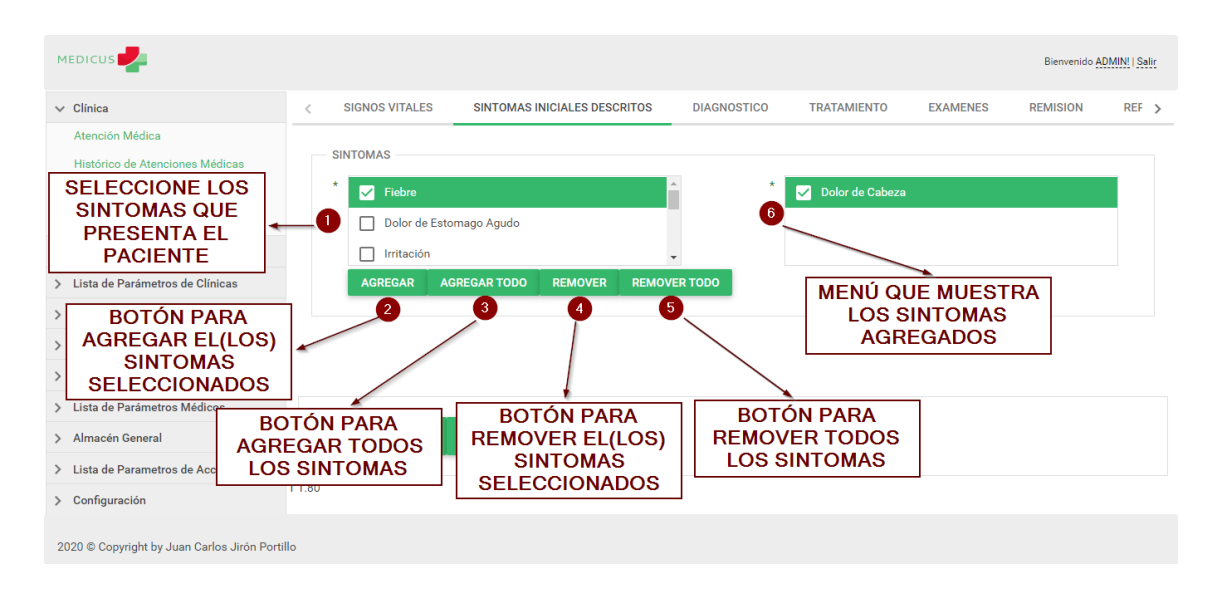

#### A.5.5.1.2 Ingresar los Síntomas Iniciales del Paciente

## *Figura, 15 Ingresar los Síntomas Iniciales del Paciente*

Fuente: Captura Propia

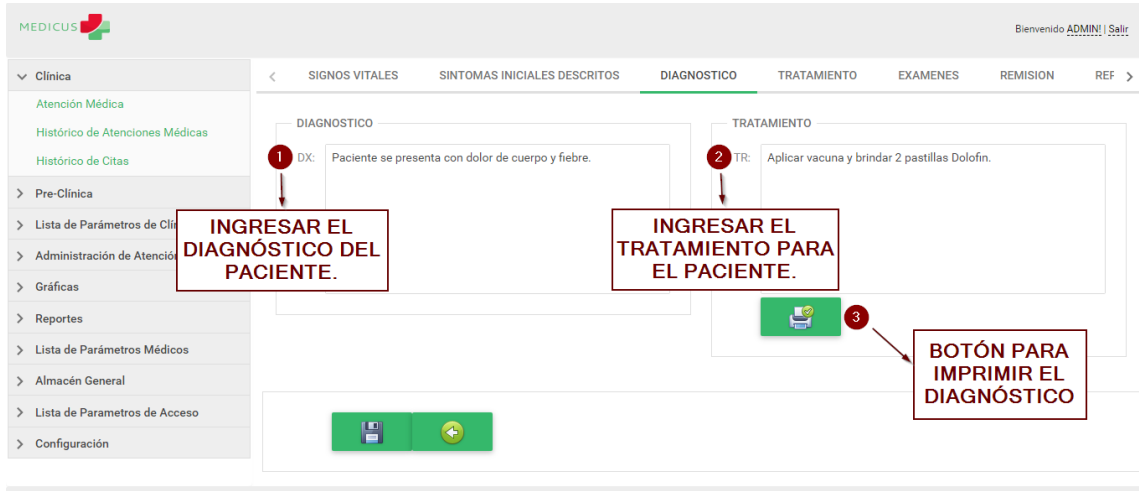

A.5.5.1.3 Ingresar el Diagnostico del Paciente

2020 © Copyright by Juan Carlos Jirón Portillo

*Figura, 16 Ingresar los Síntomas Iniciales del Paciente*

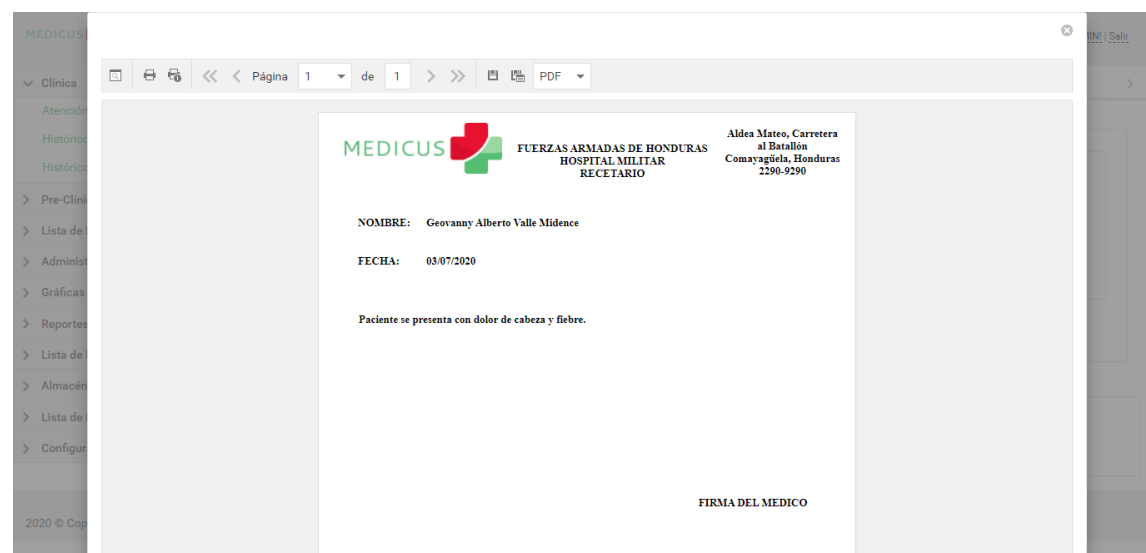

*Figura, 17 Ejemplo del Diagnóstico, luego de dar Click en Imprimir*

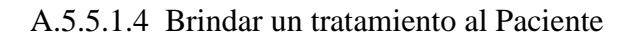

| <b>MEDICUS</b>                                     |                                                                   |                            |                                     |                    |                    |                    |                 | Bienvenido ADMIN!   Salir |         |
|----------------------------------------------------|-------------------------------------------------------------------|----------------------------|-------------------------------------|--------------------|--------------------|--------------------|-----------------|---------------------------|---------|
| $\vee$ Clínica                                     | <b>SIGNOS VITALES</b><br>$\overline{\left\langle \right\rangle }$ |                            | <b>SINTOMAS INICIALES DESCRITOS</b> |                    | <b>DIAGNOSTICO</b> | <b>TRATAMIENTO</b> | <b>EXAMENES</b> | <b>REMISION</b>           | $REF$ > |
| Atención Médica<br>Histórico de Atenciones Médicas | <b>INSUMOS A ENTREGAR</b>                                         |                            |                                     |                    |                    |                    |                 |                           |         |
| Histórico de Citas                                 | DESCRIPCION:*                                                     |                            | $\overline{\phantom{a}}$            | <b>EXISTENCIA:</b> |                    |                    |                 |                           |         |
| > Pre-Clínica                                      |                                                                   | <b>DESCRIPCION</b>         | <b>TIPO</b>                         | <b>EXISTENCIA</b>  |                    |                    |                 |                           |         |
| > Lista de Parámetros                              | <b>SELECCIONE QUE</b>                                             | Panadol                    | Pastilla                            | $\overline{7}$     |                    |                    |                 |                           |         |
| > Administración de A                              | <b>MEDICAMENTO SE</b>                                             | Panadol                    | Inyección                           | 7                  |                    |                    |                 |                           |         |
|                                                    | <b>LE VA A APLICAR AL</b>                                         | <b>Citro Lax</b>           | Jarabe                              | 9                  |                    |                    |                 |                           |         |
| > Gráficas                                         | <b>PACIENTE</b>                                                   | Sudagrip                   | Pastilla                            | 5                  |                    |                    |                 |                           |         |
| > Reportes                                         |                                                                   | Decalan                    | Pastilla                            | $\overline{2}$     |                    |                    |                 |                           |         |
| > Lista de Parámetros Médicos                      | $\mathbf{r}$                                                      | Orfenaflex                 | Inyección                           | 7                  |                    |                    |                 |                           |         |
| > Almacén General                                  |                                                                   | Tosan                      | Jarabe                              | 4                  | $\mathbf{v}$       |                    |                 |                           |         |
| > Lista de Parametros de Acceso                    | 冒                                                                 | $\left( \bigoplus \right)$ |                                     |                    |                    |                    |                 |                           |         |
| > Configuración                                    |                                                                   |                            |                                     |                    |                    |                    |                 |                           |         |
|                                                    |                                                                   |                            |                                     |                    |                    |                    |                 |                           |         |
|                                                    |                                                                   |                            |                                     |                    |                    |                    |                 |                           |         |

2020 © Copyright by Juan Carlos Jirón Portillo

*Figura, 18 Brindar un tratamiento al Paciente*

| <b>MEDICUS</b>                                                                                                    | Bienvenido ADMIN!   Salir                                                                                                    |     |
|----------------------------------------------------------------------------------------------------|----------------------------------------------------------------------------------------------------|-----|
| $\vee$ Clínica                                                                                                    | <b>CUADRO DE TEXTO QUE MUESTRA EMISION</b><br><b>SINTOMAS INICIALES DESCRITOS</b><br><b>SIGNOS VITALES</b><br><b>LA EXISTENCIA ACTUAL DEL</b> | REF |
| Atención Médica<br>Histórico de Atenciones Médicas                                                                                                    | <b>MEDICAMENTO SELECCIONADO</b><br><b>INSUMOS A ENTREGAR</b>                                                                                  |     |
| Histórico de Citas                                                                                                    | EXISTENCIA: 6<br>DESCRIPCION:*<br>Panadol: Pastilla: 7<br>$\overline{\mathbf{v}}$                                                             |     |
| <b>BOTÓN PARA AGREGAR</b><br><b>EL MEDICAMENTO</b><br><b>SELECCIONADO</b><br><b>AMINING MENTION BACK A WEI</b><br><b>BOTÓN PARA ELIMINAR</b><br><b>LOS MEDICAMENTOS</b><br><b>SELECCIONADOS</b> | LISTADO:*<br>5.<br>Cantidad de Panadol en Pastilla Entregado: 1<br>Ð<br><b>LISTADO DE LOS</b><br><b>MEDICAMENTOS</b><br><b>SELECCIONADOS</b>  |     |
| <b>MINISTRATIVE EDITORIAL RESERVATIONS</b><br>> Almacén General                                                                                                    |                                                                                                    |     |
| > Lista de Parametros de Acceso                                                                                                    | Ė<br>$\left(  \right)$                                                                                                    |     |
| > Configuración                                                                                                    |                                                                                                    |     |
|                                                                                                    |                                                                                                    |     |
| 2020 © Copyright by Juan Carlos Jirón Portillo                                                                                                    |                                                                                                    |     |

*Figura, 19 Brindar un tratamiento al Paciente*

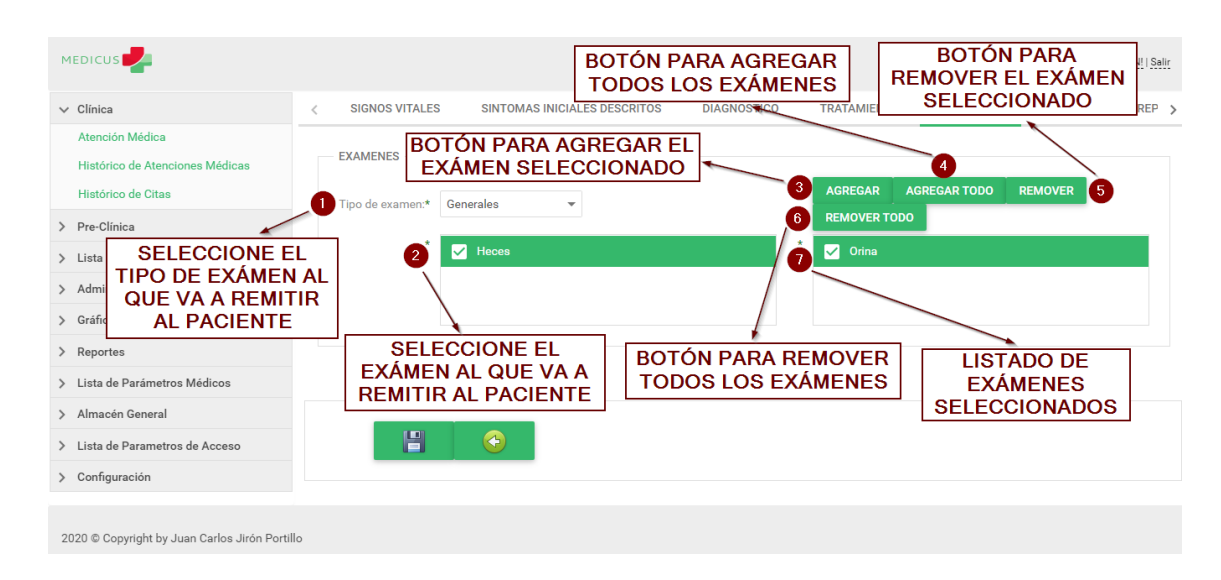

A.5.5.1.5 Remitir al Paciente a que se Realice Exámenes Médicos

*Figura, 20 Remitir al Paciente a que se Realice Exámenes Médicos*

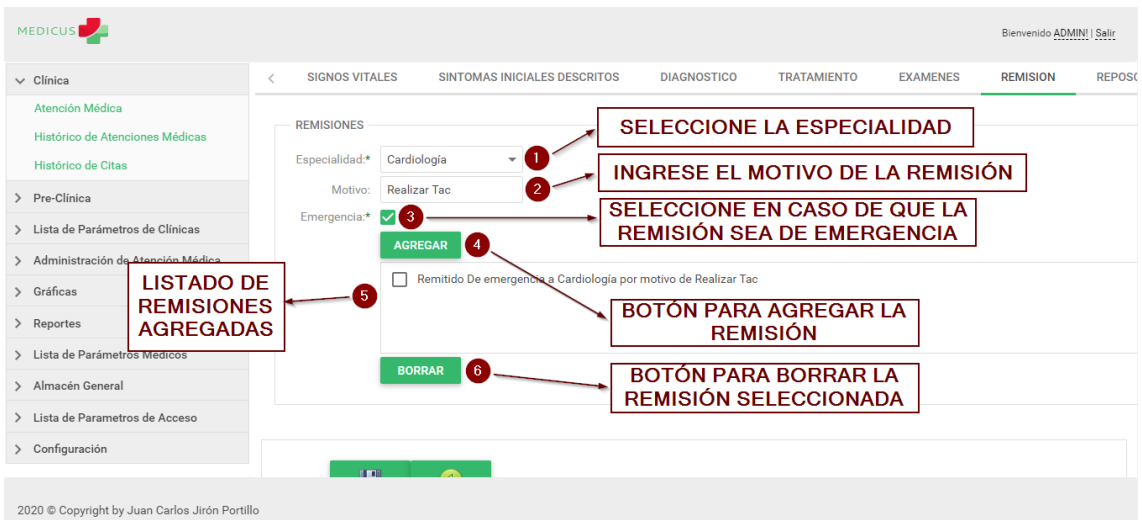

## A.5.5.1.6 Remitir al Paciente a una Especialidad Medica

*Figura, 21 Remitir al Paciente a una Especialidad Medica*

Fuente: Captura Propia

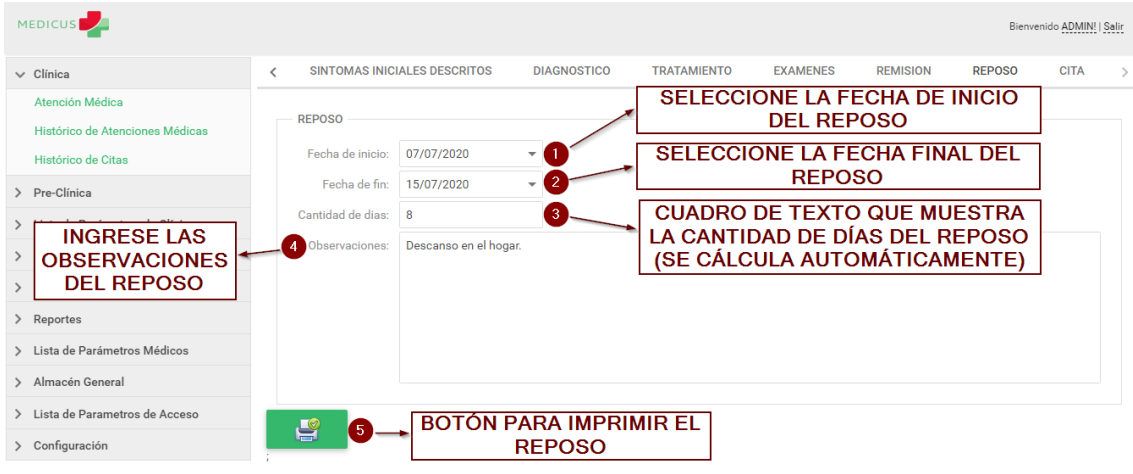

A.5.5.1.7 Brindar un Reposo al Paciente

2020 © Copyright by Juan Carlos Jirón Portillo *Figura, 22 Brindar un Reposo al Paciente*

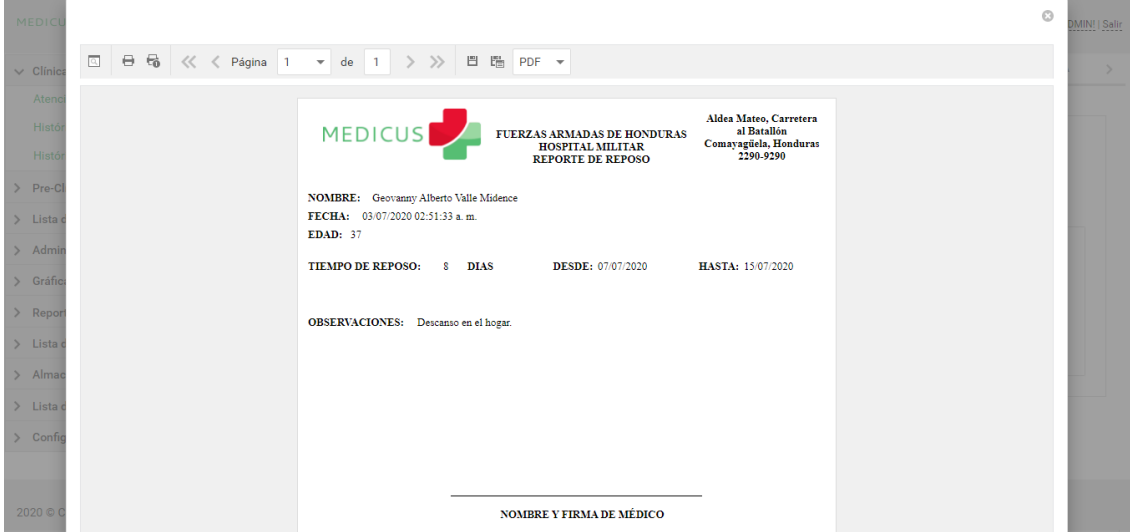

*Figura, 23 Ejemplo de un Reposo luego de dar Click en Imprimir*

A.5.5.1.8 Programar una Cita para el Paciente

| <b>MEDICUS</b>                                 |                                                                          |                                                    |                    |                                                 |                 |                 |               | Bienvenido ADMIN!   Salir    |
|------------------------------------------------|--------------------------------------------------------------------------|----------------------------------------------------|--------------------|-------------------------------------------------|-----------------|-----------------|---------------|------------------------------|
| $\vee$ Clínica                                 | SINTOMAS INICIALES DESCRITOS<br>$\overline{\left\langle \right\rangle }$ |                                                    | <b>DIAGNOSTICO</b> | <b>TRATAMIENTO</b>                              | <b>EXAMENES</b> | <b>REMISION</b> | <b>REPOSO</b> | <b>CITA</b><br>$\rightarrow$ |
| Atención Médica                                | Hoy<br>$\prec$                                                           | Agregar Cita<br>$\rightarrow$                      |                    | julio 2020                                      |                 | Mes<br>Semana   | Día<br>Agenda |                              |
| Histórico de Atenciones Médicas                |                                                                          |                                                    |                    |                                                 |                 |                 |               |                              |
| Histórico de Citas                             | lun.                                                                     | mar.                                               | mié.               |                                                 | vie.            | sáb.            | dom.          |                              |
| > Pre-Clínica                                  | 29                                                                       | 30<br><b>8 Cesy Belinda Ba</b><br>11 Geovanny Albe |                    | <b>DAR CLICK EN EL</b><br><b>BOTÓN "AGREGAR</b> |                 |                 |               |                              |
| > Lista de Parámetros de Clínicas              | 6                                                                        |                                                    |                    | CITA"                                           |                 | 11              | 12            |                              |
| > Administración de Atención Médica            | 13                                                                       | 14                                                 | 15                 | 16                                              | 17              | 18              | 19            |                              |
| > Gráficas                                     |                                                                          |                                                    |                    |                                                 |                 |                 |               |                              |
| > Reportes                                     | 20                                                                       | 21                                                 | 22                 | 23                                              | 24              | 25              | 26            |                              |
| > Lista de Parámetros Médicos                  |                                                                          |                                                    |                    |                                                 |                 |                 |               |                              |
| > Almacén General                              | 27                                                                       | 28                                                 | 29                 | 30                                              | 31              |                 |               |                              |
| > Lista de Parametros de Acceso                |                                                                          |                                                    |                    | 61                                              |                 |                 |               |                              |
| > Configuración                                |                                                                          |                                                    |                    |                                                 |                 |                 |               |                              |
|                                                |                                                                          |                                                    |                    |                                                 |                 |                 |               |                              |
| 2020 © Copyright by Juan Carlos Jirón Portillo |                                                                          |                                                    |                    |                                                 |                 |                 |               |                              |

# *Figura, 24 Programar una Cita para el Paciente*

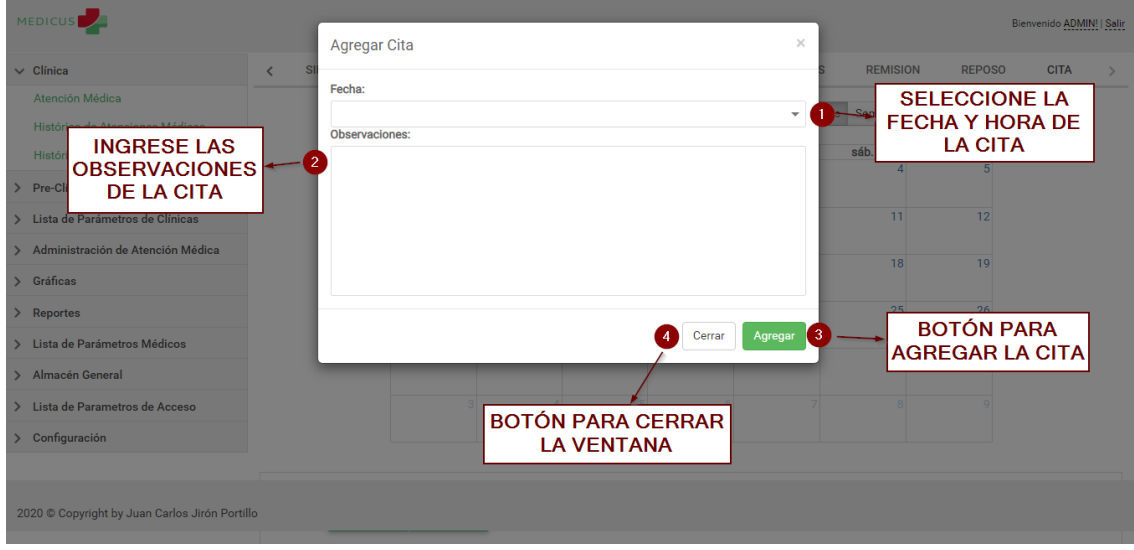

*Figura, 25 Programar una Cita para el Paciente*

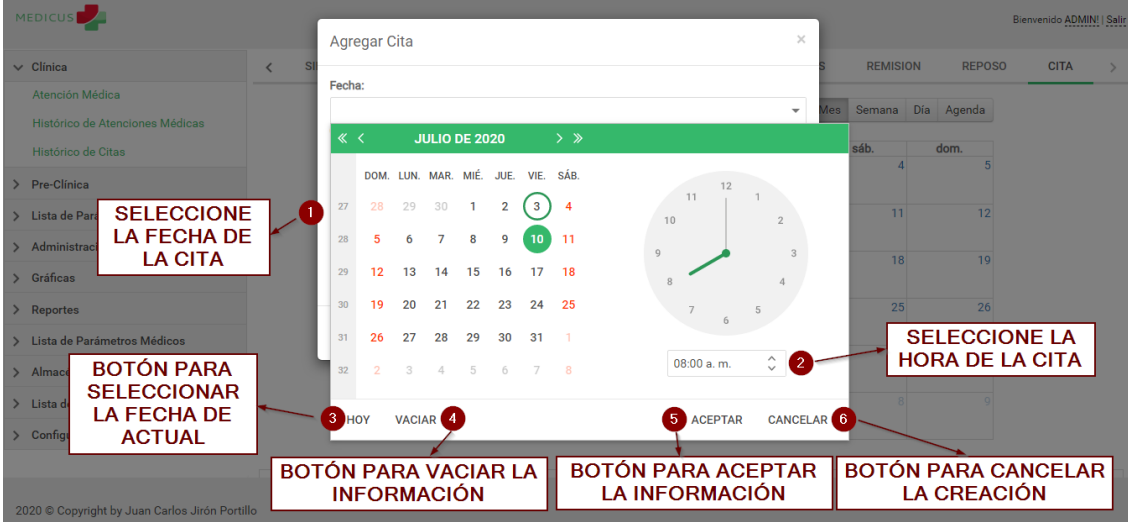

*Figura, 26 Programar una Cita para el Paciente*

## A.5.5.2 Administrar el Historial Médico del Paciente

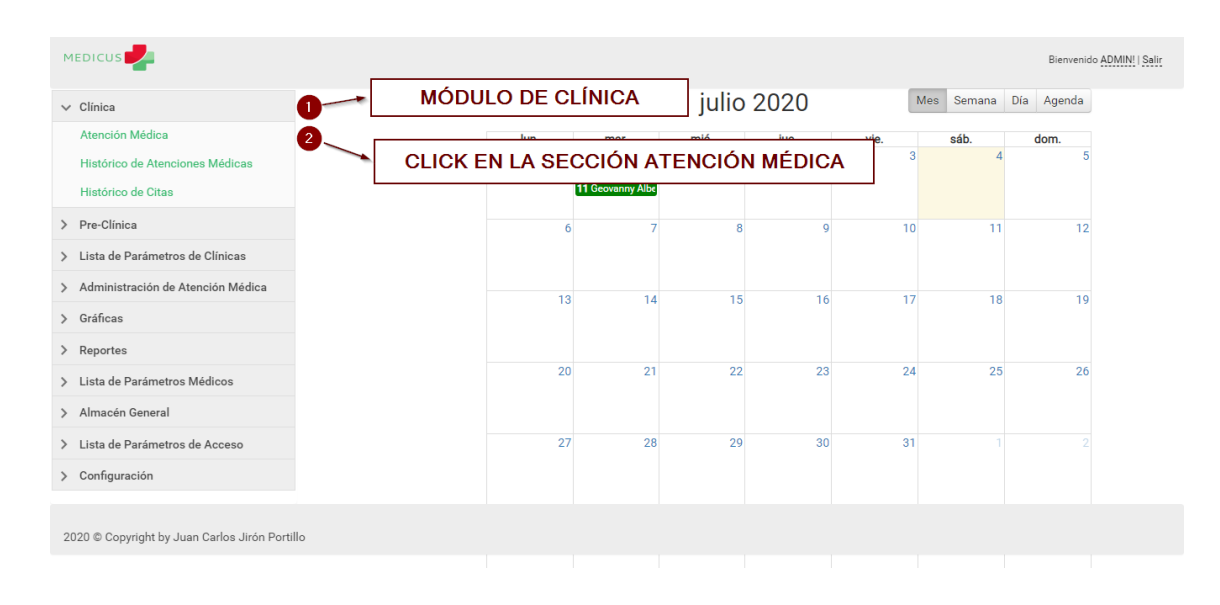

A continuacion se explica como se administra el Historial Medico del Paciente:

# *Figura, 27 Administrar el Historial Médico del Paciente*

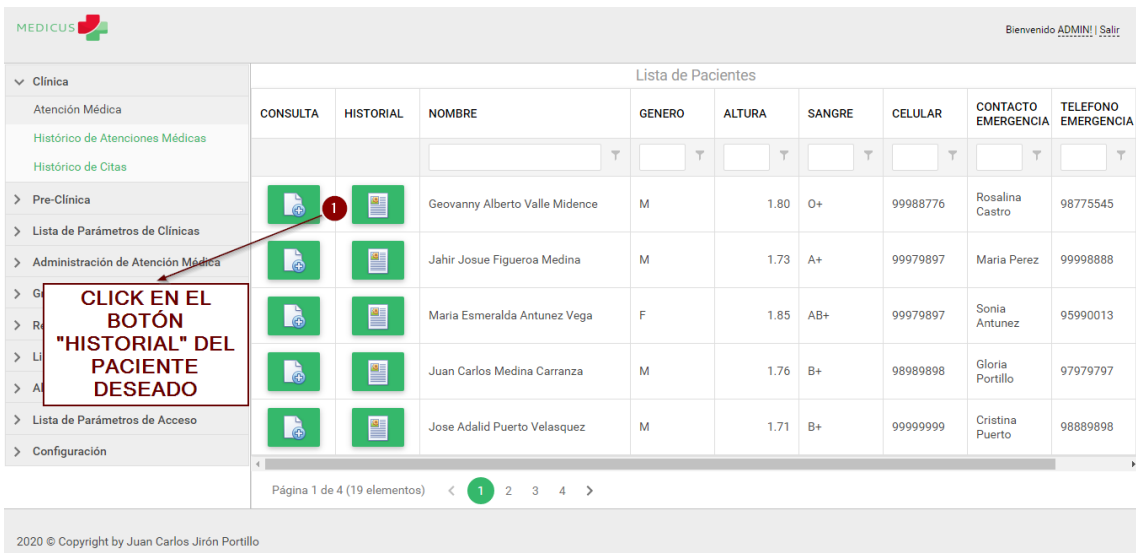

Fuente: Captura Propia

# *Figura, 28 Administrar el Historial Médico del Paciente*

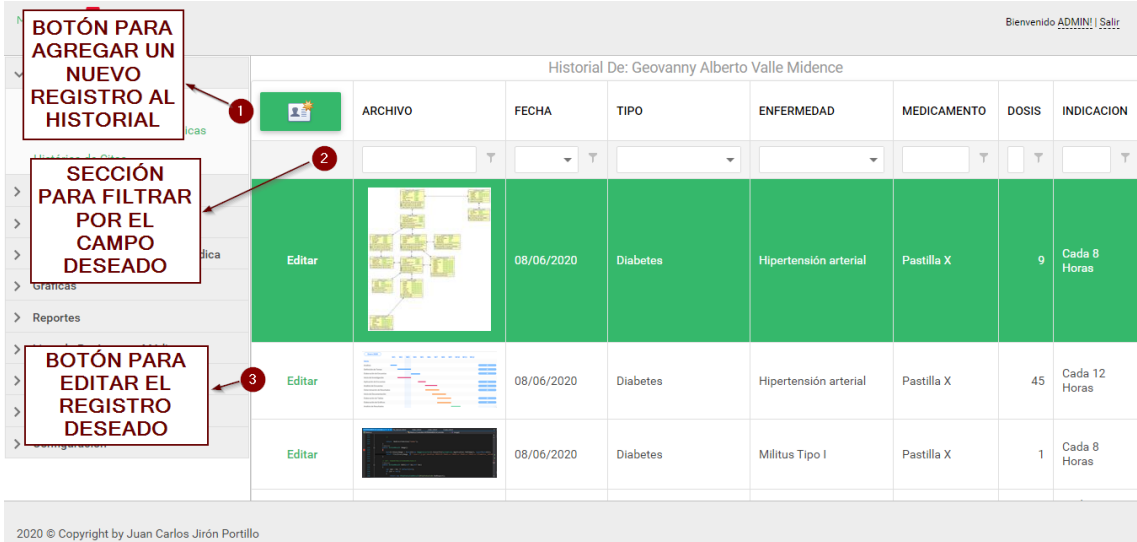

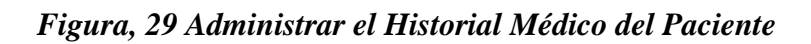

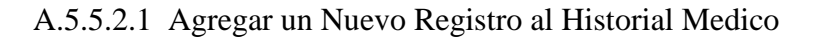

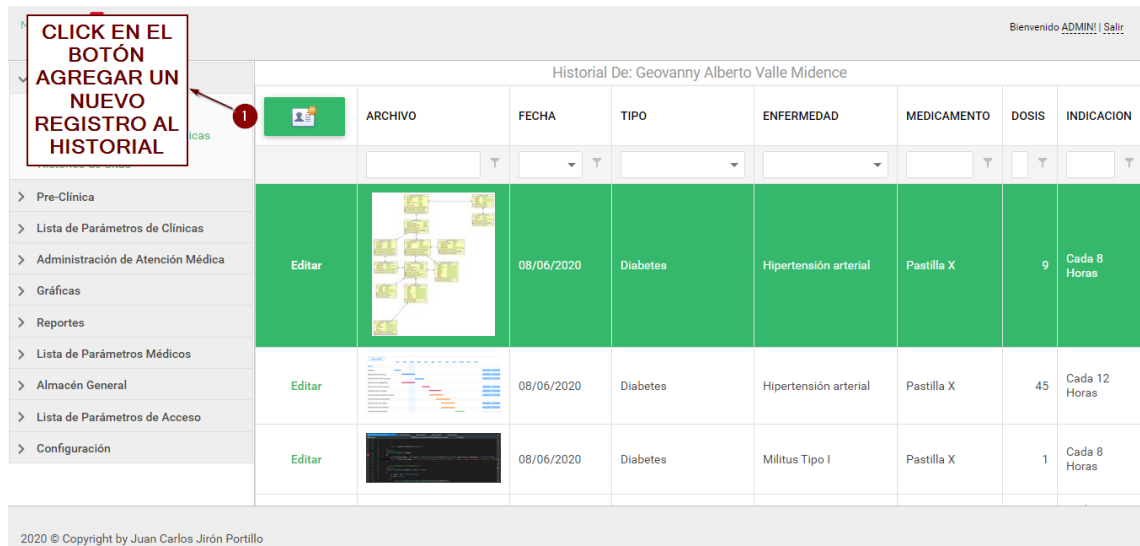

# *Figura, 30 Agregar un Nuevo Registro al Historial Medico*

| <b>MEDICUS</b>                                                                        |                                                        | Bienvenido ADMIN!   Salir<br>SELECCIONE EL TIPO DE ENFERMEDAD |
|---------------------------------------------------------------------------------------|--------------------------------------------------------|---------------------------------------------------------------|
| $\vee$ Clínica                                                                        | AGREGAR UN NUEVO REGISTRO AL HISTORIAL                 |                                                               |
| Atención Médica                                                                       | $TIPO:$ *                                              | <b>SELECCIONE LA ENFERMEDAD</b>                               |
| Histórico de Atenciones Médicas<br>Histórico de Citas                                 | ENFERMEDAD:*                                           | <b>INGRESE EL MEDICAMENTO INDICADO</b><br><b>AL PACIENTE</b>  |
|                                                                                       | MFDICAMENTO:                                           |                                                               |
| $\angle$ Pre-Cli<br><b>BOTÓN PARA</b>                                                 | ≎<br>DOSIS:*                                           | INGRESE LA DOSIS DEL MEDICAMENTO                              |
| <b>GUARDAR EL</b><br>$\angle$ Lista d<br><b>NUEVO</b><br>$>$ Admin<br><b>REGISTRO</b> | <b>INDICACION:</b><br>-5<br>冒<br>$\bigcirc$<br>-7<br>6 | <b>INGRESE LA INDICACIÓN DEL</b><br><b>MEDICAMENTO</b>        |
| > Gráfic<br>> Reportes                                                                | Examinar<br>Drop file(s) here<br><b>AGREGAR ANEXO:</b> | 8                                                             |
| > Lista de Parámetros Médicos                                                         |                                                        |                                                               |
| > Almacén General                                                                     | <b>BOTÓN PARA VOLVER</b>                               | <b>BOTÓN PARA AGREGAR</b><br><b>ANEXO "EN CASO DE</b>         |
| > Lista de Parámetros de Acceso                                                       | AL MENÚ PRINCIPAL                                      | <b>CONTAR CON UNO"</b>                                        |
| > Configuración                                                                       |                                                        |                                                               |
|                                                                                       |                                                        |                                                               |
| 2020 © Copyright by Juan Carlos Jirón Portillo                                        |                                                        |                                                               |

*Figura, 31 Agregar un Nuevo Registro al Historial Medico*

A.5.5.3 Revisar el Histórico de Atenciones Médicas

A continuación se explican los pasos a seguir para revisar el Historial de Atenciones Médicas:

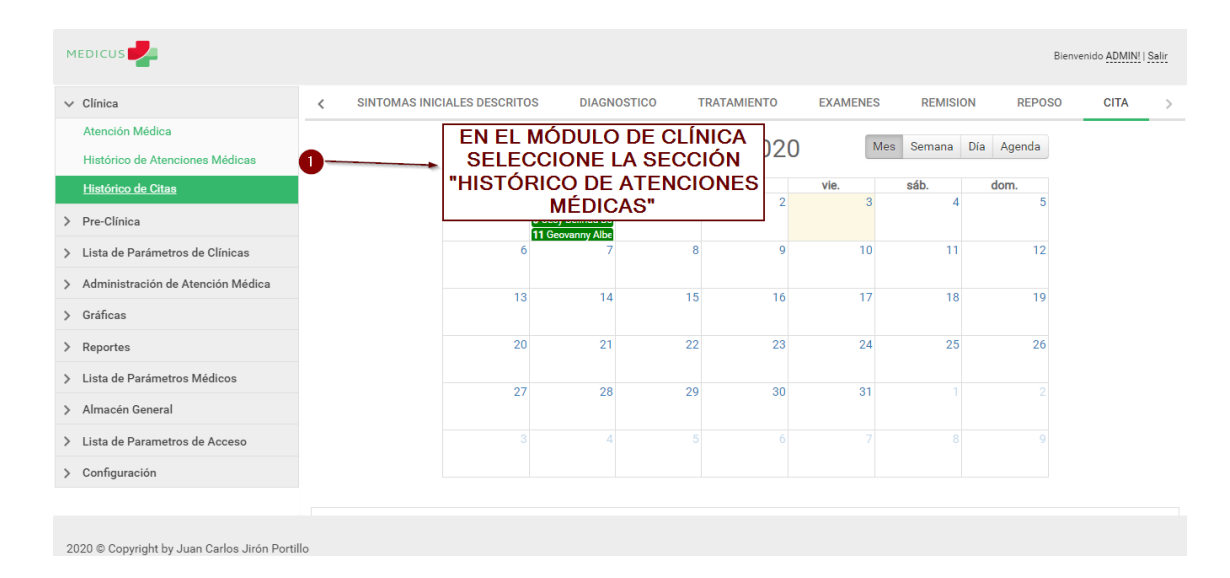

*Figura, 32 Revisar el Histórico de Atenciones Médicas*

| <b>SECCIÓN PARA</b>                                    |                                 |                                 |                                 |                                    | Bienvenido ADMIN!   Salir |  |  |  |  |  |  |  |
|--------------------------------------------------------|---------------------------------|---------------------------------|---------------------------------|------------------------------------|---------------------------|--|--|--|--|--|--|--|
| <b>FILTRAR POR EL</b><br><b>CAMPO DESEADO</b>          |                                 | Histórico de Atenciones Médicas |                                 |                                    |                           |  |  |  |  |  |  |  |
| Atención Médica                                        | <b>CÓDIGO CONSULTA</b>          | <b>FECHA DE CONSULTA</b>        | <b>PACIENTE</b>                 | <b>DIAGNOSTICO</b>                 | <b>ATENDIDO POR</b>       |  |  |  |  |  |  |  |
| Histórico de Atenciones Médicas                        | $\overline{\mathbf{r}}$         | $\overline{\mathsf{T}}$         | $\overline{\phantom{a}}$        | $\overline{\mathbf{r}}$            |                           |  |  |  |  |  |  |  |
| Histórico de Citas<br>$\vert 2 \vert$<br>> Pre-Clinica | 4227                            | 02/06/2020 02:55:38<br>a. m.    | Geovanny Alberto Valle Midence  | sdfgsdfg                           | <b>ADMIN</b>              |  |  |  |  |  |  |  |
| Lista de Parámetros de Clínicas                        | 4228                            | 10/06/2020 02:10:35<br>p. m.    | Maria Esmeralda Antunez Vega    | <b>Dolor Corporal</b>              | <b>ADMIN</b>              |  |  |  |  |  |  |  |
| PESTAÑA PARA<br><b>DESPLEGAR LA</b>                    | 4229                            | 10/06/2020 02:27:19<br>p. m.    | Carlos Fernando Mejia Portillo  | Dolor en cuerpo y cabeza           | <b>ADMIN</b>              |  |  |  |  |  |  |  |
| <b>INFORMACIÓN DE</b><br><b>LA ATENCIÓN</b>            | 4230                            | 13/06/2020 03:07:48<br>p. m.    | Escarleth Sarahi Jiron Portillo | Dolor de Cabeza y Fiebre aguda     | <b>ADMIN</b>              |  |  |  |  |  |  |  |
| <b>MÉDICA</b><br><b>NECESITADA</b>                     | 4231                            | 20/06/2020 04:41:16<br>p. m.    | Cesy Belinda Banegas Munguia    | Paciente se presento con x y con y | <b>ADMIN</b>              |  |  |  |  |  |  |  |
| > Lista de Parametros de Acceso                        | 4232                            | 27/06/2020 04:47:11<br>p. m.    | Geovanny Alberto Valle Midence  | Dolor de Cabeza Aqudo              | <b>ADMIN</b>              |  |  |  |  |  |  |  |
| > Configuración                                        | Página 40 de 43 (255 elementos) |                                 | 37<br>38<br>39<br>40<br>41<br>з | 42<br>43<br>$\rightarrow$          |                           |  |  |  |  |  |  |  |
|                                                        |                                 |                                 |                                 |                                    |                           |  |  |  |  |  |  |  |
| 2020 © Copyright by Juan Carlos Jirón Portillo         |                                 |                                 |                                 |                                    |                           |  |  |  |  |  |  |  |

*Figura, 33 Revisar el Histórico de Atenciones Médicas*

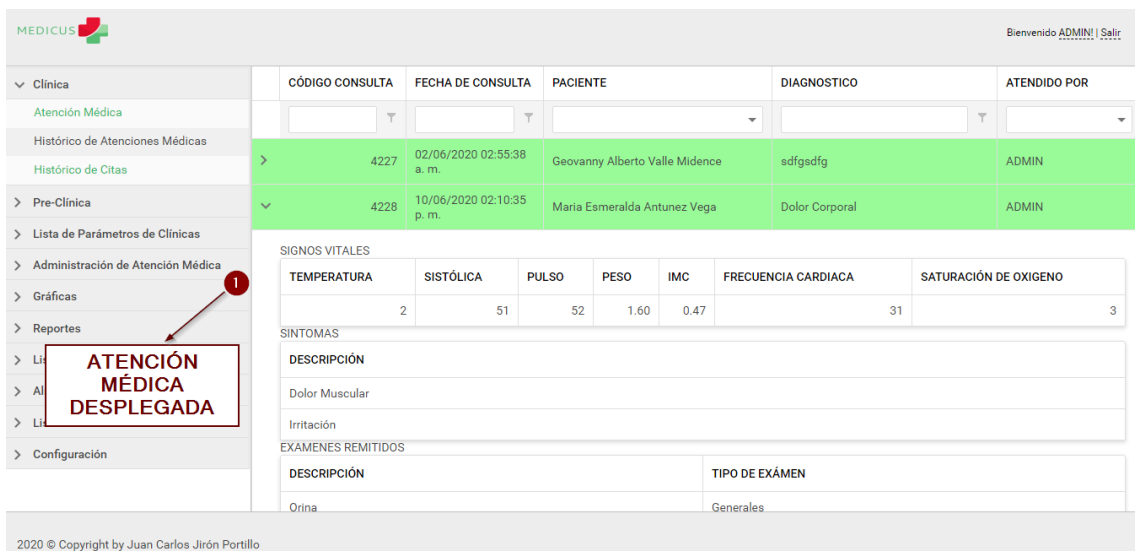

# *Figura, 34 Revisar el Histórico de Atenciones Médicas*

## A.5.5.4 Revisar el Histórico de las Citas Médicas

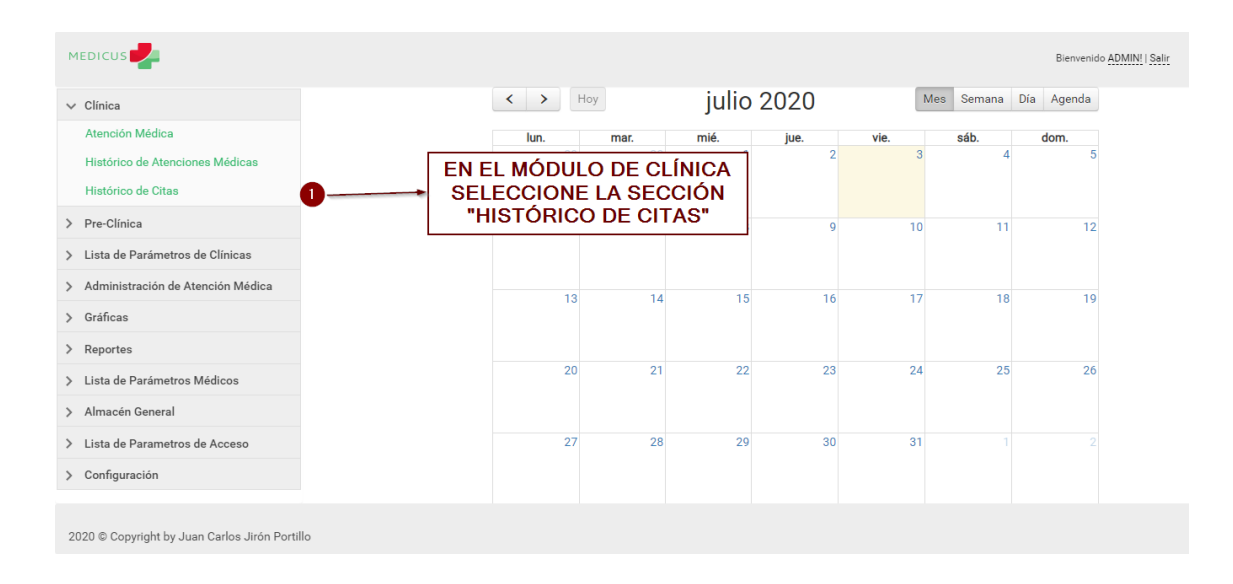

A continuación se explican los pasos a seguir para revisar el Historial de Atenciones Médicas:

# *Figura, 35 Revisar el Histórico de las Citas Médicas*

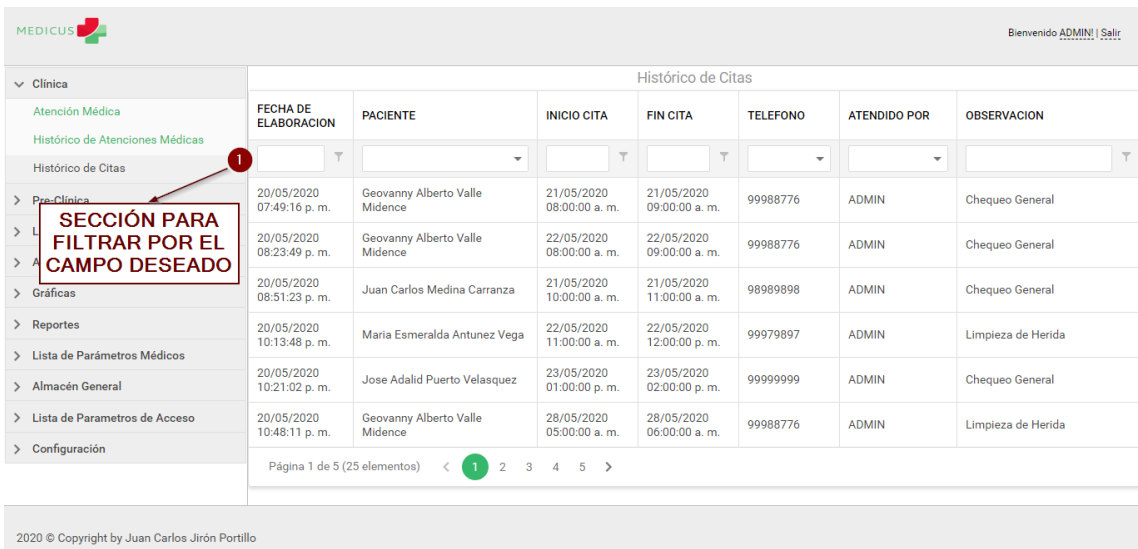

Fuente: Captura Propia

*Figura, 36 Revisar el Histórico de las Citas Médicas*

# **A.5.6 Manejo del Módulo de Pre-Clínica**

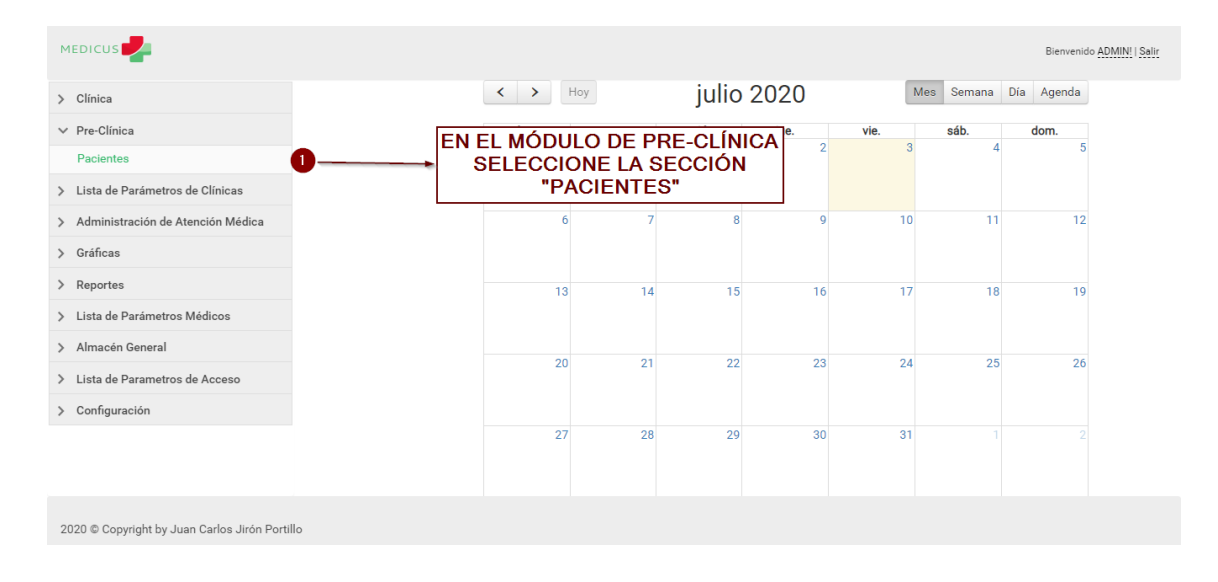

#### A.5.6.1 Módulo de Pacientes

*Figura, 37 Módulo de Pacientes*

## Fuente: Captura Propia

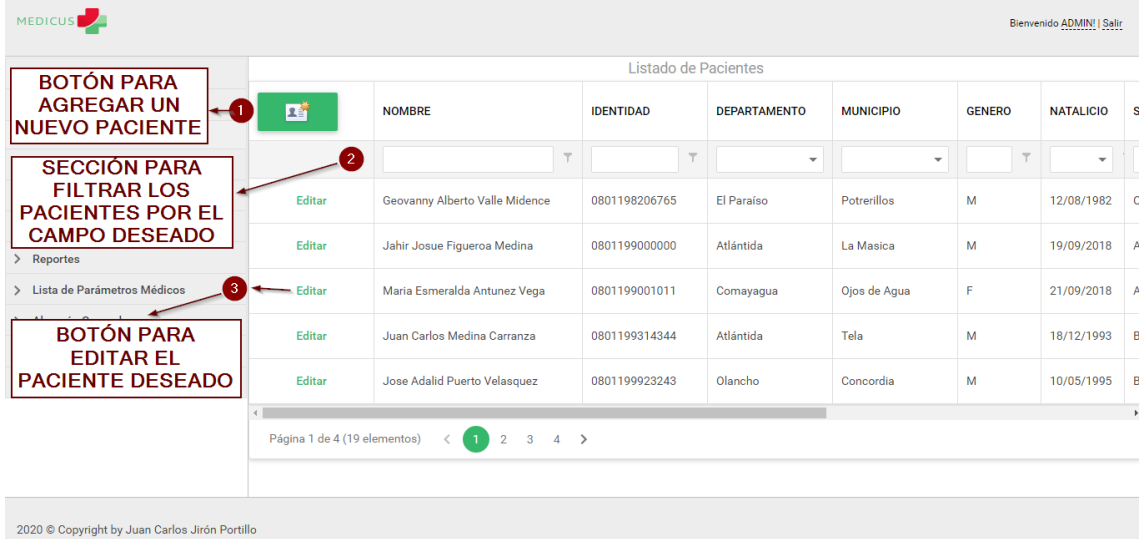

# *Figura, 38 Módulo de Pacientes*
#### A.5.6.1.1 Ingresar un Nuevo Paciente al Sistema

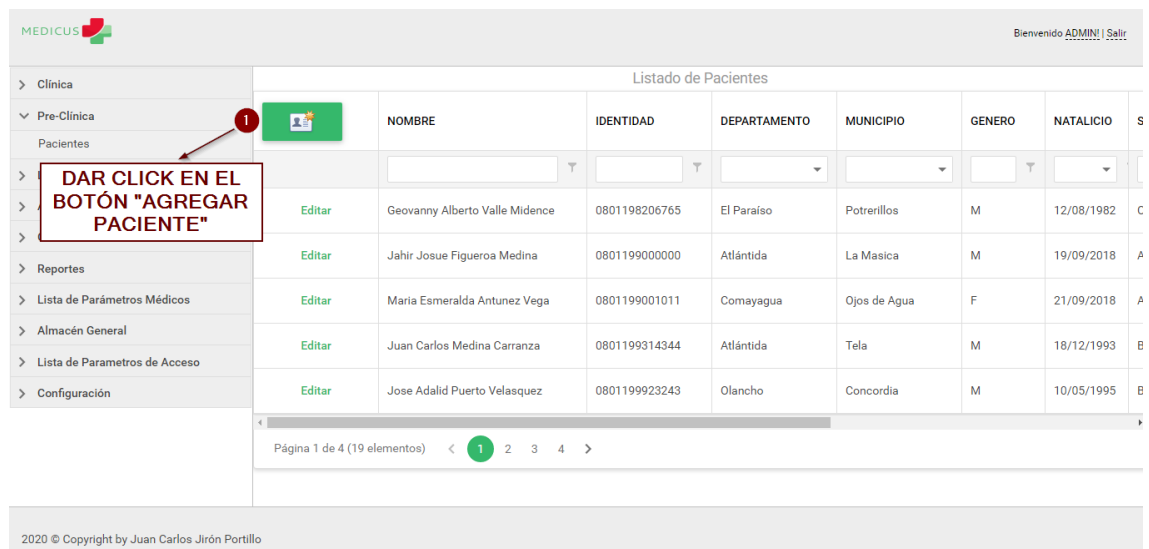

A continuación se explican los pasos a seguir para ingresar un nuevo paciente al sistema.

*Figura, 39 Ingresar un Nuevo Paciente al Sistema*

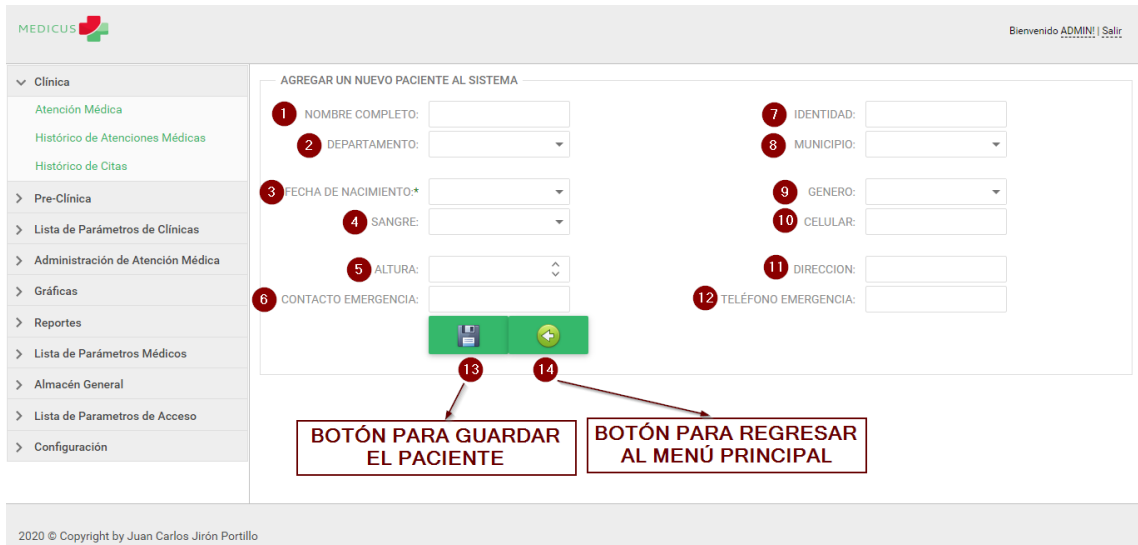

Fuente: Captura Propia

*Figura, 40 Ingresar un Nuevo Paciente al Sistema*

- 1) Ingrese el nombre completo del Paciente.
- 2) Seleccione el Departamento del Paciente.
- 3) Seleccione la Fecha de Nacimiento del Paciente.
- 4) Seleccione el Tipo de Sangre del Paciente.
- 5) Ingrese la Altura del Paciente.
- 6) Ingrese el Contacto de Emergencia del Paciente.
- 7) Ingrese el Nº de Identidad del Paciente.
- 8) Seleccione el Municipio del Paciente.
- 9) Seleccione el Género del Paciente.
- 10) Ingrese el Teléfono Celular del Paciente.
- 11) Ingrese la Dirección del Domicilio del Paciente.
- 12) Ingrese el Teléfono del Contacto de Emergencia del Paciente.

#### **A.5.7 Manejo del Módulo Lista de Parámetros de Clínicas**

A continuación se explica cómo se maneja el Módulo Lista de Parámetros de Clínicas:

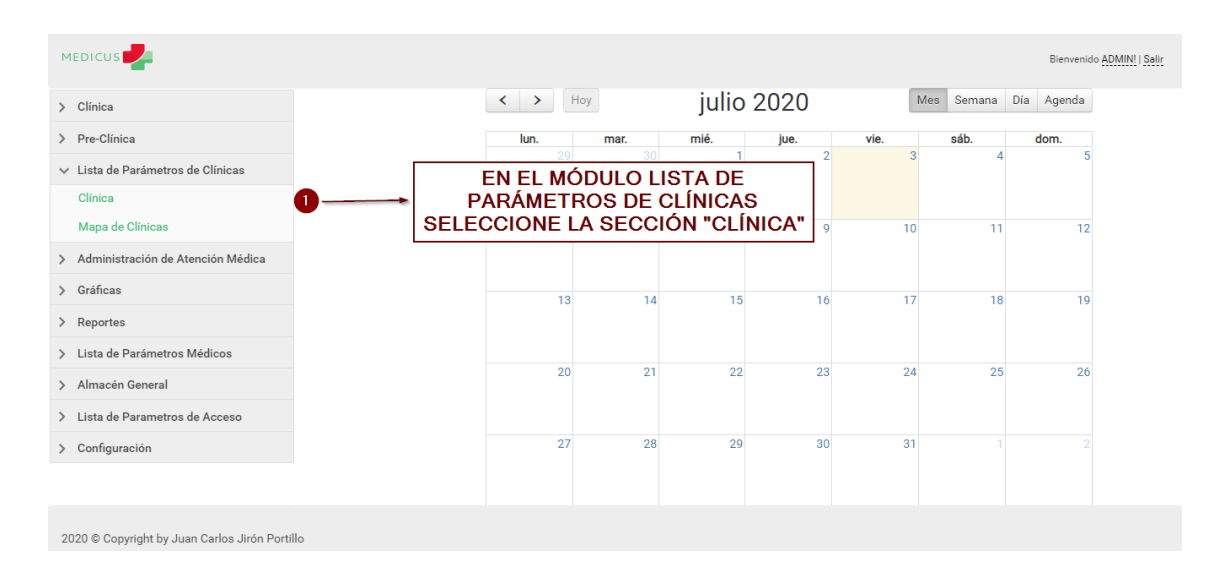

#### *Figura, 41 Manejo del Módulo Lista de Parámetros de Clínicas*

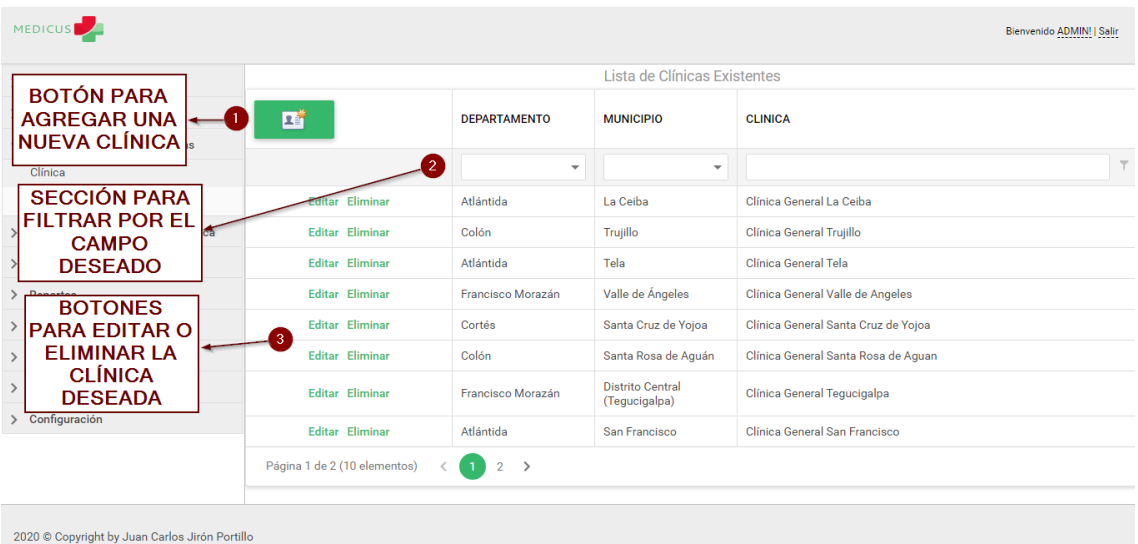

# *Figura, 42 Manejo del Módulo Lista de Parámetros de Clínicas*

Fuente: Captura Propia

A.5.7.1 Agregar una nueva Clínica al Sistema

A continuación se explican los pasos a seguir para agregar una nueva clínica al sistema:

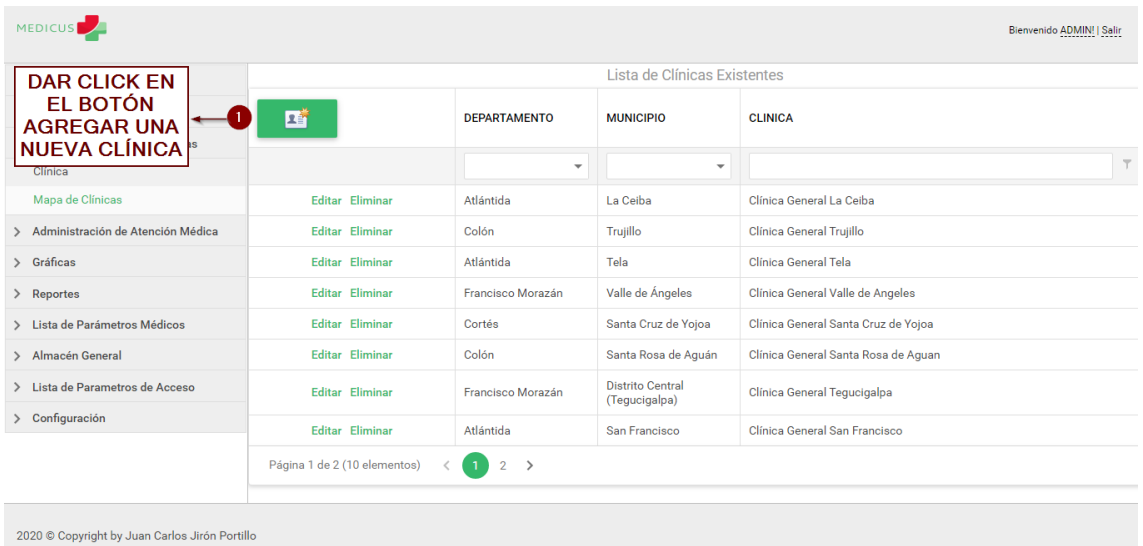

### *Figura, 43 Agregar una nueva Clínica al Sistema*

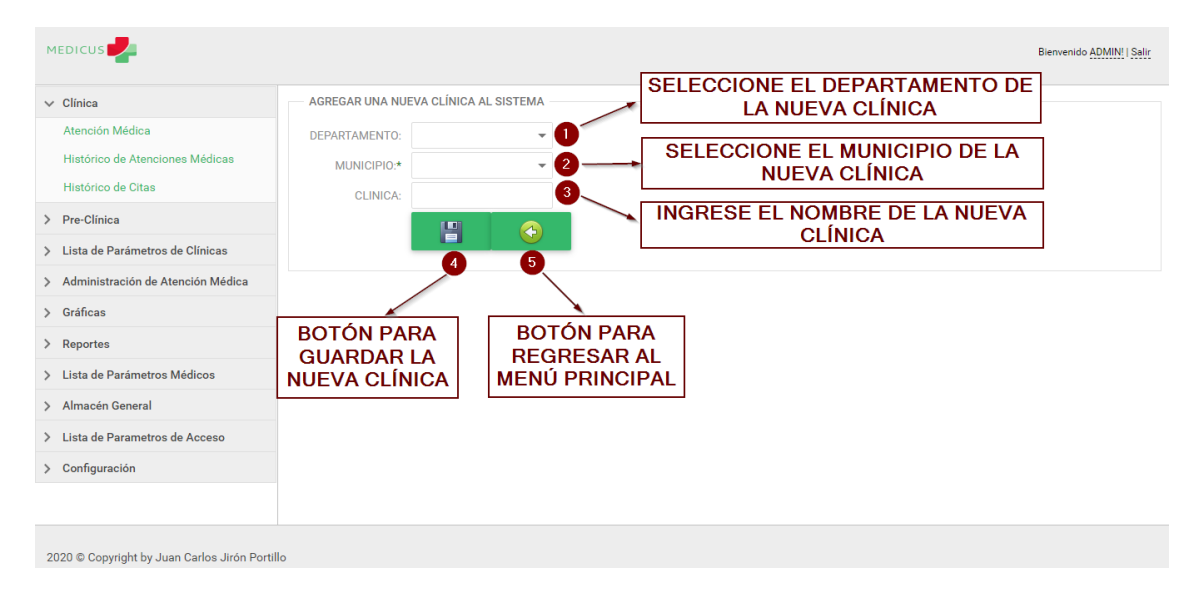

*Figura, 44 Agregar una nueva Clínica al Sistema*

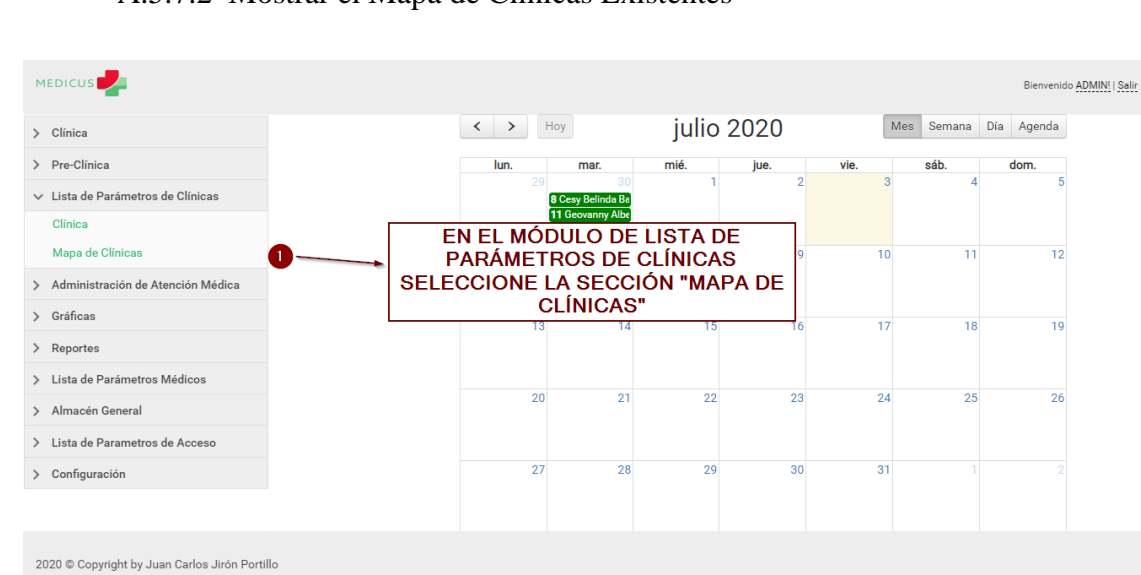

A.5.7.2 Mostrar el Mapa de Clínicas Existentes

## *Figura, 45 Mostrar el Mapa de Clínicas Existentes*

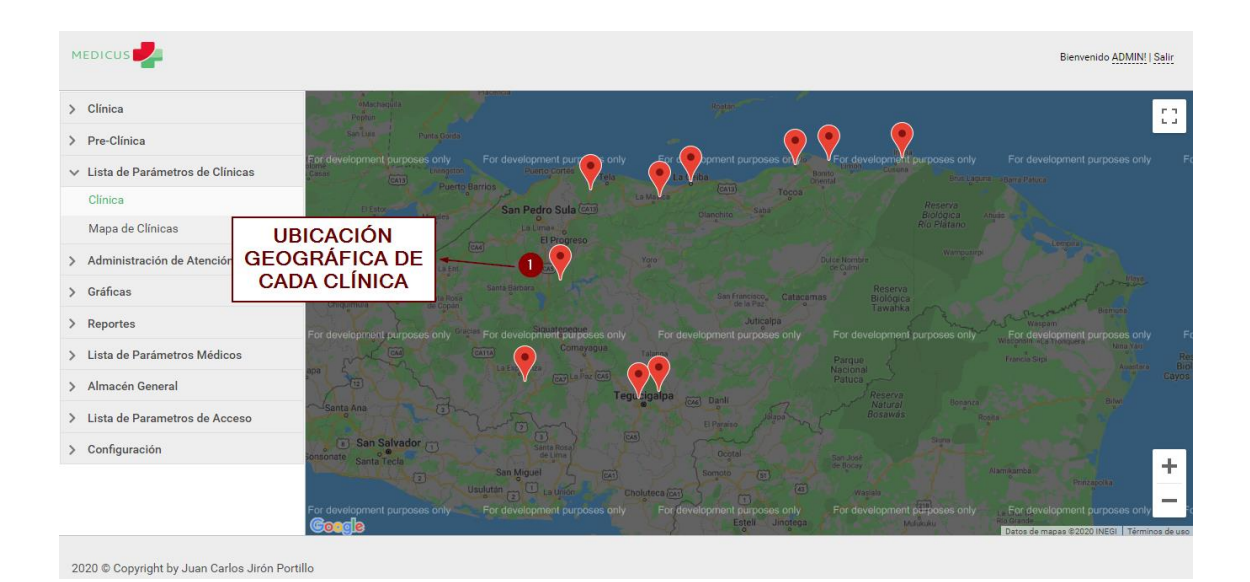

*Figura, 46 Mapa de Clínicas Existentes*

#### **A.5.8 Manejo del Módulo de Administración de Atención Médica**

A continuación se explica cómo se maneja el Módulo de Administración de Atención Médica:

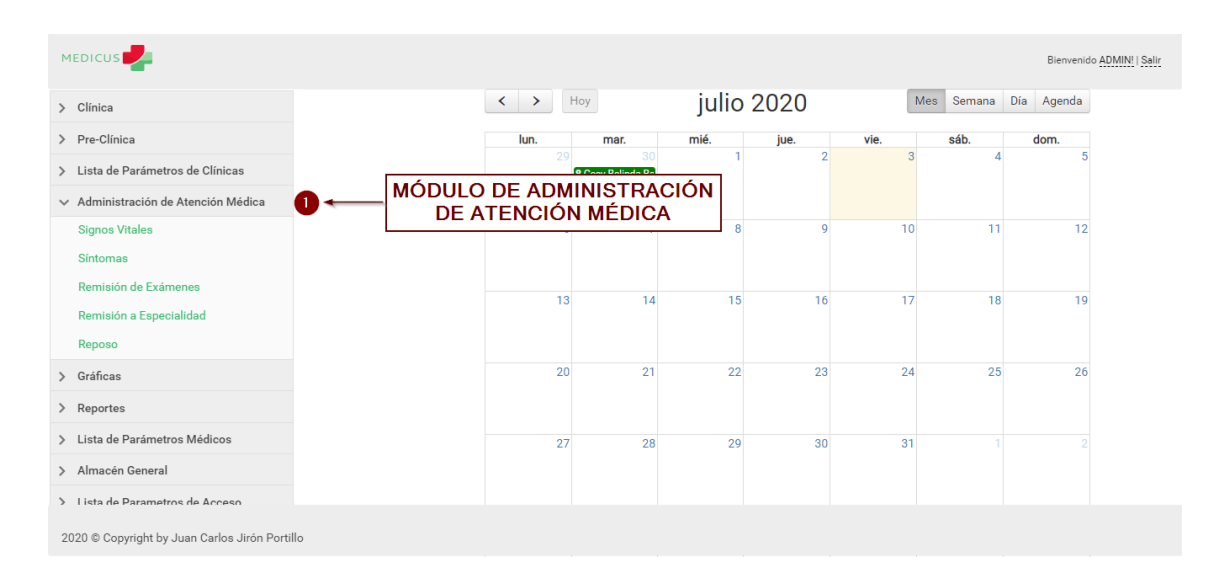

#### *Figura, 47 Manejo del Módulo de Administración de Atención Médica*

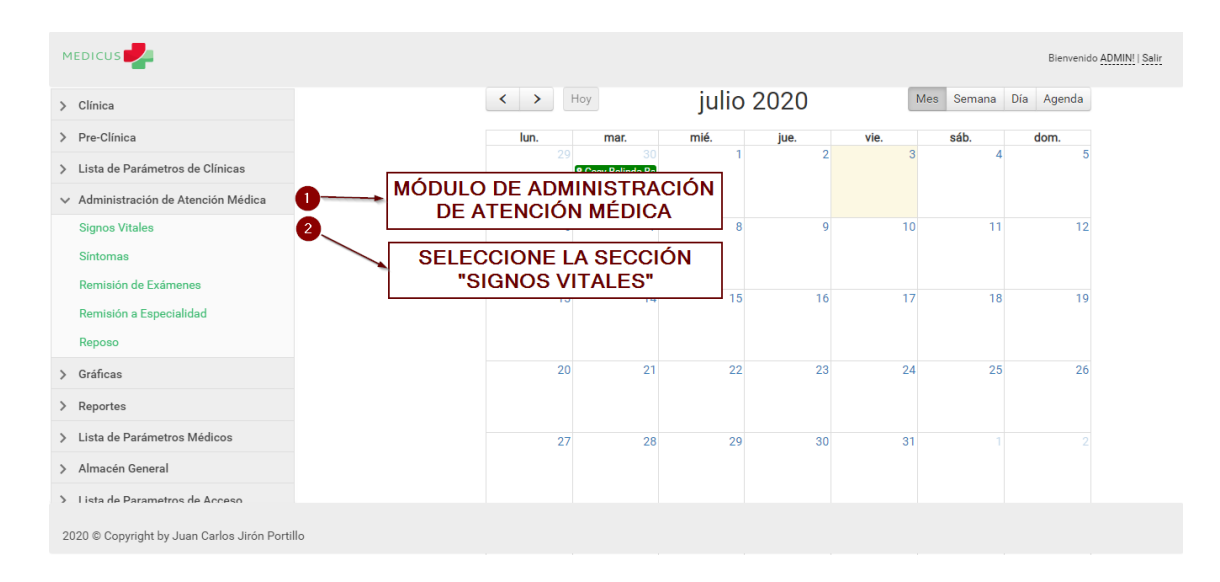

#### A.5.8.1 Administrar los Signos Vitales de una Atención Medica

*Figura, 48 Administrar los Signos Vitales de una Atención Medica*

Fuente: Captura Propia

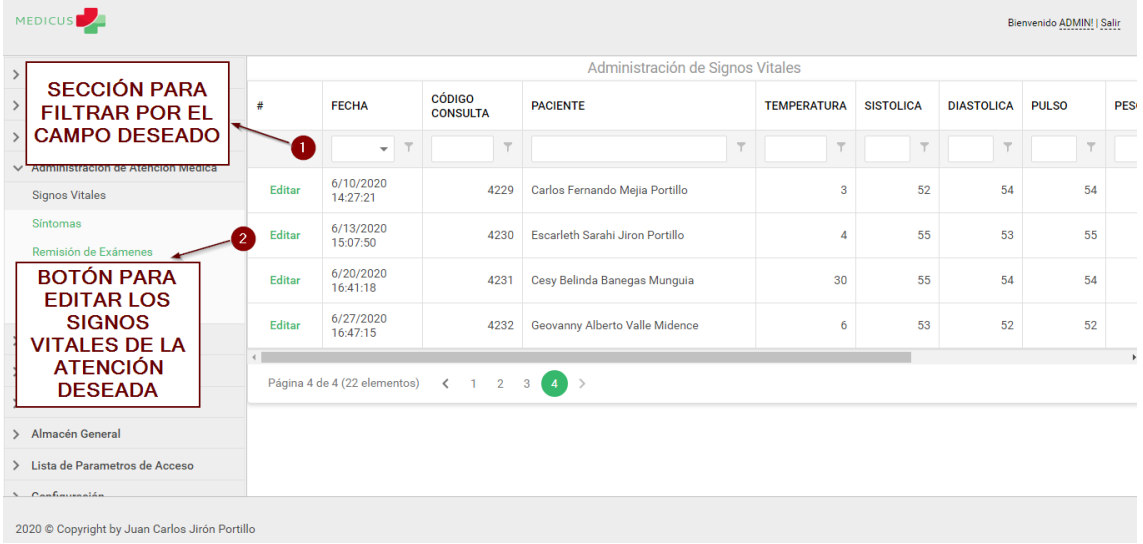

#### *Figura, 49 Administrar los Signos Vitales de una Atención Medica*

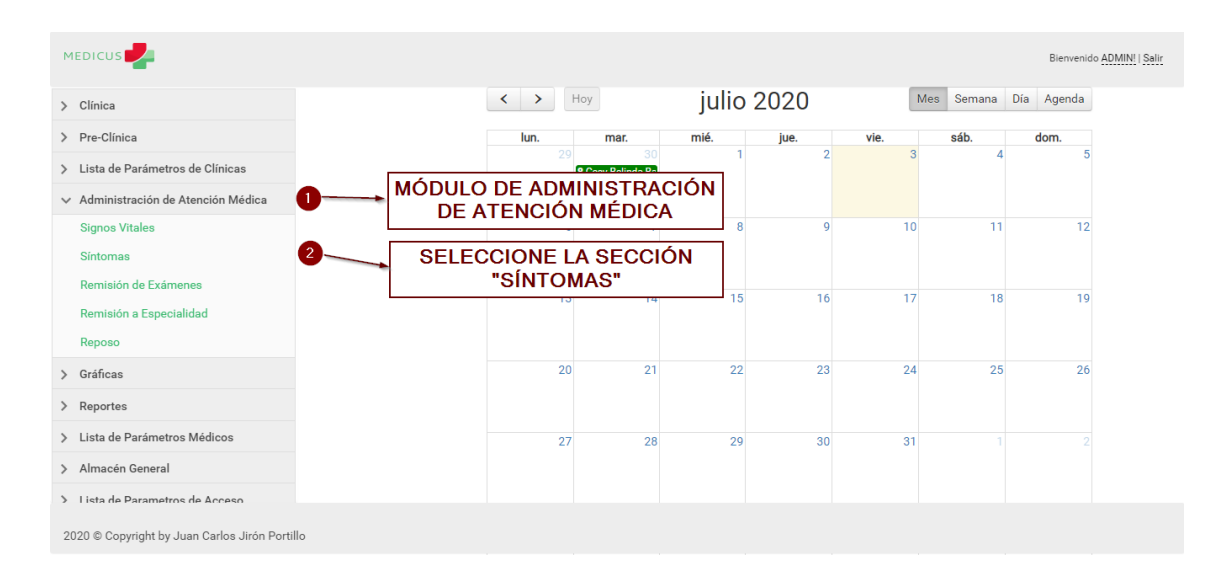

#### A.5.8.2 Administrar los Síntomas Iniciales de una Atención Medica

*Figura, 50 Administrar los Síntomas Iniciales de una Atención Medica*

Fuente: Captura Propia

| <b>MEDICUS</b>                                                                                                    |               |                                      |                           |                                                                                               |                          | Bienvenido ADMIN!   Salir |  |  |  |  |
|----------------------------------------------------------------------------------------------------|---------------|--------------------------------------|---------------------------|-----------------------------------------------------------------------------------------------|--------------------------|---------------------------|--|--|--|--|
|                                                                                                    |               | Administración de Síntomas Iniciales |                           |                                                                                               |                          |                           |  |  |  |  |
| <b>SECCIÓN PARA</b><br><b>FILTRAR POR EL</b>                                                                             | #             | <b>FECHA</b>                         | CÓDIGO<br><b>CONSULTA</b> | <b>PACIENTE</b>                                                                               | <b>DESCRIPCIÓN</b>       |                           |  |  |  |  |
| <b>CAMPO DESEADO</b><br>← Administración de Atención Médica                                                              |               | $\top$                               | $\overline{\tau}$         | $\top$                                                                                        | $\overline{\phantom{a}}$ |                           |  |  |  |  |
| <b>Signos Vitales</b>                                                                                                    | Editar        | 20/02/2020<br>12:00:00 a.m.          | 9                         | Maria Esmeralda Antunez Vega                                                                  | Fiebre                   |                           |  |  |  |  |
| <b>Sintomas</b><br>Remisión de Exámenes                                                                                  | <b>Editar</b> | 20/02/2020<br>12:00:00 a.m.          | 9                         | Maria Esmeralda Antunez Vega                                                                  | Fiebre                   |                           |  |  |  |  |
| <b>BOTÓN PARA</b><br><b>EDITAR LOS</b><br><b>SINTOMAS</b><br><b>INICIALES DE</b><br><b>LA ATENCIÓN</b><br><b>DESEADA</b> | Editar        | 20/02/2020<br>12:00:00 a.m.          | 11                        | Juan Carlos Medina Carranza                                                                   | Fiebre                   |                           |  |  |  |  |
|                                                                                                    | Editar        | 20/02/2020<br>12:00:00 a.m.          | 11                        | Juan Carlos Medina Carranza                                                                   | Dolor de Cabeza          |                           |  |  |  |  |
|                                                                                                    | Editar        | 20/02/2020<br>12:00:00 a.m.          | 12                        | Juan Carlos Medina Carranza                                                                   | Dolor de Estomago Agudo  |                           |  |  |  |  |
| > Almacén General                                                                                                    | Editar        | 20/02/2020<br>12:00:00 a.m.          | 12                        | Juan Carlos Medina Carranza                                                                   | Dolor de Cabeza          |                           |  |  |  |  |
| > Lista de Parametros de Acceso<br>1 Canfiguraalán                                                                       |               | Página 1 de 9 (53 elementos)         | 2<br>$\mathbf{1}$         | 8<br>$9 \rightarrow$<br>$\mathbf{3}$<br>5<br>$\overline{7}$<br>6<br>$\boldsymbol{\varLambda}$ |                          |                           |  |  |  |  |
| 2020 © Copyright by Juan Carlos Jirón Portillo                                                                           |               |                                      |                           |                                                                                               |                          |                           |  |  |  |  |

*Figura, 51 Administrar los Síntomas Iniciales de una Atención Medica*

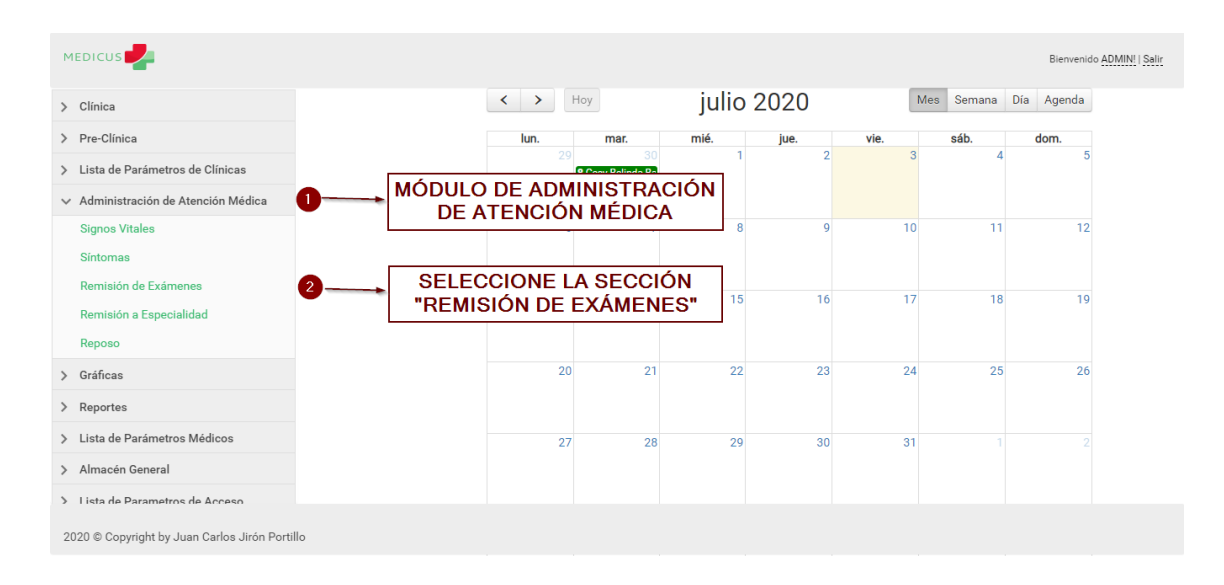

#### A.5.8.3 Administrar las Remisiones de Exámenes de una Atención Medica

*Figura, 52 Administrar las Remisiones de Exámenes de una Atención Medica*

Fuente: Captura Propia

| Administración de Remisión de Exámen<br><b>SECCIÓN PARA</b><br><b>CÓDIGO</b><br><b>TIPO DE EXÁMEN</b><br><b>EXÁMEN</b><br><b>FECHA</b><br><b>PACIENTE</b><br>#<br><b>FILTRAR POR EL</b><br><b>CONSULTA</b><br><b>CAMPO DESEADO</b><br>л.<br>$\overline{\mathbf{r}}$<br>$\overline{\tau}$<br>$\checkmark$<br>$\overline{\phantom{a}}$<br>$\overline{\phantom{a}}$<br>Administración de Atención Médica<br>20/02/2020<br>Hematología y<br>Tiempo de<br>Maria Esmeralda Antunez Vega<br>Editar<br>9<br><b>Signos Vitales</b><br>$12:00:00$ a.m.<br>Coagulación<br>coagulación<br><b>Sintomas</b><br>Hematología y<br>20/02/2020<br>Tiempo de<br>Maria Esmeralda Antunez Vega<br>9<br>Editar<br>$12:00:00$ a.m.<br>Coaqulación<br>coaqulación<br>Remisión de Exámenes<br><b>BOTÓN PARA</b><br>Hematología y<br>20/02/2020<br>Juan Carlos Medina Carranza<br>Editar<br>Plaquetas-Recuento<br>11<br>12:00:00 a.m.<br>Coagulación<br><b>EDITAR LAS</b><br><b>REMISIONES</b><br>20/02/2020<br>Editar<br>Juan Carlos Medina Carranza<br>Generales<br>11<br>Orina<br>$12:00:00$ a.m.<br><b>DE LA</b><br><b>ATENCIÓN</b><br>20/02/2020<br><b>Editar</b><br>Juan Carlos Medina Carranza<br>Generales<br>12 <sup>°</sup><br>Heces<br>$12:00:00$ a.m.<br><b>DESEADA</b><br>20/02/2020<br>Editar<br>Juan Carlos Medina Carranza<br>Generales<br>12<br>Orina<br>$12:00:00$ a.m.<br>> Almacén General<br>> Lista de Parametros de Acceso | Página 1 de 6 (34 elementos)<br>$\overline{2}$<br>3<br>$\overline{A}$<br>-5<br>6<br>$\rightarrow$<br>$\mathbf{1}$<br>Configuración | <b>MEDICUS</b> |  |  |  |  | Bienvenido ADMIN!   Salir |  |  |  |  |
|----------------------------------------------------------------------------------------------------|----------------------------------------------------------------------------------------------------|----------------|--|--|--|--|---------------------------|--|--|--|--|
|                                                                                                    |                                                                                                    |                |  |  |  |  |                           |  |  |  |  |
|                                                                                                    |                                                                                                    |                |  |  |  |  |                           |  |  |  |  |
|                                                                                                    |                                                                                                    |                |  |  |  |  |                           |  |  |  |  |
|                                                                                                    |                                                                                                    |                |  |  |  |  |                           |  |  |  |  |
|                                                                                                    |                                                                                                    |                |  |  |  |  |                           |  |  |  |  |
|                                                                                                    |                                                                                                    |                |  |  |  |  |                           |  |  |  |  |
|                                                                                                    |                                                                                                    |                |  |  |  |  |                           |  |  |  |  |
|                                                                                                    |                                                                                                    |                |  |  |  |  |                           |  |  |  |  |
|                                                                                                    |                                                                                                    |                |  |  |  |  |                           |  |  |  |  |
|                                                                                                    |                                                                                                    |                |  |  |  |  |                           |  |  |  |  |
|                                                                                                    |                                                                                                    |                |  |  |  |  |                           |  |  |  |  |

*Figura, 53 Administrar las Remisiones de Exámenes de una Atención Medica*

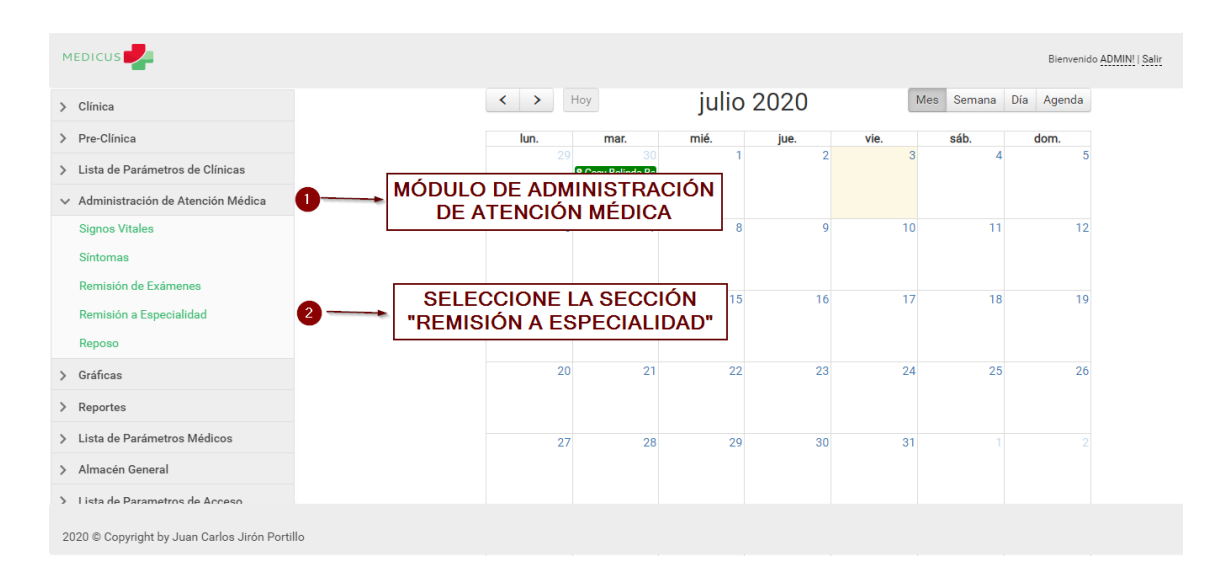

#### A.5.8.4 Administrar las Remisiones a Especialidades de una Atención Medica

*Figura, 54 Administrar las Remisiones a Especialidades de una Atención Medica*

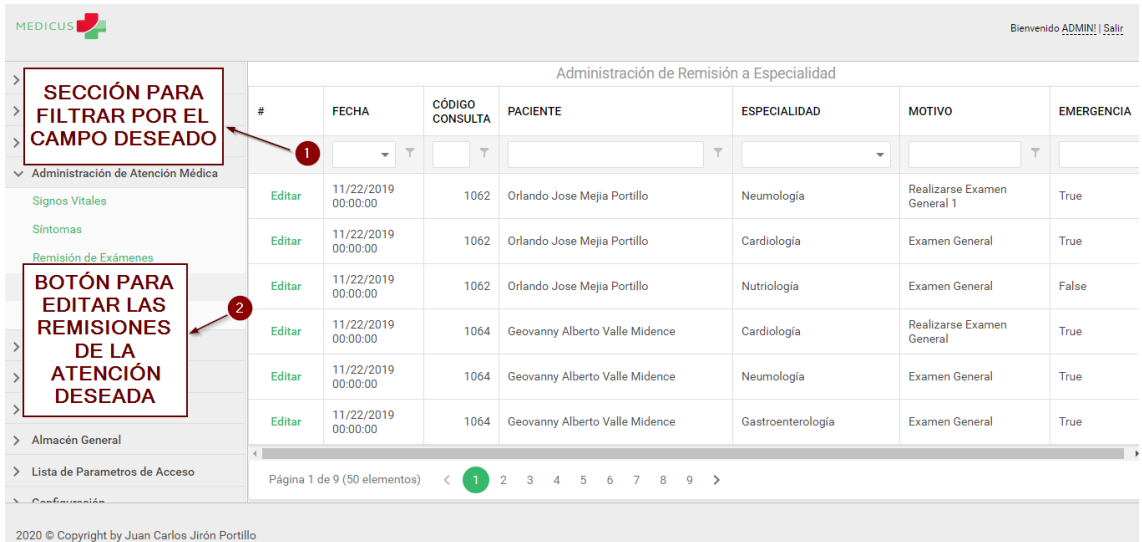

Fuente: Captura Propia

*Figura, 55 Administrar las Remisiones a Especialidades de una Atención Medica*

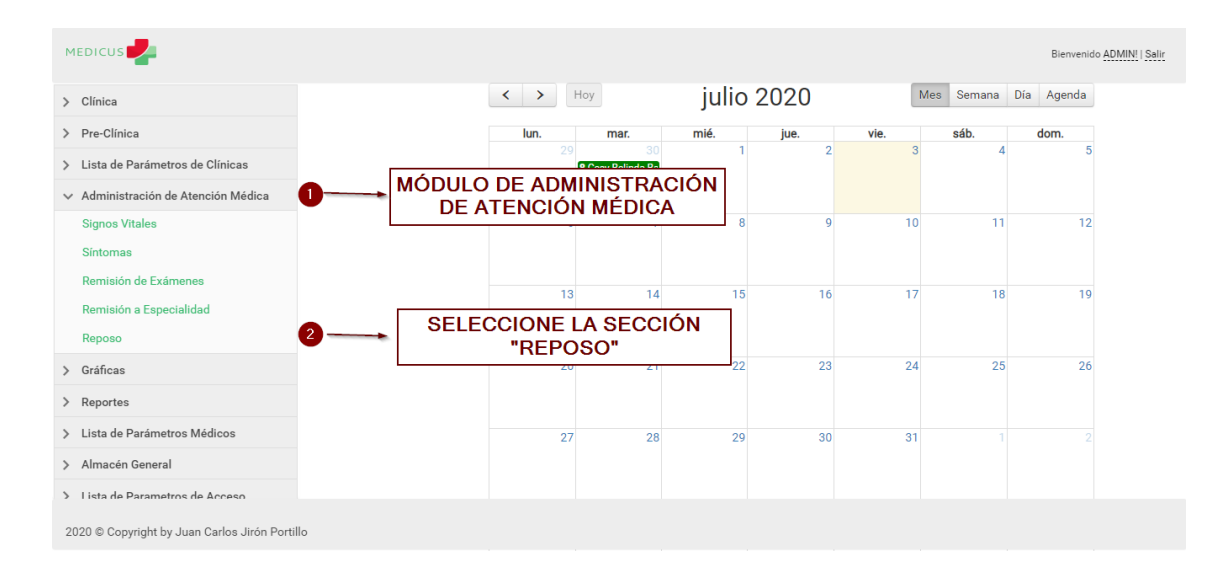

### A.5.8.5 Administrar los Reposos de una Atención Medica

*Figura, 56 Administrar los Reposos de una Atención Medica*

Fuente: Captura Propia

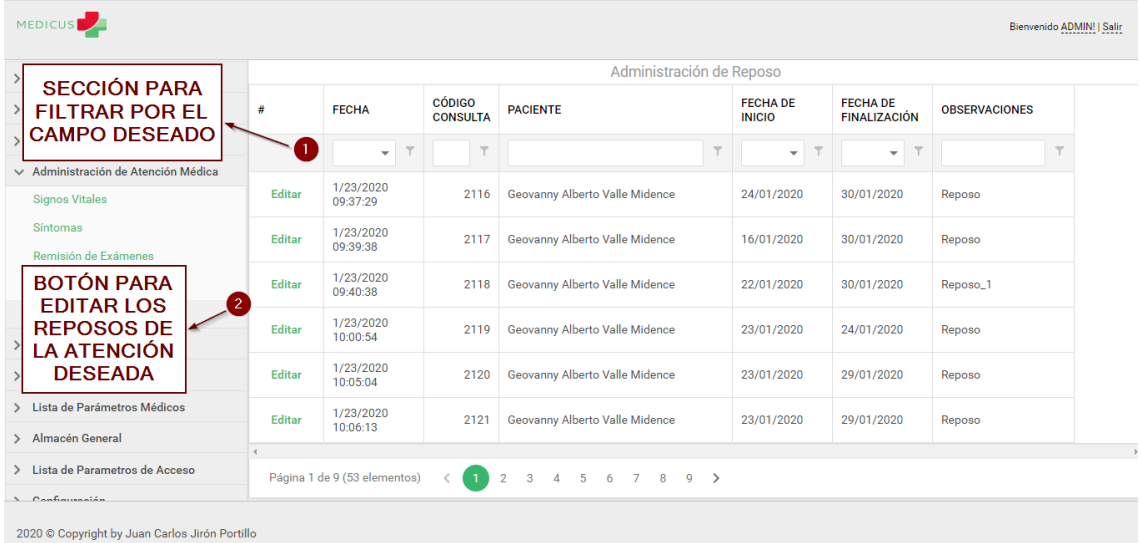

#### *Figura, 57 Administrar los Reposos de una Atención Medica*

## **A.5.9 Manejo del Módulo de Graficas**

A continuación se explica cómo se maneja el Módulo de Graficas:

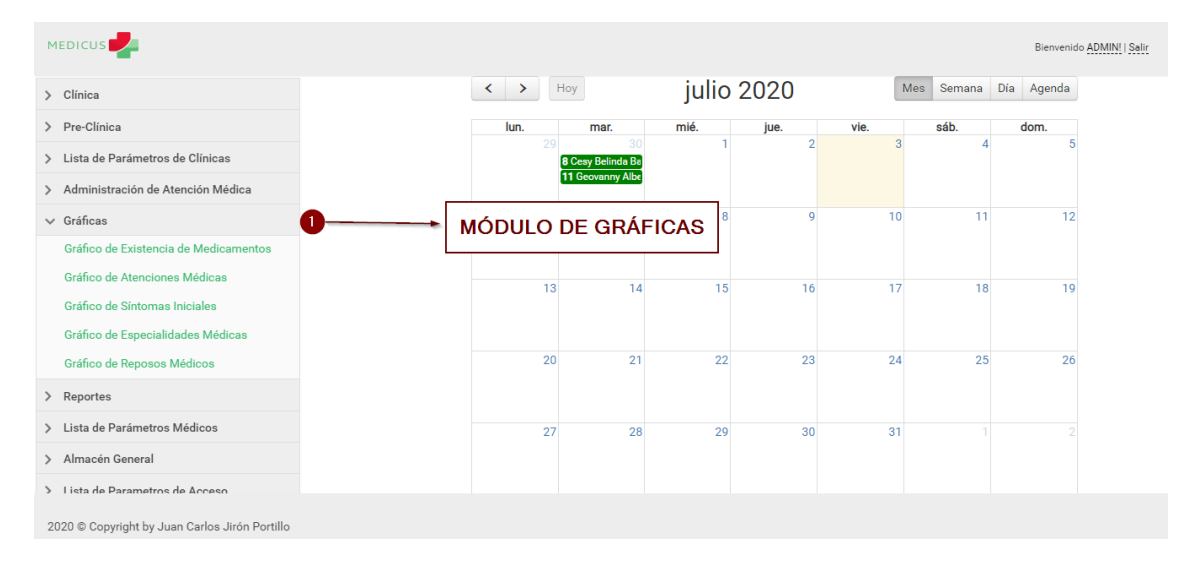

*Figura, 58 Manejo del Módulo de Graficas*

Fuente: Captura Propia

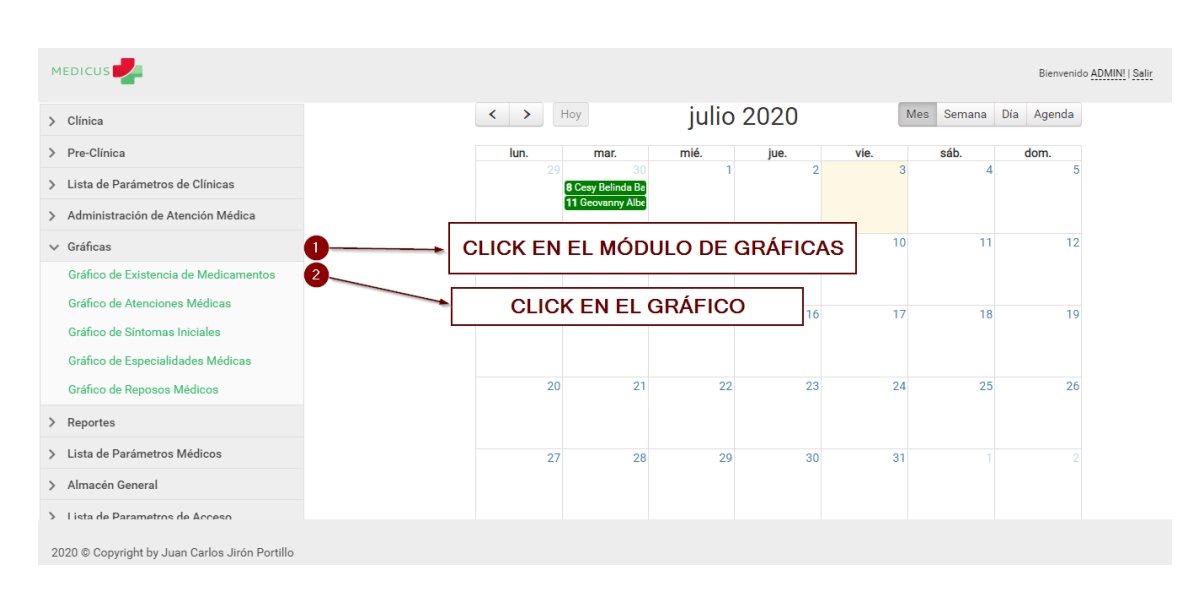

A.5.9.1 Mostrar el Grafico de Existencia de Medicamentos

*Figura, 59 Mostrar el Grafico de Existencia de Medicamentos*

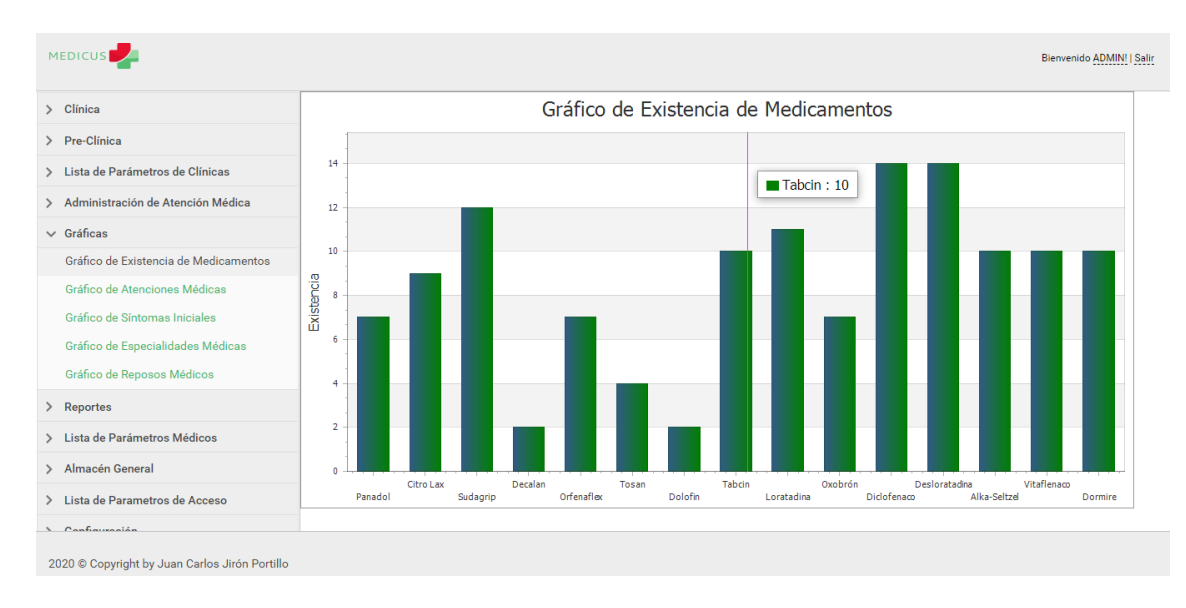

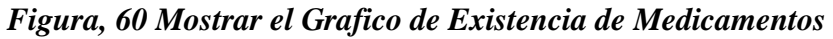

A.5.9.2 Mostrar el Grafico de Atenciones Medicas

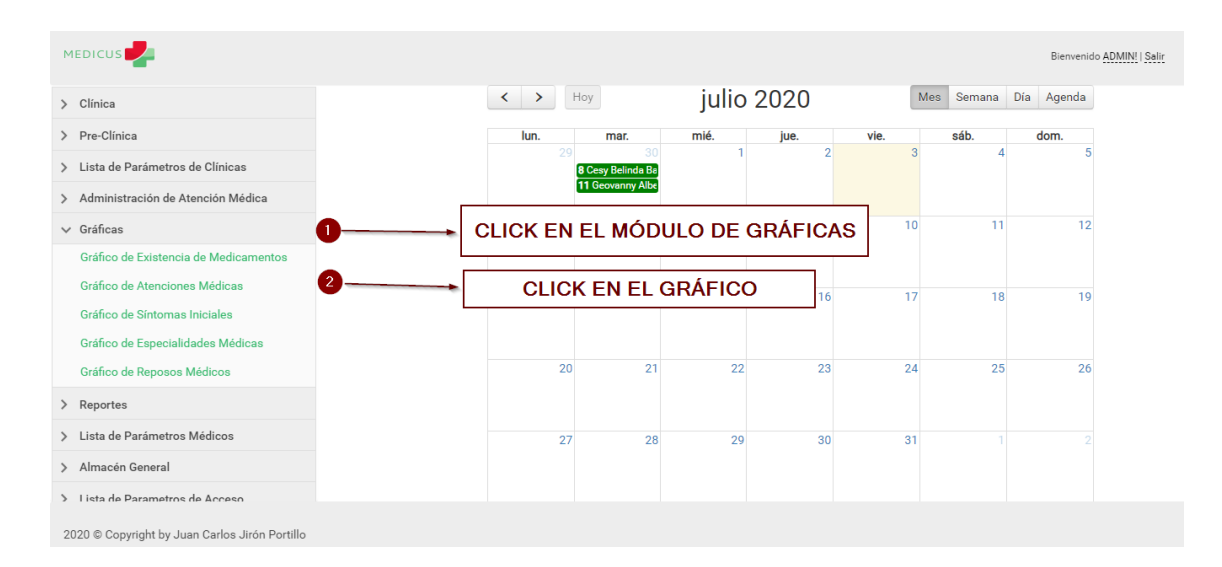

## *Figura, 61 Mostrar el Grafico de Atenciones Medicas*

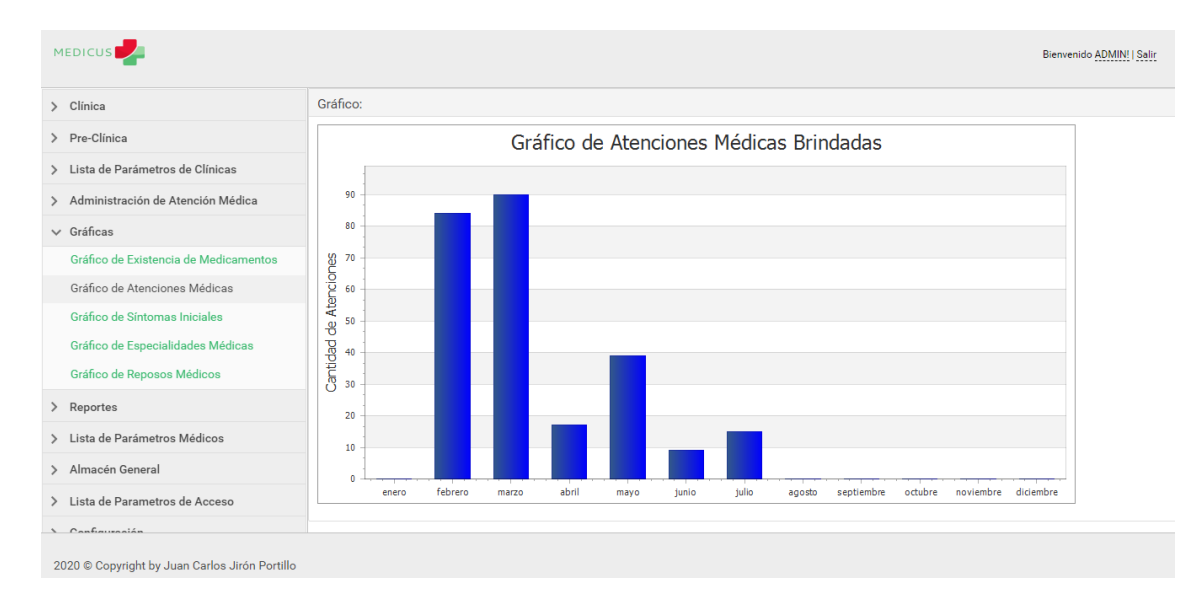

*Figura, 62 Mostrar el Grafico de Atenciones Medicas*

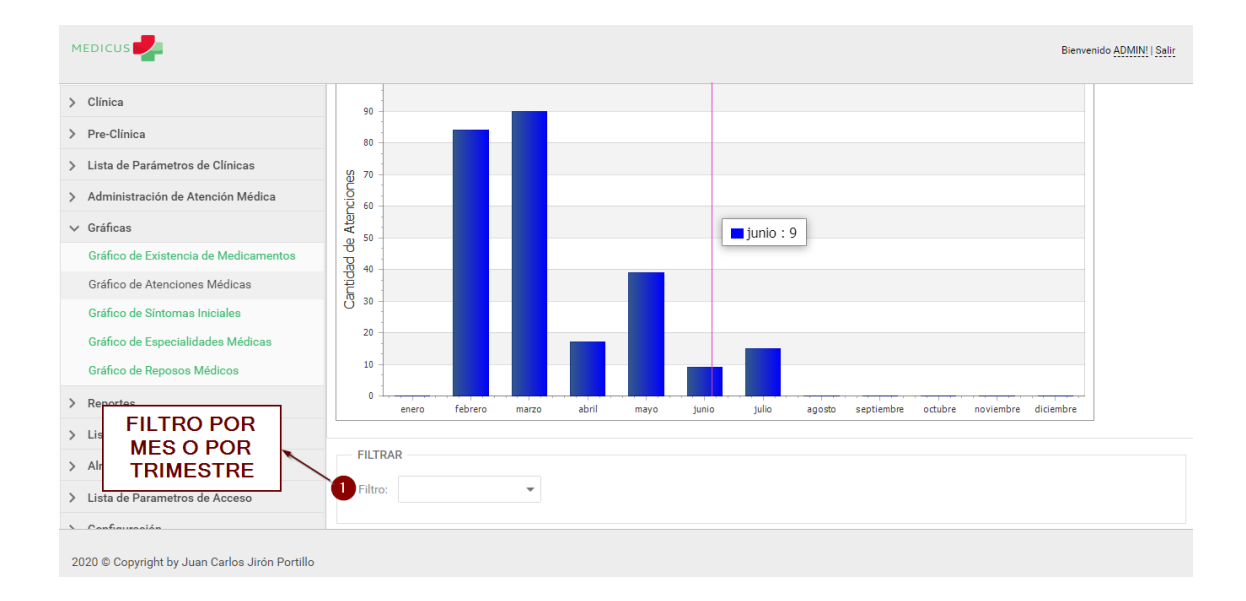

## *Figura, 63 Filtro en Grafico de Atenciones Médicas*

#### A.5.9.3 Mostrar el Grafico de Síntomas Iniciales

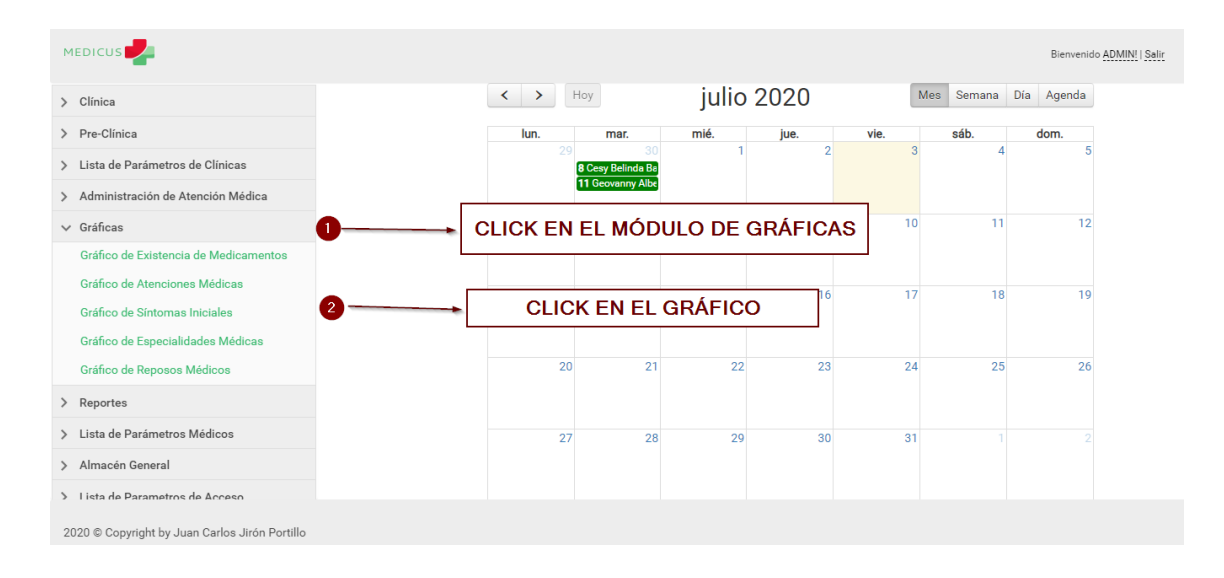

#### *Figura, 64 Mostrar el Grafico de Síntomas Iniciales*

# Fuente: Captura Propia

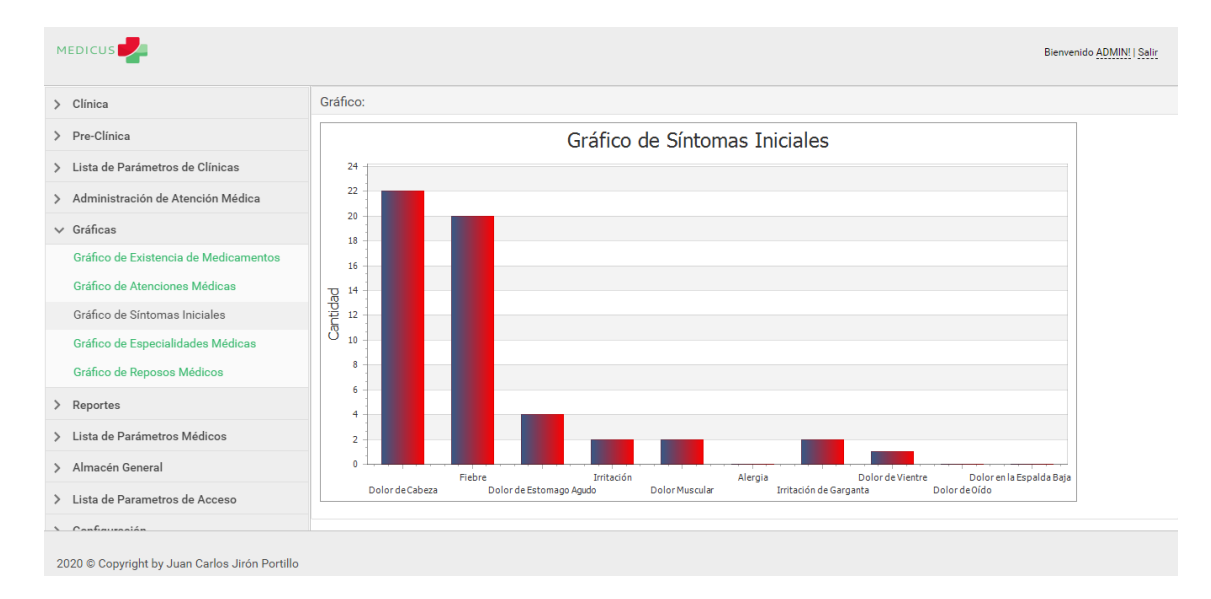

## *Figura, 65 Mostrar el Grafico de Síntomas Iniciales*

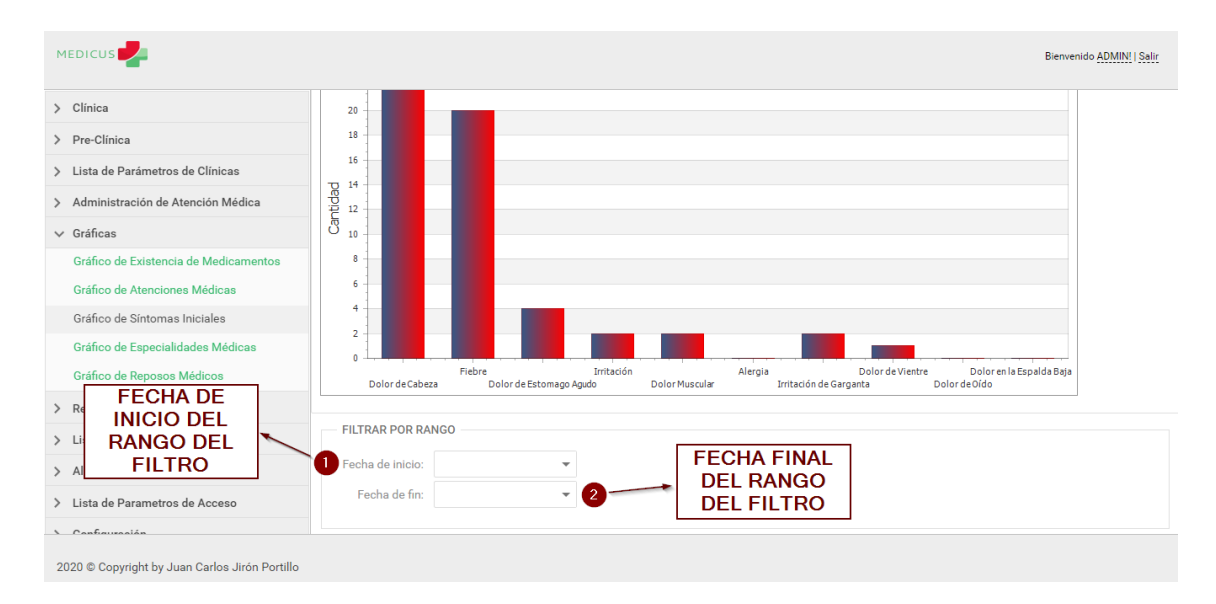

#### *Figura, 66 Filtro en Grafico de Síntomas Iniciales*

Fuente: Captura Propia

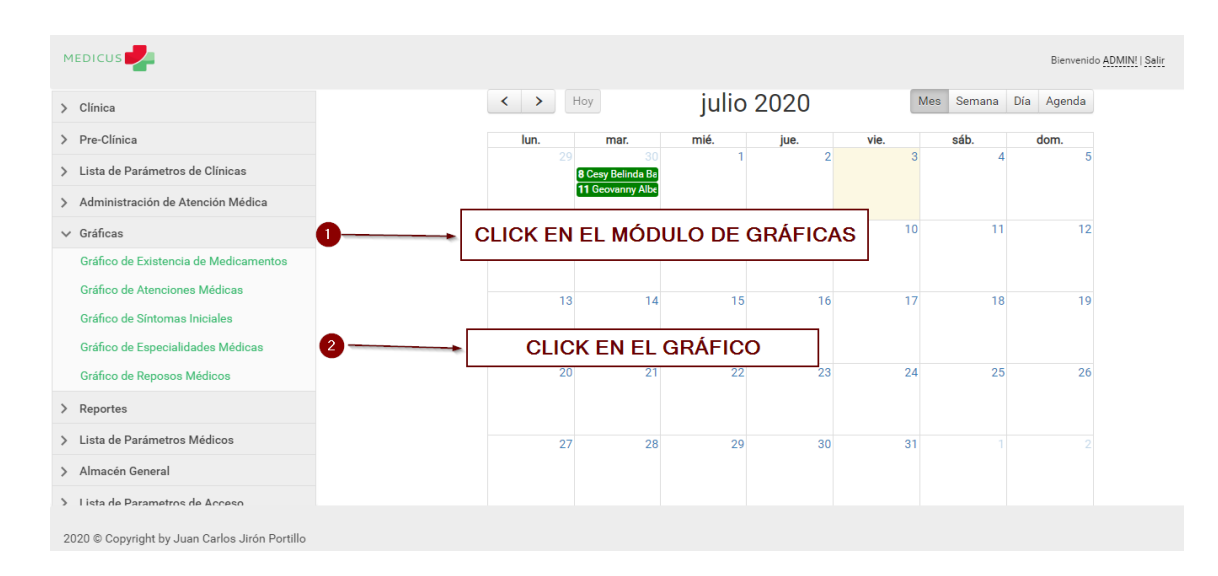

A.5.9.4 Mostrar el Grafico de Especialidades Medicas

## *Figura, 67 Mostrar el Grafico de Especialidades Medicas*

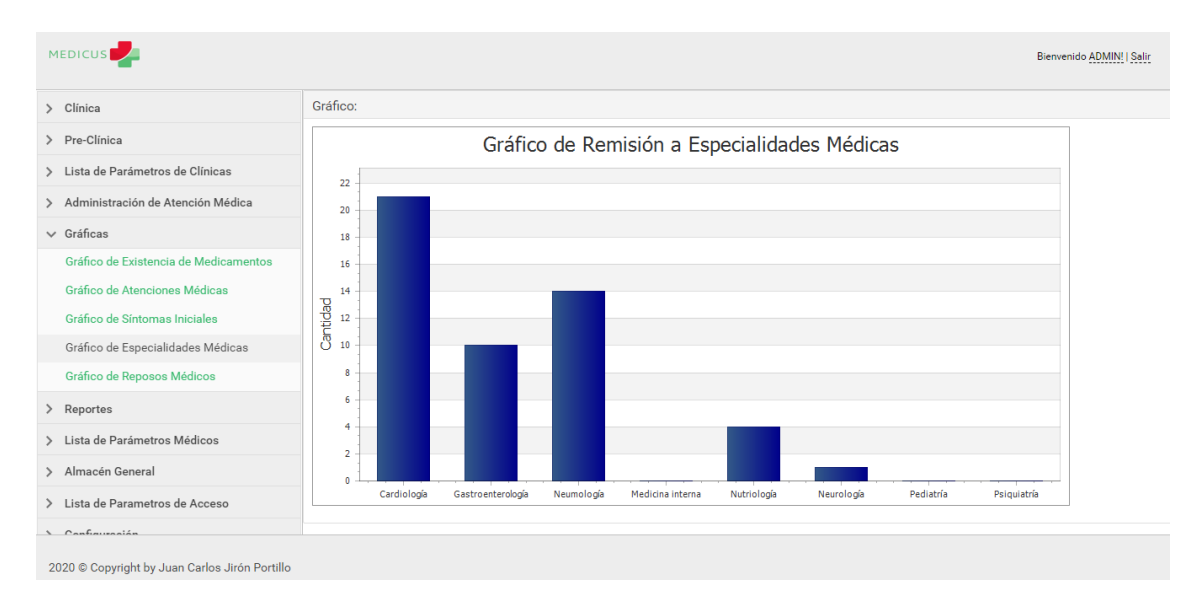

*Figura, 68 Mostrar el Grafico de Especialidades Medicas*

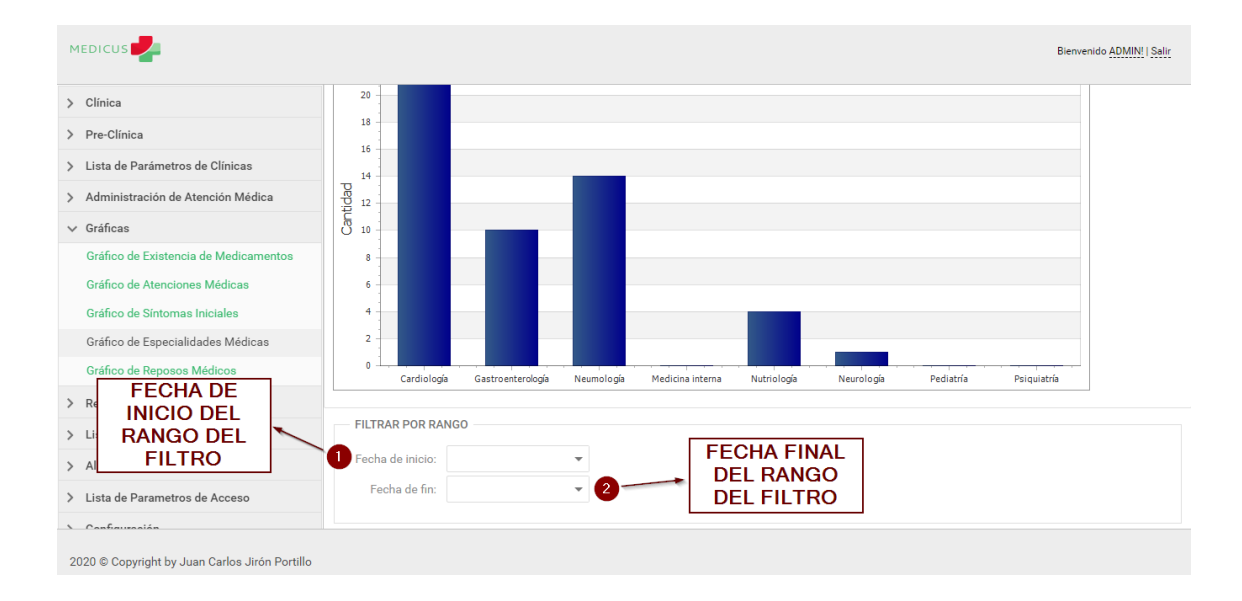

# *Figura, 69 Filtro en el Grafico de Especialidades Médicas*

### A.5.9.5 Mostrar el Grafico de Reposos Médicos

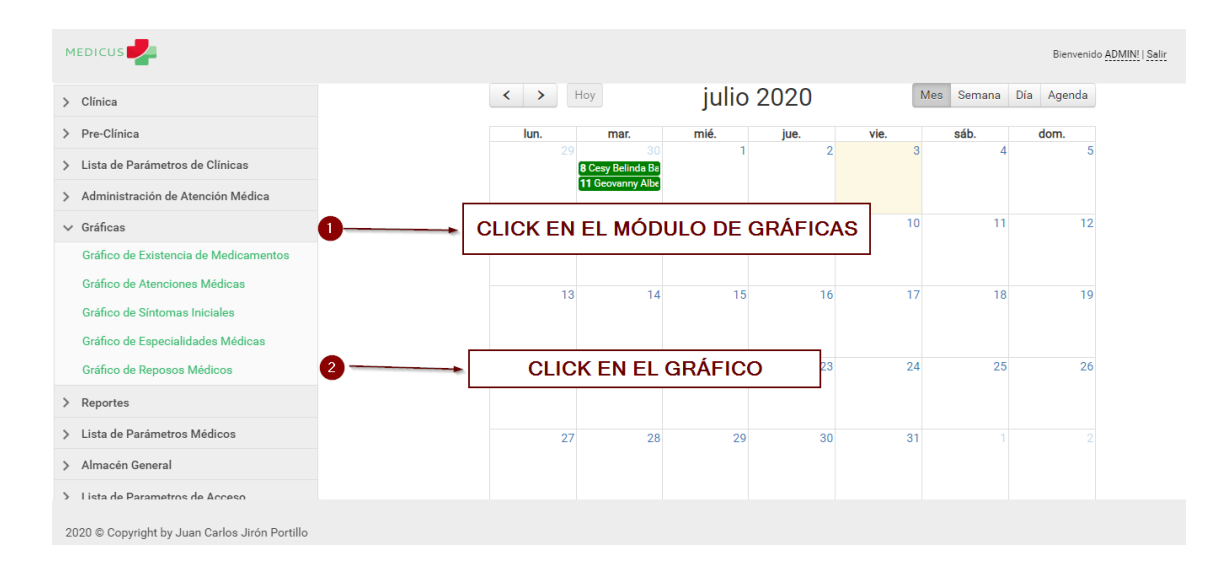

#### *Figura, 70 Mostrar el Grafico de Reposos Médicos*

### Fuente: Captura Propia

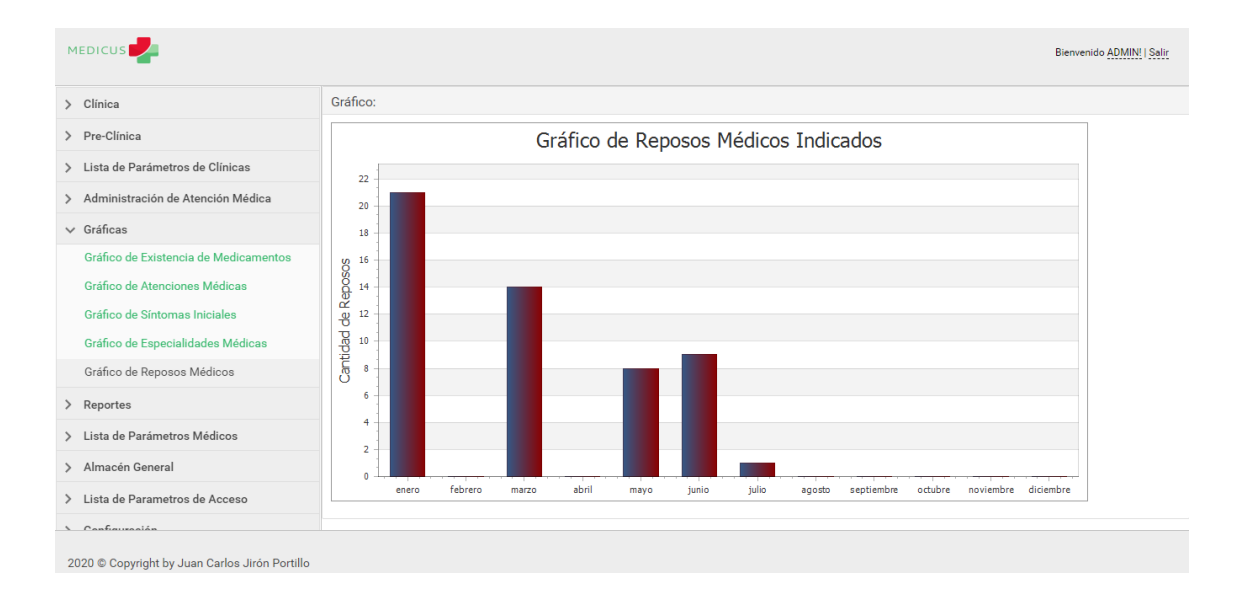

## *Figura, 71 Mostrar el Grafico de Reposos Médicos*

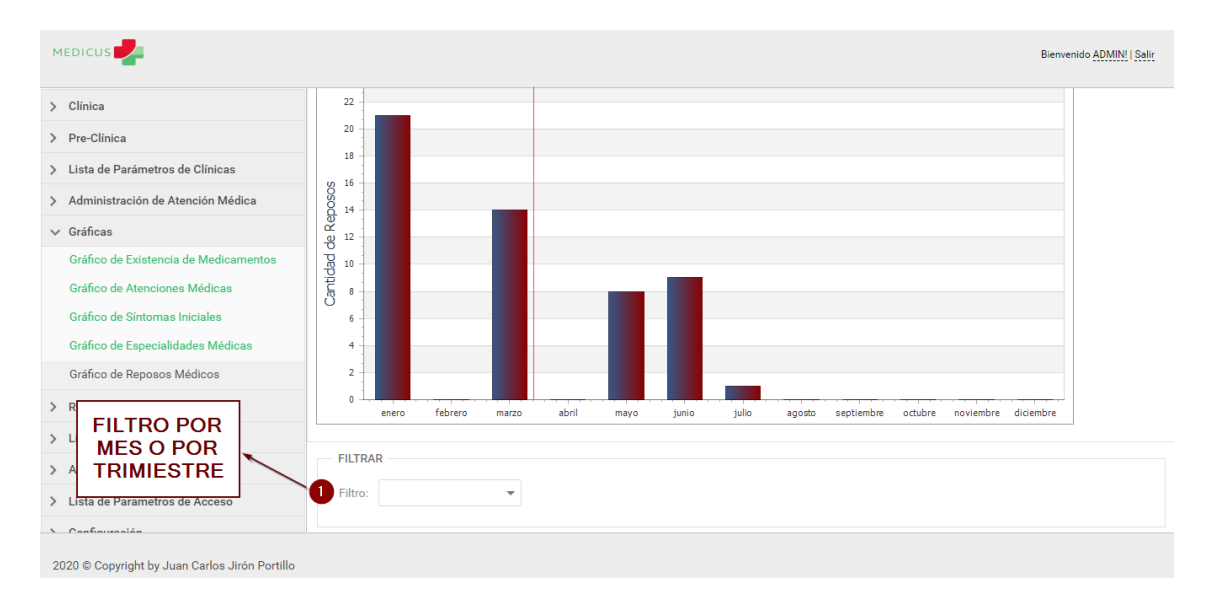

*Figura, 72 Filtro en el Grafico de Reposos Médicos*

## **A.5.10 Manejo del Módulo de Reportes**

A continuación se explica cómo se maneja el Módulo de Reportes:

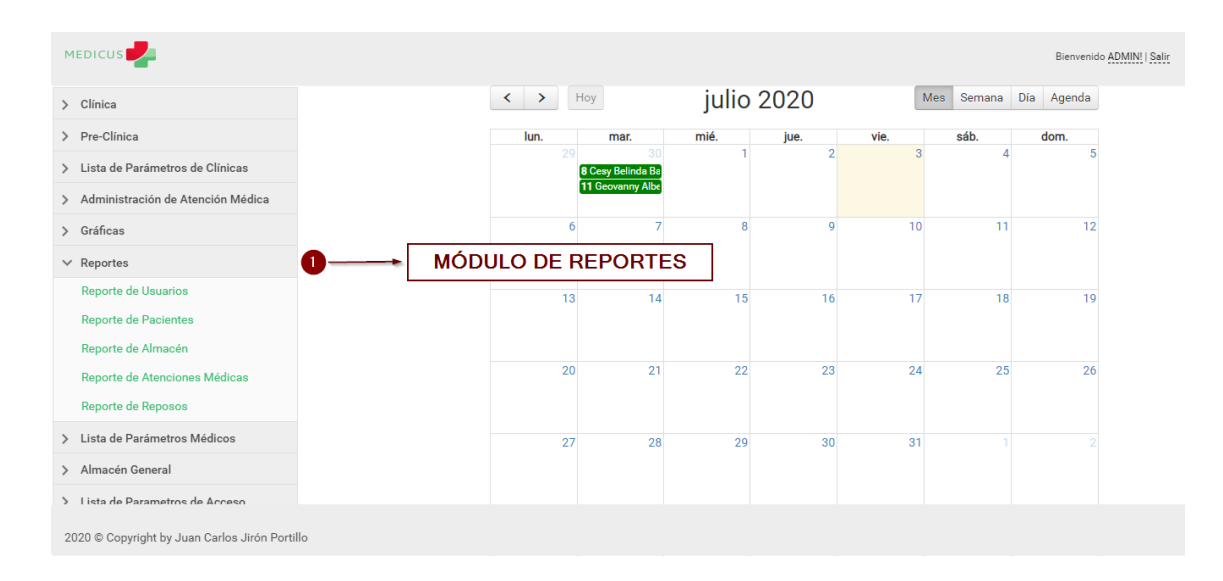

*Figura, 73 Manejo del Módulo de Reportes*

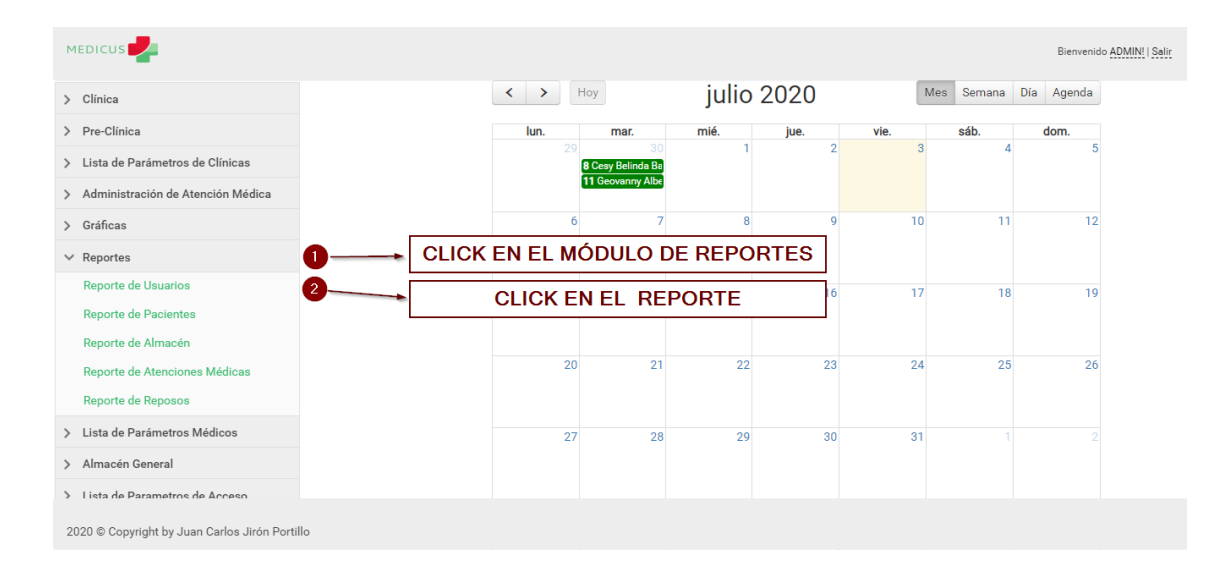

#### A.5.10.1 Mostrar el Reporte de Usuarios

*Figura, 74 Mostrar el Reporte de Usuarios*

Fuente: Captura Propia

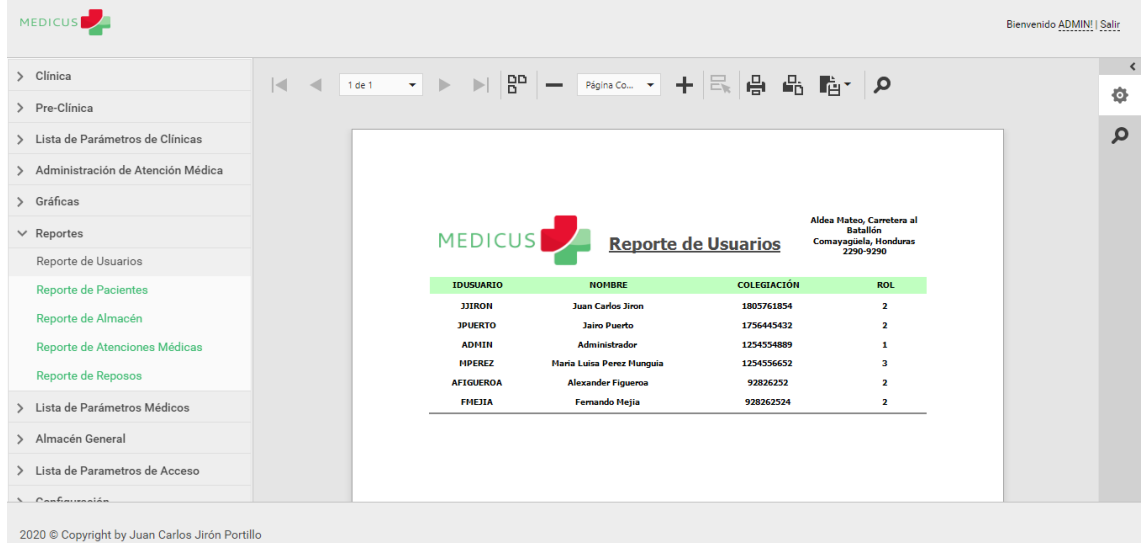

# *Figura, 75 Mostrar el Reporte de Usuarios*

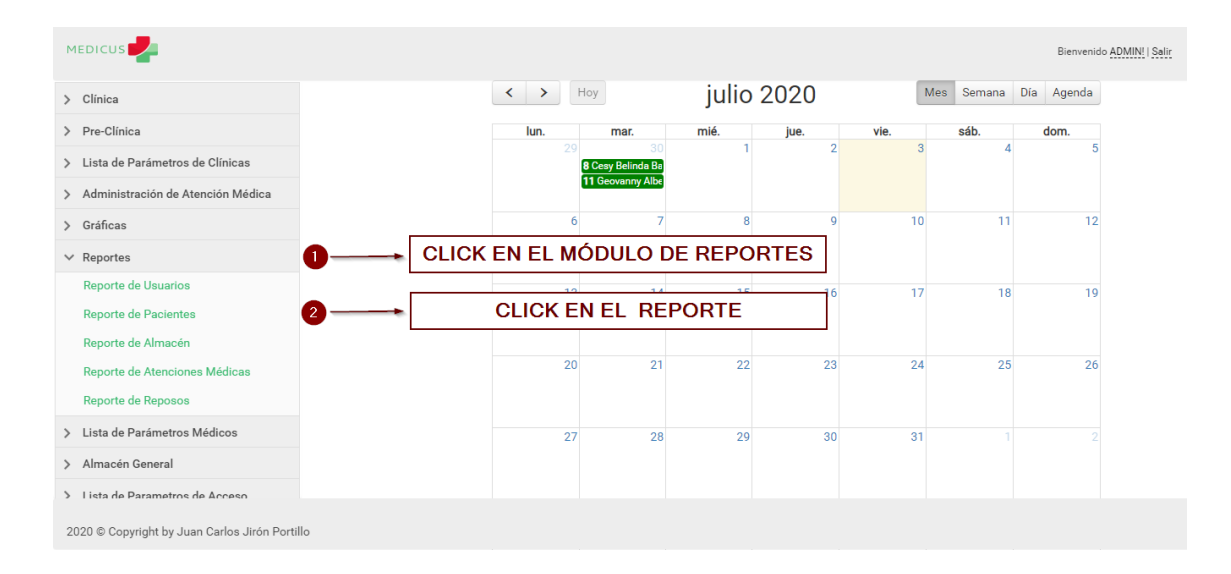

#### A.5.10.2 Mostrar el Reporte de Pacientes

*Figura, 76 Mostrar el Reporte de Pacientes*

Fuente: Captura Propia

| <b>MEDICUS</b>                                 |                     |          |                 |                                                 |                                   |                             |                                  |            |          |                              |                                           | Bienvenido ADMIN!   Salir |
|------------------------------------------------|---------------------|----------|-----------------|-------------------------------------------------|-----------------------------------|-----------------------------|----------------------------------|------------|----------|------------------------------|-------------------------------------------|---------------------------|
| > Clínica                                      | $\overline{\alpha}$ | $\Theta$ | 6 《 〈<br>Página | de<br>$\blacksquare$<br>$\overline{\mathbf{v}}$ | $\ll 2^{-\beta}$<br>$\rightarrow$ | $\gg$<br>日間                 | $PDF$ $*$                        |            |          |                              |                                           |                           |
| > Pre-Clínica                                  |                     |          |                 |                                                 |                                   |                             |                                  |            |          |                              |                                           |                           |
| > Lista de Parámetros de Clínicas              |                     |          |                 |                                                 |                                   |                             |                                  |            |          |                              | Aldea Mateo, Carretera al                 |                           |
| > Administración de Atención Médica            |                     |          |                 | <b>MEDICUS</b>                                  |                                   | <b>Reporte de Pacientes</b> |                                  |            |          | <b>Batallón</b><br>2290-9290 | Comavagüela, Honduras                     |                           |
| > Gráficas                                     |                     |          |                 | <b>NOMBRE</b>                                   | <b>GENERO</b>                     | <b>IDENTIDAD</b>            |                                  |            |          |                              | NATALICIO SANGRE CELULAR ALTURA DIRECCIÓN |                           |
| $\vee$ Reportes                                |                     |          |                 | <b>Jose Adalid Puerto</b>                       | M                                 | 0801199923243               | 10/05/199                        | $B+$       | 99999999 | 1.71                         | <b>Aldea Las</b>                          |                           |
| <b>Reporte de Usuarios</b>                     |                     |          |                 | Velasquez                                       |                                   |                             | 5 12:00:00<br>a. m.              |            |          |                              | <b>Casitas</b>                            |                           |
| Reporte de Pacientes                           |                     |          |                 | <b>Jahir Josue Figueroa</b>                     |                                   |                             | 19/09/201                        |            |          |                              | <b>Col. Cerro</b>                         |                           |
| Reporte de Almacén                             |                     |          |                 | <b>Medina</b>                                   | м                                 | 0801199000000               | 8 12:00:00<br>a. m.              | $A+$       | 99979897 | 1.73                         | Grande                                    |                           |
| Reporte de Atenciones Médicas                  |                     |          |                 |                                                 |                                   |                             |                                  |            |          |                              |                                           |                           |
| <b>Reporte de Reposos</b>                      |                     |          |                 | <b>Geovanny Alberto</b><br><b>Valle Midence</b> | м                                 | 0801198206765               | 12/08/198<br>2 12:00:00<br>a. m. | $0+$       | 99988776 | 1.80                         | <b>Col. El Hato</b>                       |                           |
| > Lista de Parámetros Médicos                  |                     |          |                 |                                                 |                                   |                             |                                  |            |          |                              |                                           |                           |
| > Almacén General                              |                     |          |                 | <b>Josue Andres Perez</b><br>Gomez              | м                                 | 0801199292929               | 09/05/201<br>8 12:00:00<br>a. m. | <b>B-</b>  | 97989897 | 1.85                         | <b>Col. El Hato</b>                       |                           |
| > Lista de Parametros de Acceso                |                     |          |                 | <b>Jose Mario Pinto</b>                         |                                   | 0301100223373 20/05/202     |                                  |            |          |                              |                                           |                           |
| 2020 © Copyright by Juan Carlos Jirón Portillo |                     |          |                 |                                                 | M.                                |                             |                                  | <b>RAL</b> | 07080807 |                              | 1.70 Col El Hato                          |                           |

*Figura, 77 Mostrar el Reporte de Pacientes*

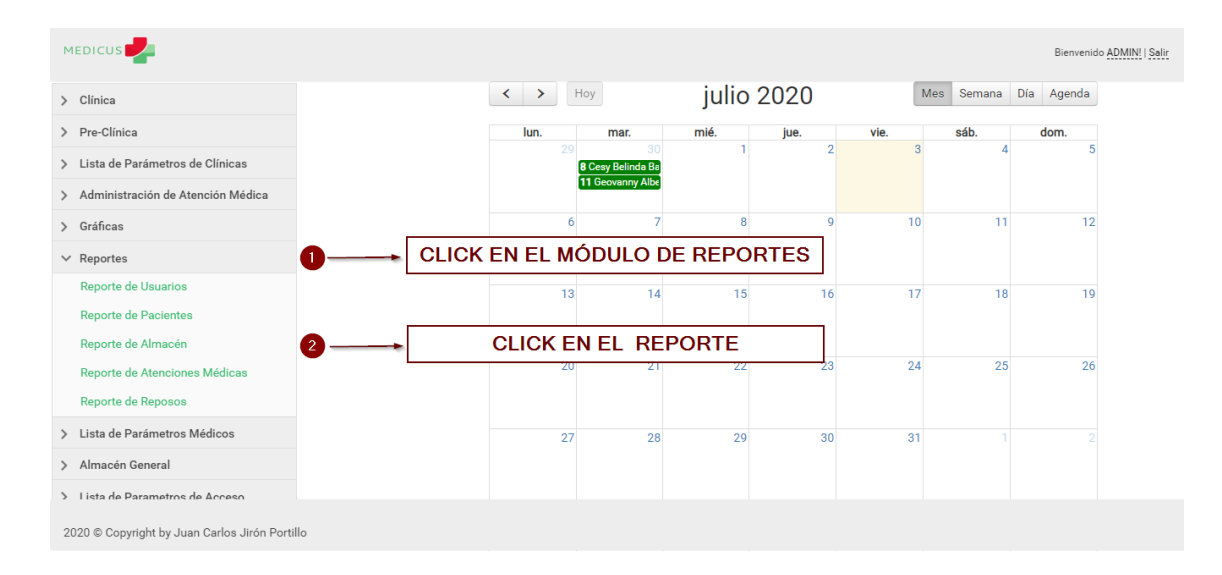

### A.5.10.3 Mostrar el Reporte del Almacén General

# *Figura, 78 Mostrar el Reporte del Almacén General*

Fuente: Captura Propia

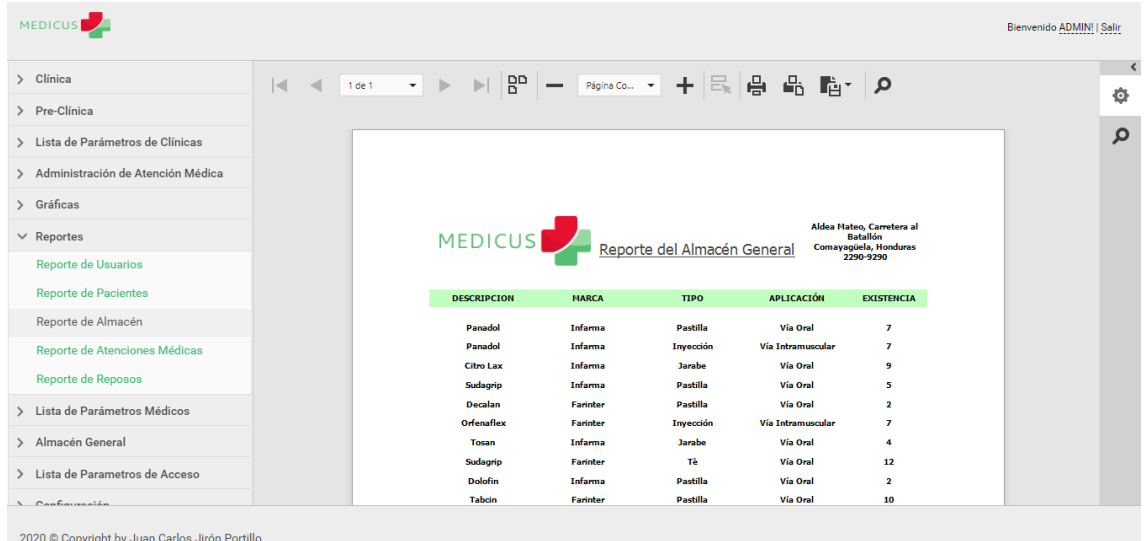

### *Figura, 79 Mostrar el Reporte del Almacén General*

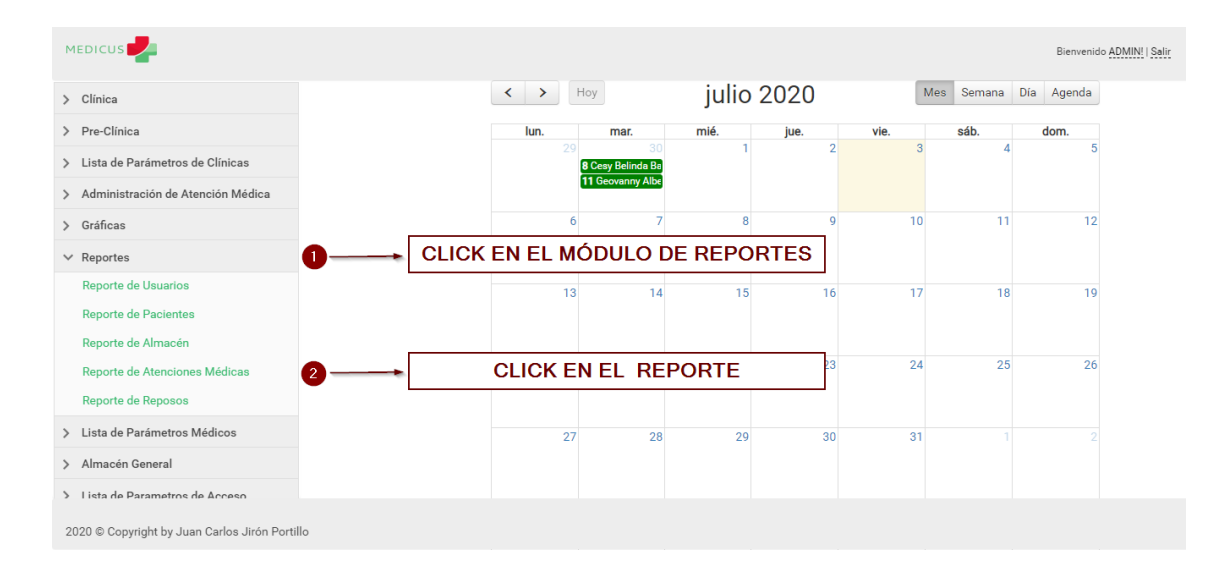

#### A.5.10.4 Mostrar el Reporte del Atenciones Medicas

### *Figura, 80 Mostrar el Reporte del Atenciones Medicas*

Fuente: Captura Propia

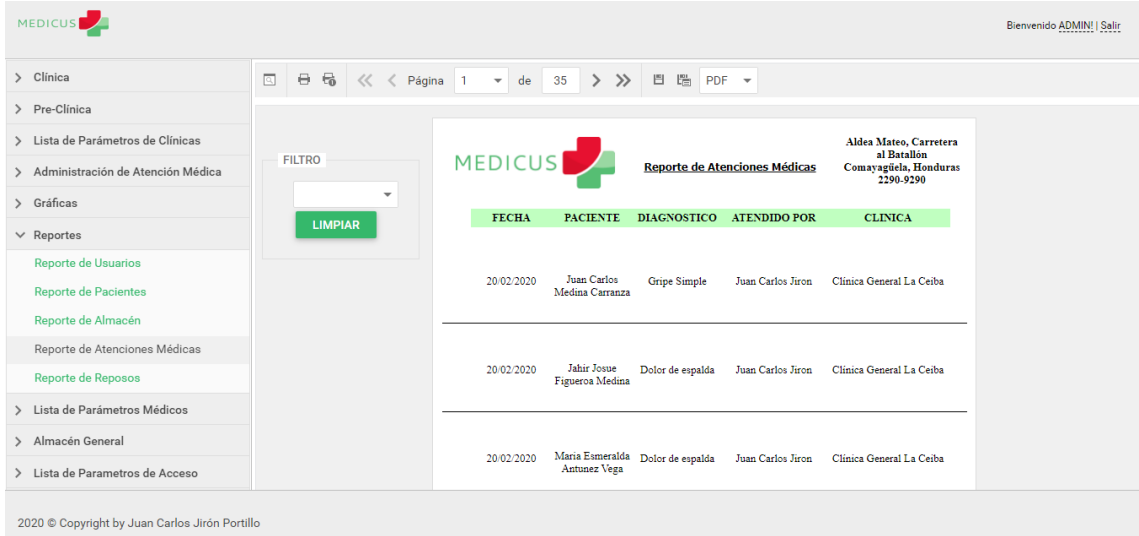

#### *Figura, 81 Mostrar el Reporte del Atenciones Medicas*

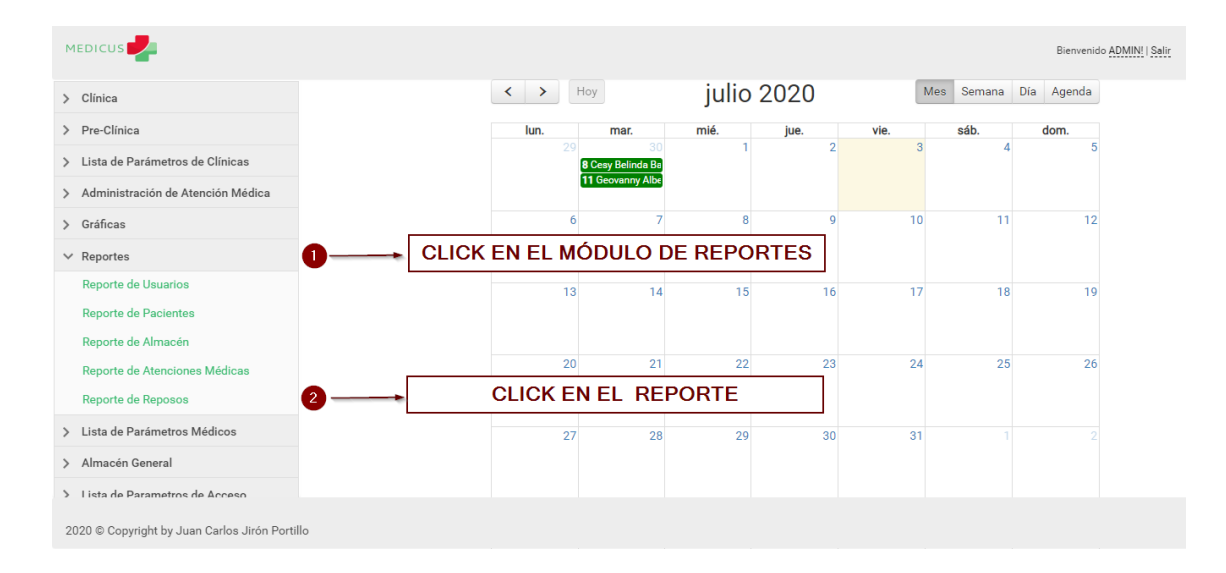

### A.5.10.5 Mostrar el Reporte los Reposos Médicos

*Figura, 82 Mostrar el Reporte los Reposos Médicos*

Fuente: Captura Propia

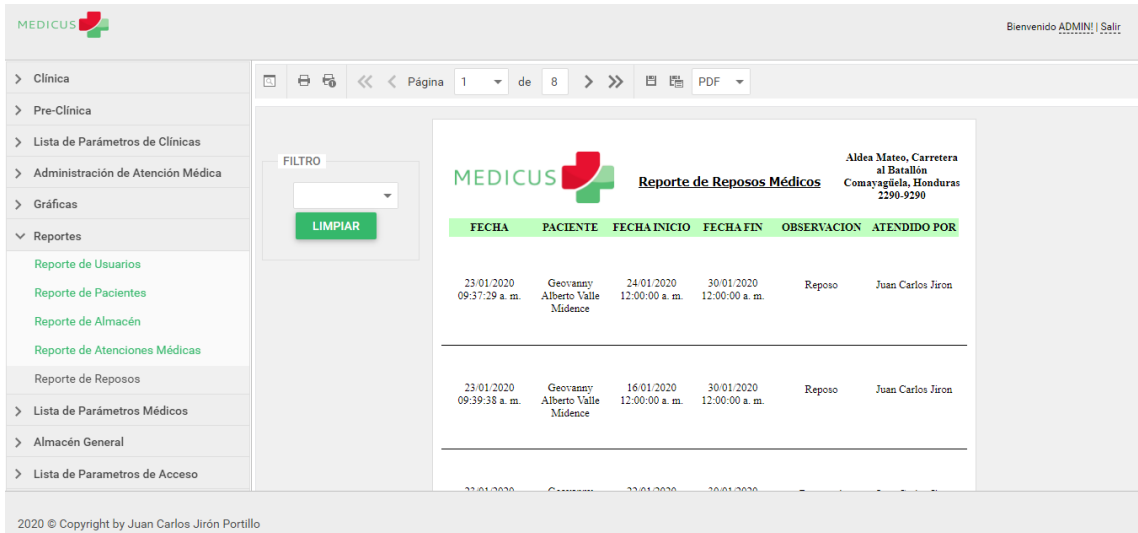

#### *Figura, 83 Mostrar el Reporte los Reposos Médicos*

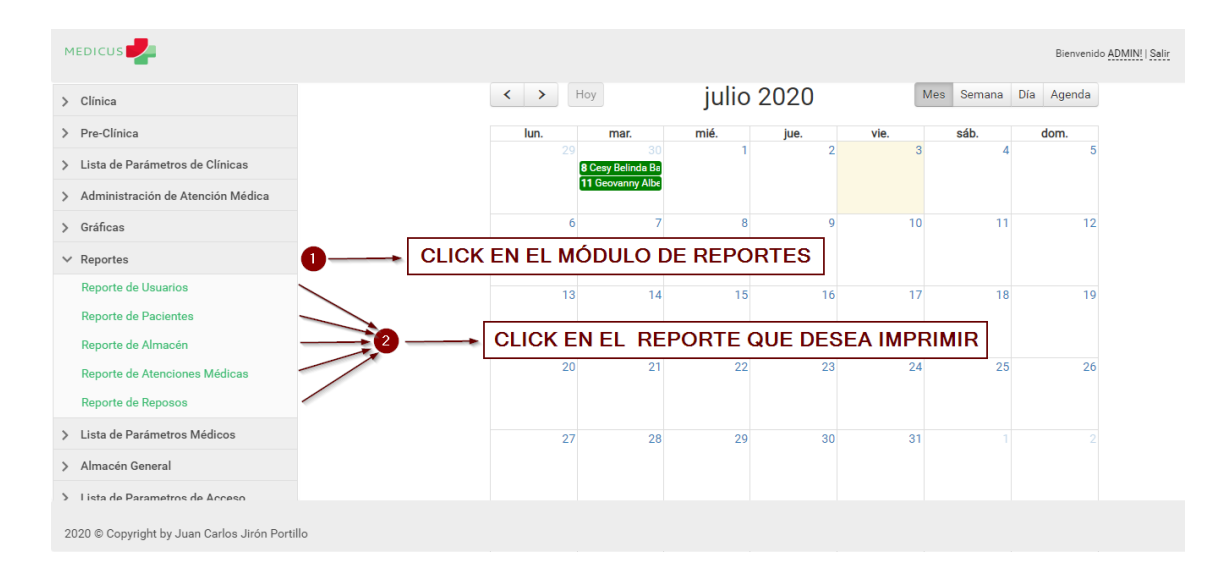

#### A.5.10.6 Pasos para Imprimir un Reporte

*Figura, 84 Pasos para Imprimir un Reporte*

Fuente: Captura Propia

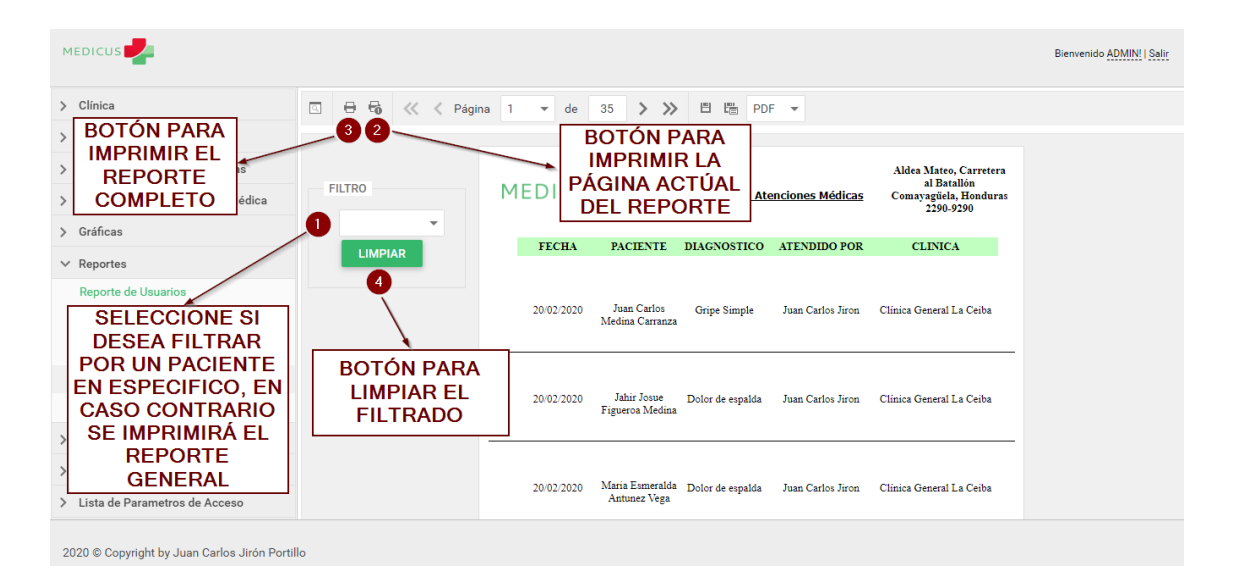

*Figura, 85 Pasos para Imprimir un Reporte*

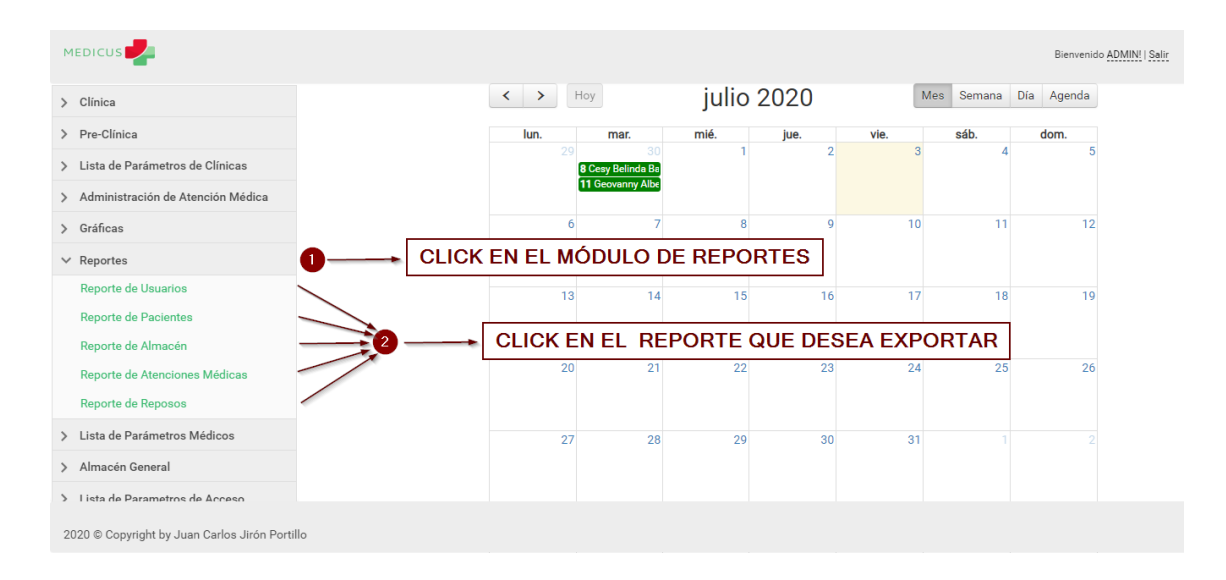

#### A.5.10.7 Pasos para Exportar un Reporte

*Figura, 86 Pasos para Exportar un Reporte*

#### Fuente: Captura Propia

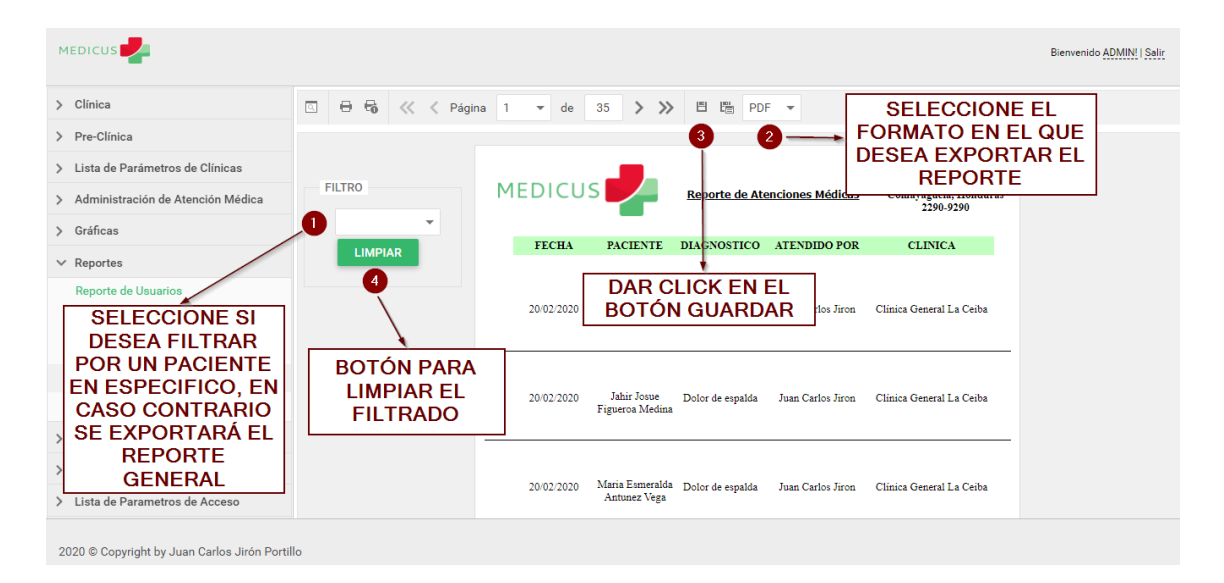

*Figura, 87 Pasos para Exportar un Reporte*

### **A.5.11 Manejo del Módulo Lista de Parámetros Médicos**

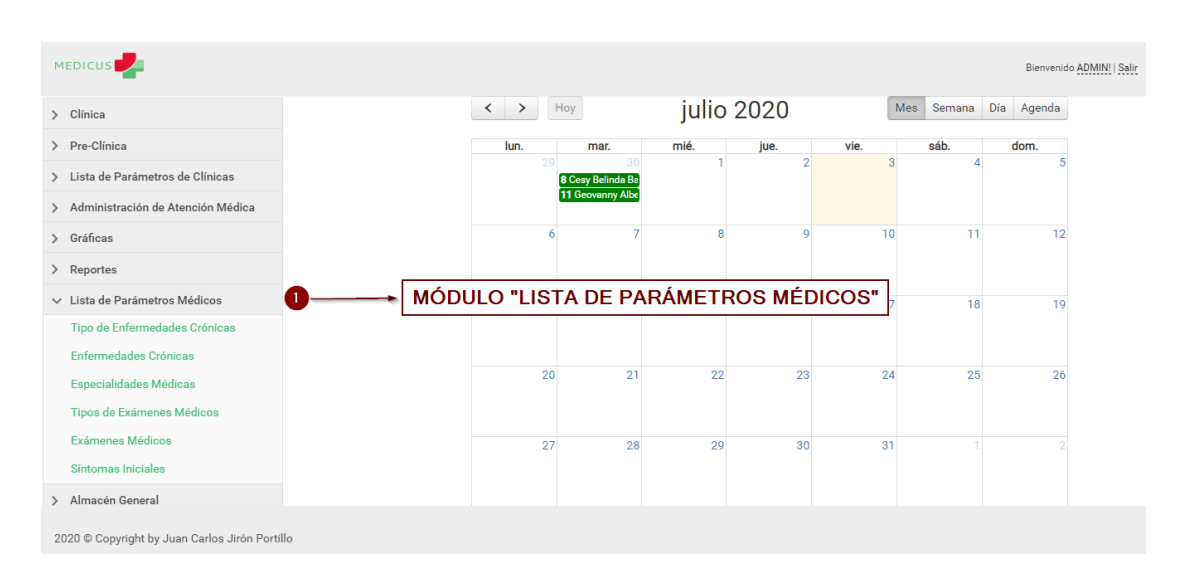

A continuación se explica el manejo del Módulo Lista de Parámetros Médicos:

#### *Figura, 88 Manejo del Módulo Lista de Parámetros Médicos*

Fuente: Captura Propia

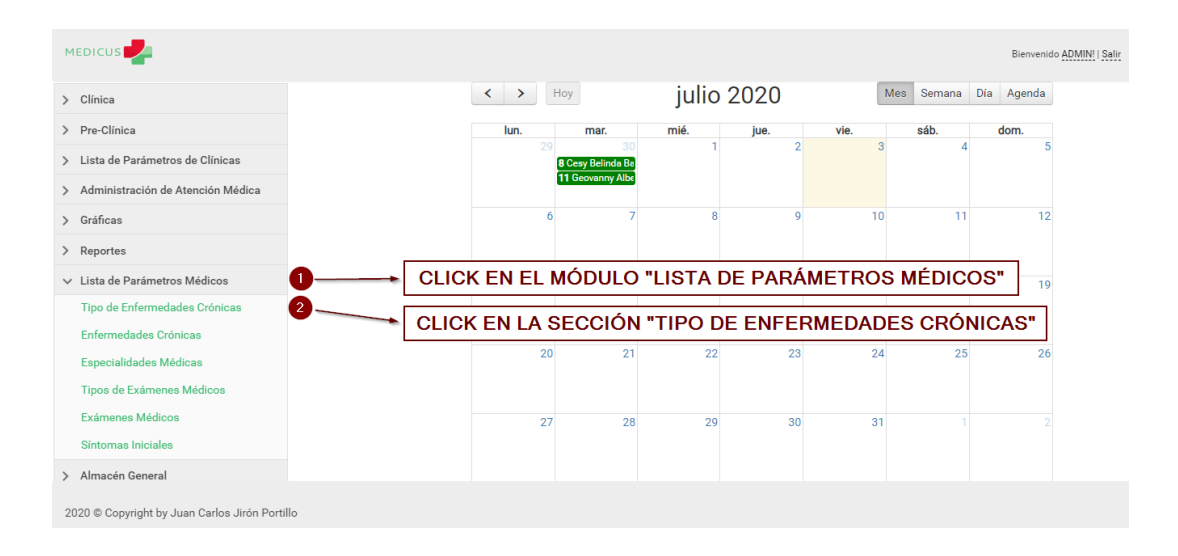

A.5.11.1 Administrar los Tipos de Enfermedades Crónicas

*Figura, 89 Administrar los Tipos de Enfermedades Crónicas*

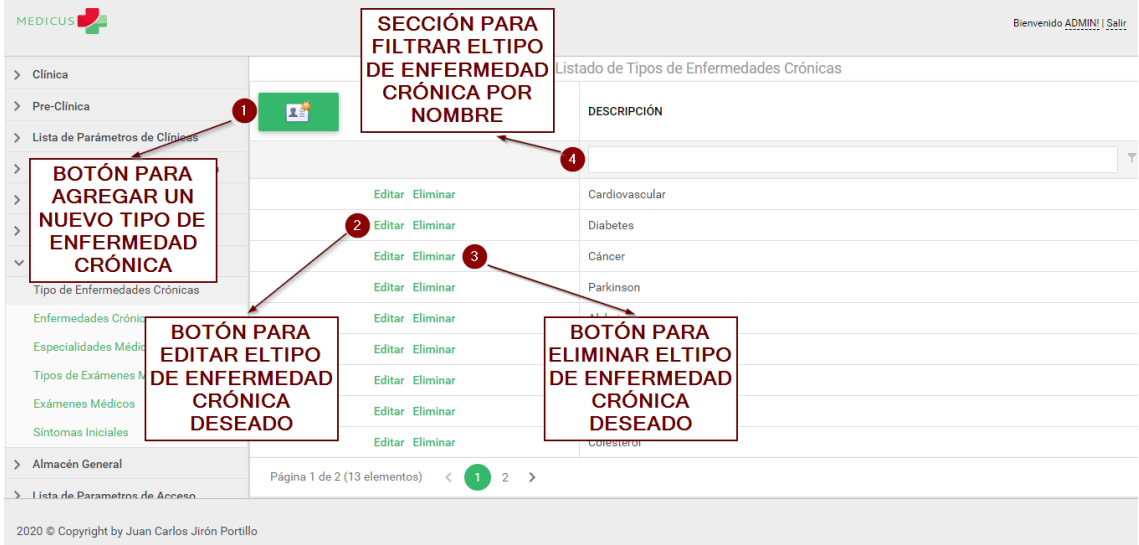

# *Figura, 90 Administrar los Tipos de Enfermedades Crónicas*

Fuente: Captura Propia

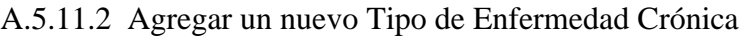

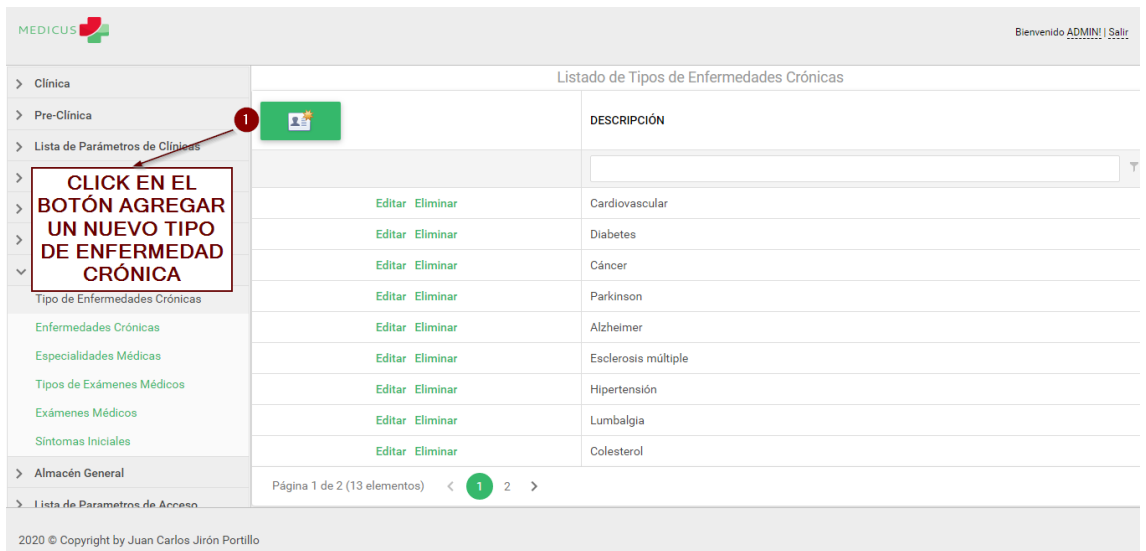

# *Figura, 91 Agregar un nuevo Tipo de Enfermedad Crónica*

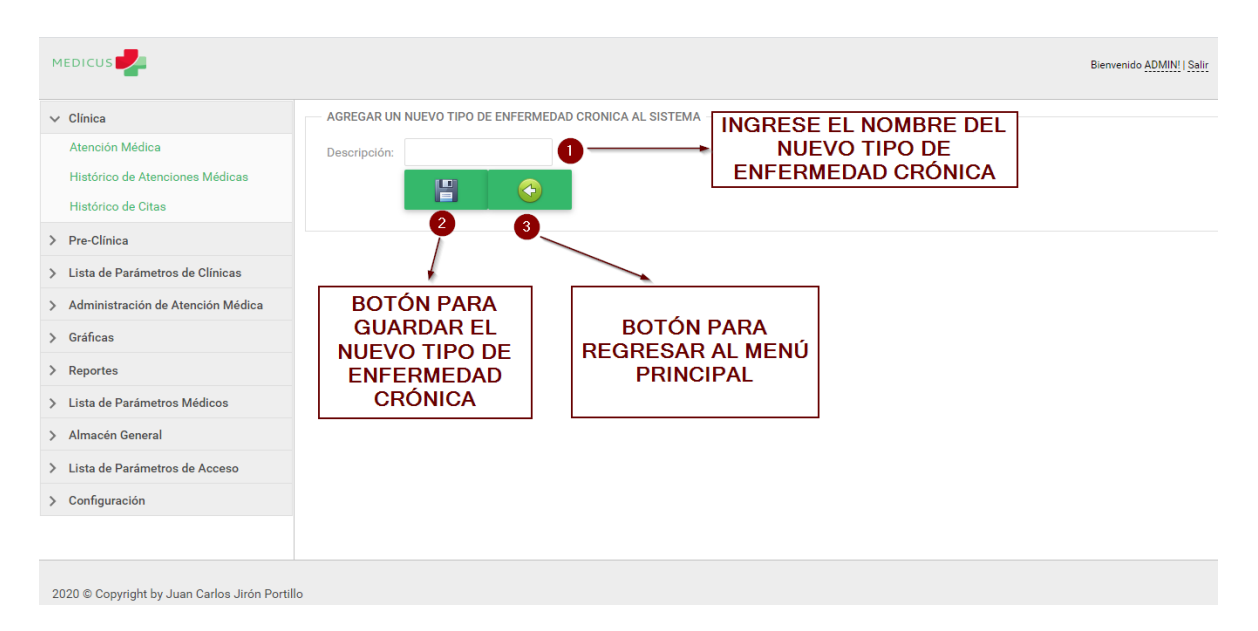

*Figura, 92 Agregar un nuevo Tipo de Enfermedad Crónica*

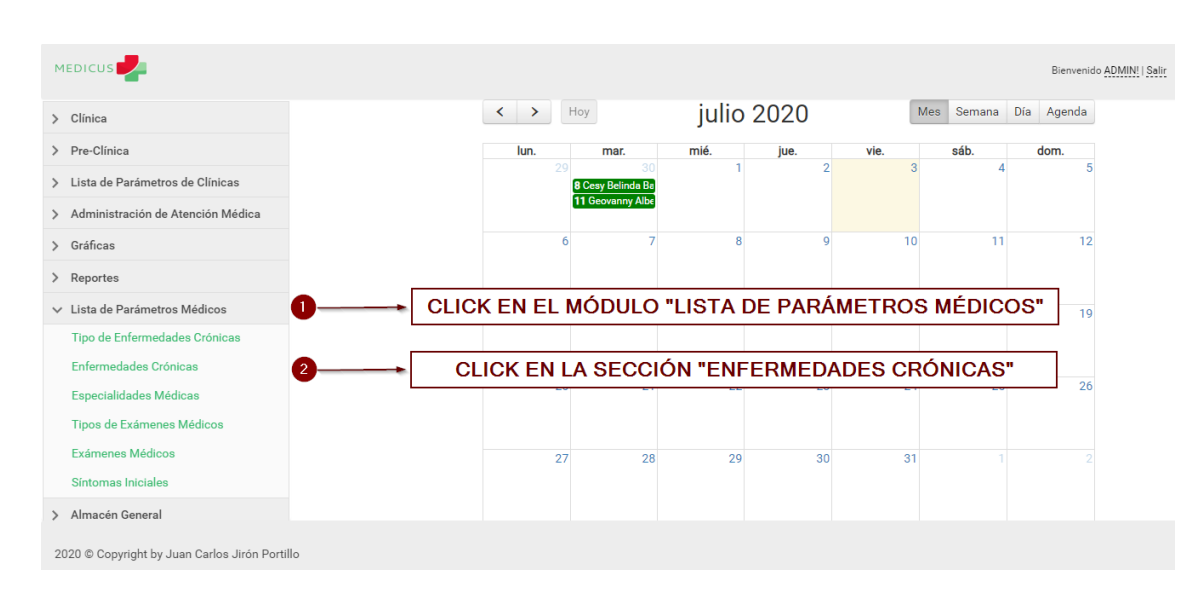

A.5.11.3 Administrar las Enfermedades Crónicas

# *Figura, 93 Administrar las Enfermedades Crónicas*

| <b>MEDICUS</b><br>Bienvenido ADMIN!   Salir                                                                                                    |                        |                           |                                                                                                  |                          |                       |  |  |  |
|----------------------------------------------------------------------------------------------------|------------------------|---------------------------|--------------------------------------------------------------------------------------------------|--------------------------|-----------------------|--|--|--|
| > Clínica                                                                                                    |                        |                           | Lista de Enfermedades Crónicas                                                                   |                          |                       |  |  |  |
| > Pre-Clinica<br>> Lista de Parámetros de Clínien                                                                                                    | 啠                      | <b>TIPO DE ENFERMEDAD</b> |                                                                                                  |                          | <b>ENFERMEDAD</b>     |  |  |  |
| <b>BOTÓN PARA</b><br>≻                                                                                                    |                        |                           |                                                                                                  | $\overline{\phantom{a}}$ |                       |  |  |  |
| <b>AGREGAR UNA</b>                                                                                                    | <b>Editar Eliminar</b> | Diabete                   | <b>SECCIÓN PARA</b>                                                                              |                          | Hipertensión arterial |  |  |  |
| <b>NUEVA</b>                                                                                                    | <b>Editar Eliminar</b> | <b>Diabetes</b>           | <b>FILTRAR ELTIPO</b><br><b>DE ENFERMEDAD</b><br><b>CRÓNICA POR EL</b>                           |                          | Tipo II               |  |  |  |
| <b>ENFERMEDAD</b><br><b>CRÓNICA</b><br>$\checkmark$                                                                                                    | Editar Eliminar        | <b>Diabetes</b>           |                                                                                                  |                          | Militus Tipo I        |  |  |  |
| Tipo de Enfermedades Crónicas                                                                                                    | Editar Eliminar 3      | Cáncer                    | <b>CAMPO DESEADO</b>                                                                             |                          | Cancer de Mama        |  |  |  |
| Enfermedades Crónicas<br>Especialidades<br><b>BOTÓN PARA</b><br><b>EDITAR LA</b><br>Tipos de Exám<br><b>ENFERMEDAD</b><br>Exámenes Mé<br><b>CRÓNICA</b><br>Síntomas Inici<br><b>DESEADA</b><br>> Almacén General<br>> Lista de Parametros de Acceso |                        |                           | <b>BOTÓN PARA</b><br><b>ELIMINAR LA</b><br><b>ENFERMEDAD</b><br><b>CRÓNICA</b><br><b>DESEADA</b> |                          |                       |  |  |  |
| 2020 © Copyright by Juan Carlos Jirón Portillo                                                                                                    |                        |                           |                                                                                                  |                          |                       |  |  |  |

*Figura, 94 Administrar las Enfermedades Crónicas*

A.5.11.4 Agregar una nueva Enfermedad Crónica

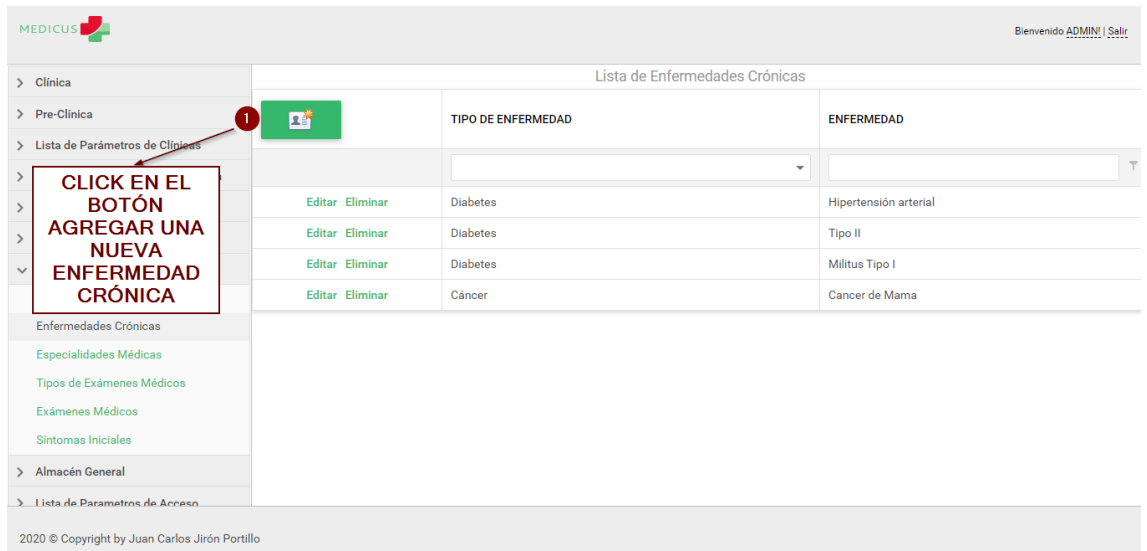

# *Figura, 95 Agregar una nueva Enfermedad Crónica*

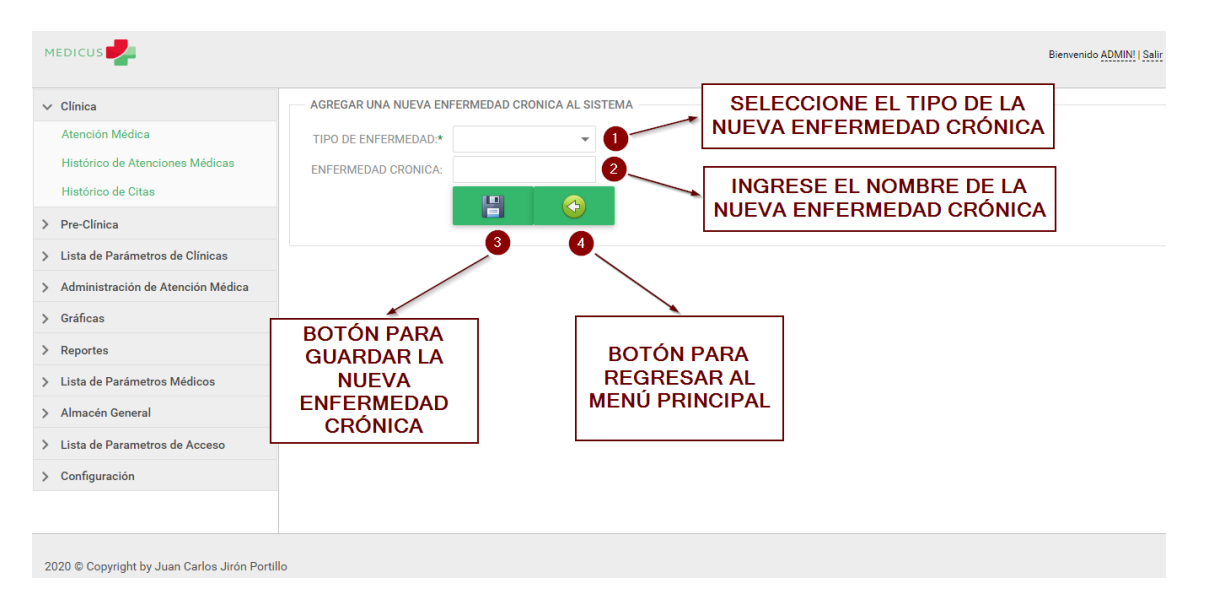

*Figura, 96 Agregar una nueva Enfermedad Crónica*

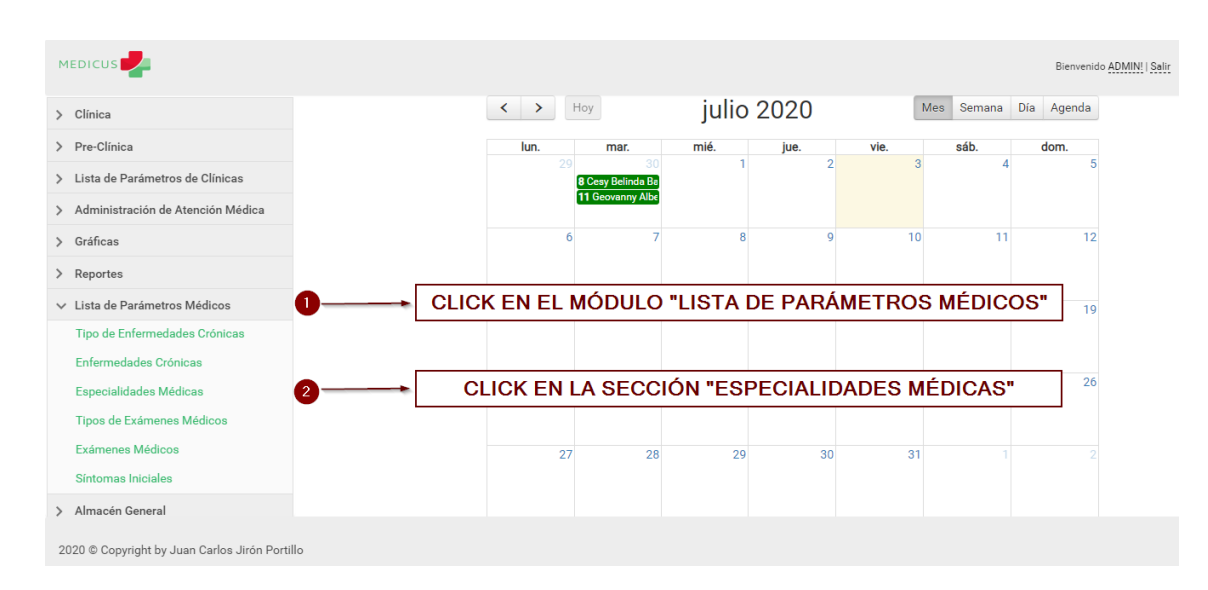

A.5.11.5 Administrar las Especialidades Médicas

# *Figura, 97 Administrar las Especialidades Médicas*

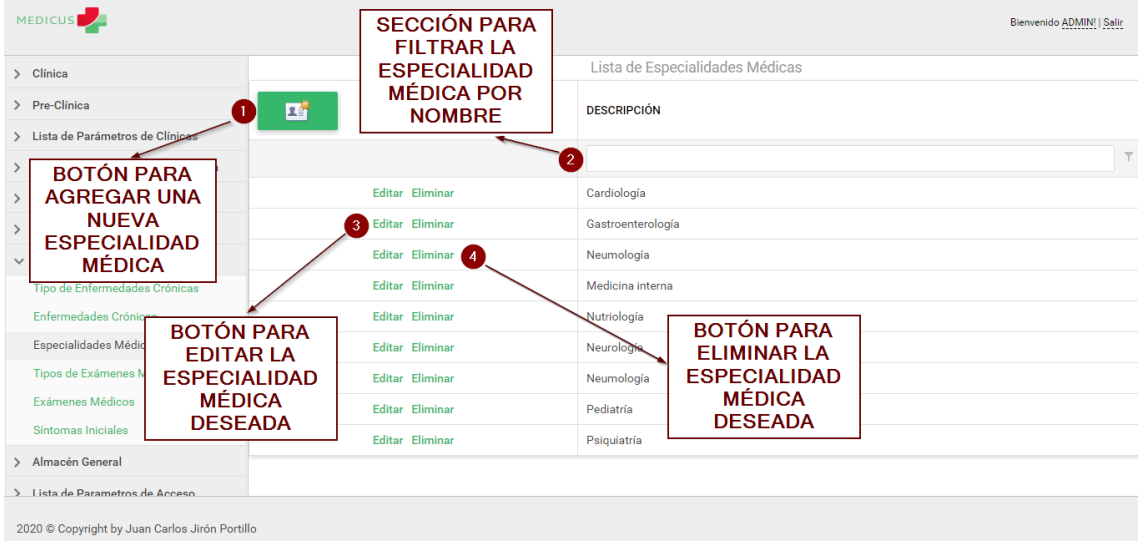

# *Figura, 98 Administrar las Especialidades Médicas*

Fuente: Captura Propia

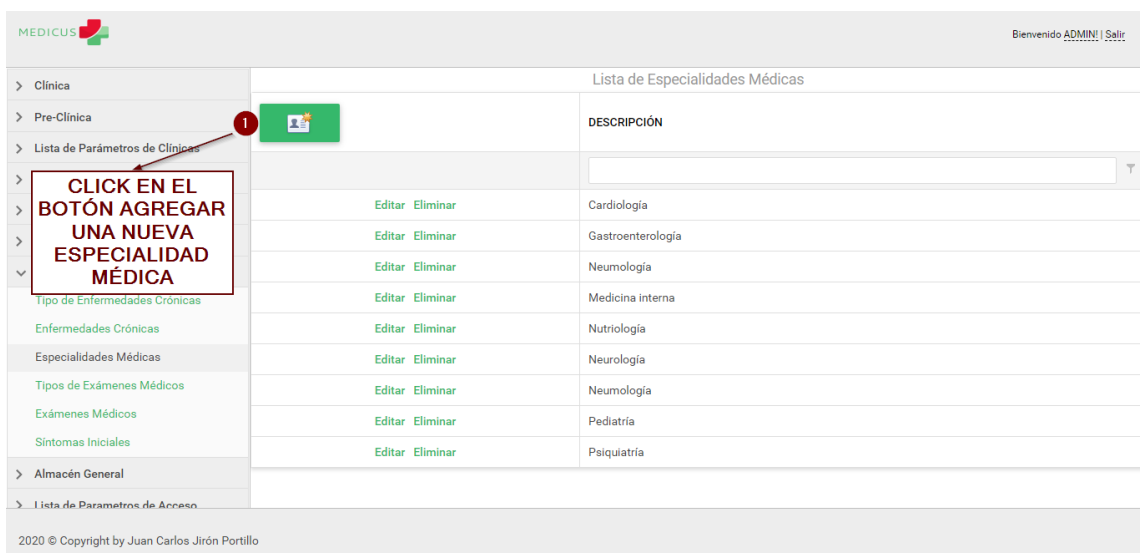

A.5.11.6 Agregar una nueva Especialidad Médica

# *Figura, 99 Agregar una nueva Especialidad Médica*

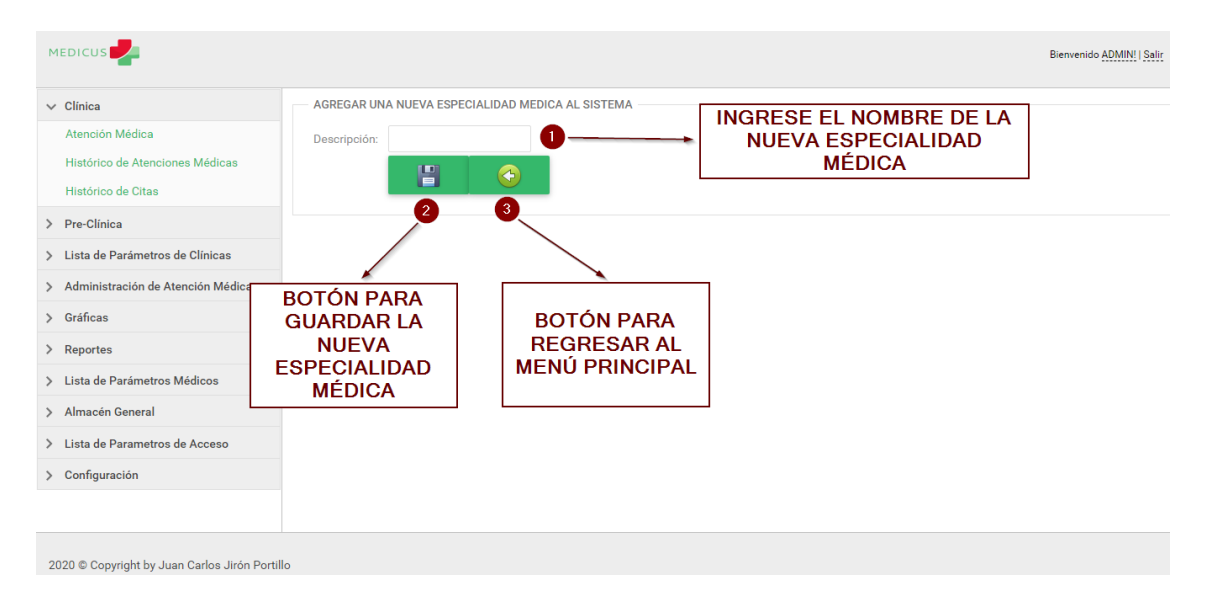

*Figura, 100 Agregar una nueva Especialidad Médica*

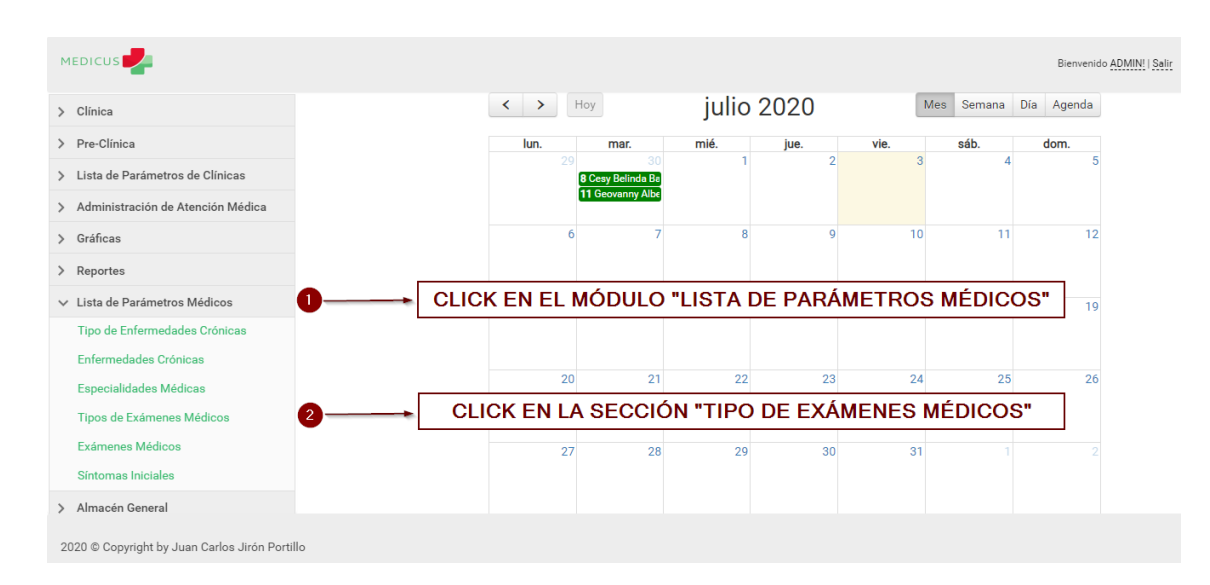

A.5.11.7 Administrar los Tipos de Exámenes Médicos

## *Figura, 101 Administrar los Tipos de Exámenes Médicos*

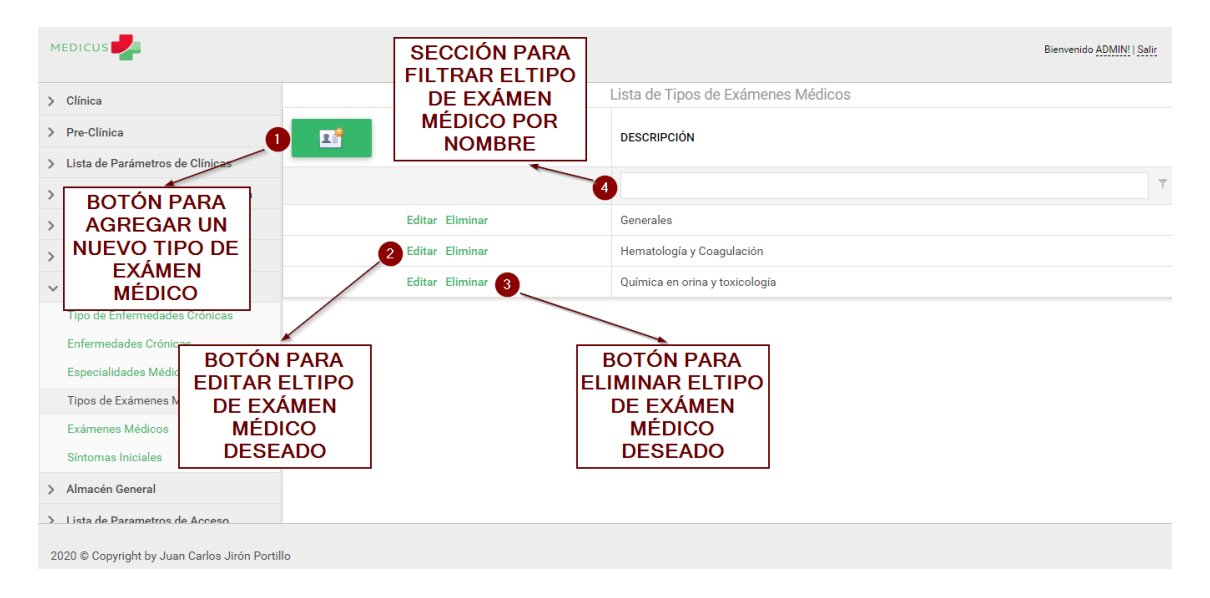

*Figura, 102 Administrar los Tipos de Exámenes Médicos*

A.5.11.8 Agregar un nuevo Tipo de Examen Médico

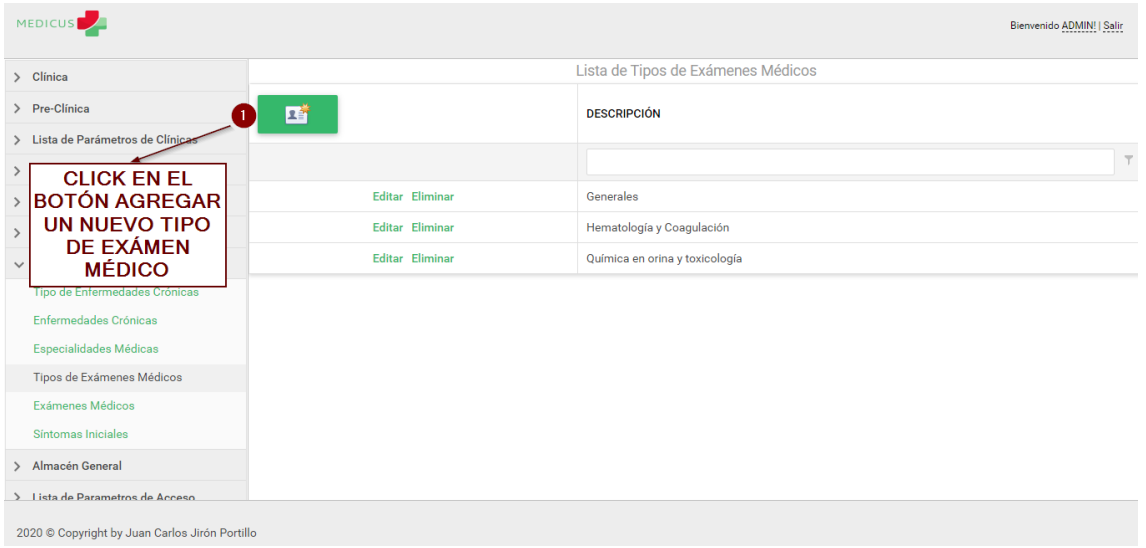

#### *Figura, 103 Agregar un nuevo Tipo de Examen Médico*

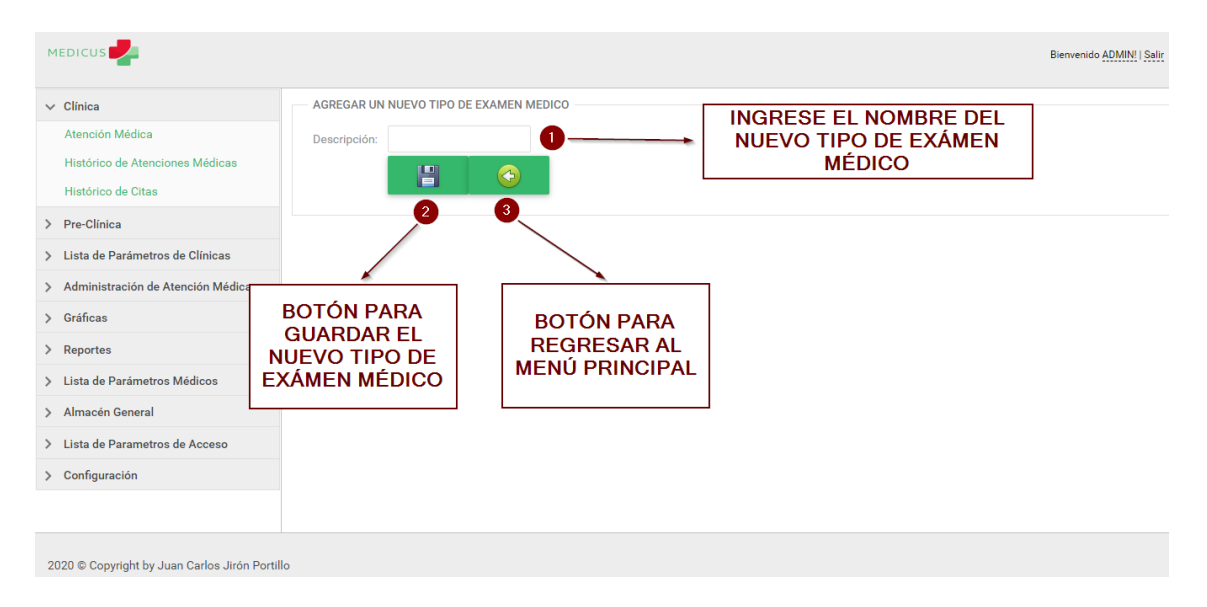

*Figura, 104 Agregar un nuevo Tipo de Examen Médico*

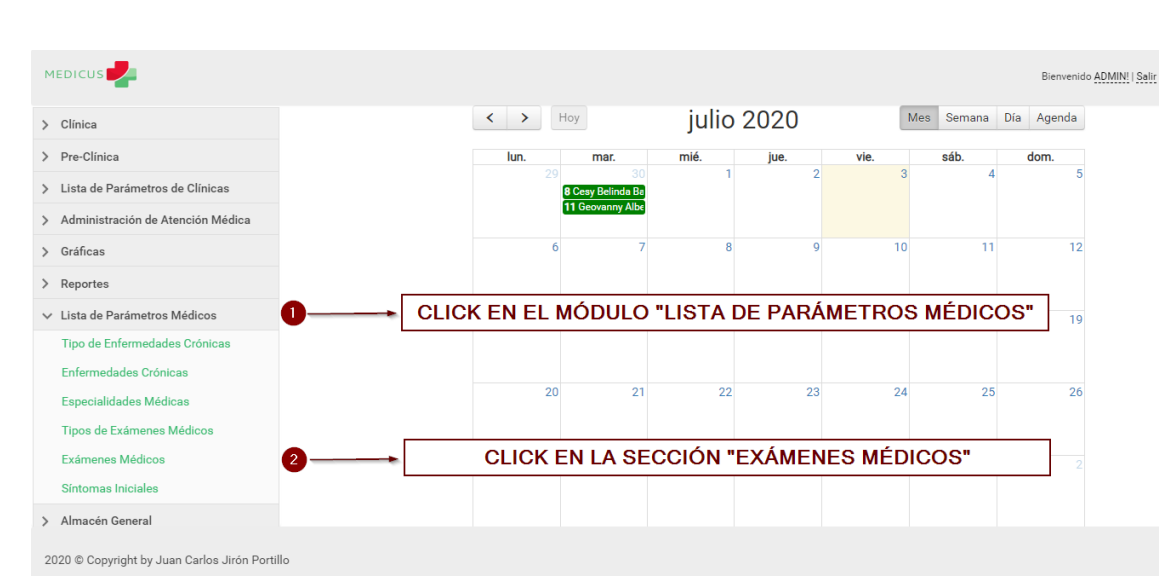

A.5.11.9 Administrar los Exámenes Médicos

## *Figura, 105 Administrar los Exámenes Médicos*

| <b>MEDICUS</b>                                                                                                    |                   |                                |                                                                                   |                          | Bienvenido ADMIN!   Salir |
|----------------------------------------------------------------------------------------------------|-------------------|--------------------------------|-----------------------------------------------------------------------------------|--------------------------|---------------------------|
| > Clínica                                                                                                    |                   |                                | Lista de Exámenes Médicos                                                         |                          |                           |
| > Pre-Clinica<br>> Lista de Parámetros de Clínica                                                                                                    | 啠                 | <b>TIPO DE EXAMEN</b>          |                                                                                   |                          | <b>EXAMEN</b>             |
| ⋋                                                                                                    |                   |                                |                                                                                   | $\overline{\phantom{a}}$ | $\overline{\tau}$         |
| <b>BOTÓN PARA</b><br>$\rightarrow$<br><b>AGREGAR UN</b>                                                                                              | Editar Eliminar   | Generales                      | <b>SECCIÓN PARA</b>                                                               |                          | Orina                     |
| <b>NUEVO EXÁMEN</b>                                                                                                    | Editar Eliminar   | Generales                      | <b>FILTRAR EL</b><br><b>EXÁMEN MÉDICO</b><br><b>POR EL CAMPO</b>                  |                          | Heces                     |
| <b>MÉDICO</b><br>$\checkmark$                                                                                                    | 2 Editar Eliminar | Hematología y Coagulació       |                                                                                   |                          | Plaquetas-Recuento        |
| Tipo de Enfermedades Crónicas                                                                                                    | Editar Eliminar 3 | Hematología y Coagulació       | <b>DESEADO</b>                                                                    |                          | Tiempo de coagulación     |
| Enfermedades Crónicas                                                                                                    | Editar Eliminar   | Química en orina y toxicología |                                                                                   |                          | Etanol                    |
| Especialidades<br><b>BOTÓN PARA</b><br>Tipos de Exám<br><b>EDITAR EL</b><br>Exámenes Mér<br><b>EXÁMEN MÉDICO</b><br><b>DESEADO</b><br>Síntomas Inici |                   |                                | <b>BOTÓN PARA</b><br><b>ELIMINAR EL</b><br><b>EXÁMEN MÉDICO</b><br><b>DESEADO</b> |                          |                           |
| > Almacén General<br>> Lista de Parametros de Acceso                                                                                                 |                   |                                |                                                                                   |                          |                           |
| 2020 © Copyright by Juan Carlos Jirón Portillo                                                                                                    |                   |                                |                                                                                   |                          |                           |

*Figura, 106 Administrar los Exámenes Médicos*

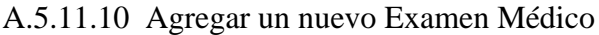

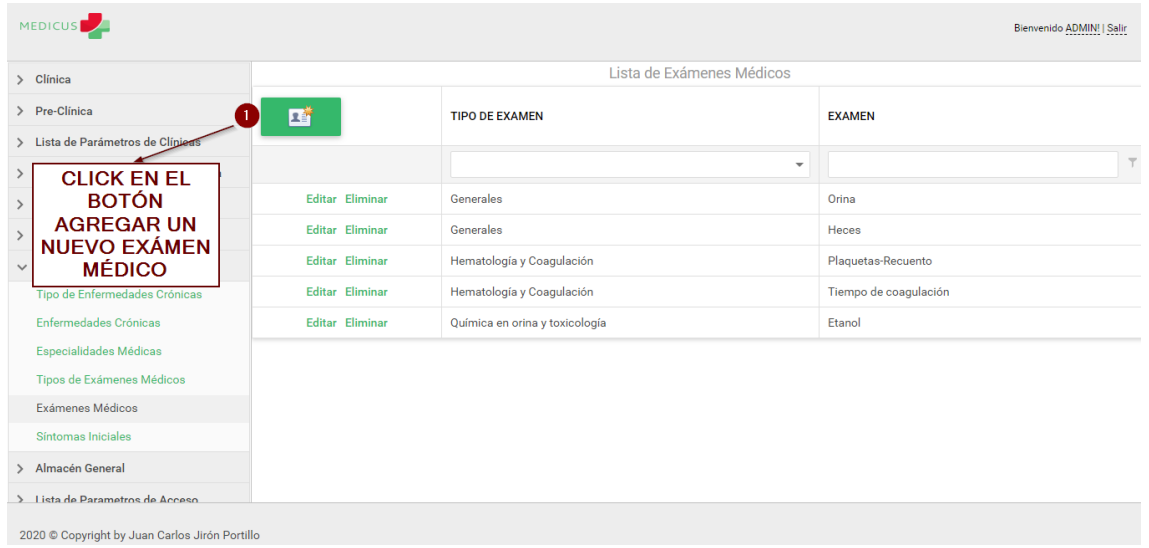

# *Figura, 107 Agregar un nuevo Examen Médico*

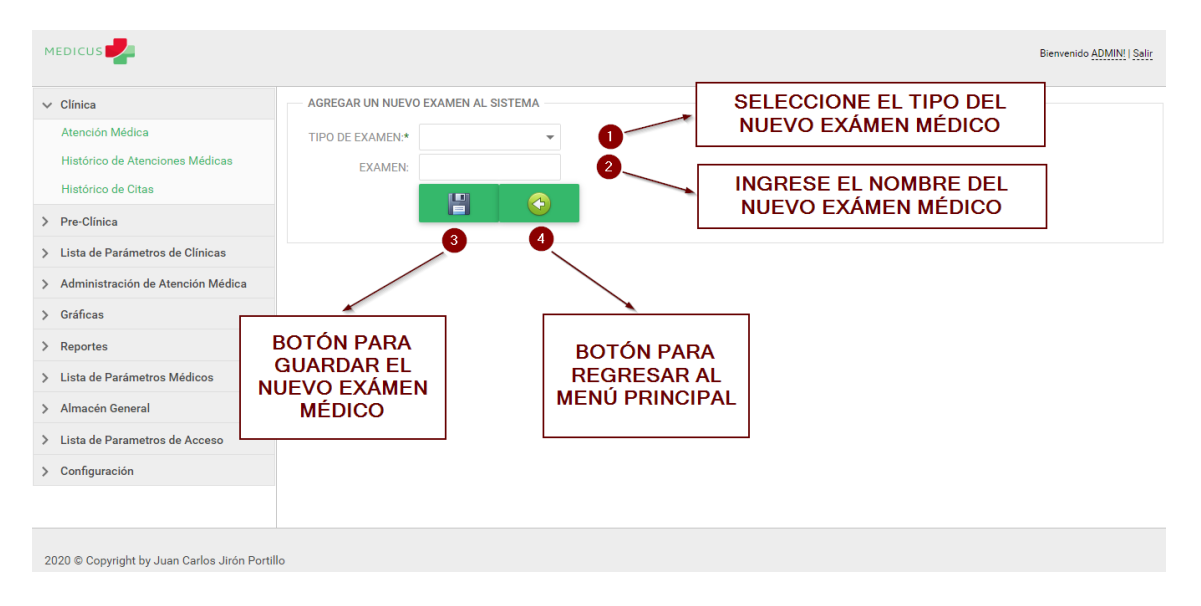

*Figura, 108 Agregar un nuevo Examen Médico*

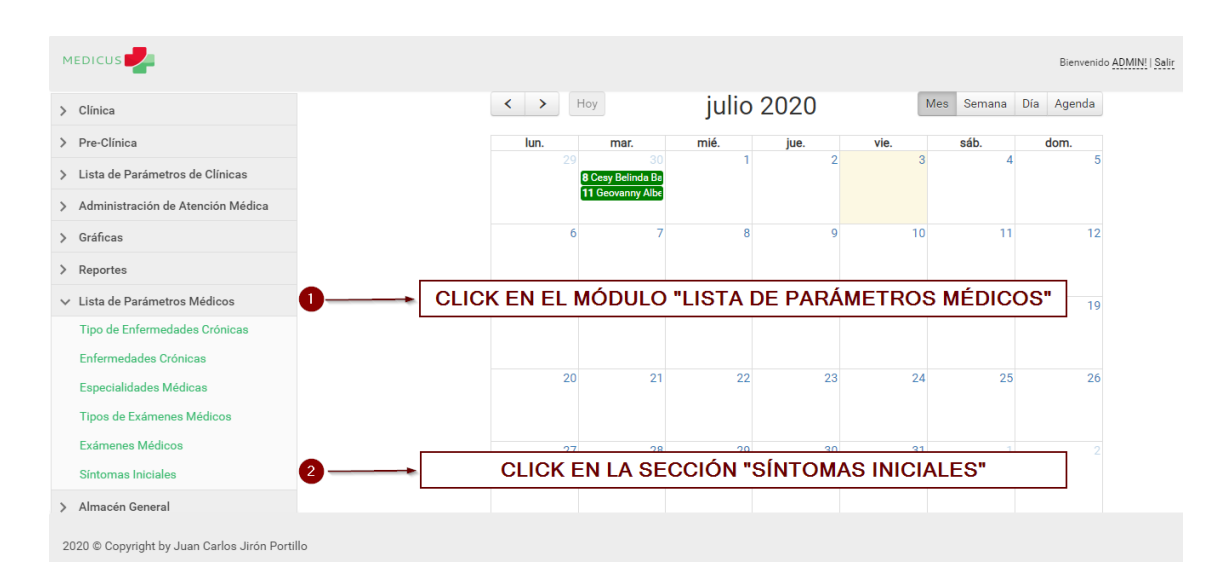

#### A.5.11.11 Administrar los Síntomas Iniciales

## *Figura, 109 Administrar los Síntomas Iniciales*
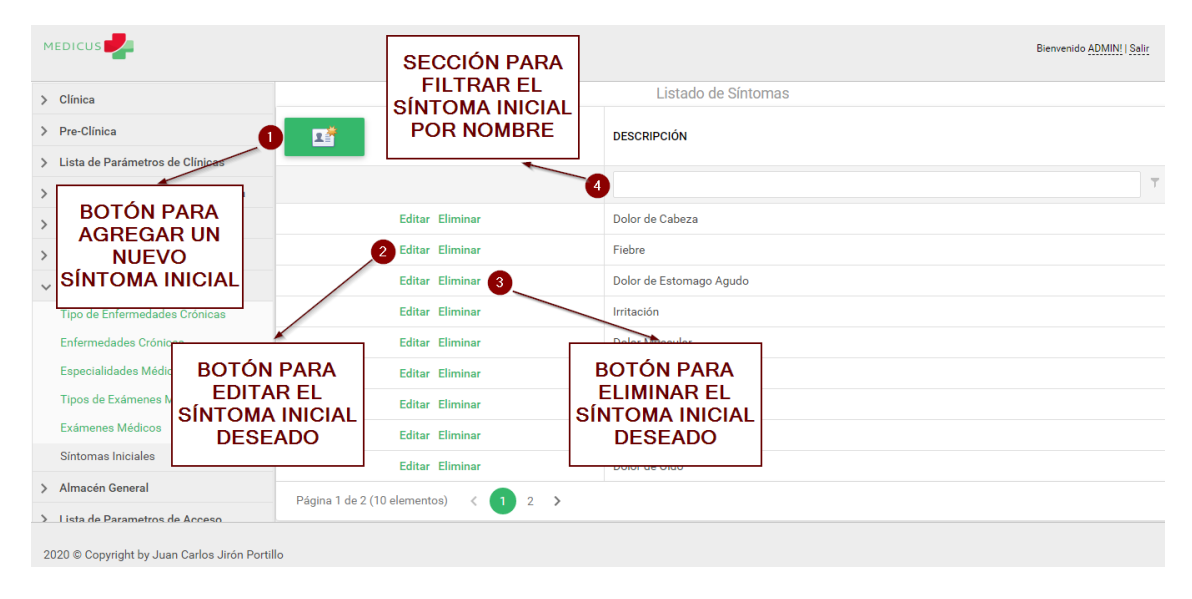

*Figura, 110 Administrar los Síntomas Iniciales*

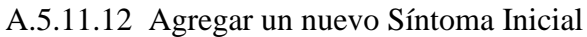

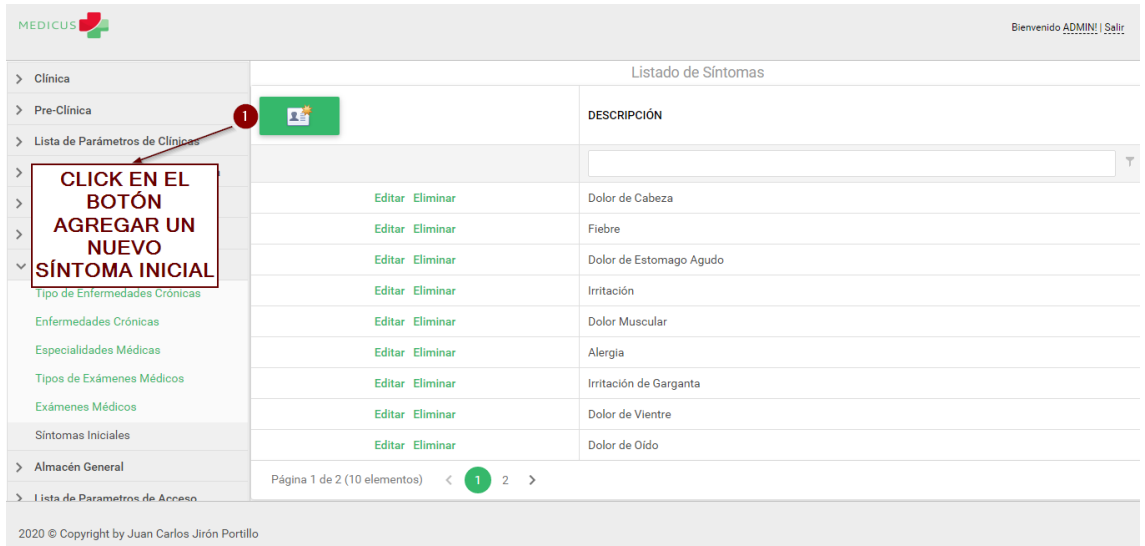

#### *Figura, 111 Agregar un nuevo Síntoma Inicial*

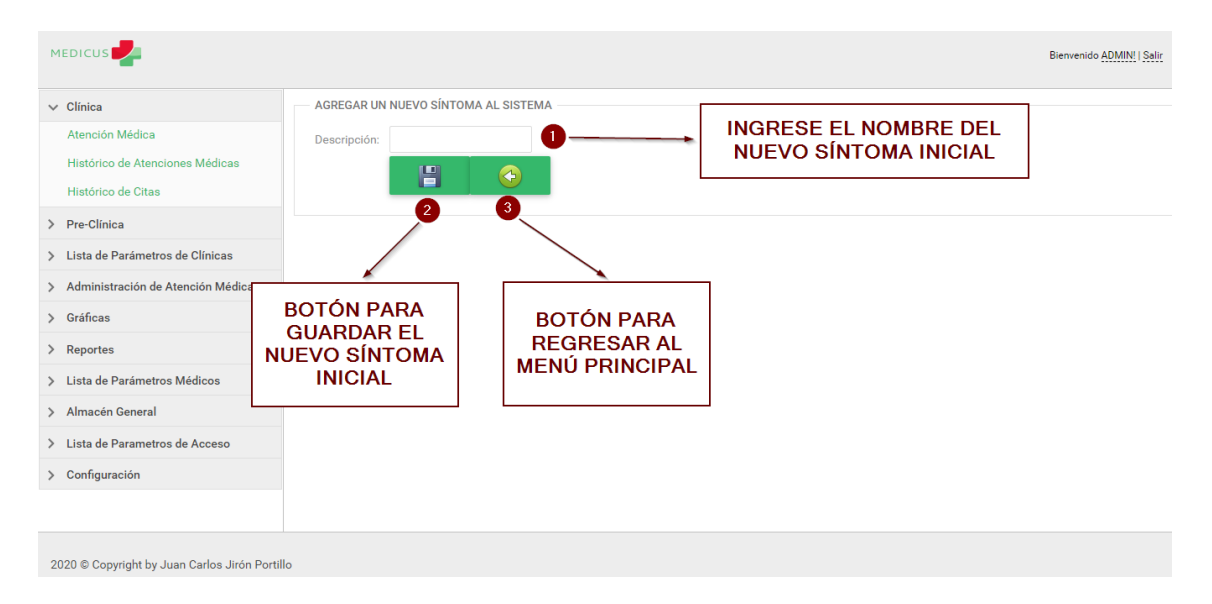

*Figura, 112 Agregar un nuevo Síntoma Inicial*

# **A.5.12 Manejo del Módulo Almacén General**

A continuación se explica el manejo del Módulo Almacén General:

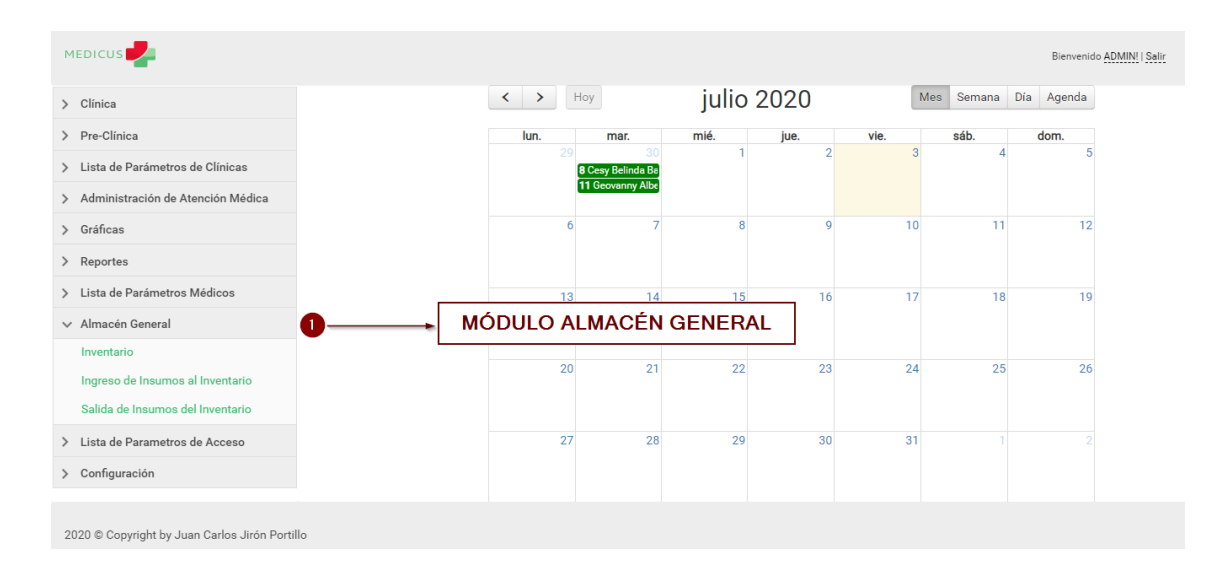

# *Figura, 113 Manejo del Módulo Almacén General*

#### A.5.12.1 Mostrar el Inventario General

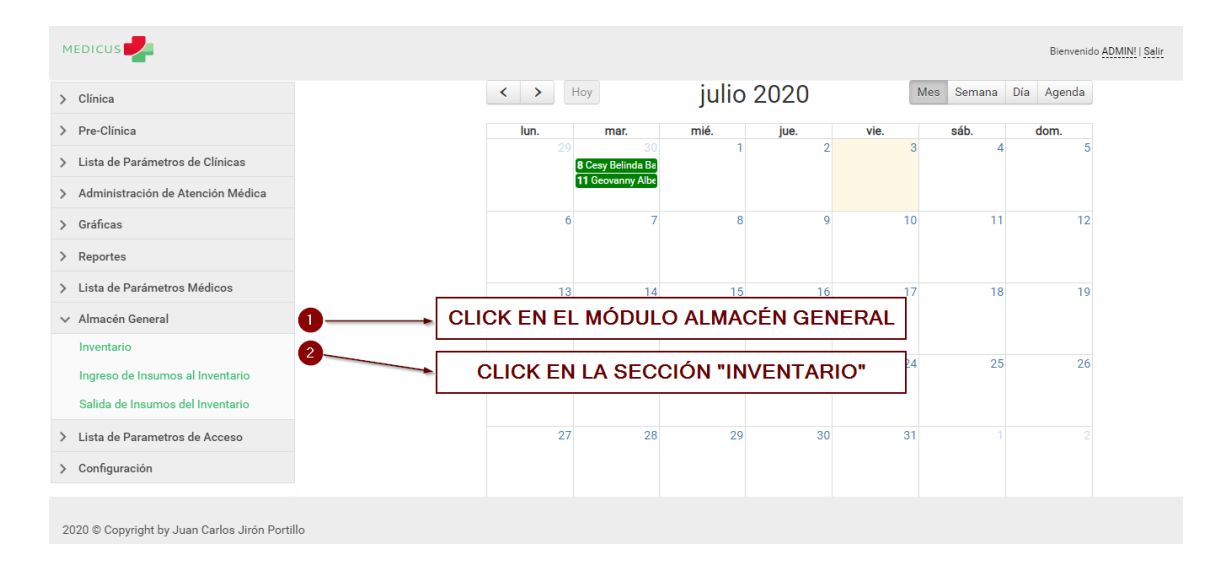

*Figura, 114 Mostrar el Inventario General*

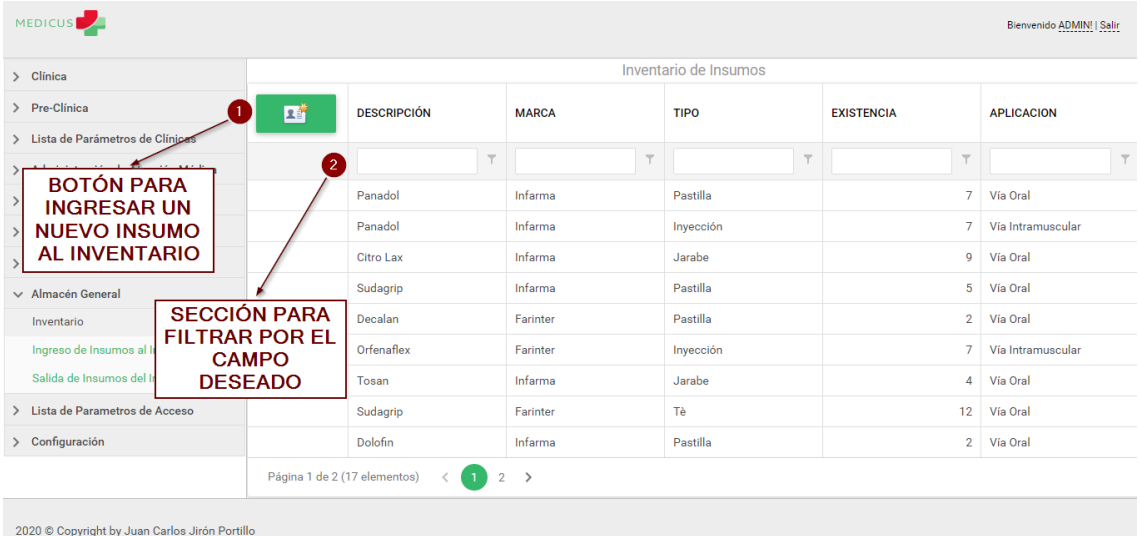

Fuente: Captura Propia

# *Figura, 115 Mostrar el Inventario General*

| <b>MEDICUS</b><br>Bienvenido ADMIN!   Salir                                                                       |                              |                                |               |         |             |                   |                   |  |  |  |  |  |
|----------------------------------------------------------------------------------------------------|------------------------------|--------------------------------|---------------|---------|-------------|-------------------|-------------------|--|--|--|--|--|
| > Clínica                                                                                                    | Inventario de Insumos        |                                |               |         |             |                   |                   |  |  |  |  |  |
| > Pre-Clinica                                                                                                    | 啠<br><b>DESCRIPCIÓN</b>      |                                | <b>MARCA</b>  |         | <b>TIPO</b> | <b>EXISTENCIA</b> | <b>APLICACION</b> |  |  |  |  |  |
| > Lista de Parámetros de Clínicas                                                                                 |                              | $\top$                         |               | $\top$  | Y           | $\top$            | $\top$            |  |  |  |  |  |
| <b>CLICK EN EL</b><br>$\rightarrow$<br><b>BOTÓN</b><br><b>INGRESAR UN</b><br>$\rightarrow$<br><b>NUEVO INSUMO</b> | Panadol                      |                                |               | Infarma |             | $\overline{7}$    | Vía Oral          |  |  |  |  |  |
|                                                                                                    | Panadol                      |                                |               | Infarma |             | $\overline{7}$    | Vía Intramuscular |  |  |  |  |  |
|                                                                                                    | <b>Citro Lax</b>             |                                |               | Infarma |             | 9                 | Vía Oral          |  |  |  |  |  |
| <b>AL INVENTARIO</b><br>$\sqrt{\phantom{a}}$ Almacen General                                                      | Sudagrip                     |                                | Infarma       |         | Pastilla    | 5                 | Vía Oral          |  |  |  |  |  |
| Inventario                                                                                                    | Decalan                      |                                | Farinter      |         | Pastilla    | $\overline{2}$    | Vía Oral          |  |  |  |  |  |
| Ingreso de Insumos al Inventario                                                                                  | Orfenaflex                   |                                | Farinter      |         | Inyección   | $\overline{7}$    | Vía Intramuscular |  |  |  |  |  |
| Salida de Insumos del Inventario                                                                                  | Tosan                        |                                | Infarma       |         | Jarabe      | 4                 | Vía Oral          |  |  |  |  |  |
| > Lista de Parametros de Acceso                                                                                   | Sudagrip                     |                                | Farinter      |         | Tè          | $12-12$           | Vía Oral          |  |  |  |  |  |
| > Configuración                                                                                                   | Dolofin                      |                                | Infarma       |         | Pastilla    |                   | 2 Vía Oral        |  |  |  |  |  |
|                                                                                                    | Página 1 de 2 (17 elementos) | $\overline{2}$<br>$\mathbf{1}$ | $\rightarrow$ |         |             |                   |                   |  |  |  |  |  |
| 2020 © Copyright by Juan Carlos Jirón Portillo                                                                    |                              |                                |               |         |             |                   |                   |  |  |  |  |  |

A.5.12.2 Agregar un nuevo insumo al Inventario General

#### *Figura, 116 Agregar un nuevo insumo al Inventario General*

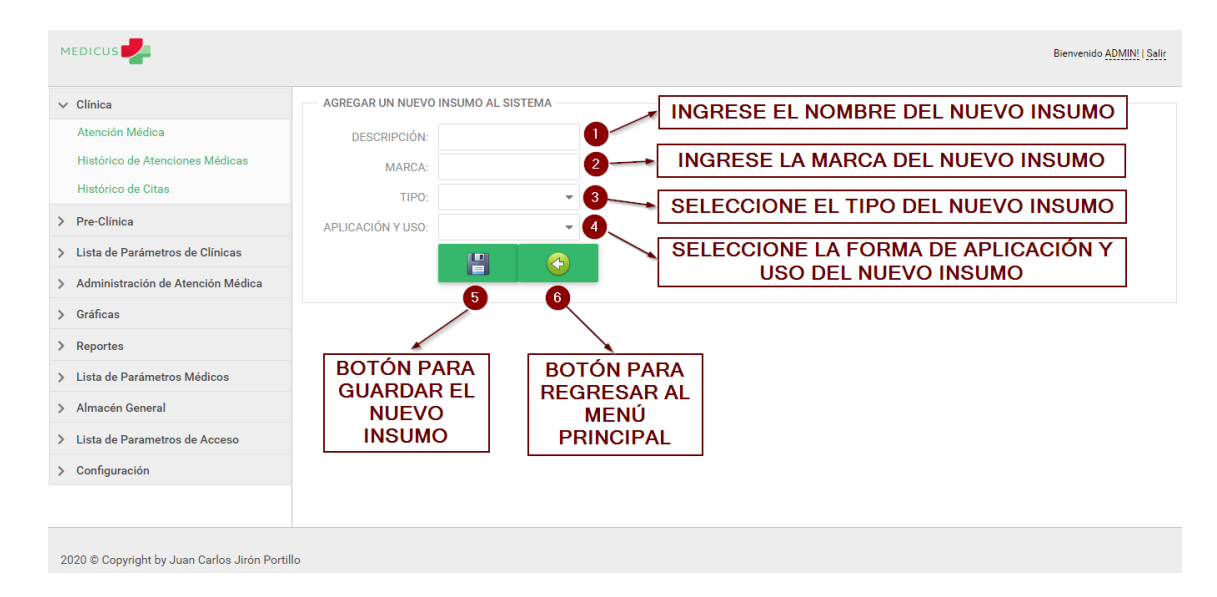

Fuente: Captura Propia

*Figura, 117 Agregar un nuevo insumo al Inventario General*

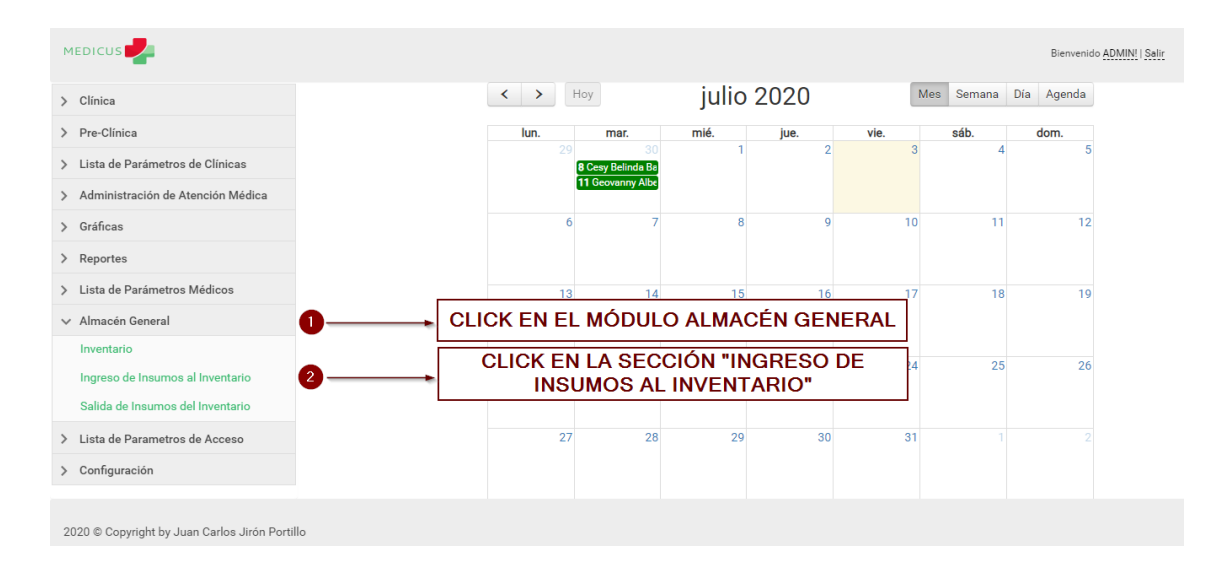

# A.5.12.3 Mostrar el Reporte Histórico de Insumos Ingresados al Inventario General

*Figura, 118 Mostrar el Reporte Histórico de Insumos Ingresados al Inventario General*

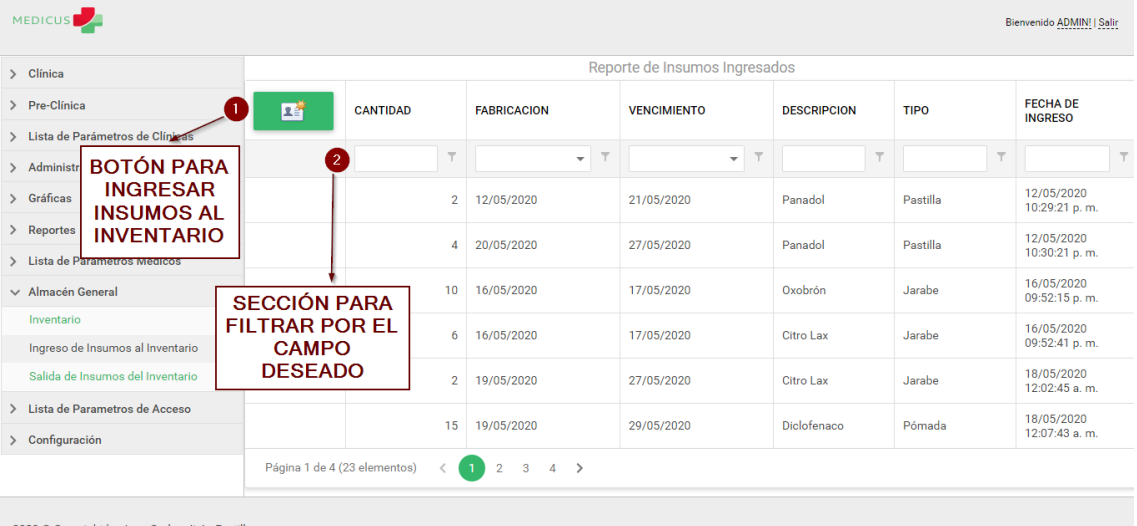

Fuente: Captura Propia

2020 © Copyright by Juan Carlos Jirón Portillo

#### *Figura, 119 Mostrar el Reporte Histórico de Insumos Ingresados al Inventario General*

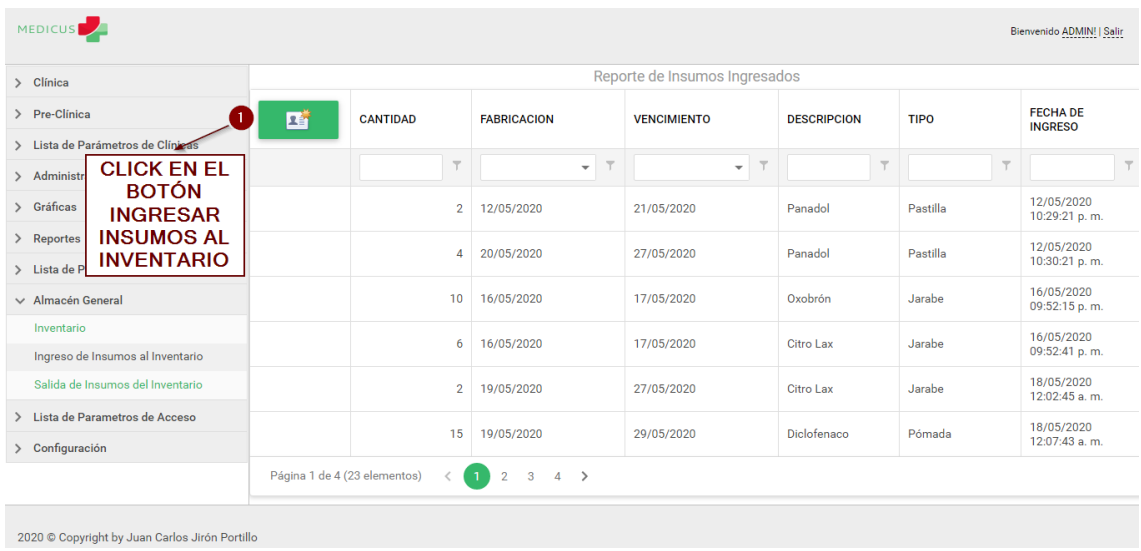

#### A.5.12.4 Ingresar insumos al Inventario General

### *Figura, 120 Ingresar insumos al Inventario General*

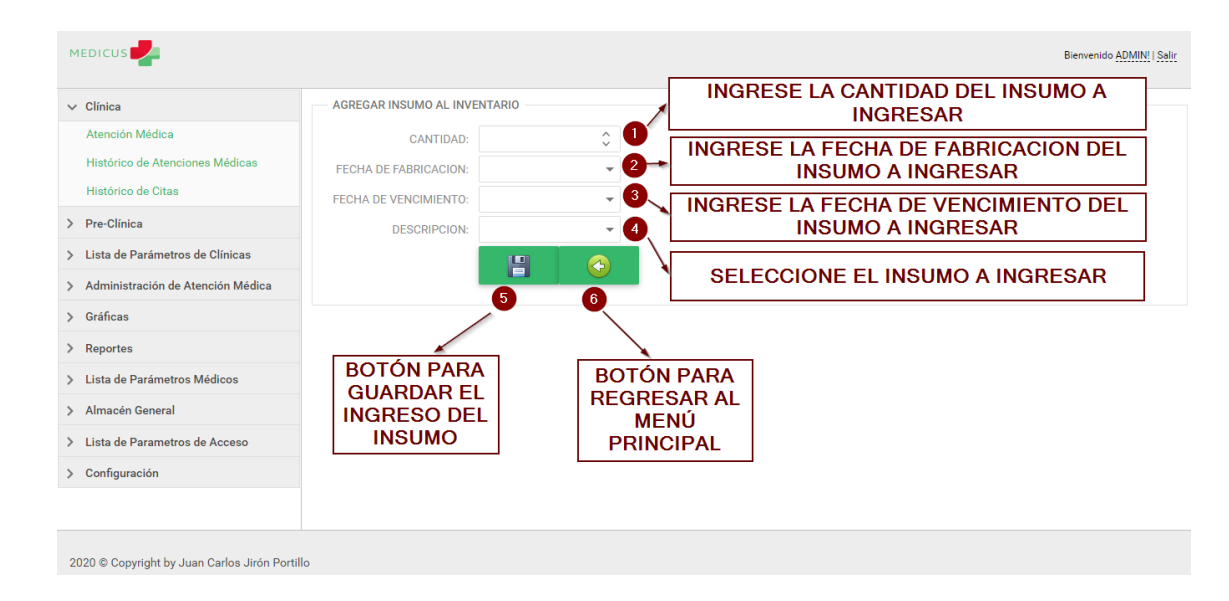

Fuente: Captura Propia

### *Figura, 121 Ingresar insumos al Inventario General*

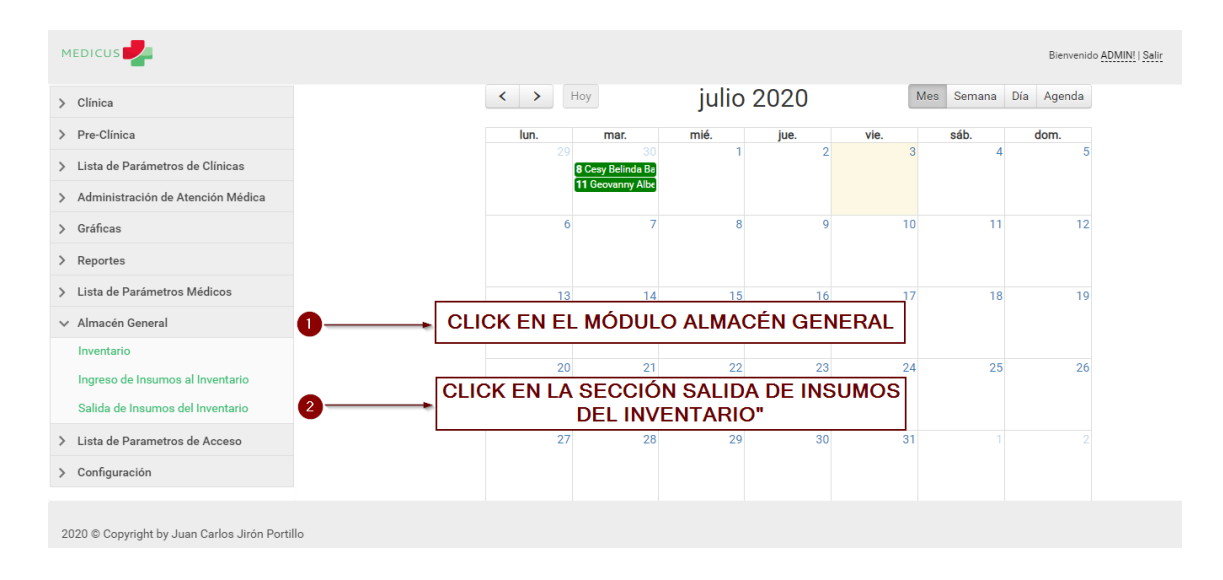

# A.5.12.5 Mostrar el Reporte Histórico de Salida de Insumos del Inventario General

*Figura, 122 Mostrar el Reporte Histórico de Salida de Insumos del Inventario General*

Fuente: Captura Propia

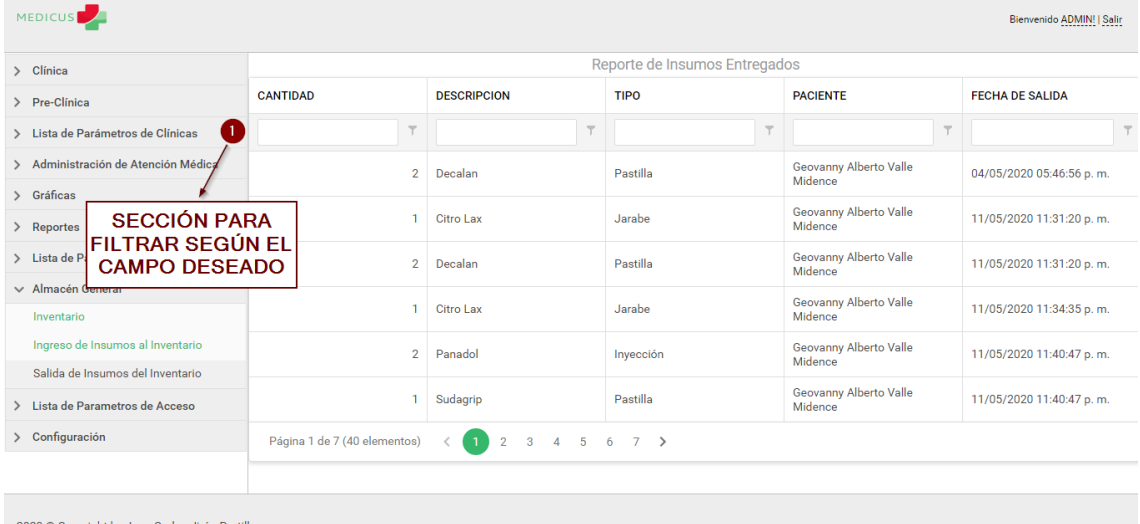

2020 © Copyright by Juan Carlos Jirón Portillo

#### *Figura, 123 Mostrar el Reporte Histórico de Salida de Insumos del Inventario General*

### **A.5.13 Manejo del Módulo Lista de Parámetros de Acceso**

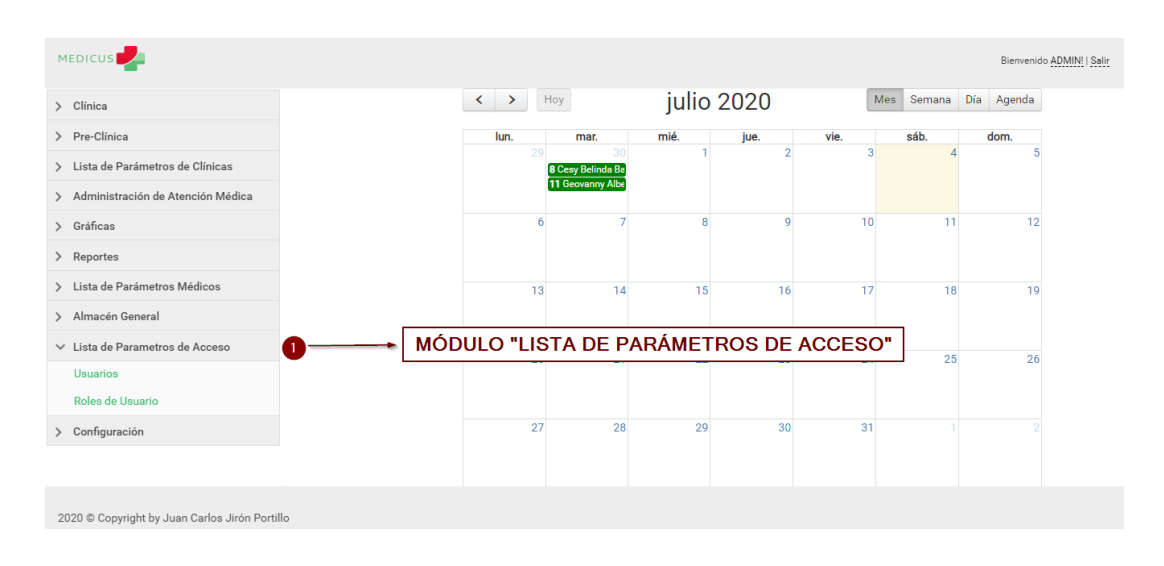

A continuación se explica el manejo del Módulo Lista de Parámetros de Acceso:

#### *Figura, 124 Manejo del Módulo Lista de Parámetros de Acceso*

Fuente: Captura Propia

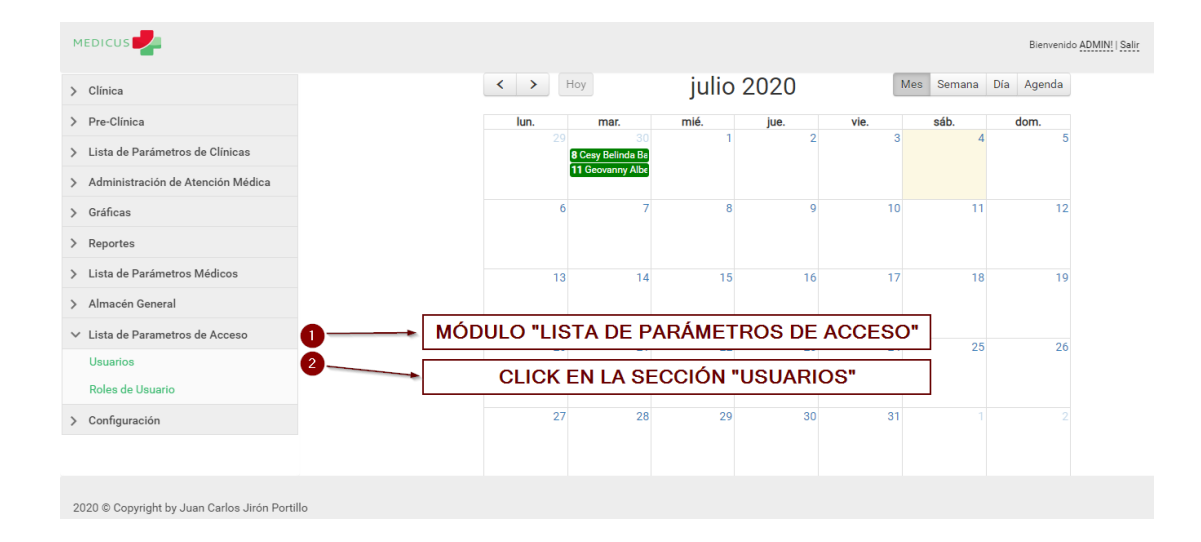

#### A.5.13.1 Administrar los Usuarios del Sistema

*Figura, 125 Administrar los Usuarios del Sistema*

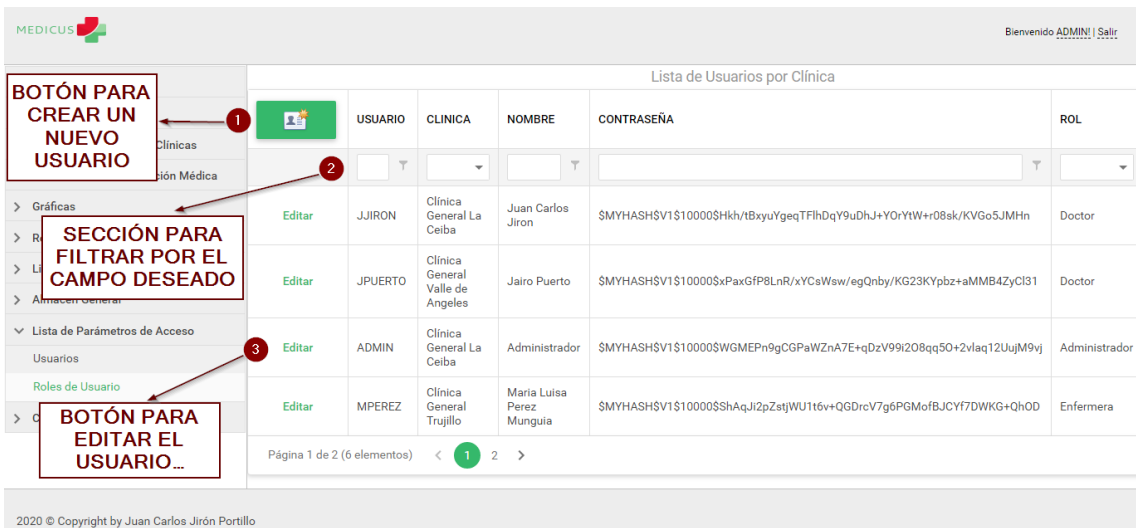

# *Figura, 126 Administrar los Usuarios del Sistema*

#### Fuente: Captura Propia

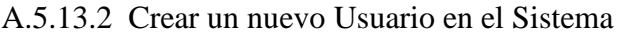

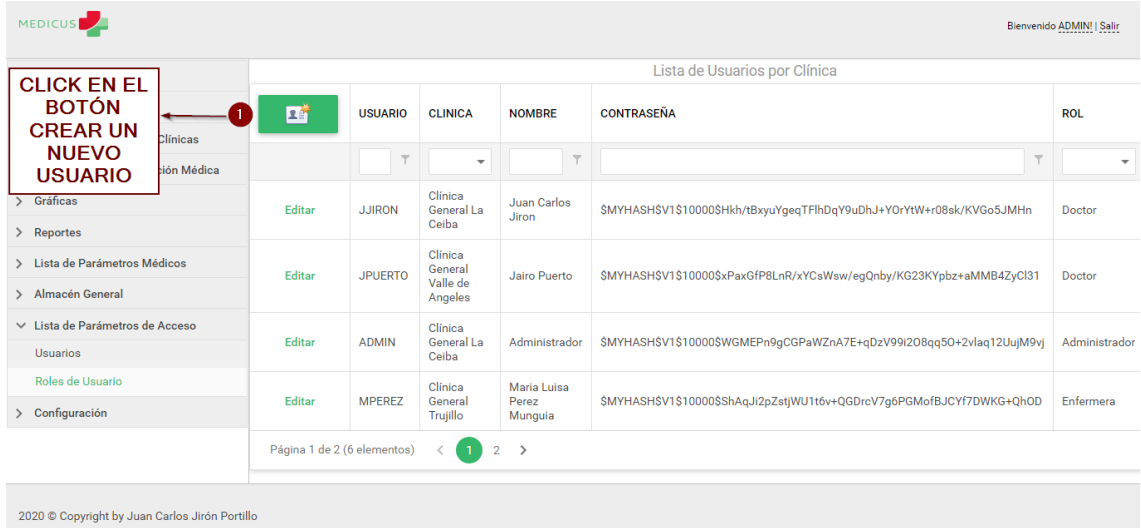

# *Figura, 127 Crear un nuevo Usuario en el Sistema*

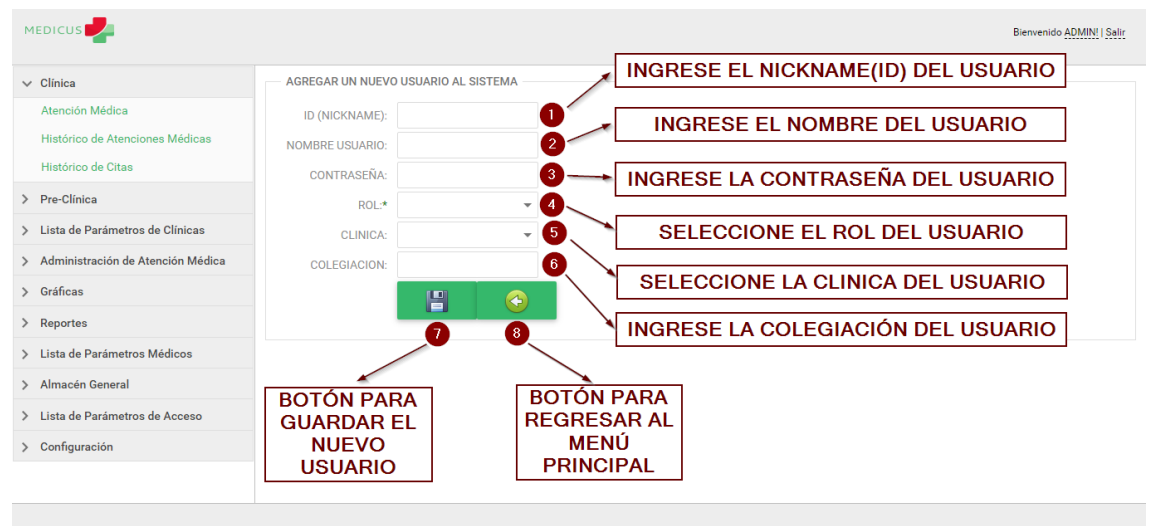

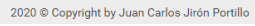

#### *Figura, 128 Crear un nuevo Usuario en el Sistema*

#### Fuente: Captura Propia

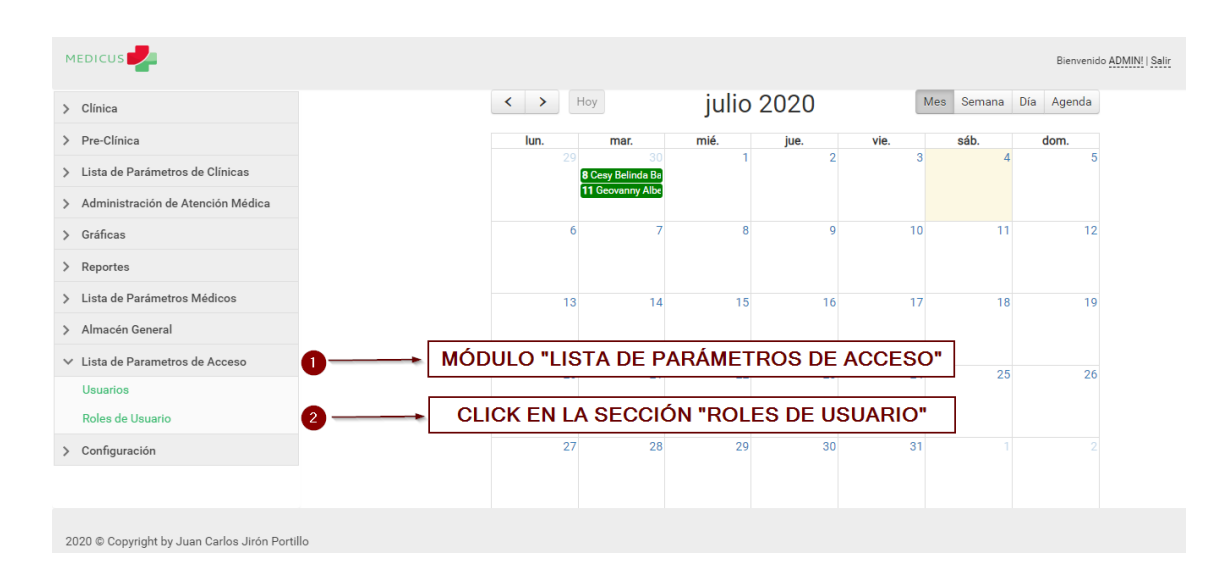

A.5.13.3 Administrar los Roles de Usuario del Sistema

#### *Figura, 129 Administrar los Roles de Usuario del Sistema*

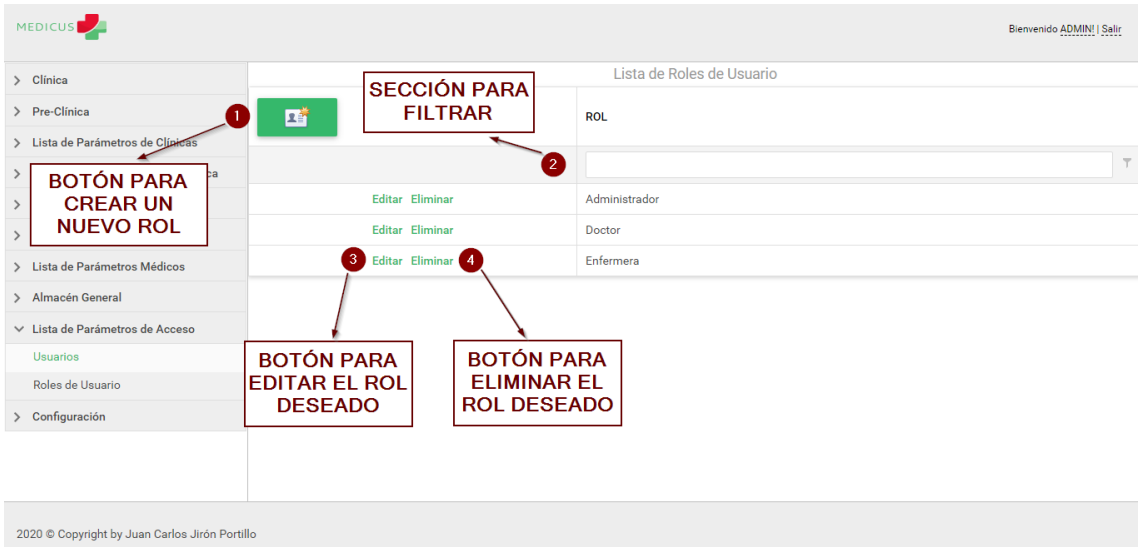

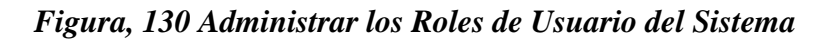

A.5.13.4 Crear un nuevo Rol de Usuario para el Sistema

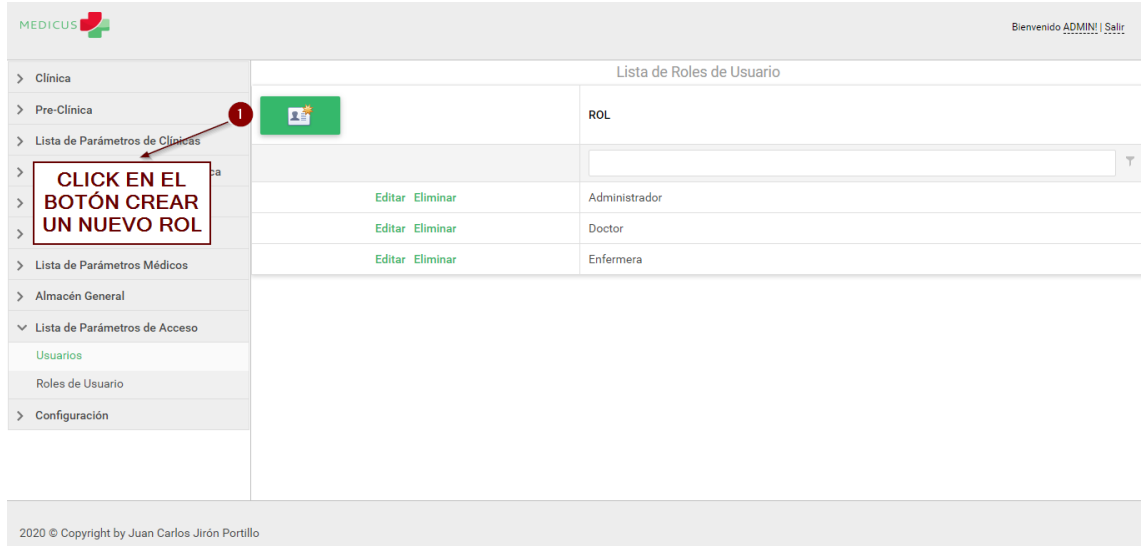

# *Figura, 131 Crear un nuevo Rol de Usuario para el Sistema*

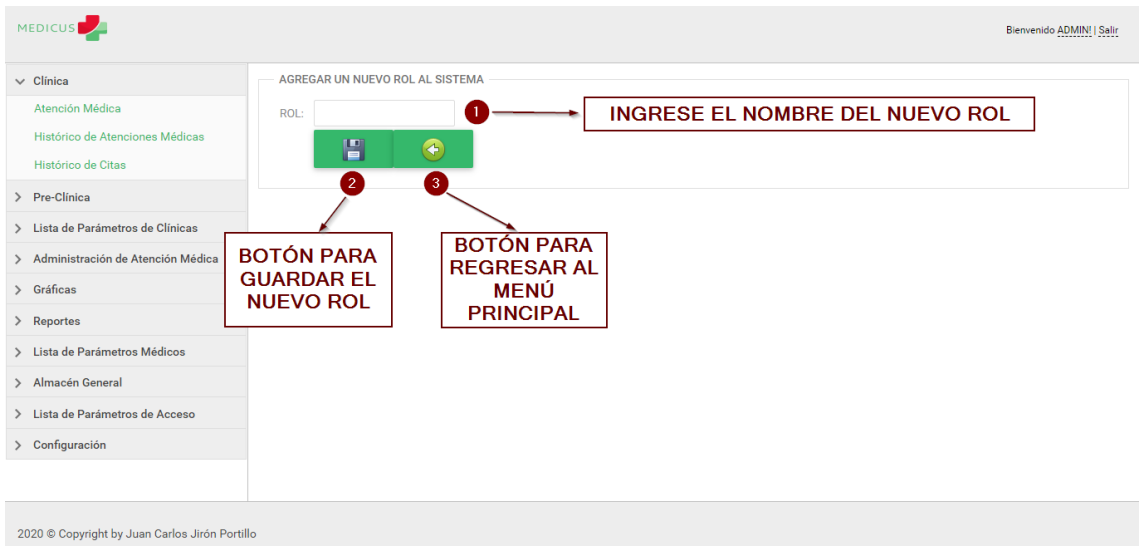

*Figura, 132 Crear un nuevo Rol de Usuario para el Sistema*

# **A.5.14 Manejo del Módulo Configuración**

A continuación se explica el manejo del Módulo Configuración:

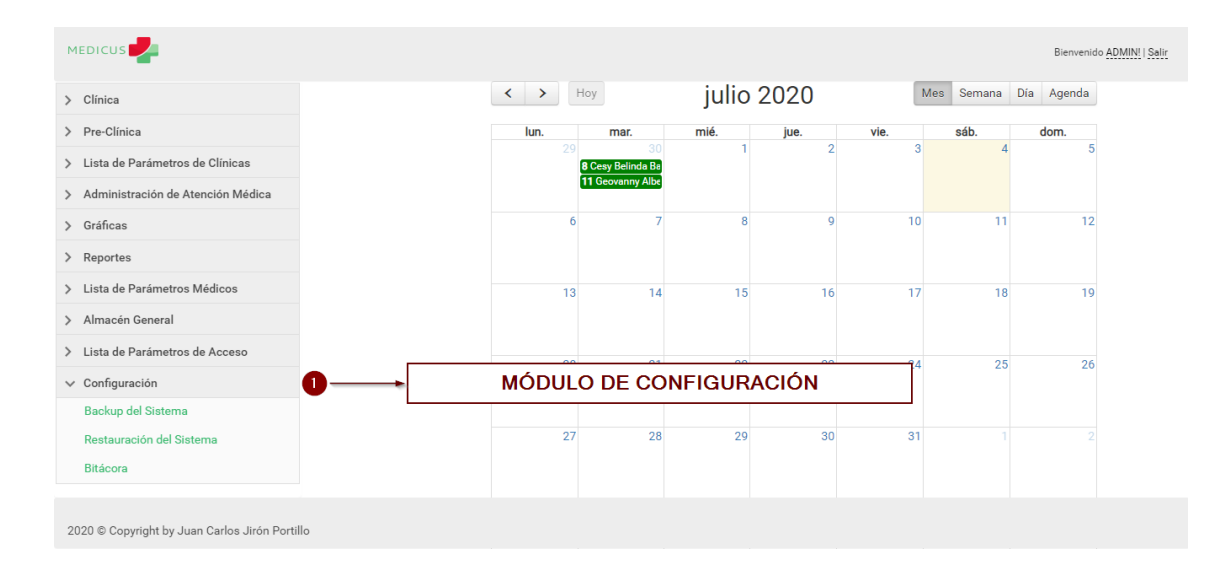

# *Figura, 133 Manejo del Módulo Configuración*

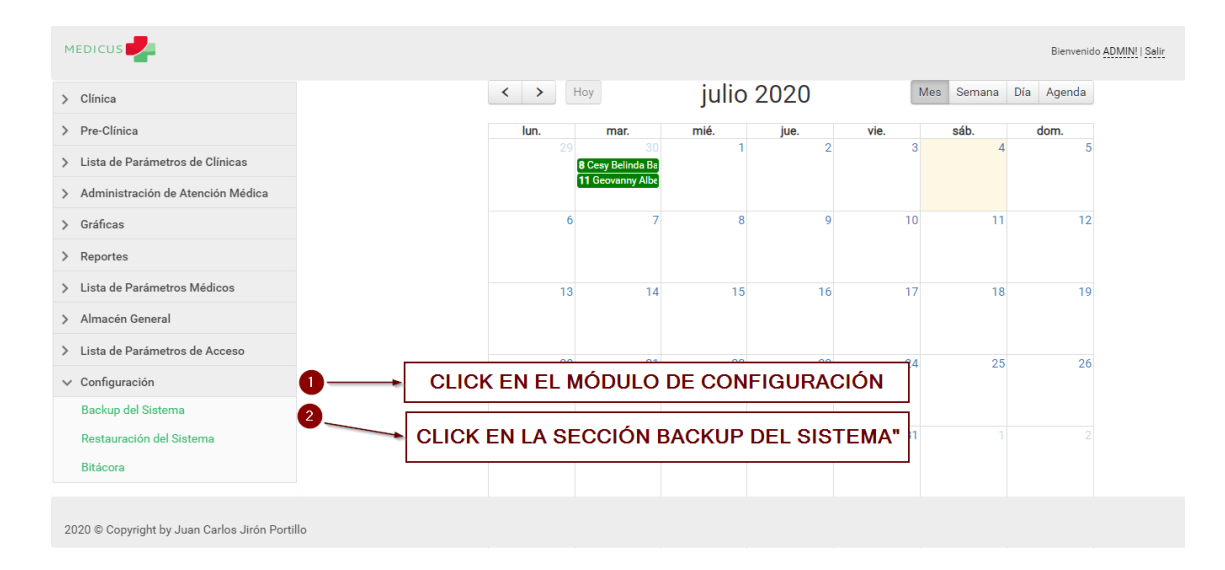

### A.5.14.1 Realizar el Backup del Sistema

*Figura, 134 Realizar el Backup del Sistema*

### Fuente: Captura Propia

| <b>MEDICUS</b>                                                                                                    | Bienvenido ADMIN!   Salir                                                                                                    |
|----------------------------------------------------------------------------------------------------|----------------------------------------------------------------------------------------------------|
| > Clínica<br>> Pre-Clínica<br>> Lista de Parámetros de Clínicas<br>> Administración de Atención Médica                                                                                                  | <b>EXPORTAR XML</b><br><b>BOTÓN PARA EXPORTAR LA</b><br><b>TABLA SELECCIONADA</b><br><b>EXPORTAR</b><br>$\overline{2}$<br>Q Enter text to filter                                                                                                   |
| > Gráficas<br>> Reportes<br>> Lista de Parámetros Médicos<br>> Almacén General<br>> Lista de Parámetros de Acceso<br>$\vee$ Configuración<br>Backup del Sistema<br>Restauración del Sistema<br>Bitácora | Asignar Insumo<br><b>SELECCIONE LA TABLA QUE</b><br>Cita<br><b>DESEA EXPORTAR</b><br>Clínica<br>Departamentos Honduras<br>Diagnóstico Persona<br>Examén Persona<br>Historia Médica<br>Incapacidad Persona<br>Ingreso Insumo<br>Municipios Honduras |
| 2020 © Copyright by Juan Carlos Jirón Portillo                                                                                                    | Párametro Enfermedad Crónica<br>$\sim$                                                                                                    |

*Figura, 135 Realizar el Backup del Sistema*

# A.5.14.2 Realizar la Restauración del Sistema

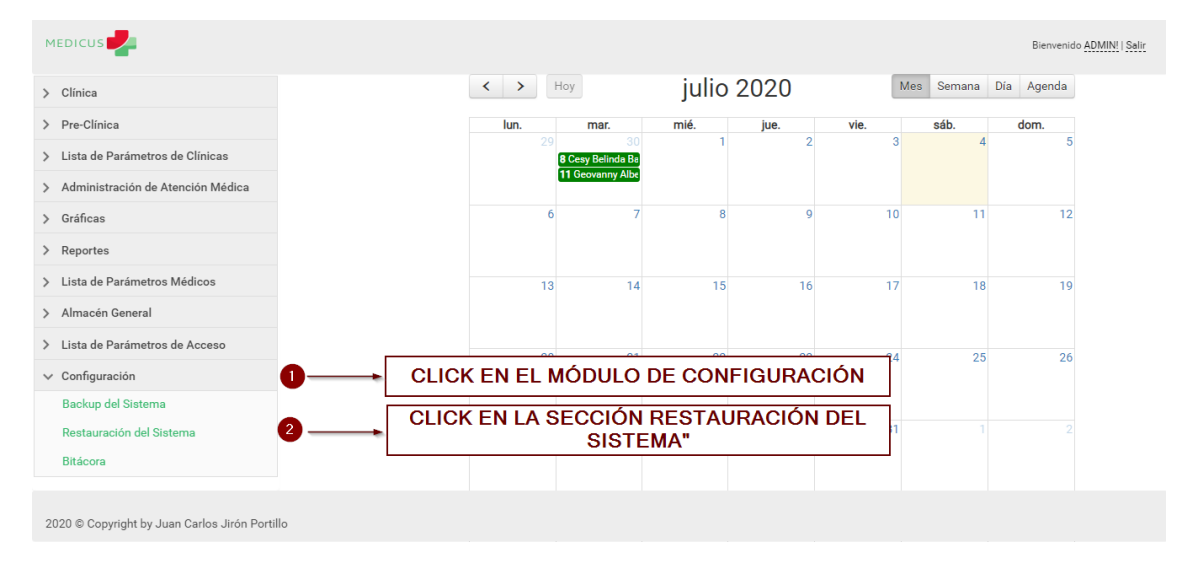

# *Figura, 136 Realizar la Restauración del Sistema*

Fuente: Captura Propia

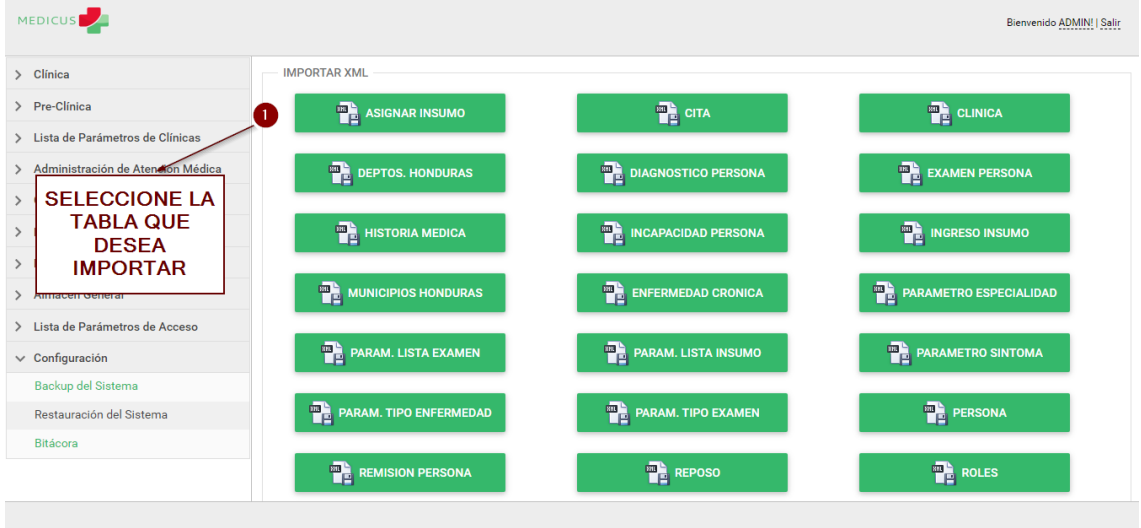

2020 © Copyright by Juan Carlos Jirón Portillo

# *Figura, 137 Realizar la Restauración del Sistema*

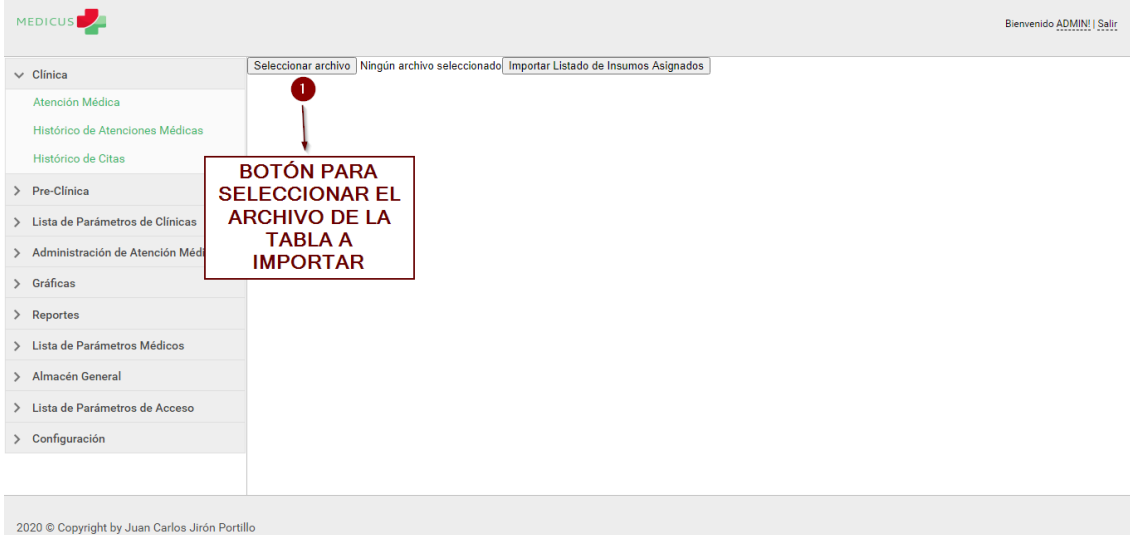

*Figura, 138 Realizar la Restauración del Sistema*

| <b>MEDICUS</b>                                      | Abrir                          |                                                 |                                    |                             | Bienvenido ADMIN!   Salir |
|-----------------------------------------------------|--------------------------------|-------------------------------------------------|------------------------------------|-----------------------------|---------------------------|
| Seleccionar archivo Ningún<br>$\vee$ Clinica        | $\leftarrow$                   | $\blacktriangleright$ > Este equipo > Descargas | Buscar en Descargas<br>$\sim$ 0    | $\times$<br>Q               |                           |
| Atención Médica                                     | Organizar -<br>Nueva carpeta   |                                                 | 胆・                                 | $\blacksquare$<br>$\bullet$ |                           |
| Histórico de Atenciones Médicas                     | PROYECTO REDE ^                | Nombre                                          | Fecha de modificación              | Tipo                        |                           |
|                                                     | <b>ConeDrive</b>               | T- FO-GR004 EvaluaciónEmpresa PG a              | 01/07/2020 18:24                   | <b>Adobe Acrob</b>          |                           |
| Histórico de Citas                                  |                                | ASIGNAR INSUMO (14)                             | 01/07/2020 1:21                    | Documento:                  |                           |
|                                                     | Este equipo                    | Reporte_reposos                                 | 01/07/2020 1:20                    | <b>Adobe Acrob</b>          |                           |
| > Pre-Clínica                                       | Descargas                      | <b>EXAMENPERSONA (2)</b>                        | 30/06/2020 22:38                   | Documento:                  |                           |
|                                                     | <b>Documentos</b>              | REMISIONPERSONA (2)                             | 30/06/2020 22:38                   | Documento:                  |                           |
| > Lista de Parámetros de Clínicas                   | <b>Escritorio</b>              | PARAMETROTIPOEXAMEN (2)                         | 30/06/2020 22:38                   | Documento:                  |                           |
| <b>BUSQUE EL</b><br>> Administración de Atención Mé | Limagenes                      | ASIGNAR INSUMO (13)                             | 30/06/2020 22:15                   | Documento:                  |                           |
| <b>ARCHIVO EN LA</b>                                |                                | ASIGNAR INSUMO (12)                             | 30/06/2020 22:15                   | Documento                   |                           |
| > Gráficas                                          | Música                         | USUARIO (9)                                     | 30/06/2020 22:14                   | Documento:                  |                           |
| <b>COMPUTADORA</b>                                  | Objetos 3D                     | <b>USUARIO (8)</b>                              | 30/06/2020 22:12                   | Documento:                  |                           |
| > Reportes                                          | <b>图 Vídeos</b>                | ASIGNAR_INSUMO (11)                             | 30/06/2020 22:12                   | Documento:                  |                           |
|                                                     | <sup>12</sup> Disco local (C:) | ASIGNAR INSUMO (10)                             | 30/06/2020 22:12                   | Documento:                  |                           |
| > Lista de Parámetros Médicos                       | $\checkmark$<br>டி நட்ட        | m.                                              | -- -- - -- - - - - -               | $\mathbf{v}$                |                           |
| > Almacén General                                   |                                | Nombre: ASIGNAR INSUMO (12)                     | Todos los archivos<br>$\checkmark$ | $\checkmark$                |                           |
| > Lista de Parámetros de Acceso                     |                                |                                                 | Abrir<br>$\overline{2}$            | Cancelar                    |                           |
| > Configuración                                     |                                | <b>CLICK EN EL</b>                              |                                    |                             |                           |
|                                                     |                                | <b>BOTÓN ABRIR</b>                              |                                    |                             |                           |
|                                                     |                                |                                                 |                                    |                             |                           |
|                                                     |                                |                                                 |                                    |                             |                           |

*Figura, 139 Realizar la Restauración del Sistema*

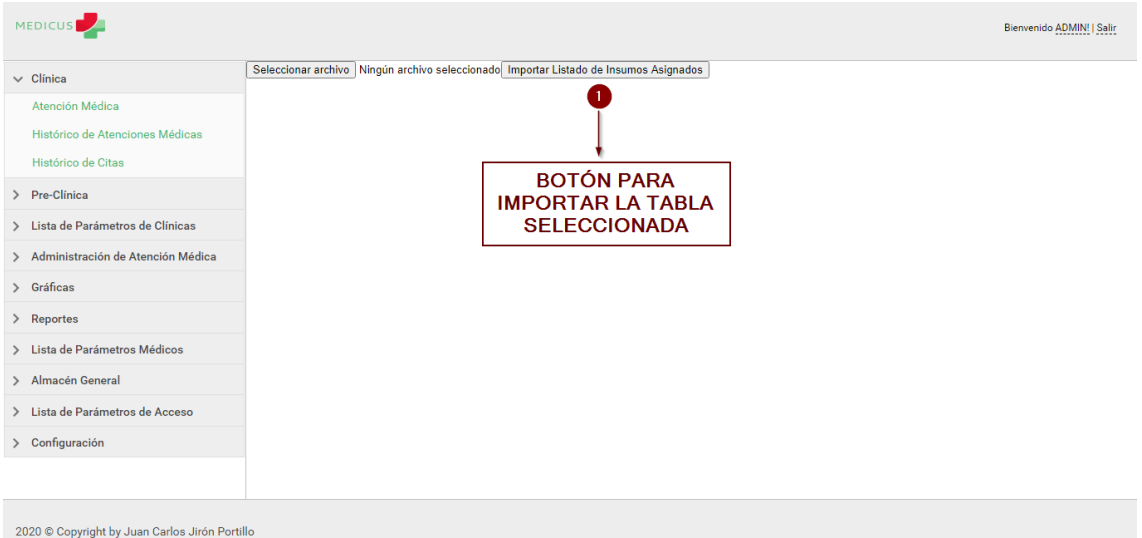

*Figura, 140 Realizar la Restauración del Sistema*

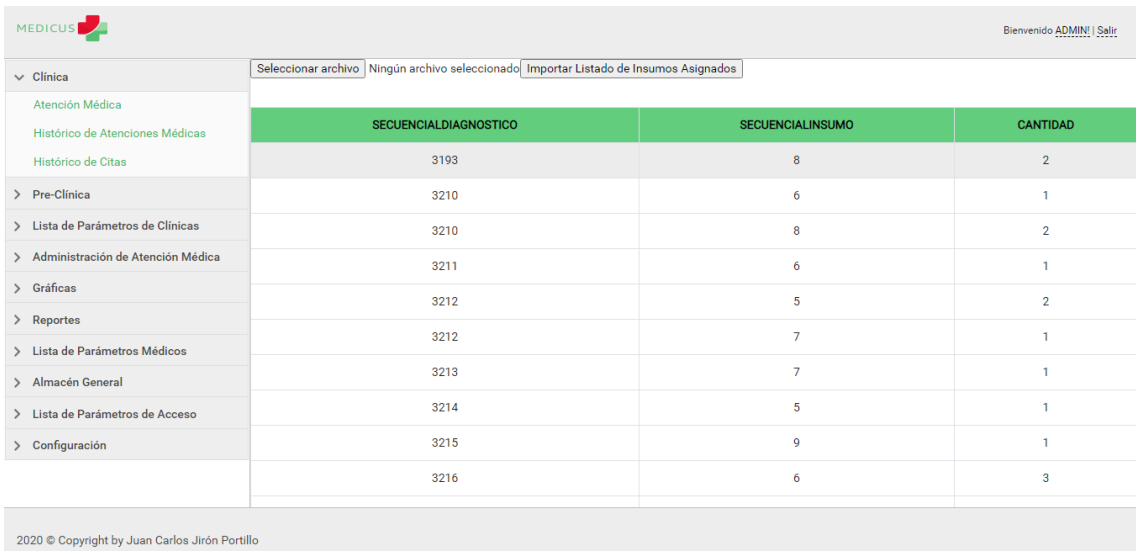

# *Figura, 141 Ejemplo de Tabla Restaurada*

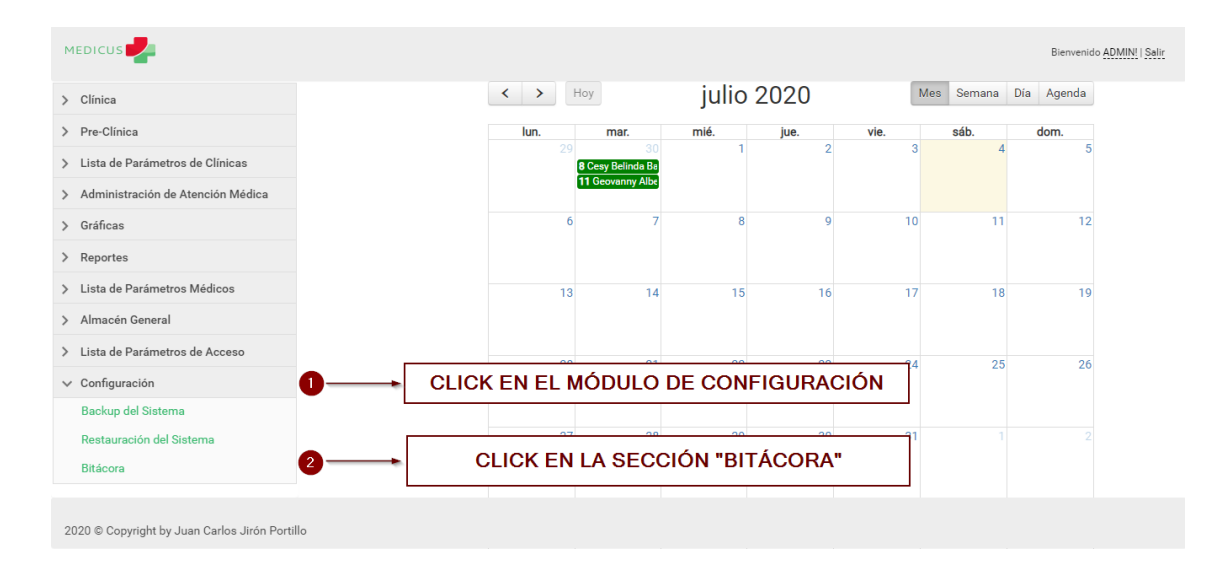

#### A.5.14.3 Revisar la Bitácora del Sistema

*Figura, 142 Revisar la Bitácora del Sistema*

#### Fuente: Captura Propia

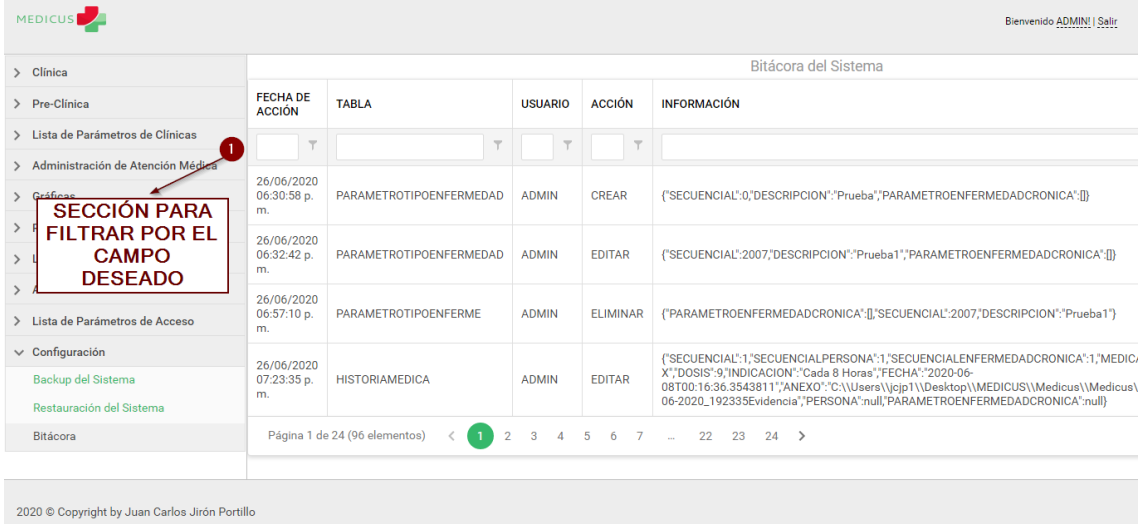

# *Figura, 143 Revisar la Bitácora del Sistema*

# A.6. **OWASP**

# **ZAP Scanning Report**

# **Summary of Alerts**

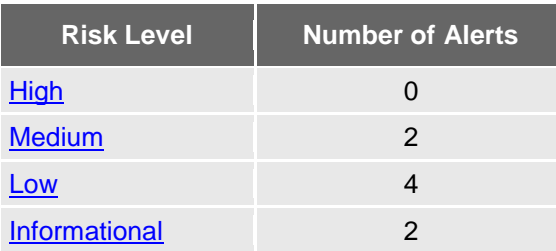

# **Alert Detail**

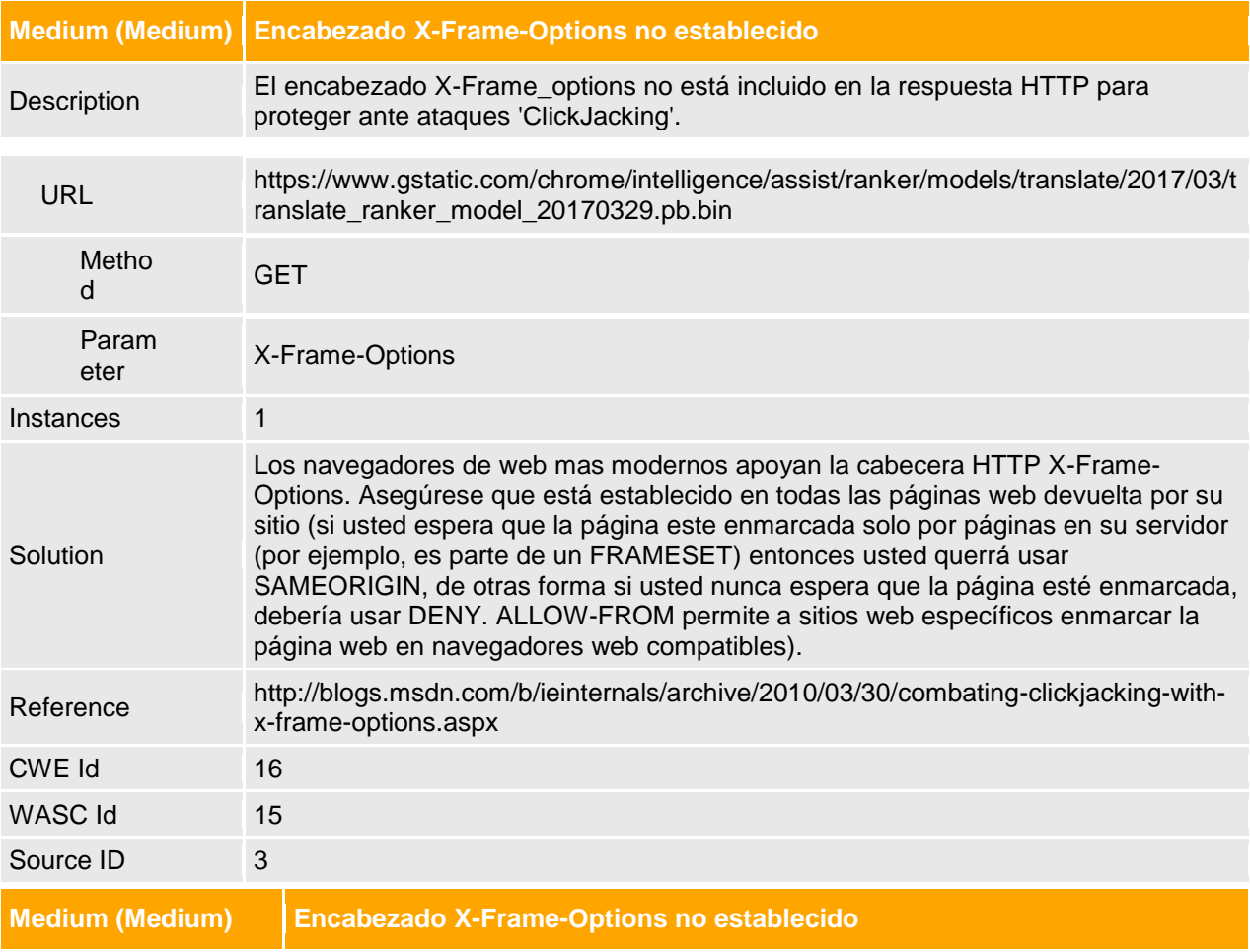

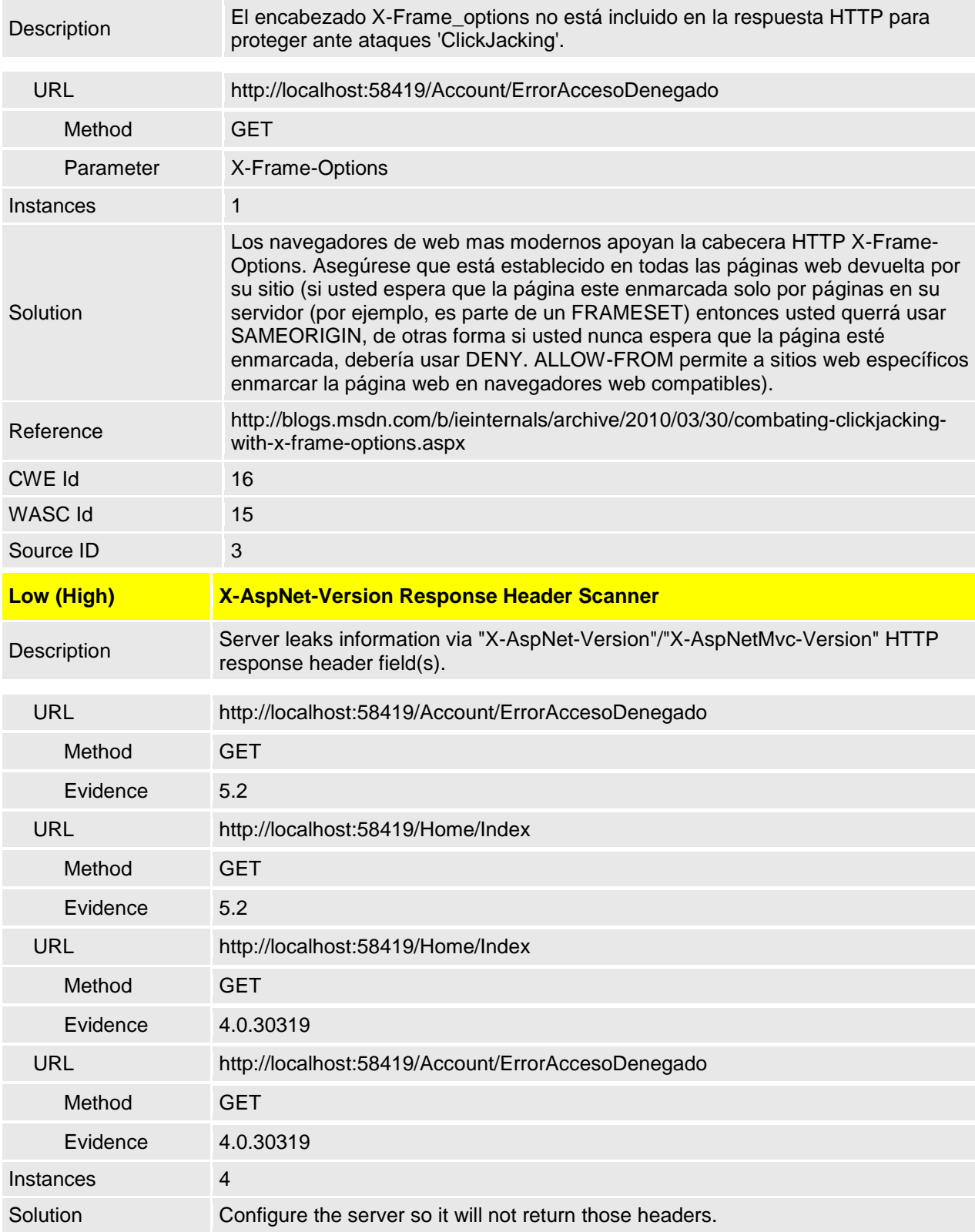

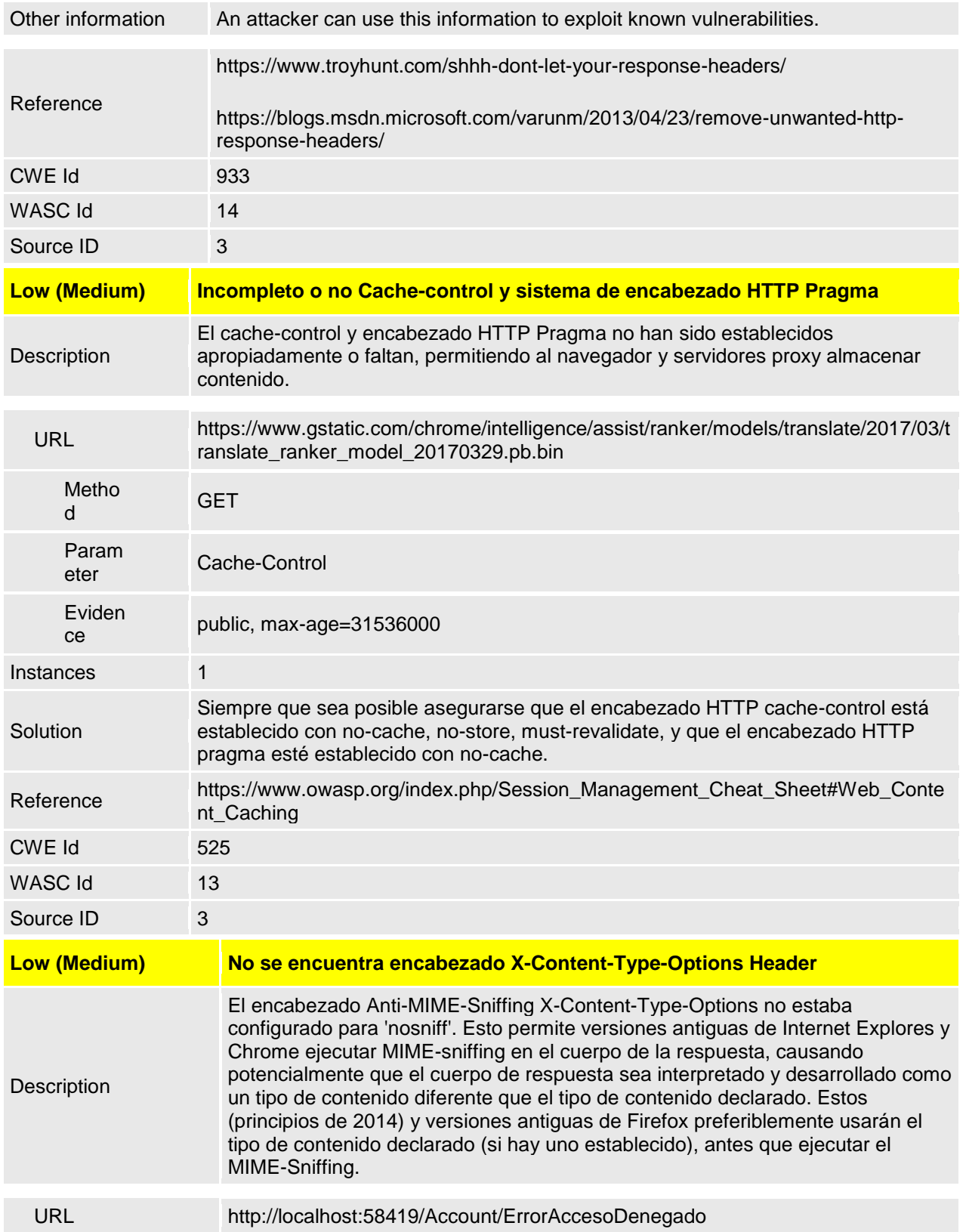

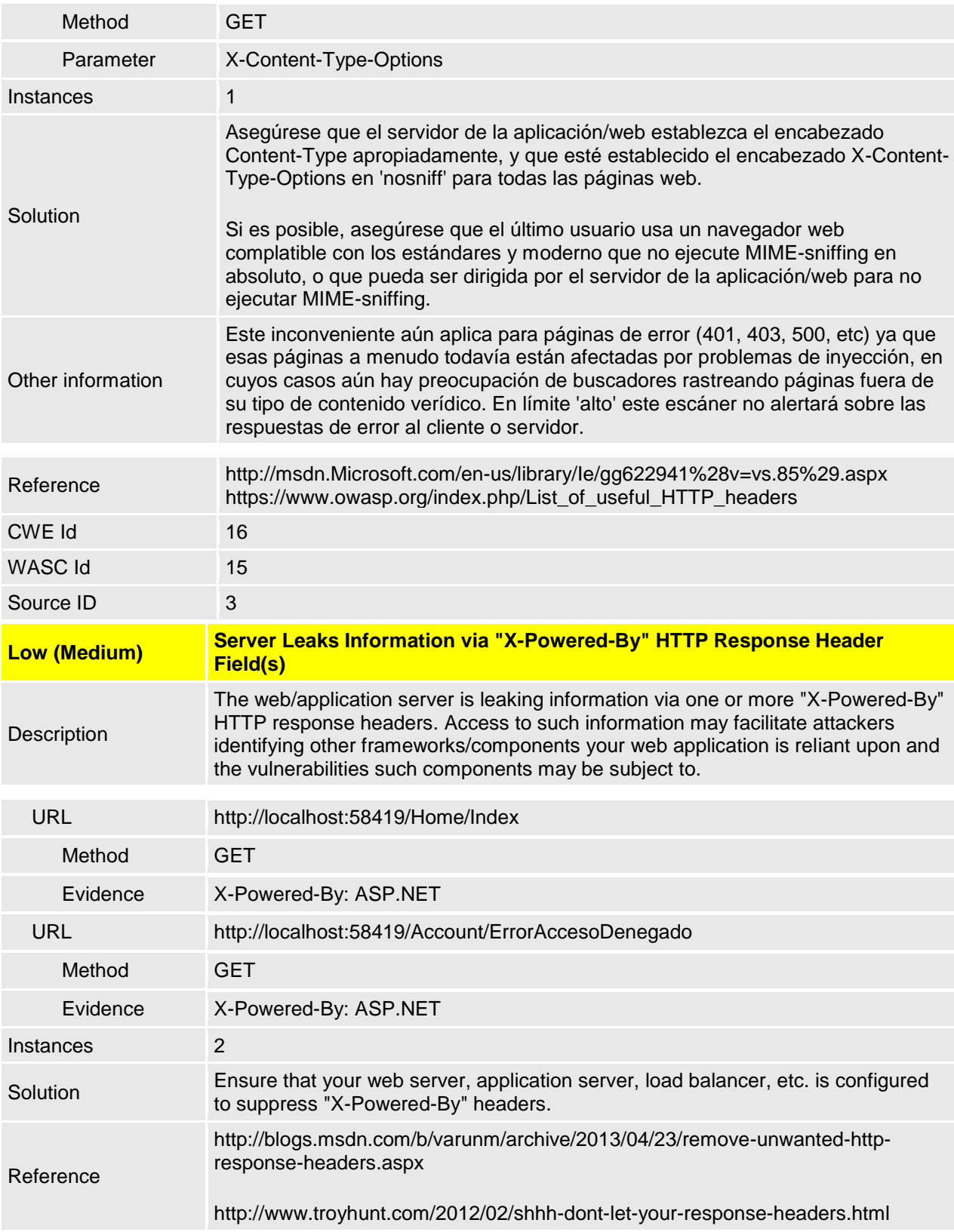

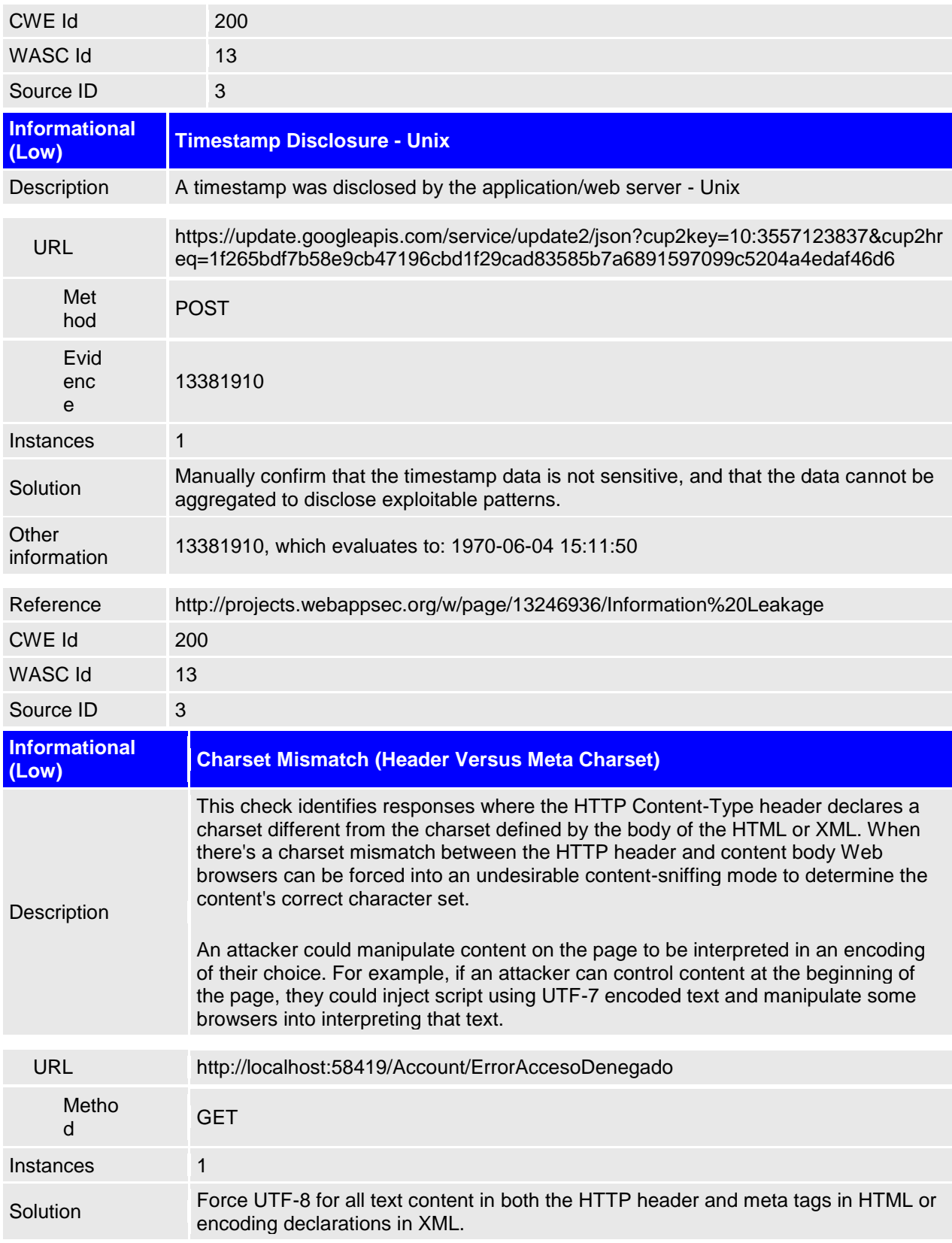

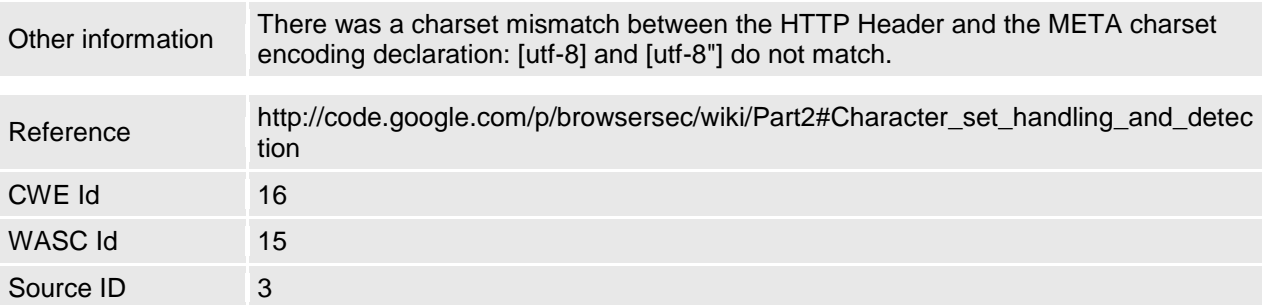

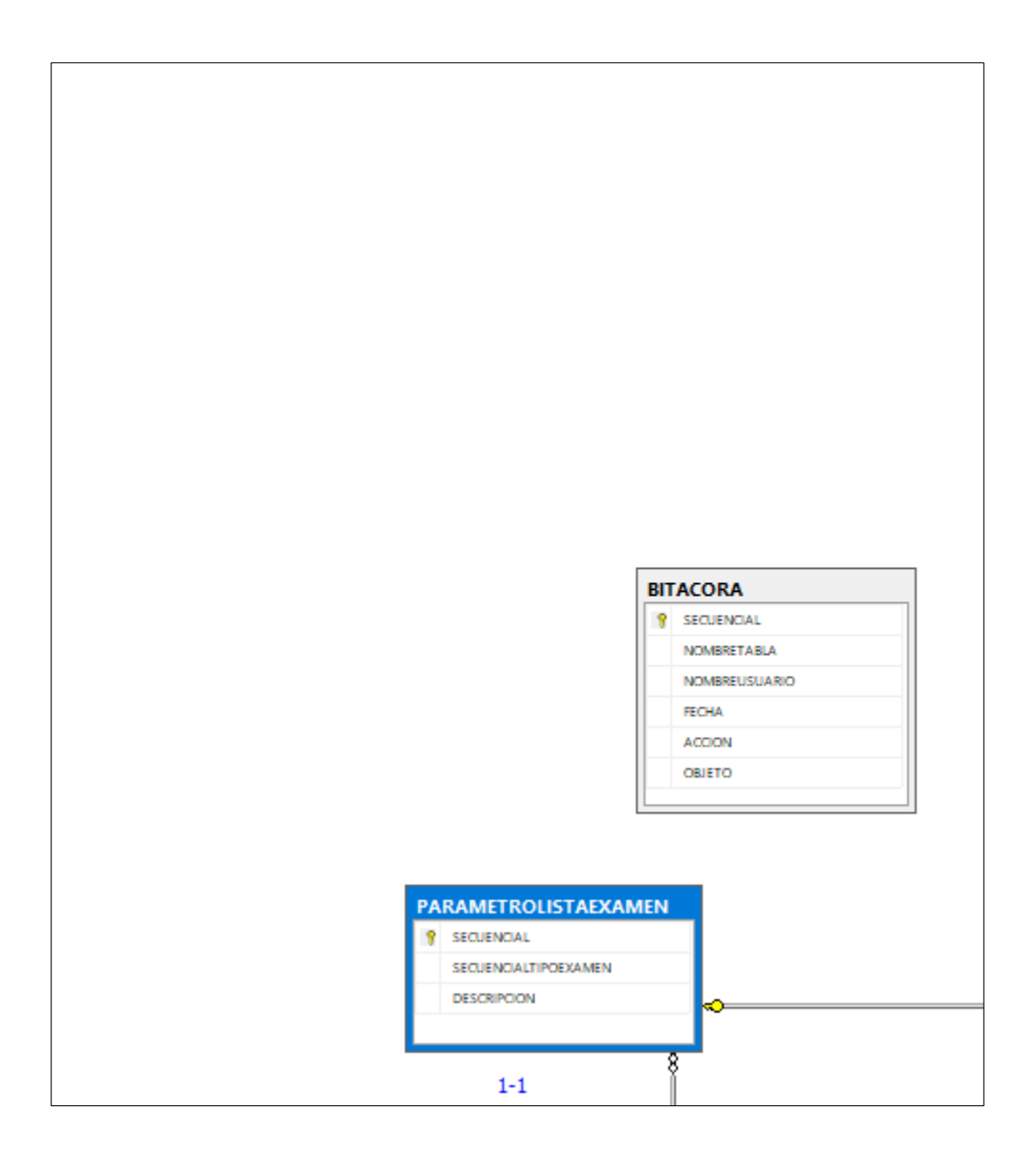

*Figura, 144 Captura 1-1 de la Base de Datos*

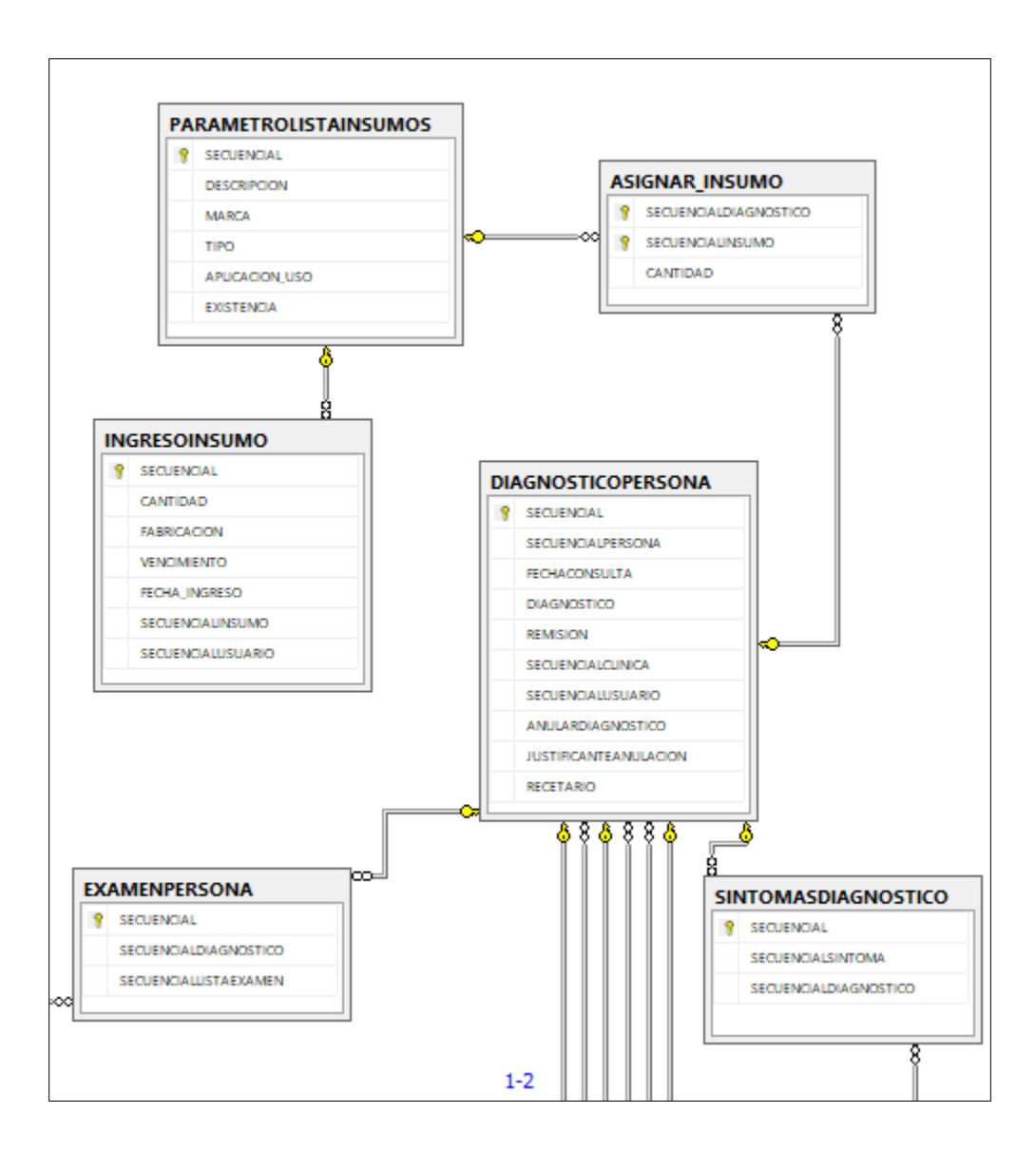

*Figura, 145 Captura 1-2 de la Base de Datos*

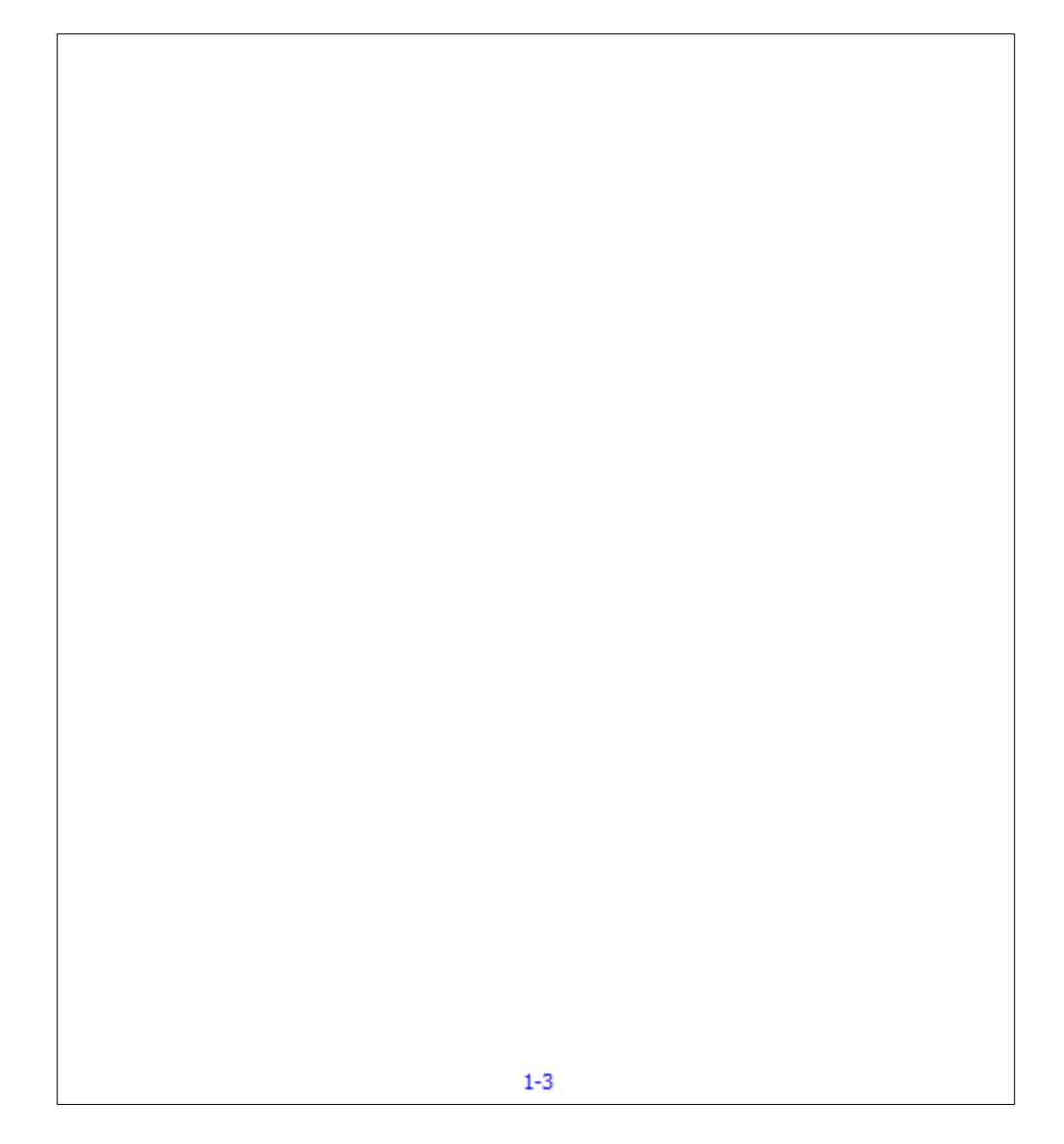

# *Figura, 146 Captura 1-3 de la Base de Datos*

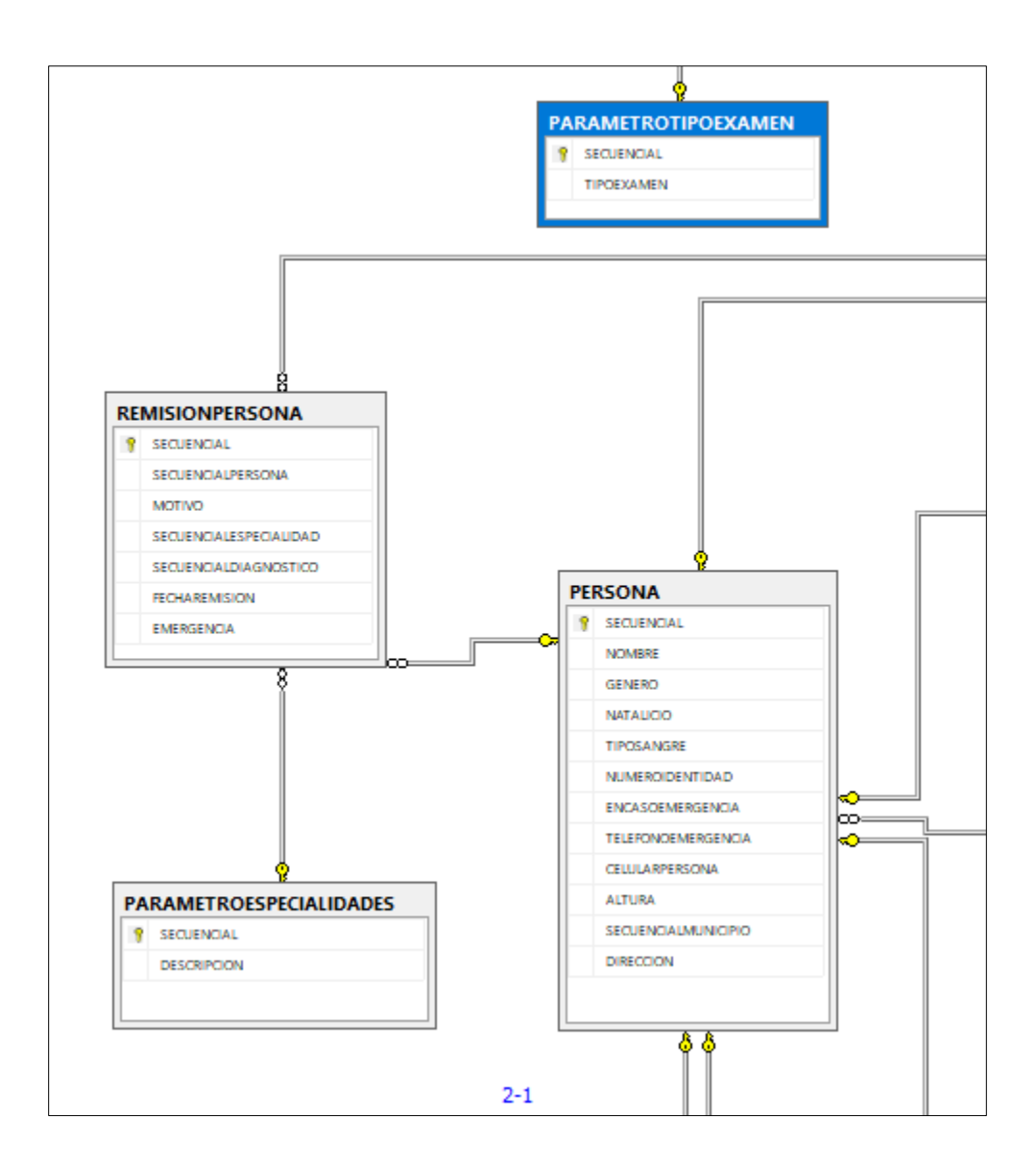

*Figura, 147 Captura 2-1 de la Base de Datos*

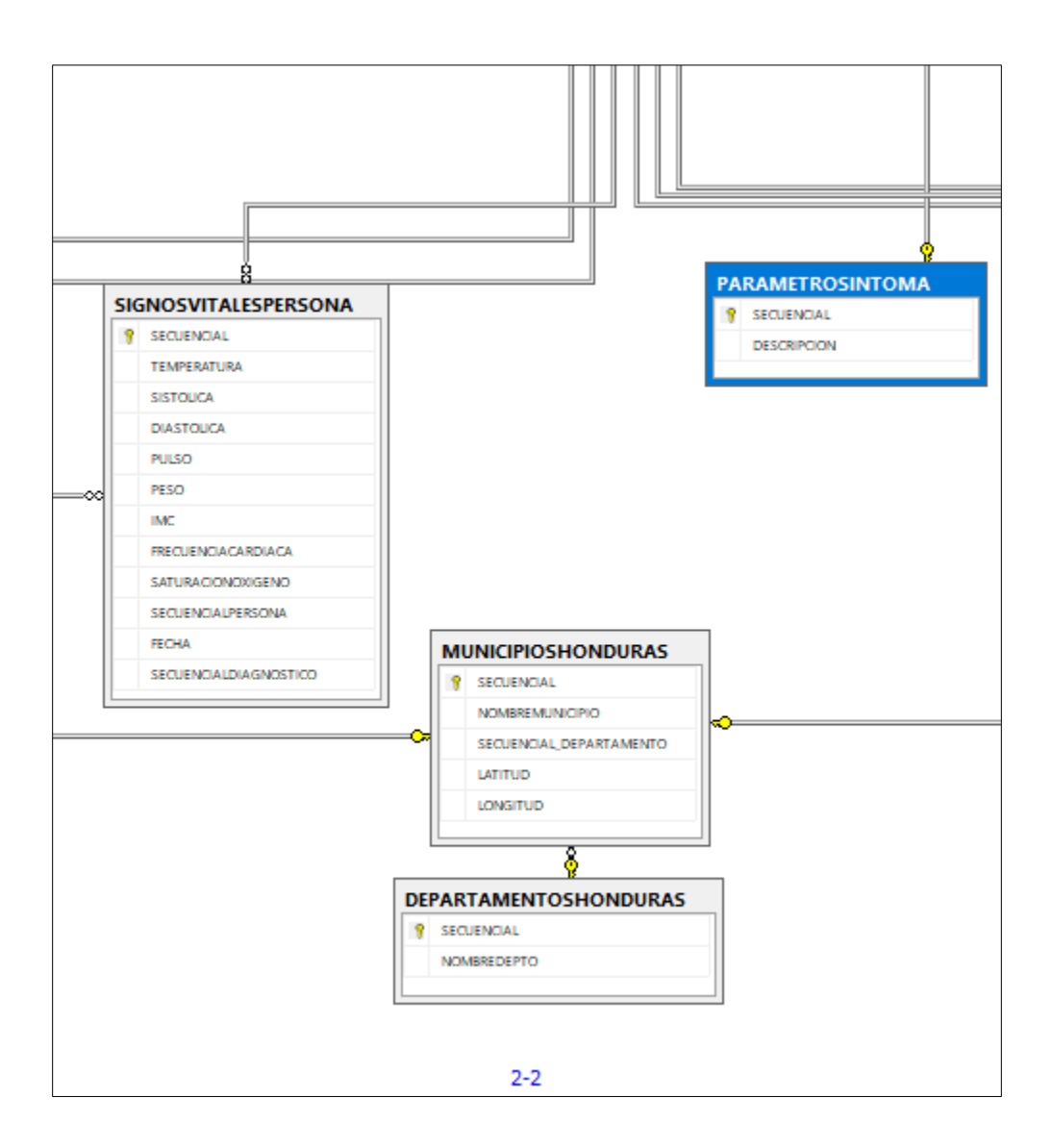

*Figura, 148 Captura 2-2 de la Base de Datos*

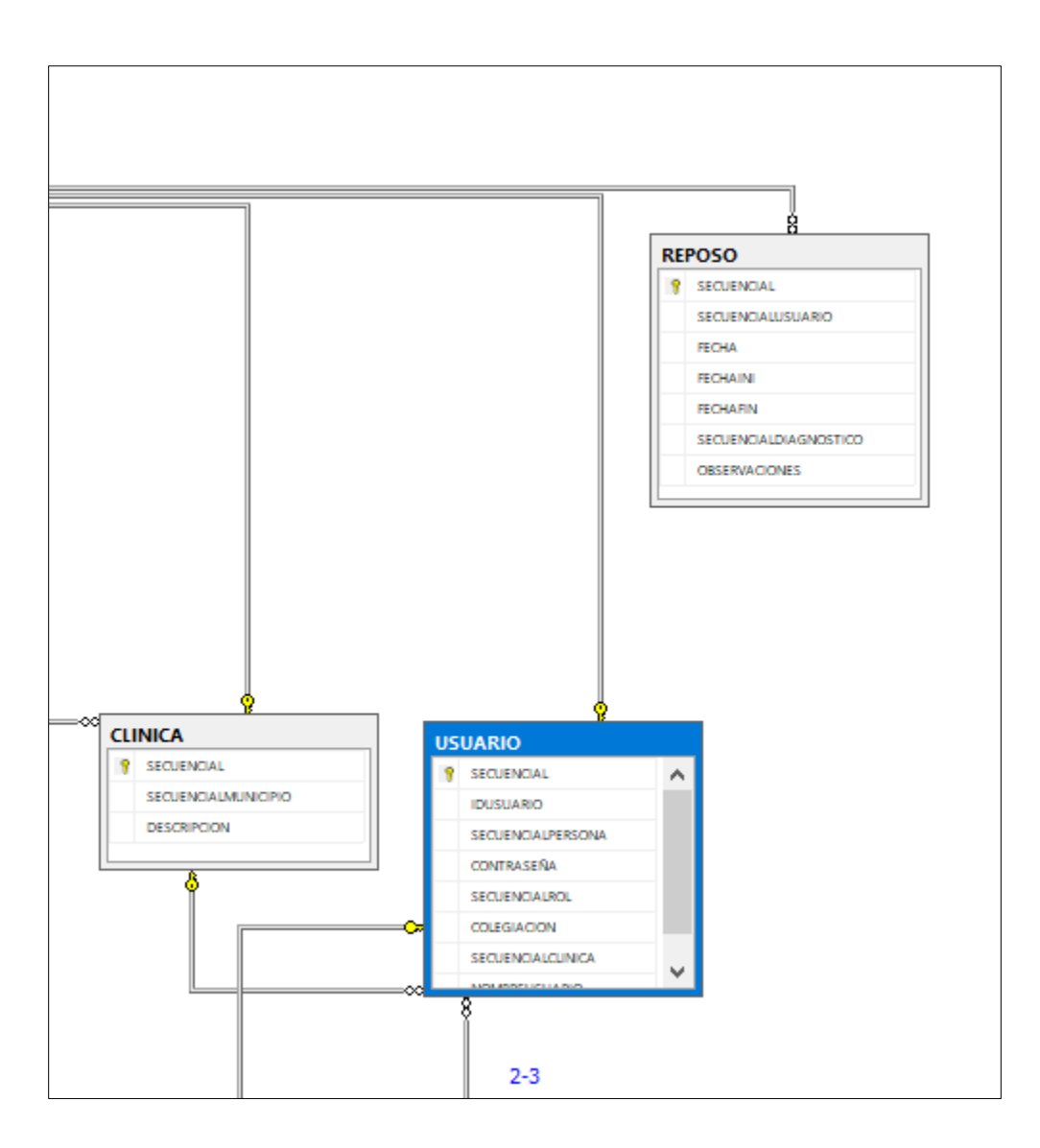

*Figura, 149 Captura 2-3 de la Base de Datos*

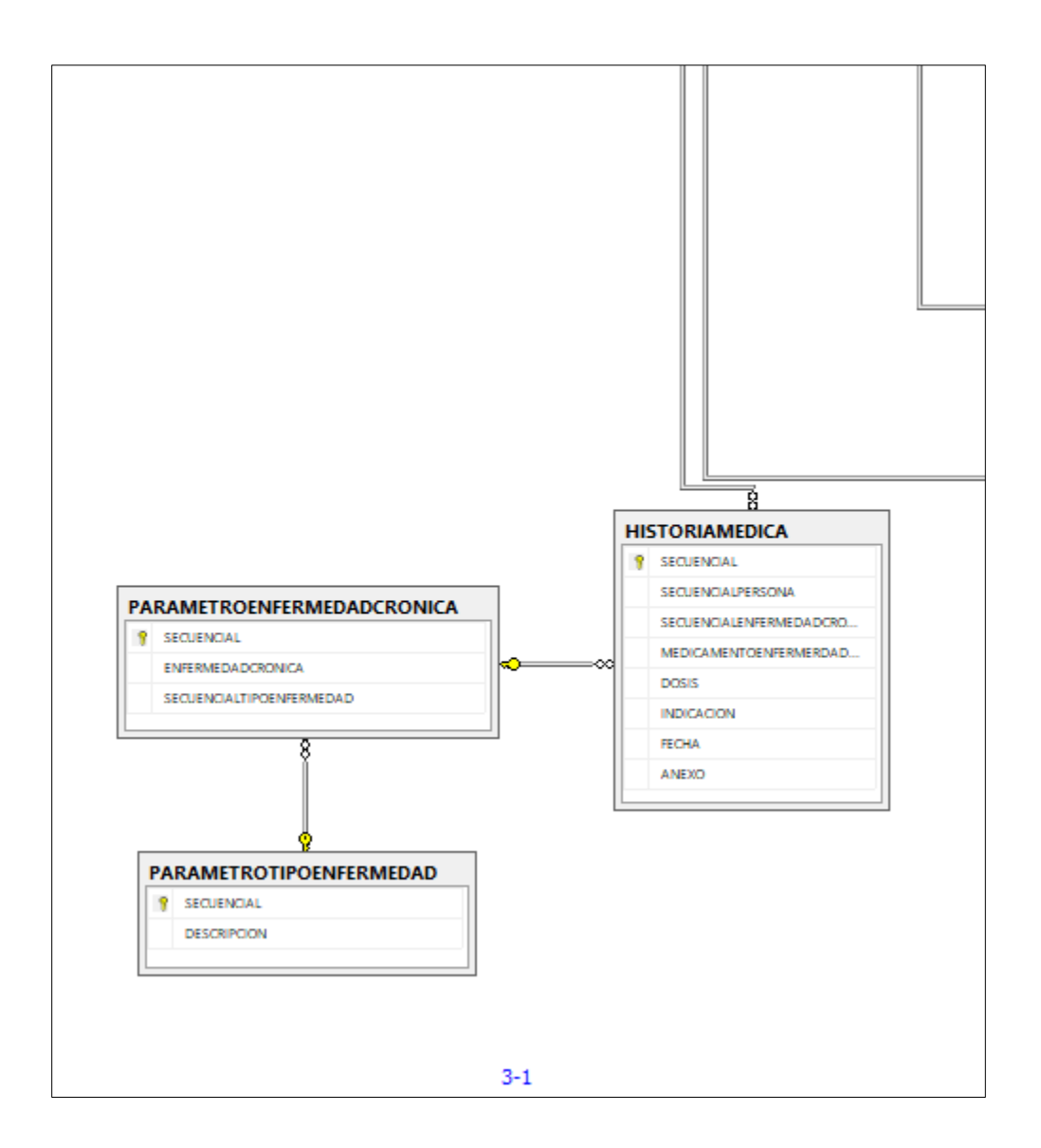

*Figura, 150 Captura 3-1 de la Base de Datos*

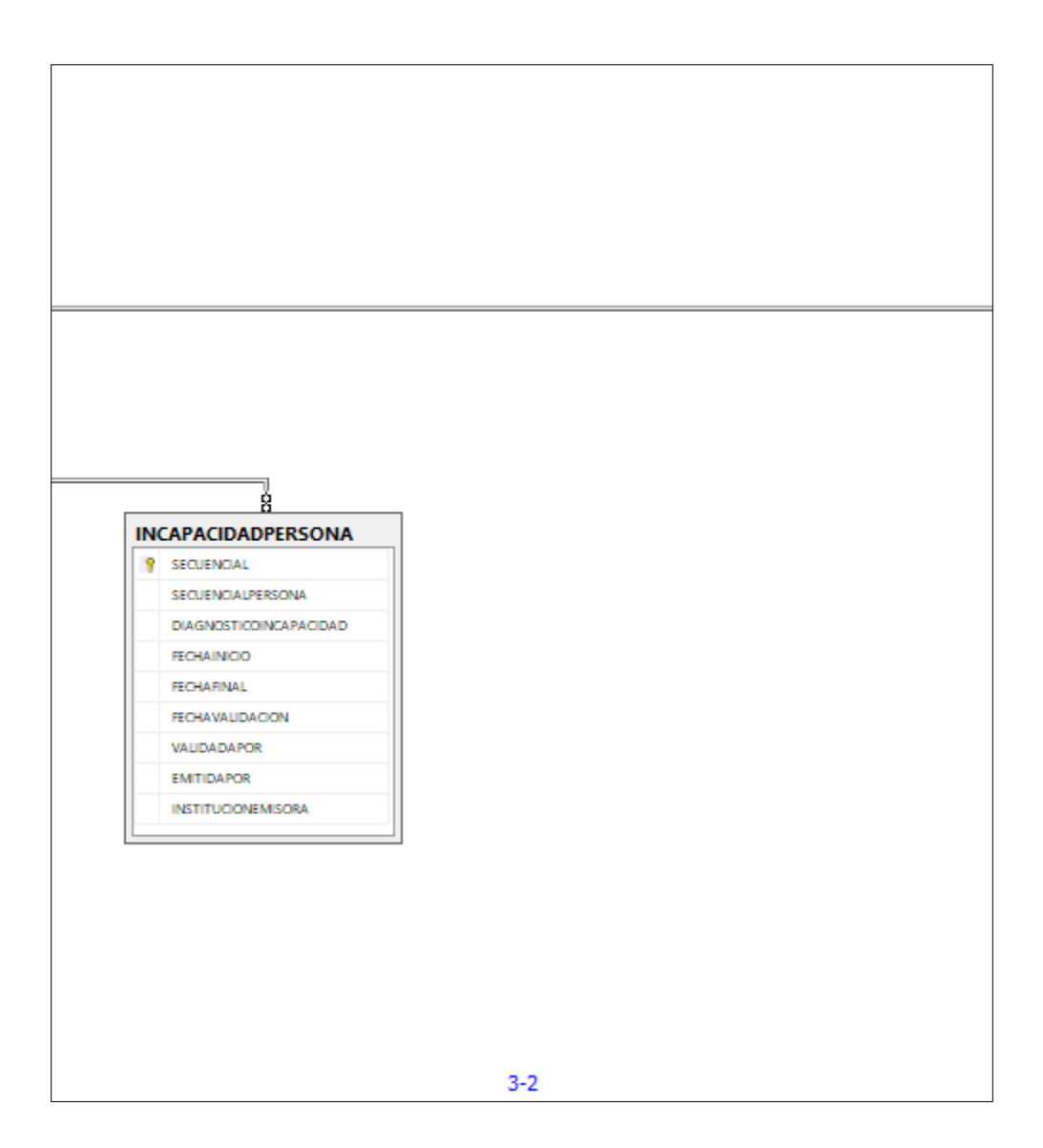

*Figura, 151 Captura 3-2 de la Base de Datos*

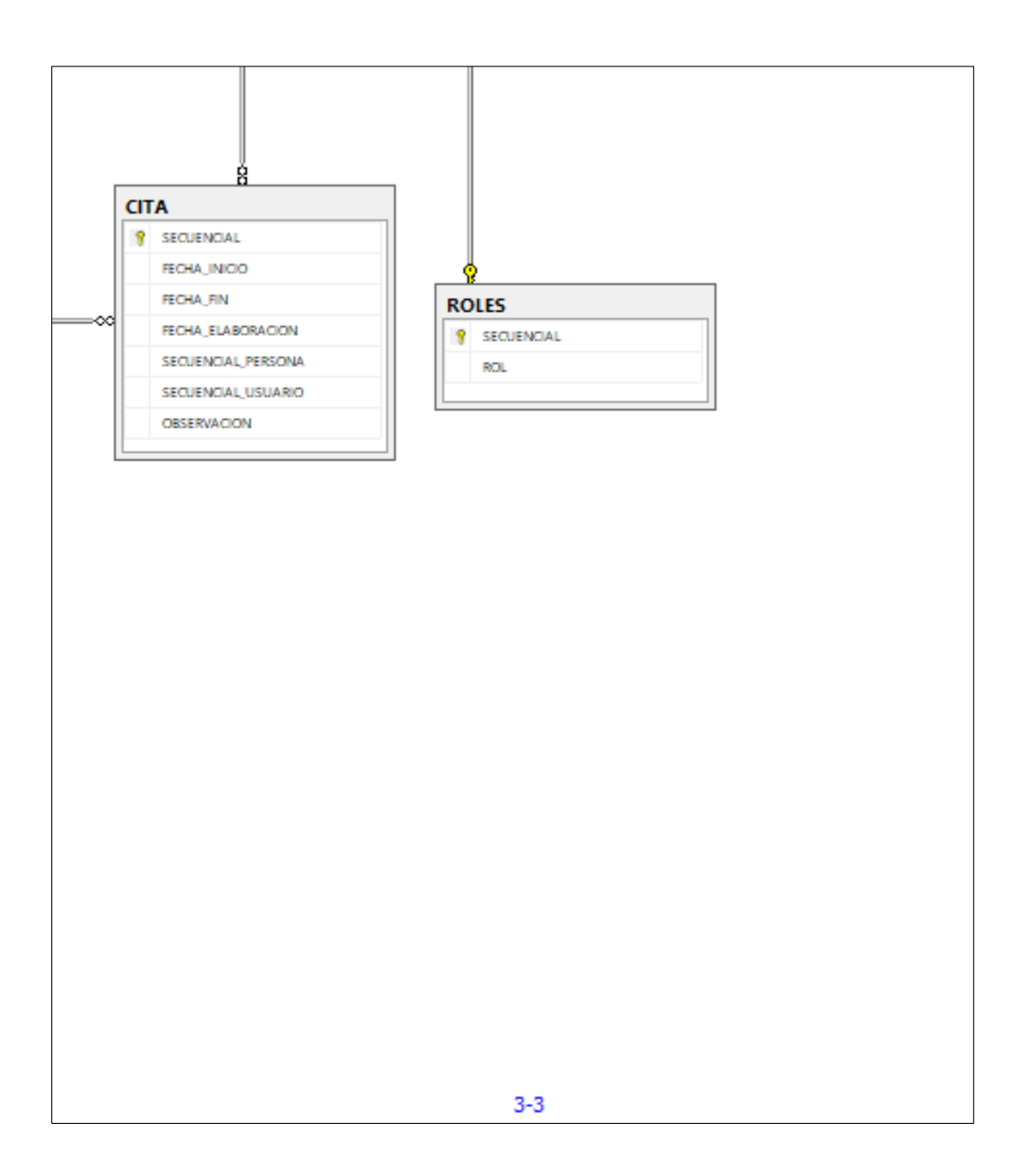

# *Figura, 152 Captura 3-3 de la Base de Datos*